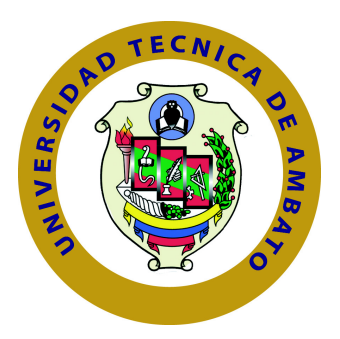

# **UNIVERSIDAD TÉCNICA DE AMBATO**

# **FACULTAD DE INGENIERÍA EN SISTEMAS ELECTRÓNICA E INDUSTRIAL**

# **CARRERA DE INGENIERÍA EN SISTEMAS COMPUTACIONALES E INFORMÁTICOS**

TEMA:

# "BENCHMARKING INFORMÁTICO PARA LA IMPLEMENTACIÓN DE UNA PLATAFORMA OPEN SOURCE DE SEGUIMIENTO POR VIDEO STREAMING EN LA EMPRESA INEDYC DE LA CIUDAD DE AMBATO"

Trabajo de Graduación. Modalidad: Proyecto de Investigación, presentado previo la obtención del título de Ingeniero en Sistemas Computacionales e Informáticos. SUBLÍNEA DE INVESTIGACIÓN: Sistemas de tiempo real

> AUTOR: Valeria Lorena Pérez Cepeda TUTOR: Ing. David Omar Guevara Aulestia, Mg.

> > Ambato - Ecuador Diciembre 2015

# <span id="page-1-0"></span>**APROBACIÓN DEL TUTOR**

En mi calidad de Tutor del Trabajo de Investigación sobre el Tema:

"Benchmarking informático para la implementación de una plataforma Open Source de seguimiento por video streaming en la empresa INEDYC de la ciudad de Ambato", de la señorita Valeria Lorena Pérez Cepeda estudiante de la Carrera de Ingeniería en Sistemas Computacionales e Informáticos, de la Facultad de Ingeniería en Sistemas, Electrónica e Industrial, de la Universidad Técnica de Ambato, considero que el informe investigativo reúne los requisitos suficientes para que continúe con los trámites y consiguiente aprobación de conformidad con el numeral 7.2 de los Lineamientos Generales para la aplicación de Instructivos de las Modalidades de Titulación de las Facultades de la Universidad Técnica de Ambato.

Ambato, diciembre de 2015

EL TUTOR

Ing. David Omar Guevara Aulestia, Mg.

## **AUTORIA**

<span id="page-2-0"></span>El presente trabajo de investigación titulado: "Benchmarking informático para la implementación de una plataforma Open Source de seguimiento por video streaming en la empresa INEDYC de la ciudad de Ambato". Es absolutamente original, auténtico y personal, en tal virtud, el contenido, efectos legales y académicos que se desprenden del mismo son de exclusiva responsabilidad del autor.

Ambato, diciembre de 2015

Valeria Lorena Pérez Cepeda

CC: 1804342887

## **DERECHOS DE AUTOR**

Autorizo a la Universidad Técnica de Ambato, para que haga uso de este Trabajo de Titulación como un documento disponible para la lectura, consulta y procesos de investigación.

Cedo los derechos de mi Trabajo de Titulación, con fines de difusión pública, además autorizo su reproducción dentro de las regulaciones de la Universidad.

Ambato, diciembre de 2015

Valeria Lorena Pérez Cepeda

CC: 1804342887

# <span id="page-4-0"></span>**APROBACIÓN COMISIÓN CALIFICADORES**

La Comisión Calificadora del presente trabajo conformada por los señores docentes, revisó y aprobó el Informe Final del trabajo de graduación titulado "Benchmarking informático para la implementación de una plataforma Open Source de seguimiento por video streaming en la empresa INEDYC de la ciudad de Ambato", presentado por la señorita Valeria Lorena Pérez Cepeda de acuerdo al numeral 9.1 de los Lineamientos Generales para la aplicación de Instructivos de las Modalidades de Titulación de las Facultades de la Universidad Técnica de Ambato.

Ing. José Vicente Morales Lozada, Mg.

PRESIDENTE DEL TRIBUNAL

Ing. Klever Renato Urvina Barrionuevo, Mg. Ing. Jaime Bolívar Ruiz Banda, Mg.

DOCENTE CALIFICADOR DOCENTE CALIFICADOR

# **DEDICATORIA**

Todo el esfuerzo y constancia empleado en el este proyecto de investigación, se lo dedico a mis padres Gonzalo y Lorena por ser un pilar fundamental en mi vida, por enseñarme a salir adelante y esforzarme siempre.

A mi hermana Daniela porque ella ha sido mi inspiración para alcanzar mis objetivos propuestos.

A mi tío Jayro por su infinito apoyo y preocupación, a mi abuela Inés que desde el cielo ha estado conmigo apoyándome.

Valeria Pérez

## **AGRADECIMIENTO**

Agradezco a Dios por haberme dado la vida, la inteligencia, el entendimiento y la voluntad para poder desarrollar a cabalidad el proyecto.

A mis padres por el apoyo que me han brindado toda la vida, les agradezco por hacer realidad mis sueños y metas.

Al Ingeniero David Guevara por guiarme pacientemente en este proyecto de tesis empleando todos sus conocimientos y experiencia.

A los Ingenieros Franklin Camacho y Santiago Camacho que me abrieron las puertas de su empresa, brindándome confianza y apoyo.

A todos los docentes y autoridades de la Facultad de Ingeniería en Sistemas, Electrónica e Industrial de la Universidad Técnica de Ambato ya que gracias a sus enseñanzas seré una gran profesional y un buen ser humano.

Valeria Pérez

# **ÍNDICE**

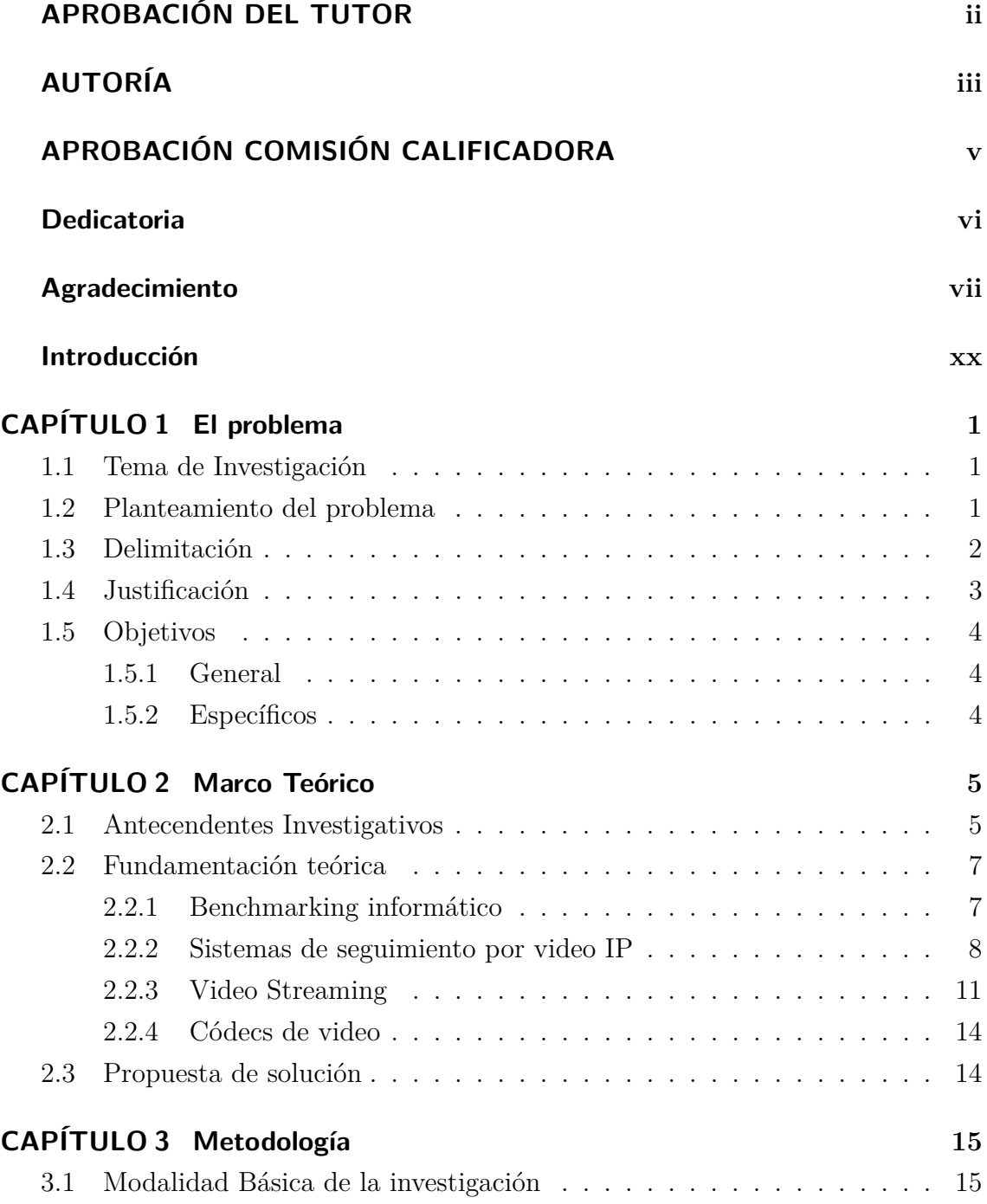

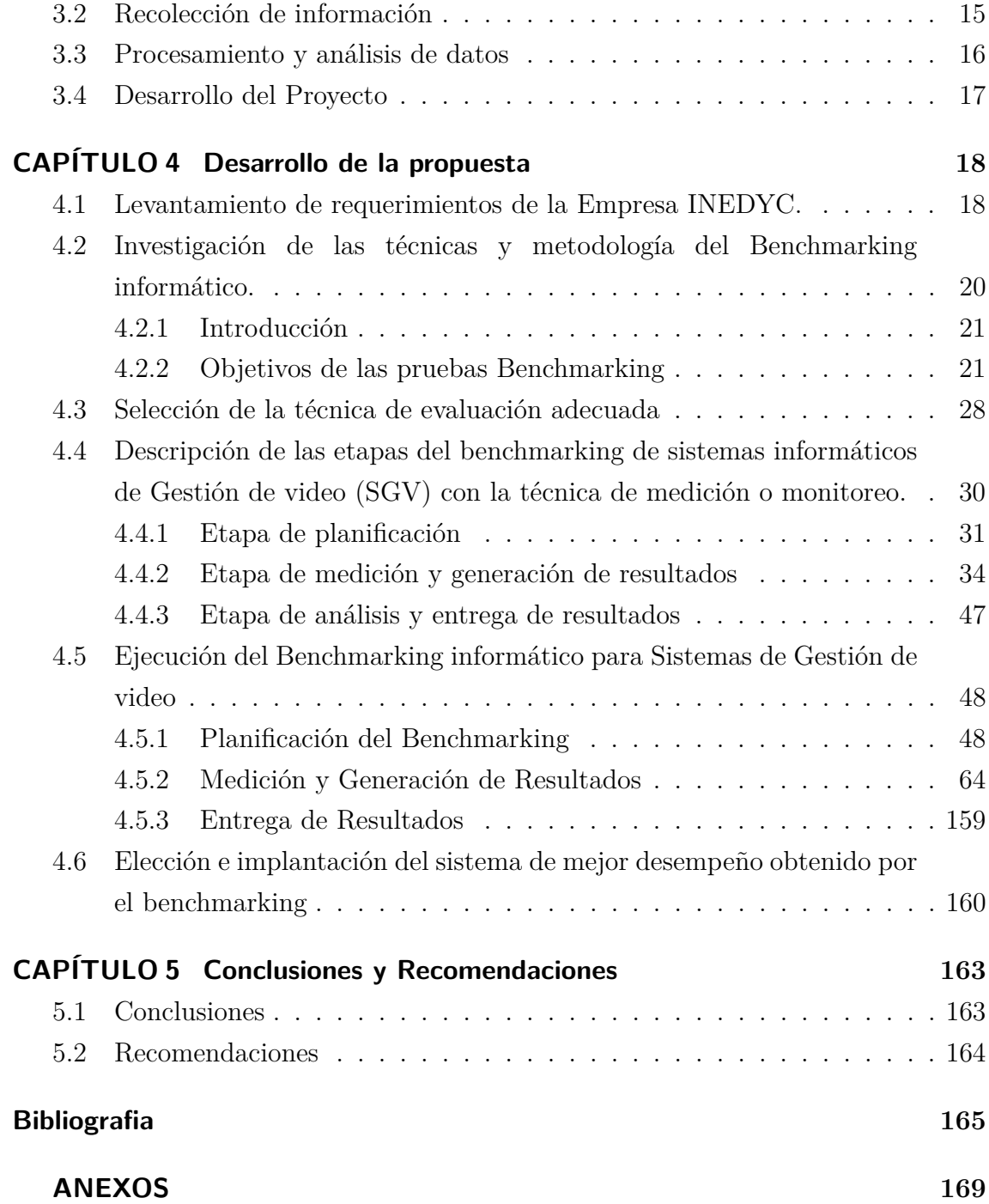

# **ÍNDICE DE TABLAS**

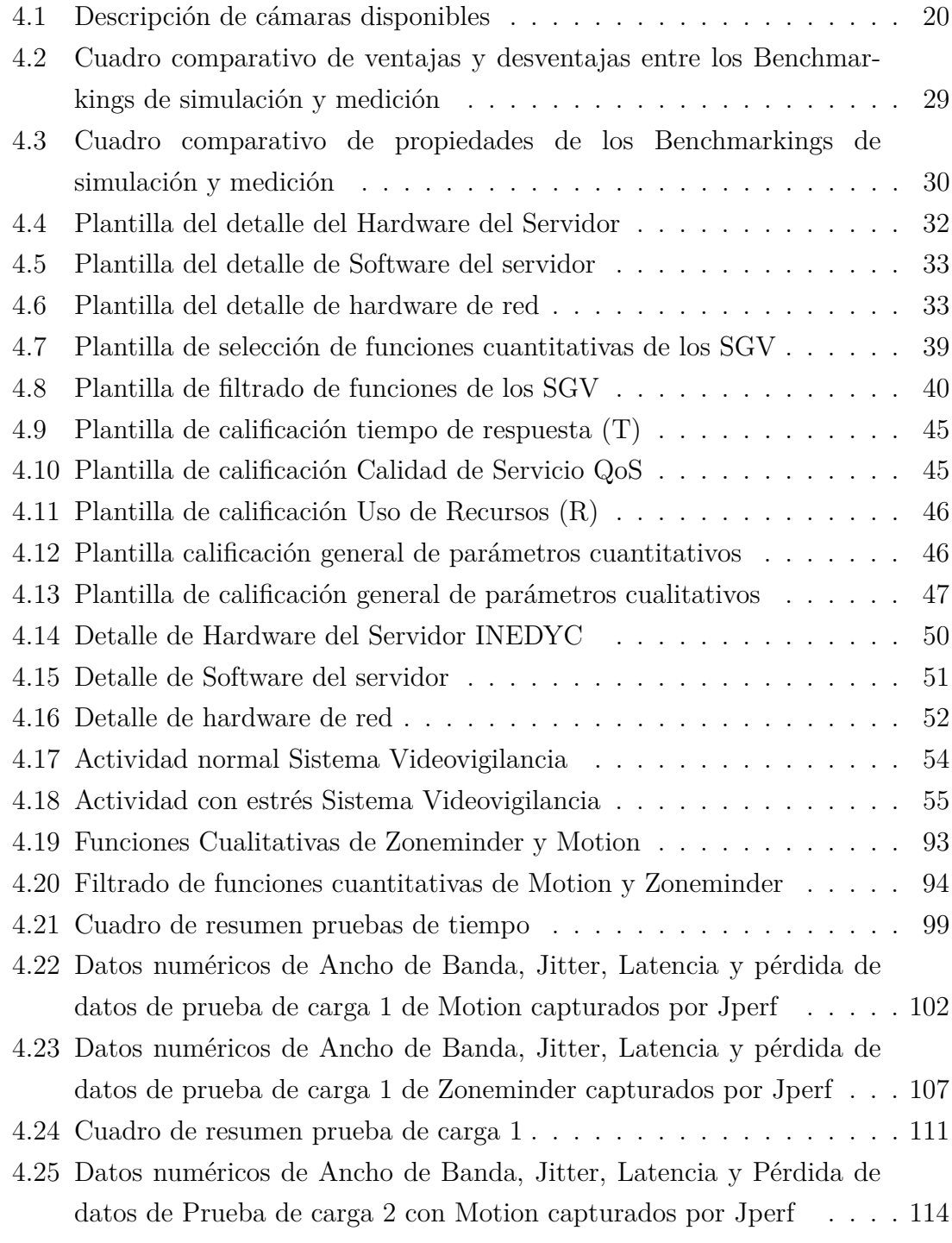

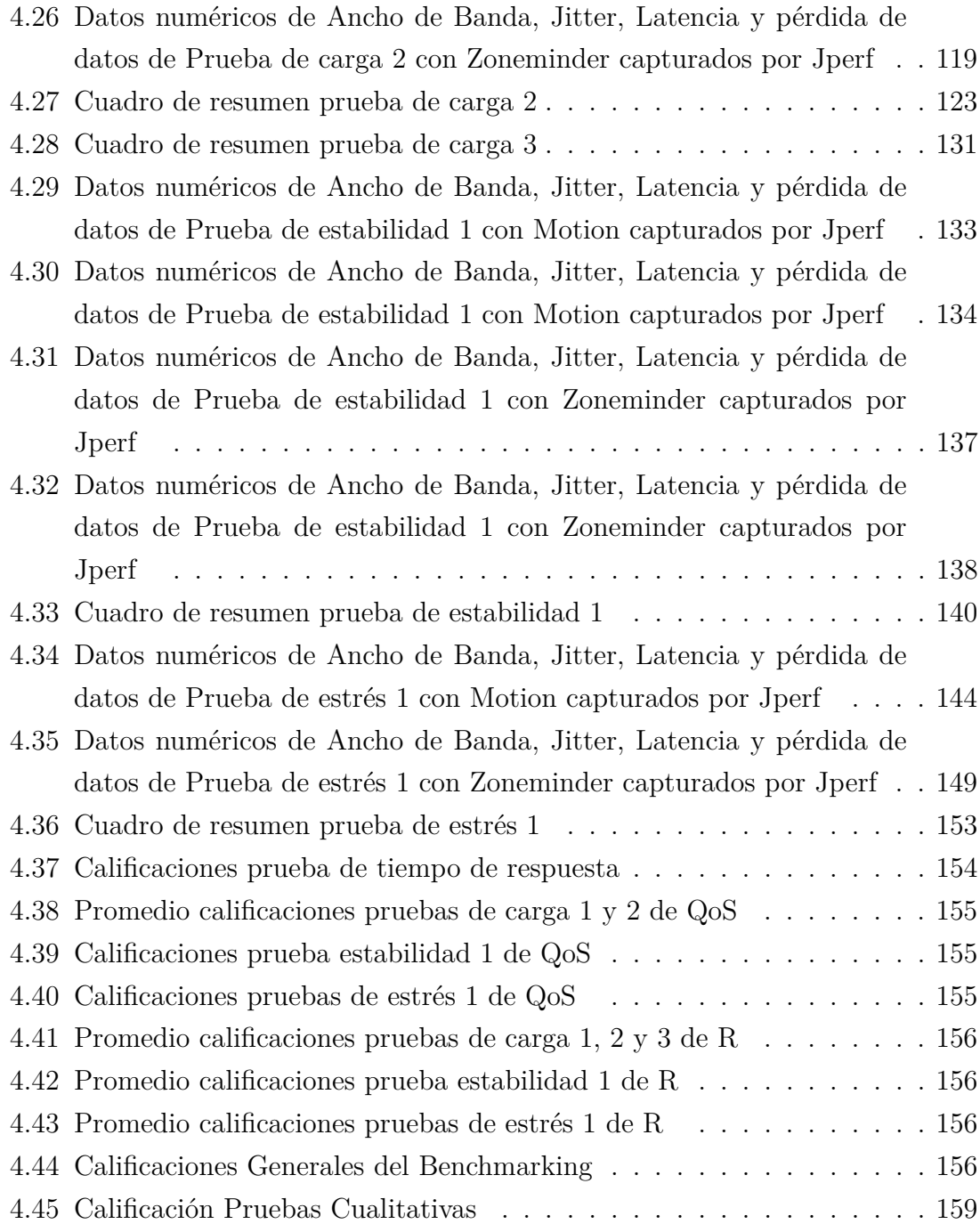

# **ÍNDICE DE FIGURAS**

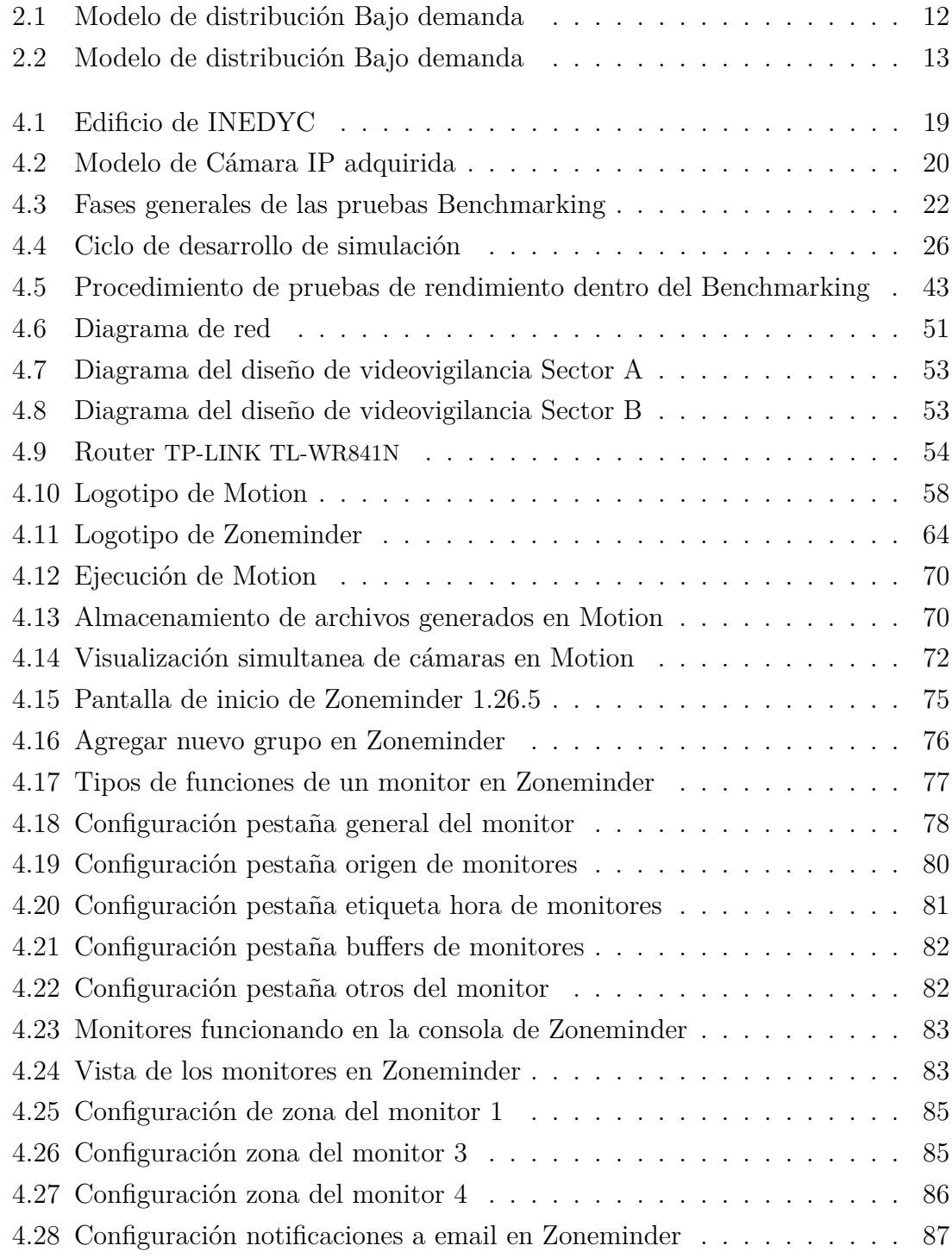

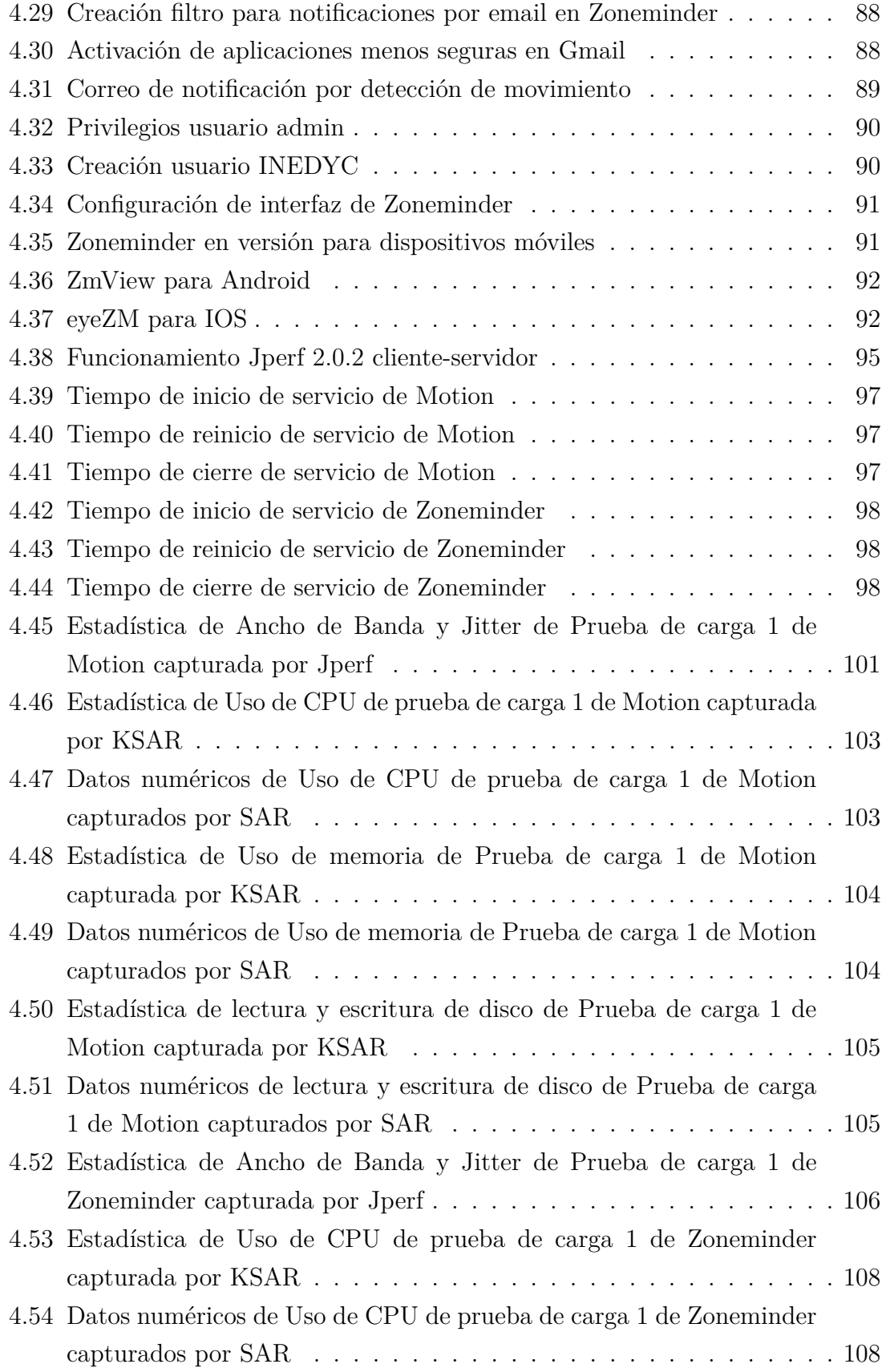

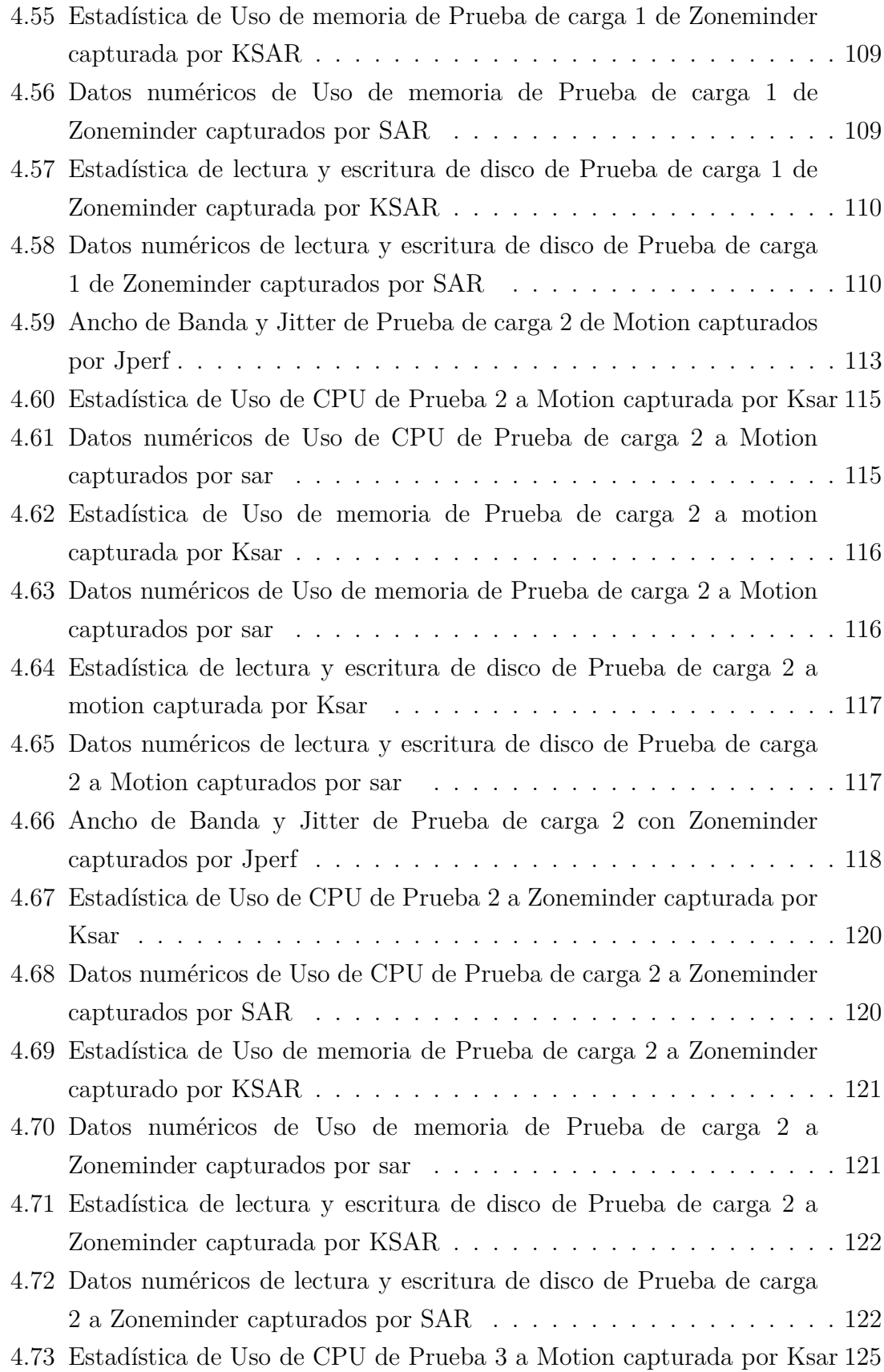

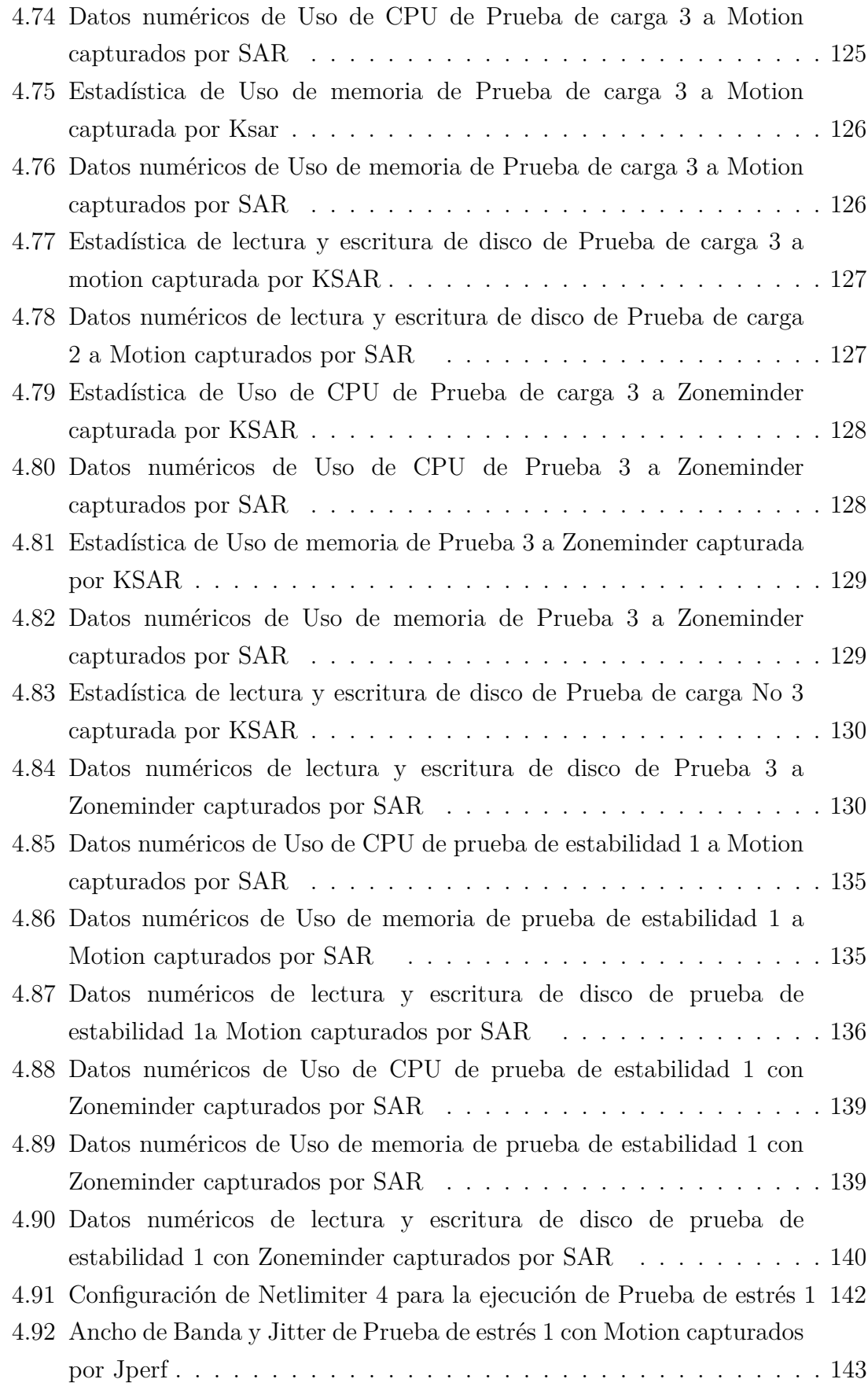

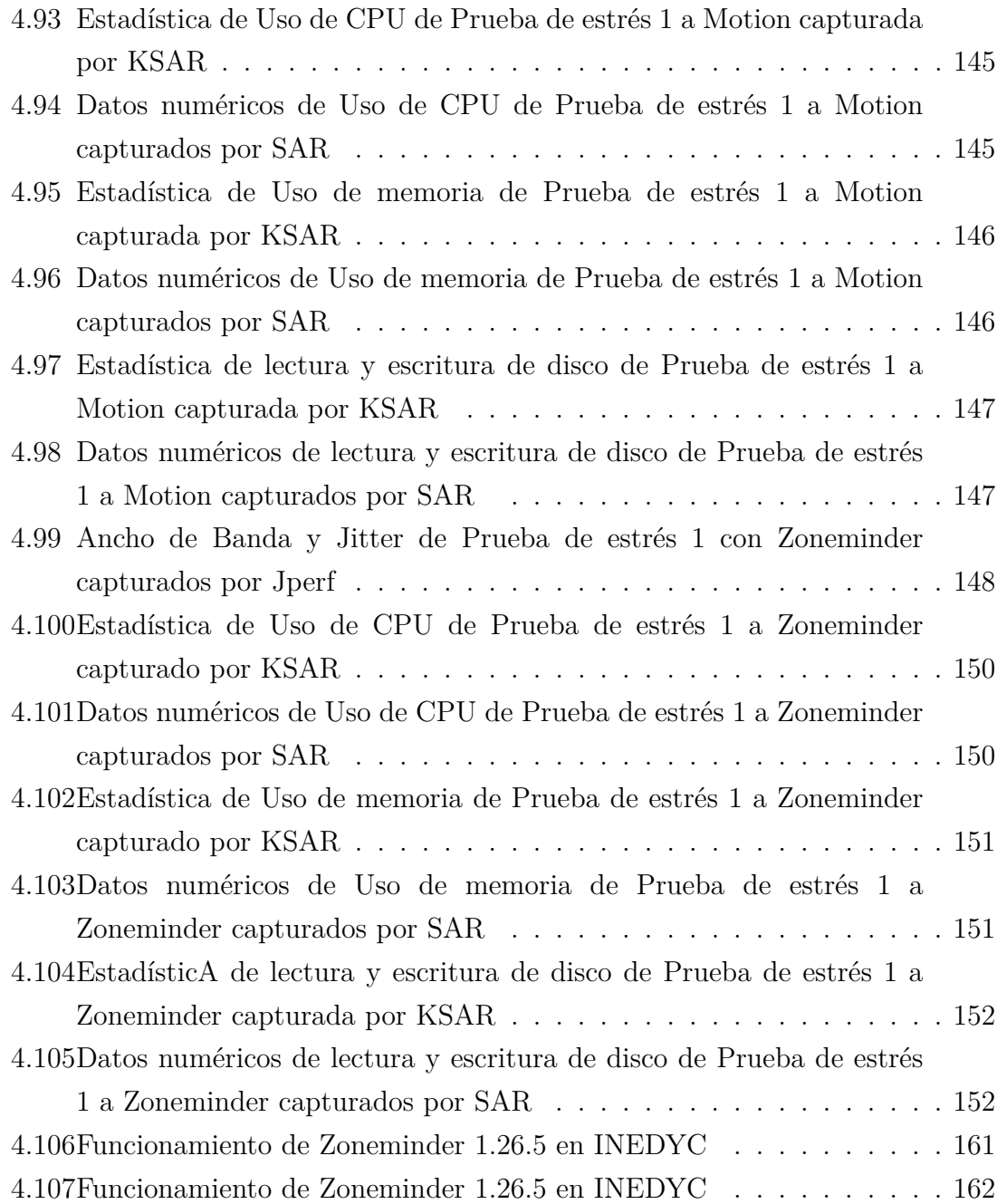

### **Resumen Ejecutivo**

El presente proyecto tiene como objetivo principal la ejecución de un benchmarking informático de los sistemas de gestión de video streaming llamados Motion y Zoneminder, que luego de evaluar sus prestaciones y calificarlos, se implanta el sistema de mejor desempeño en la empresa INEDYC. Se realiza el análisis y la investigación de una metodología de benchmarking adecuada para la resolución del problema inicial que es la falta de vigilancia en las instalaciones de la empresa INEDYC y se procede a ejecutar el benchmarking midiendo las funciones cualitativas y cuantitativas bajo un escenario similar para ambos sistemas, generando resultados que permiten obtener conclusiones del rendimiento real de cada uno. Para finalizar se elabora un cuadro de calificaciones por cada prueba ejecutada para tomar la decisión de elegir el mejor sistema, presentando lo resultados a la empresa y posteriormente implementar el mismo.

### **Abstract**

This project aims at implementing management of benchmarking computer systems streaming video: Motion and Zoneminder that after evaluating their performance and grading them, they could implanted the best system performance within the company INEDYC. Research of benchmarking methodology is suitable for solving the initial problem of the lack of supervision on the premises of the company INEDYC and proceeds to run the benchmarking measuring of the qualitative and quantitative functions under a similar scenario for both systems, generating results that allow conclusions on the actual performance of each. Finally a picture of qualifications is made for each test run to make the decision to choose the best system, presenting the results to the company and then implement them.

#### **Glosario de términos y acrónimos**

**FFMPEG:** Es una colección de software libre que puede grabar, convertir y realizar streaming de audio y video.

**GPL:** Licencia Pública General de GNU**.**

**MOTION:** Software con licencia GPL, para captura y análisis de movimiento en video.

**MPEG4:** Estándares de codificación de audio y vídeo normalizados por el grupo MPEG (Moving Pictures Experts Group).

**MySQL:** Es un sistema de gestión de bases de datos relacional, multihilo y multiusuario.

**PARÁMETRO:** Es un número que resume la gran cantidad de datos que pueden derivarse del estudio de una variable estadística.

**PRESTACIÓN**: Una función de un programa o rutina que realiza una tarea específica.

**RSTP**: Protocolo de transmisión en tiempo real, establece y controla uno o muchos flujos sincronizados de datos, ya sean de audio o de video.

**SGV**: Sistema de gestión de video.

**UDP**: User Datagram Protocol, es un protocolo del nivel de transporte basado en el intercambio de datagramas.

**VGA**: Resolución de imágenes de 640 por 480 píxeles.

**xHTML**: Acrónimo en inglés de Extensible HyperText Markup Language, es HTML expresado como XML válido.

**ZONEMINDER**: Software de videovigilancia con licencia GPL, para cámaras IP y analógicas.

## **INTRODUCCIÓN**

<span id="page-19-0"></span>El desarrollo del informe final del presente trabajo de investigación se encuentra dividido en capítulos, los mismos que facilitan la comprensión del contenido del mismo.

El Capítulo I.- Denominado "EL PROBLEMA", se identifica el problema a investigar, la justificación respectiva de la investigación y el planteamiento de los objetivos a obtener tras la culminación del trabajo de investigación.

El Capítulo II.- Contiene el "MARCO TEÓRICO", en donde se establece el conjunto de conocimientos en los cuales se sustenta la investigación, además de presentar investigaciones previas que sirven de soporte a la investigación y se establece la propuesta de solución del problema.

El Capítulo III.- Comprende la "METODOLOGÍA", en la cual se especifica la metodología de investigación a utilizar, el proceso de recolección de la información, el procesamiento y análisis de la información recabada y define las etapas para el desarrollo del proyecto.

El Capítulo IV.- Consta del "DESARROLLO DE LA PROPUESTA", donde se investiga la metodología benchmarking adecuada y se aplica a los Sistemas de gestión de video partícipes.

# <span id="page-20-0"></span>**CAPÍTULO 1**

### **El problema**

#### <span id="page-20-1"></span>**1.1. Tema de Investigación**

Benchmarking informático para la implementación de una plataforma Open Source de seguimiento por video streaming en la empresa INEDYC de la ciudad de Ambato.

#### <span id="page-20-2"></span>**1.2. Planteamiento del problema**

A nivel mundial el benchmarking informático es una práctica utilizada por empresas como Intel, AMD, Nvidia, Microsoft, Geekbench, Antutu entre otras, que según sus sitios web oficiales realizan análisis comparativos y evaluaciones a dispositivos electrónicos y/o software informático, generando un ranking de los mejores productos existentes con el objetivo que clientes finales palpen previamente la valoración de sus funcionalidades y para evitar que empresas y usuarios hagan una mala inversión en tecnología que no se tendrá un mayor beneficio.

Las compañías, instituciones educativas y entidades públicas en el Ecuador, al momento de elegir un sistema, componente o dispositivo tecnológico, realizan publicaciones de sus requerimientos en varios medios como el portal de compras públicas, para recibir propuestas, proformas y/o promociones, pero pasan por alto hacer una evaluación experimental comparativa de las características y tomando así una decisión inadecuada que generan inconvenientes que no permiten el avance corporativo y el cumplimiento de metas.

Según una encuesta realizada a las empresas tungurahuenses que trabajan a nivel nacional como Connectambato, Icono Systems y AQ GAMES, manifiestan que existe un notable crecimiento de soluciones informáticas y servicios electrónicos dirigidos a microempresas, las mismas que quieren tener lo más avanzado y útil en tecnología, pero no ha surgido el interés de realizar previamente un análisis de los productos a adquirir; los departamentos de informática no incluyen en sus funciones evaluar y seleccionar las aplicaciones correctas, solamente dan soporte a usuarios.

En el caso de INEDYC, una empresa de ingeniería con 20 años dedicados al área de control y mantenimiento de transformadores y generadores de energía, situada en la ciudad de Ambato, posee herramientas exclusivas de un costo elevado para el cumplimiento de sus funciones pero existen de manera reiterada daños a dichas herramientas, extravíos de dinero, cheques e información importante y robos de activos, sin hallar responsables directos de los hechos, esto preocupa mucho a los directivos que están al mando de la empresa.

INEDYC dispone de varias áreas de trabajo, oficinas de administración, secretarías, laboratorios, bodegas y parqueadero para clientes. Se ha confirmado que no tiene ningún método de control de seguridad por video que obtenga más detalles e información relevante de los sucesos diarios, únicamente cuenta con alarmas sonoras para el momento de la apertura y cierre de las instalaciones, que no es un aporte significativo para el cuidado, la prevención y protección de todas las instalaciones y objetos de la empresa, lo que resulta muy preocupante.

### <span id="page-21-0"></span>**1.3. Delimitación**

**Área**: Hardware y Redes **Línea de Investigación:** Sistemas administradores de recursos **Sub-línea de Investigación**: Sistemas de tiempo real

**Delimitación Espacial**: Se realizará en la provincia de Tungurahua, cantón Ambato en la Empresa INEDYC ubicada en Av. Indoamérica Km. 4 1/2, Edificio "Plaza Norte".

**Delimitación Temporal**: La presente investigación se desarrollará en 6 meses a partir de la aprobación del proyecto por parte del H. Consejo Directivo de la Facultad de Ingeniería en Sistemas, Electrónica e Industrial.

#### <span id="page-22-0"></span>**1.4. Justificación**

En el ámbito empresarial, permanecer con hardware y software desactualizado y no añadir nuevas tecnologías, genera consecuencias como: Estancarse en dispositivos que ya han excedido su vida útil, el procesamiento inadecuado de datos, no mantener la línea de la competencia, la inseguridad en el cumplimiento de actividades laborales por parte de empleados y la falta de monitoreo de objetos de valor, por ello surge la necesidad de realizar previamente una comparativa formal de la tecnología que se va a adquirir para obtener el software y los dispositivos adecuados, que cubran dichas necesidades.

El benchmarking informático es una práctica de alto nivel no utilizada en nuestro medio que evalúa el rendimiento de cada proceso del sistema, pues para elegir software además del criterio gerencial y los requerimientos de la empresa es necesario que las propuestas sean sometidas a un proceso de evaluación, comprobando estadísticamente la velocidad y el cumplimiento de funciones, tiempos máximos, mínimos y promedios de respuesta, optimización de recursos, uso del ancho de banda y sobrecarga de procesos, además se toma en cuenta otros factores que influyen en las pruebas como es el sistema operativo, la arquitectura donde se ejecuta, los dispositivos partícipes y el número de usuarios usando la aplicación.

Es por ello que el tema es de mucho interés e importancia para la proyección de la carrera de ingeniería en sistemas, esto sin duda contribuirá para la innovación en el campo profesional y como fuente de trabajo, brindando nuevas oportunidades de empleo para profesionales de la rama.

Este proyecto de investigación será de gran ayuda para la empresa INEDYC ya que no cuenta con asesoramiento informático que le permita elegir la mejor opción entre plataformas Open Source de vigilancia y seguimiento por video existentes; las mismas que serán objeto del benchmarking, determinando así la mejor opción que realizará un monitoreo inteligente de los sucesos diarios de la empresa, la detección de movimiento en zonas marcadas y vulnerables, notificación por mail, compresión y almacenamiento de vídeos y programación de vigilancia intensiva.

## <span id="page-23-0"></span>**1.5. Objetivos**

## <span id="page-23-1"></span>**1.5.1. General**

Ejecutar un benchmarking informático para la implementación de una plataforma Open Source de seguimiento por video streaming en la empresa INEDYC de la ciudad de Ambato.

## <span id="page-23-2"></span>**1.5.2. Específicos**

- Analizar los requerimientos de la empresa INEDYC.
- Determinar la metodología y técnicas de benchmarking adecuadas, orientadas a funciones de gestión, transmisión y seguimiento de video.
- Realizar el estudio comparativo de sistemas gestores de video Open Source en base a la metología y técnicas determinadas.
- Seleccionar la plataforma con mayor puntuación obtenida por el benchmarking para la implementación en la empresa INEDYC.

# <span id="page-24-0"></span>**CAPÍTULO 2**

## **Marco Teórico**

#### <span id="page-24-1"></span>**2.1. Antecendentes Investigativos**

No existen trabajos similares a nivel de pregrado y postgrado en los repositorios locales y de la Universidad Técnica de Ambato, por ello se ha obtenido la información de antecedentes en base a publicaciones científicas.

Los autores Sangmin Oh, Anthony Hoogs y otros en su artículo científico A Largescale Benchmark Dataset for Event Recognition in Surveillance Video realizado en el año 2011 resumen lo siguiente:

Se introdujo un nuevo dataset de vídeo a gran escala, diseñado para evaluar el desempeño de los algoritmos de eventos con un enfoque en el Reconocimiento Visual de Eventos (RVCE) en las zonas al aire libre con una amplia cobertura. Estos datos se componen de muchas escenas con acciones que ocurren de forma natural por actores no profesionales en vídeos capturados continuamente. El conjunto de datos incluye un gran número de casos para 23 tipos de eventos distribuidos a lo largo 29 horas de video. Estos datos se acompañan de anotaciones detalladas de los objetos en movimiento y eventos, que proporcionarán una base sólida para la evaluación y comparación a gran escala. El dataset estimulará diversos aspectos de la visión de la computación y ayudará a avanzar en las tareas RVCE en los próximos años [\[1\]](#page-184-1).

Los autores Fei Yin, Dimitrios Makris y Sergio Velastin en su artículo científico Performance Evaluation of Object Tracking Algorithms realizado en el año 2007 resumen lo siguiente:

En este artículo se presentó un nuevo conjunto de métricas para evaluar diferentes aspectos del rendimiento de la grabación y del rastreo del movimiento. Se propone varias métricas estadísticas como: Rastreo del Conjunto de Errores (RCE), Rastreo Aproximado (RA) y Rastreo Completo (RC) que indican la exactitud de la posición y el espacio temporal de los objetos que están relacionados con el módulo de rastreo, el módulo de segmentación y el módulo de seguimiento, también otras métricas como: Correcta Detección de Rastreo (CDR), Falsa Alarma de Rastreo (FAR) y Fallo de la Detección del Rastreo (FDR) que proveen un panorama general del desempeño de los algoritmos; la fragmentación de Rastreo (FR) muestra la coherencia temporal de los rastreos. ID Change (IDC) es útil para probar el módulo dataset de los objetivos de rastreo.

Se realizó las pruebas con dos sistemas de rastreo, usando seis secuencias de video que proveen una variedad de retos como: cambios en la iluminación, sombras, nieve, objetos en movimiento rápido, empaño de la visión, objetos con movimientos lentos, reflejo de objetos y múltiples intersecciones entre objetos.

Esta evaluación es una manera realista para entender y evaluar a los rastreadores de movimiento por video, lo cual es importante para mejorarlos, en el futuro se utilizará este sistema para evaluar más rastreos. También se ampliará las métricas para permitir la evaluación de tareas de alto nivel, tales como la detección de eventos y reconocimiento de acciones[\[2\]](#page-184-2).

M. Hedayati, Wan Mimi Diyana Wan Zaki y Aini Hussain en su artículo científico A Qualitative and Quantitative Comparison of Real-time Background Subtraction Algorithms for Video Surveillance Applications realizado en el año 2012 resumen lo siguiente:

Background subtraction es una técnica ampliamente utilizada para la rastreo de un objeto en primer plano de su fondo. El objetivo de este trabajo es revisar y comparar estadísticamente el rendimiento de los métodos de extracción de fondo más comunes a base de la teoría de Gauss, La densidad del Kernel y medias aritméticas.

Para obtener una evaluación justa, se seleccionaron cuatro escenarios desafiantes basados en el dataset Wallover, la evaluación general muestra que el método basado en Gauss ofrece verídica información sobre el rendimiento, la precisión, la velocidad y el consumo de memoria.

Además, este trabajo proporciona una mejor comprensión de los comportamientos de los algoritmos aplicados a diferentes situaciones para las aplicaciones de video vigilancia en tiempo real[\[3\]](#page-184-3).

#### <span id="page-26-0"></span>**2.2. Fundamentación teórica**

#### <span id="page-26-1"></span>**2.2.1. Benchmarking informático**

El Benchmarking en el campo de los sistemas de información, es un proceso usado para comparar diferentes sistemas informáticos o componentes hardware con el fin de diferenciar el que ofrece mejor rendimiento o el acceso a más recursos, bajo un mismo entorno de ejecución[\[4\]](#page-184-4).

#### **Etapas**

Para garantizar los resultados obtenidos en dicho proceso, es necesario seguir el estándar genérico que contiene las siguientes etapas:

1. Etapa de Planificación.- El objetivo de esta etapa es planear las investigaciones de Benchmarking respondiendo a cuestiones como son: quien, qué y cómo.

2. Etapa de Medición de Parámetros y Generación de Resultados.- Esta etapa requiere de los datos obtenidos de la implementación del sistema Benchmark desarrollado en la segunda etapa, los cuales son organizados según post criterios de la planificación.

3. Etapa de Análisis de Resultados.- Esta etapa comprende la interpretación de los datos organizados los cuales determinan las brechas de desempeño de cada prestación analizada.

4. Etapa de Conclusiones y Recomendaciones.- Una vez analizados los datos se tiene una clara idea del desempeño de los sistemas, lo cual permite recomendar una elección adecuada y fundamentada entre ellas**.**

#### **Aplicaciones del Benchmarking**

#### **Adquisición de equipos informáticos**

En la mayoría de los casos, un equipo informático se va a usar para una gama amplia de tareas, desde llevar a cabo operaciones comerciales hasta ejecutar juegos de red. Por tanto, en tales casos una carga genérica reproducirá con más o menos exactitud la carga que va a ejecutar el sistema. Los resultados del benchmark servirán para justificar la compra de uno u otro equipo informático; en algunos casos incluso los resultados de un benchmark servirán como certificación de las prestaciones de un equipo.

#### **Sintonización de un sistema informático**

Al ejecutar benchmarks periódicamente sobre un sistema que se está usando, permite ver como se deteriora o como cambia su capacidad a lo largo del tiempo. Además, los benchmarks permiten hallar qué partes del sistema se deben cambiar o mejorar o cómo ha impactado en el sistema el cambio de alguna de sus partes.

#### **Planificación de la capacidad de un sistema informático.**

La carga de un sistema y los resultados de los benchmarks pueden diagnosticar que cambios hace falta llevar a cabo en el futuro, y en qué punto. El ejecutar un Benchmark para llevar al límite las capacidades de un sistema.

# **Comparación de diferentes programas que realizan una tarea determinada**

Evaluar cómo diferentes compiladores generan código, cómo se comportan dos sistemas de procesamiento de transacciones o cómo aprovechan los recursos del sistema dos diferentes sistemas operativos[\[5\]](#page-184-5).

#### <span id="page-27-0"></span>**2.2.2. Sistemas de seguimiento por video IP**

El seguimiento o video vigilancia IP se refiere a una tecnología de visualización de una secuencia de imágenes captadas en tiempo real por medio de las redes de comunicación IP (Internet Protocol), permitiendo la supervisión local y/o remota de imágenes y audio así como el tratamiento digital de las imágenes, aprovechando la red informática empresarial establecida, es decir, el mismo cableado que se emplea para la comunicación de datos, acceso a Internet o correo electrónico[\[6\]](#page-184-6).

Un sistema de videovigilancia IP ofrece toda una serie de ventajas y funcionalidades avanzadas que no puede proporcionar un sistema de videovigilancia analógico. Entre las ventajas se incluyen la accesibilidad remota, la alta calidad de imagen, la gestión de eventos y las capacidades de video inteligente, así como las posibilidades de una integración sencilla, escalabilidad, flexibilidad y rentabilidad mejoradas[\[7\]](#page-184-7).

### **Elementos Sistemas de seguimiento por video IP**

La red de seguimiento o vigilancia por video IP consta de los siguientes elementos:

- Cámaras de red IP
- Servidor de almacenamiento
- Sistema de gestión de video
- Clientes de monitorización
- Elementos de la red común de datos

## **Sistemas de Gestión de Video**

Es un programa complejo que funciona sobre un servidor dedicado, diseñado para atender a la visualización, gestión y grabación de un cierto número de cámaras, es un elemento fundamental dentro del sistema de Videovigilancia.

El software de gestión debe aportar un valor añadido al equipamiento hardware, pues este será el que administre a todos los componentes de la red, y proporcione la información precisa de los eventos que suceden[\[8\]](#page-185-0).

Existen dos tipos de plataformas de hardware para un sistema de gestión de video en red: Una plataforma de servidor de PC formada por uno o más PC's que ejecuta un programa de software de gestión de video y otro basado en una grabadora de video en red (NVR) que es un hardware patentado con software de gestión de video pre instalado[\[8\]](#page-185-0).

Las funciones estándares actuales del software de gestión de video son:

- Visualización simultánea de video desde varias cámaras
- Grabación de video y audio
- Funciones de gestión de eventos con video inteligente, como análisis y detección de movimiento.
- Administración y gestión de cámaras
- Opciones de búsqueda y reproducción Control de acceso de usuarios y registro de actividades (auditoría).

Soporte de streaming directo full dúplex.

### **Software de gestión de video open source.**

### **Zoneminder**

Zoneminder es un conjunto integrado de aplicaciones que proporcionan una solución de vigilancia permitiendo la captura, análisis, registro y seguimiento de streaming de video generado por un dispositivo de video conectado a una computadora que utilice un sistema operativo Linux. Está diseñado para funcionar en distribuciones que soportan la interfaz Video para Linux[\[9\]](#page-185-1).

### **Características básicas generales**

Las características del software Zoneminder son las siguientes:

- Soporta cámaras de video, cámaras USB y cámaras IP y PTZ
- $\bullet$  Construido sobre las herramientas estándar C++, PERL y PHP
- Usa bases de datos basados en MySQL
- Múltiples Zonas (Regiones de Interés) pueden ser definidas por cada cámara; cada una puede trabajar con diferente sensibilidad
- Interfaz web amigable para el usuario
- Soporta cámaras que trabajan con diferentes compresiones de video, tales como MJPEG, MPEG4 y H.264
- Múltiples usuarios con varios niveles de acceso
- Soporte multilenguaje.

#### **Motion**

Motion es un programa que monitoriza la señal de vídeo de una o más cámaras y es capaz de detectar si ha cambiado una parte significativa de la imagen, es decir, se puede detectar el movimiento.

El programa está escrito en C y funciona bajo el sistema operativo Linux. Motion es una herramienta basada en línea de comandos cuya salida puede ser jpeg, mpeg o secuencias de vídeo. Todo se configura a través de la línea de comandos o a través de un conjunto de archivos de configuración, varios usuarios han contribuido con proyectos relacionados con interfaces web[\[10\]](#page-185-2).

#### **Características básicas generales**

Además de analizar las imágenes para detectar movimiento, Motion proporciona funcionalidades adicionales, siendo las siguientes las más representativas:

- Captar imágenes de movimiento
- Visualizar múltiples dispositivos de vídeo al mismo tiempo
- Streaming en vivo usando multipart / x-mixed-replace, cambozola y video4linux
- Creación en tiempo real de vídeos MPEG usando las bibliotecas de ffmpeg
- Toma instantánea de imágenes a intervalos regulares
- Fuente eventos en un MySQL o base de datos PostgreSQL
- Motion es un demonio con un bajo consumo de CPU de memoria

#### <span id="page-30-0"></span>**2.2.3. Video Streaming**

El streaming es la transferencia de multimedia dentro de una red de dispositivos compatibles, donde uno o más computadores centrales son los que realiza el broadcasting de audio y/o video; a medida que el cliente recibe la información se reproduce utilizando únicamente el ancho de banda necesario, el streaming logra que el terminal reproduzca el contenido simulando que se encuentra alojado en la mismo computador [\[11\]](#page-185-3).

#### **Tipos de video streaming**

El proceso de streaming se divide en dos categorías, en función de cómo se obtiene la información a difundir:

#### **Video streaming Bajo demanda**

La tecnología de Streaming multimedia permite la visualización del contenido en el momento que uno desee. Cuando el video está disponible para la transmisión, es-

te es almacenado en un servidor de Streaming, en este momento el servidor está en la capacidad de manejar conexiones individuales provenientes de máquinas cliente que hagan la petición de visualización del contenido, el servidor comienza la entrega del flujo de bits para ser visualizado en el reproductor del cliente al otro lado de la conexión, en este punto el usuario tiene la posibilidad de controlar el flujo debido a que en cualquier momento puede detener su ejecución, realizar un retroceso, una pausa, pasar a otra escena, etc[\[12\]](#page-185-4).

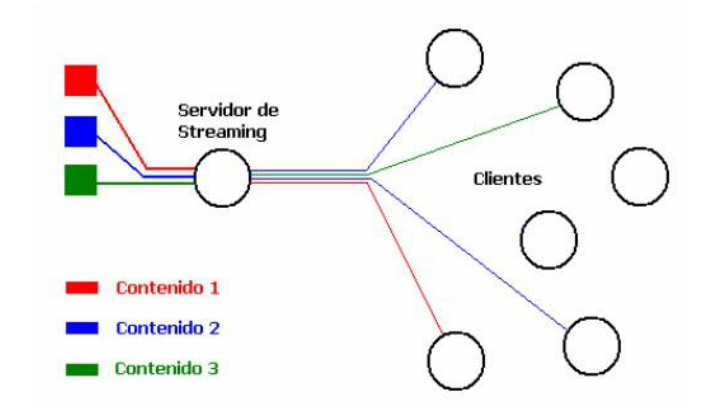

<span id="page-31-0"></span>Figura 2.1: Modelo de distribución Bajo demanda Autor: J. Quintero y C. Castro, Evaluación de servidores de streaming de video orientado a Dispositivos móviles

#### **Video streaming En vivo o Directo**

Streaming en vivo se refiere al flujo de contenido multimedia en tiempo real. En este caso es necesario el uso de un software de producción que permita codificar y editar el contenido y que tenga la capacidad de transmitirlo a un servidor desde el cual generar el flujo hacia los clientes. La diferencia con la distribución bajo demanda es que en este caso el cliente debe "escuchar" el canal por el cual fluye el contenido, en este caso es común el uso de grupos Multicast como destino, siendo el cliente el que demuestra la intención de recibir el flujo[\[12\]](#page-185-4).

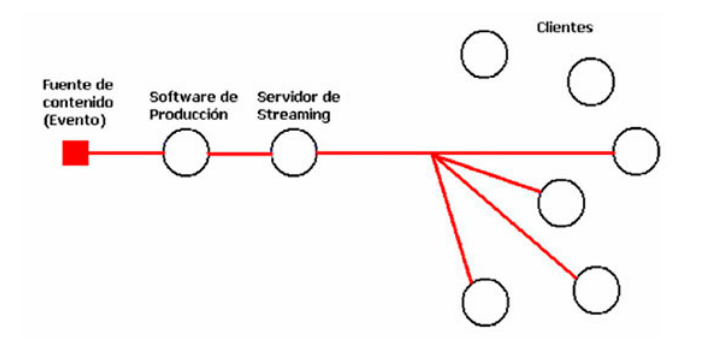

<span id="page-32-0"></span>Figura 2.2: Modelo de distribución Bajo demanda Autor: J. Quintero y C. Castro, Evaluación de servidores de streaming de video orientado a Dispositivos móviles

### **Tipos de Transmisión Videostreaming**

- Broadcast
- Unicast
- **Multicast**

#### **Protocolos de Video streaming**

Los protocolos de streaming de medios incluyen UDP (User Datagram Protocol), TCP (Transmission control protocol), RTP (Real-Time Transport protocol), RTCP (Real- Time Control protocol) y RTSP (Real-Time Streaming protocol)[\[13\]](#page-185-5).

## **RTP (Real-Time Transport Protocol)**

Protocolo de transporte en tiempo real que conduce la entrega de paquetes coordinada por RTSP y RTCP. Este protocolo se usa conjuntamente con RTSP para las tareas de control del flujo de datos mediante sesiones[\[14\]](#page-185-6).

### **RTCP (Real-Time Transport Control Protocol)**

Protocolo de control de transporte en tiempo real que se encarga de tareas de comunicación e información para el correcto control del flujo de datos de RTP. Los paquetes de este protocolo no transportan datos multimedia, sino que trabaja con RTP en el transporte y empaquetado de los datos[\[14\]](#page-185-6).

#### **RTSP (Real Time Streaming Protocol)**

Protocolo de flujo de datos en tiempo real no orientado a conexión que se utiliza para definir cómo se hará el envío de información entre el cliente y el servidor. Este protocolo trabaja a nivel de aplicación y controla que la entrega de datos se realice correctamente, pues el tipo de contenido con el que se trabaja normalmente al hacer streaming es muy sensible a la sincronía temporal[\[14\]](#page-185-6).

### <span id="page-33-0"></span>**2.2.4. Códecs de video**

La compresión de video o codificación de video es el proceso de compactar una secuencia de video digital en un número menor de bits. El video digital sin comprimir ocupa una enorme cantidad de memoria y la compresión se hace necesaria para hacer posible su almacenamiento y transmisión. La compresión involucra dos sistemas complementarios. Por un lado está el compresor o codificador (encoder), el cual convierte los datos originales a una forma comprimida que puede almacenarse o transmitirse. Del otro lado está el decodificador (decoder) que se encarga de convertir la forma comprimida de los datos a su representación original. Este par de sistemas se conocen normalmente como CÓDEC[\[12\]](#page-185-4).

#### <span id="page-33-1"></span>**2.3. Propuesta de solución**

La ejecución del benchmaking informático será necesaria para elegir la mejor alternativa de plataforma de seguimiento por video streaming Open Source que cumpla los requerimientos de la empresa INEDYC. Realizará monitoreo programado por video, vigilancia a personas desconocidas, detección de movimiento en puntos clave vulnerables, almacenamiento de todos los acontecimientos para posteriores análisis y notificaciones al usuario de información concisa.

# <span id="page-34-0"></span>**CAPÍTULO 3**

## **Metodología**

## <span id="page-34-1"></span>**3.1. Modalidad Básica de la investigación**

## **Investigación bibliográfica documental**

Se realizará investigación bibliográfica documental para el cumplimiento del proyecto final, ya que se necesitará un conjunto de conocimientos basados en libros, tesis de grado, artículos científicos de varios autores recabando información clave.

## **Investigación aplicada**

Se empleará también investigación aplicada ya que los nuevos conocimientos científicos a investigar se van a aplicar en el benchmarking para proponer una plataforma basada en video vigilancia para la empresa INEDYC.

## <span id="page-34-2"></span>**3.2. Recolección de información**

Para recopilar la información se realizó una entrevista al Ing. Franklin Camacho Gerente General de INEDYC con preguntas claves para obtener los requerimientos iniciales que orienten a la resolución del problema y al cumplimiento de los objetivos.

### <span id="page-35-0"></span>**3.3. Procesamiento y análisis de datos**

Finalizada la entrevista, se establecieron los requerimientos y la conclusión general que son el punto de partida de la investigación:

#### **Acerca de la Empresa**

La empresa INEDYC es una empresa tungurahuense ubicada en el norte de Ambato, inició sus actividades en el año 1995 con el Ing. Franklin Camacho Molina y el Dr. Luis Enrique Camacho Mejía; es especializada en la resolución de problemas en el área eléctrica de potencia, control y transformadores, para lo cual cuentan con equipamiento de última tecnología.

INEDYC se caracteriza por estar en constante desarrollo e innovación, siempre con interés en adquirir lo mejor en equipos computacionales, brindando apoyo en el desarrollo de proyectos científicos.

#### **Conclusión de la entrevista**

A través de la entrevista se pudo concluir que la empresa tiene un nivel considerable de inseguridad, como medio de protección cuentan con servicio de guardianía y claves electrónicas de acceso en las puertas de vidrio, que en el caso de un asalto pueden ser destruidas fácilmente. En los últimos años han existido robos y daños a equipos tanto de la empresa y de los clientes, problema que se va de las manos de los propietarios ya que ellos realizan trabajo de campo la mayor parte de la jornada de trabajo; por tales situaciones ha surgido la necesidad de vigilar inteligentemente a la empresa mediante un software de video integral Open Source, capaz de captar movimientos sospechosos y al mismo instante enviar notificaciones, realizar monitoreo con imágenes nítidas las 24 horas sin que el servicio falle, que sea seguro, duradero, flexible, escalable, sencillo de operar y compatible con los recursos informáticos disponibles.

Por parte del investigador se propone realizar previamente una evaluación o benchmarking, para elegir al mejor software de gestión de video e implementarlo en el servidor actual de la empresa, que permita al personal autorizado administrar, controlar y visualizar los sucesos remotamente.
## **3.4. Desarrollo del Proyecto**

A continuación se detallan las actividades que se realizaron, para cumplir los objetivos que llevaron a la obtención del producto final:

## **Actividades:**

- Levantamiento de requerimientos de la Empresa INEDYC.
- Investigación de las técnicas y metodología del Benchmarking informático.
- Selección de la técnica de evaluación adecuada.
- Descripción de las etapas del benchmarking de sistemas informáticos de Gestión de video (SGV).
- Ejecución del Benchmarking informático para Sistemas de Gestión de video.
- Elección e implantación del sistema de mayor puntuación obtenido por el benchmarking.

## **CAPÍTULO 4**

### **Desarrollo de la propuesta**

### **4.1. Levantamiento de requerimientos de la Empresa INEDYC.**

Al analizar la información obtenida por medio de la entrevista, se establecieron los requerimientos con los que debe cumplir el sistema para solucionar los problemas que se han venido presentando con respecto a la seguridad:

- 1. Administración de la videovigilancia a través de un sistema de gestión de video open source.
- 2. Monitoreo permanente en tiempo real y acercamientos por medio de cámaras IP, a las siguientes áreas de la empresa:
	- Las oficinas de gerencia
	- La bodega situada en la parte posterior, la cual esta alejada del edificio principal.
	- El laboratorio químico donde se encuentran reactivos y sustancias especiales.
	- El Área de mantenimiento donde están equipos propiedad de INEDYC y de clientes.
- 3. Integración con el servidor actual.
- 4. Detección de movimiento en áreas criticas: Bodega, Gerencia General y área de mantenimiento.
- 5. Grabación de video por la noches y fines de semana con horarios programables.
- 6. Envío de notificaciones de sucesos por detección de movimientos en áreas

críticas, controlando las falsas alarmas.

- 7. Acceso remoto a la plataforma por medio del dispositivos móviles.
- 8. Gestión de roles de usuario.
- 9. Soporte y actualizaciones frecuentes.
- 10. Plataforma intuitiva y segura.

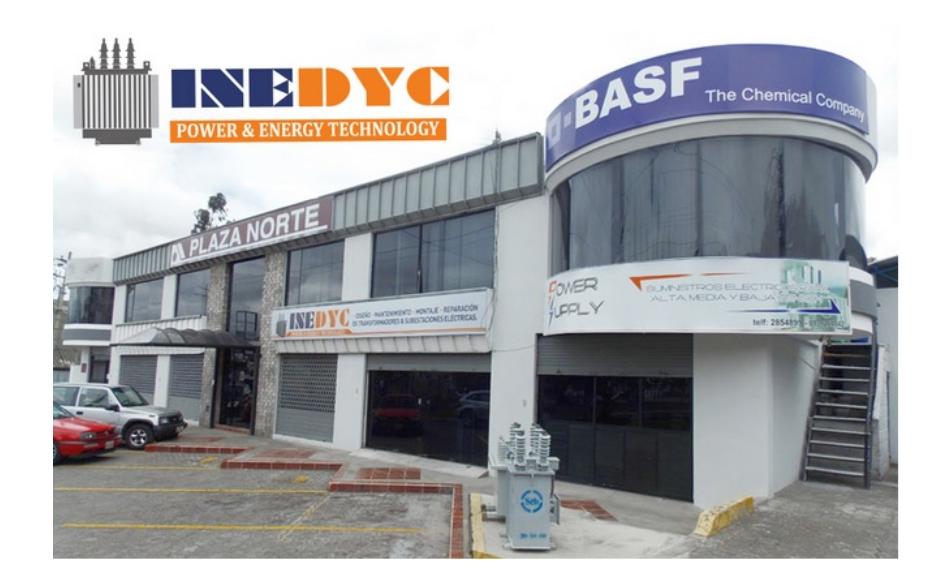

Figura 4.1: Edificio de INEDYC Fuente: Sitio web de la empresa www.inedyc.com

Adicionalmente INEDYC ha hecho la adquisición de 4 cámaras IP con las características que se muestran en el siguiente cuadro y en la siguiente figura:

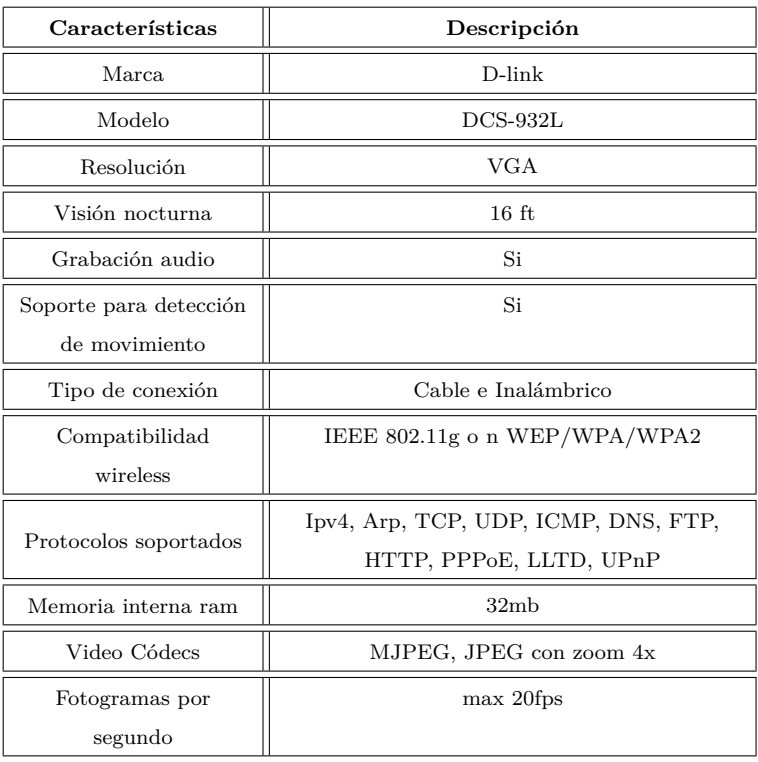

Tabla 4.1: Descripción de cámaras disponibles

Elaborado por el Investigador

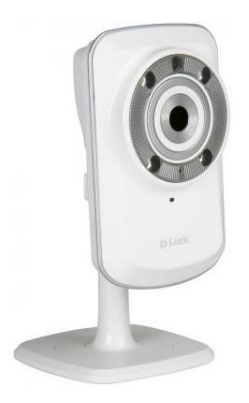

Figura 4.2: Modelo de Cámara IP adquirida Fuente: DLINK

# **4.2. Investigación de las técnicas y metodología del Benchmarking informático.**

Después de establecer los requerimientos de la empresa, se realiza una estudio sobre el Benchmarking como herramienta de evaluación de sistemas informáticos, los niveles y las técnicas existentes. Además se realiza un análisis comparativo entre las técnicas que se aplican a los sistemas de información actuales y los procedimientos necesarios para culminar con éxito este proyecto de investigación.

### **4.2.1. Introducción**

En el campo de la evaluación informática se tiende a usar un conjunto de pruebas cuantitativas y cualitativas llamadas benchmarks como el mecanismo de medición más confiable. Estas pruebas tienen distintos caracteres y naturalezas, esto depende de qué se quiere evaluar de un sistema informático.

Va desde un nivel bajo ligado a componentes (procesador, sistema de memoria), hasta un nivel más elevado representado por el sistema completo (software específico, servidor web o servidor de correo electrónico)[\[15\]](#page-185-0).

### **4.2.2. Objetivos de las pruebas Benchmarking**

Las pruebas benchmarking cumplen con los siguientes objetivos[\[16\]](#page-185-1):

- Comparar alternativas entre componentes  $y/o$  sistemas informáticos de uso general y específicos.
- Determinar el impacto de una nueva característica.
- Sintonizar el sistema, es decir, hacer que funcione mejor según algún punto de vista.
- Medir prestaciones y capacidades entre diferentes sistemas.
- Depuración de prestaciones o identificar fallos al sistema.
- Establecer expectativas sobre el uso del sistema.

Todo proceso benchmarking cumple con una serie de fases generalizadas para llegar al cumplimiento de objetivos como se muestra en la siguiente figura, pero acorde al nivel y a la técnica seleccionada, pueden existir modificaciones en cualquiera de las fases:

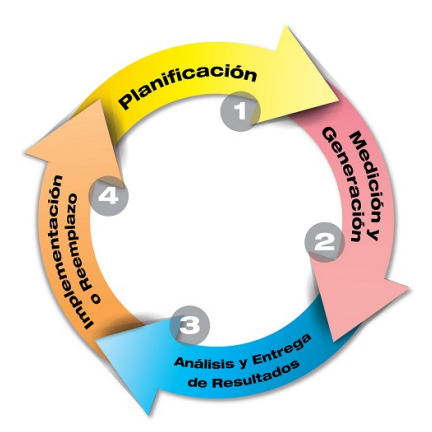

Figura 4.3: Fases generales de las pruebas Benchmarking Fuente: Oscar Vallejo, Evaluación del rendimiento de un sistema informático

## **Niveles de pruebas Benchmarking**

Existen dos niveles generales de pruebas benchmarking: de componente y de sistema:

### **Benchmarking de componente**s

Es una colección de pruebas y cargas de trabajo especificados para medir el rendimiento de componentes electrónicos tales como velocidad de CPU, correcto funcionamiento de los núcleos, tiempo E/S, rendimiento de las memorias RAM, SRAM, Tarjetas PCI en especial las gráficas[\[17\]](#page-185-2).

## **Ciclo de la prueba**

- Definir objetivos.
- Especificar el conjunto de datos del componente.
- Definir los parámetros de rendimiento y variables a ser evaluadas.
- Medición del componente por medio de pruebas carga de trabajo.
- Recolección e interpretación de datos.
- Entregar resultados y conclusiones finales.
- Planificar verificaciones periódicas.

### **Medidas de Rendimiento de componentes**

Dentro de las fases de pruebas es necesario establecer parámetros o índices de ren-

dimiento que indican con certeza el comportamiento del hardware, los siguientes parámetros son variables exclusivos y universales para la evaluación específica de componentes:

### **Parámetros Cuantitativos**

- Tiempo de Ejecución o Respuesta: Es el tiempo transcurrido entre la entrega de un trabajo o una transacción al sistema y la recepción del resultado o la respuesta.
- Productividad o Throughput: Es la cantidad de trabajo útil ejecutado por unidad de tiempo en un entorno de carga determinado. Normalmente se mide en trabajos/hora o en transacciones/segundo. La productividad se refleja con las siguientes variables MIPS o MFLOPS y CPI.
- Factor de utilización del componente
- Solapamiento
- Overhead
- Factor de carga de multiprogramación
- Factor de ganancia de multiprogramación
- Frecuencia de fallo de página
- Frecuencia de swapping

### **Parámetros Cualitativos**

- Fiabilidad
- Disponibilidad
- Mantenibilidad

Las pruebas de rendimiento para componentes son la ejecución de algoritmos matemáticos complejos realizados repetitivamente en un tiempo determinado y el intercambio de datos binarios. En el caso de tarjetas gráficas son la ejecución de tareas de procesamiento de píxeles, paletas de colores y tasas de refresco[\[18\]](#page-186-0).

### **Benchmarking de Sistemas Informáticos**

Está enfocado a medir el rendimiento de un sistema de información que es la inter-

acción de un componente hardware con el sistema operativo y una aplicación, por ejemplo el rendimiento de E/S con ficheros o el rendimiento de una determinada combinación de componentes/controlador/SO/aplicación[\[19\]](#page-186-1).

#### **Técnicas de Benchmarking de Sistemas Informáticos**

Se denominan técnicas de benchmarking a los métodos y herramientas que permiten obtener los índices de las prestaciones de un sistema aplicando cargas, la carga es la medida de como un software determinado utiliza el hardware con una determinada combinación de instrucciones[\[18\]](#page-186-0).

Las técnicas mas habituales usadas para evaluar un sistema son**:**

- Benchmarking por simulación o modelado.
- Benchmarking por medición (monitorización).

#### **Benchmarking por la técnica de simulación**

La Simulación es un proceso que permite obtener conclusiones sin necesidad de trabajar directamente con el sistema real que se está simulando. La simulación es útil cuando no se dispone de dicho sistema real o resulta arriesgado realizar experimentos sobre él.

#### **Ciclo de la simulación**

Antes de comenzar a diseñar la simulación, es importante tener claro cual es el objetivo de la simulación, los cuales suelen ser:

- Estimar el tiempo medio de respuesta de las prestaciones de un sistema.
- Estimar la capacidad máxima de un sistema.
- Comparar versiones de sistemas con una nueva aun no publicada.

### **Modelado del sistema**

Después de establecer los objetivos, se procede a la fase de diseño de un modelo que abstrae las partes mas relevantes del sistema, es importante seleccionar que partes son las que se requiere modelar, sin perder de vista los objetivos iniciales de la simulación.

Cuando el modelo ya ha sido especificado (y a ser posible validado por algún experto), se avanza a la implementación de la simulación, para ello se usan suites de programas que contengan las rutinas necesarias para realizar la simulación [\[20\]](#page-186-2).

Estos paquetes o programas deben contener como mínimo las siguientes funciones:

- Generadores de números y variables aleatorias.
- Gestor de eventos y/o procesos.
- Funciones de análisis estadístico.

## **Selección de herramientas para la simulación de sistemas**

En esta etapa del ciclo se analiza las herramientas de modelado que se usan para simular el sistema, esto dependerá de las funcionalidades del sistema real que se incluyan durante el modelado:

- La estructura del sistema: Las partes esenciales del sistema, y como se relacionan entre si.
- La dinámica del sistema: Como evoluciona el sistema en el tiempo, los cambios que en él acontecen.
- Los recursos del sistema: Qué partes del sistema son compartidas por distintos agentes y como se gestiona el servicio [\[20\]](#page-186-2).

## **Pruebas con la simulación**

Después de implementar y depurar la simulación, se complementa el proceso con la aplicación de la batería de pruebas que permita extraer los resultados y a partir de éstos las conclusiones de la simulación.

Esta última etapa es la más importante de todo el proceso de simulación, cualquier error en la implementación de las pruebas desembocará en un fallo importante que afecta a las conclusiones.

Por esta razón, antes de evaluar con la simulación es importante asegurar que el proceso refleje fielmente el modelo y que el mismo no contenga incongruencias con respecto al sistema real[\[20\]](#page-186-2).

La siguiente figura muestra el proceso de los procesos del Benchmarking por simulación:

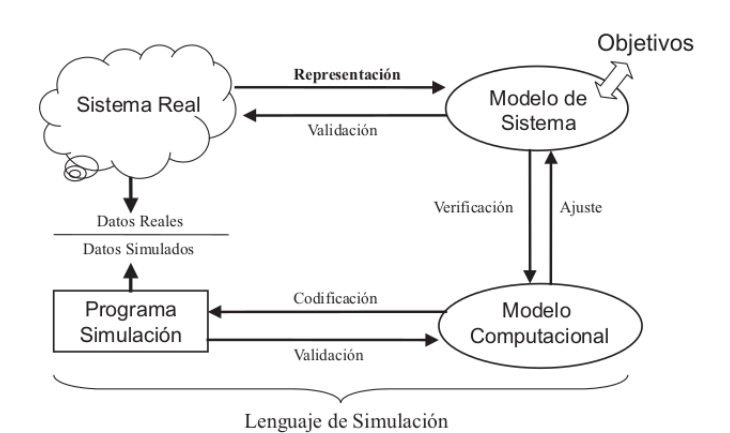

Figura 4.4: Ciclo de desarrollo de simulación Fuente: Rafael Berlanga Llavori, Simulación informática

## **Benchmarking por la técnica de medición (monitorización)**

La medición o también llamada monitorización consiste en tomar medidas directamente sobre el sistema sometido a evaluación, usando la carga adecuada (real o sintética) por medio de monitores que son las herramientas de medición que permiten seguir el comportamiento de los principales elementos de un sistema informático.

Estas herramientas son imprescindibles y funcionan eficientemente a pesar de las perturbaciones que pueden introducir en el sistema cuyo comportamiento se va a evaluar[\[16\]](#page-185-1).

## **Herramienta de medida: La monitorización**

La monitorización de un sistema informático tiene como objetivos analizar y evaluar el comportamiento del mismo en tiempo real, con esta actividad se extrae toda la información posible y se calculan los datos necesarios de las funciones[\[16\]](#page-185-1).

La información aportada por la monitorización es útil en diferentes ámbitos: a) Para el usuario administrador, puede ser necesario conocer una serie de características del sistema (capacidad, posibilidad de ampliación y planificación).

- Un administrador de sistema puede conocer la utilización de los recursos del sistema.
- Un administrador puede ajustar los parámetros del sistema y mejorar las prestaciones del mismo.
- Un analista de sistemas puede caracterizar la carga y crear cargas de prueba, cuyos resultados se pueden utilizar para planificar la carga del sistema.
- Un analista de sistema puede encontrar los parámetros de un modelo y tener datos más reales para los modelos que representan el comportamiento temporal del sistema.

b) Para el propio sistema, en aquellos que permiten su adaptación dinámica con la carga.

### **Tipos de monitores.**

En la monitorización es posible usar dos tipos de monitores para la recolección de datos:

### **Monitores software**

Son programas, que detectan estados del sistema o conjuntos de instrucciones, que se podrían denominar sondas software, capaces de detectar acontecimientos.

### **Monitores hardware**

Son dispositivos electrónicos que deben conectarse a puntos específicos del sistema (mediante sondas electrónicas) para detectar señales (niveles o impulsos de tensión) que caracterizan los fenómenos que deben observarse [\[16\]](#page-185-1).

### **Medidas de Rendimiento en la medición**

Existen dos tipos de parámetros que se usan en esta técnica de benchmarking, que garantiza la calidad y la eficiencia de un sistema, parámetros cuantitativos y cualitativos:

### **Parámetros Cuantitativos**

- **Tiempo de Respuesta**: El cálculo tiempo de respuesta es un parámetro básico de todos los sistemas informáticos, es el tiempo transcurrido desde que es realizada una petición hasta que la respuesta sea totalmente desplegada, lo que indica de forma clara la satisfacción del usuario al recibir en el menor tiempo la respuesta a una o varias peticiones.
- **Rendimiento**: Este parámetro depende del tipo de sistema a evaluarse ya que se puede tratar de un sistema transaccional, un videojuego, un sistema con

animación, un sistema en red o un sistema web que tienen varias prestaciones y sus funcionalidades son totalmente distintas.

**Uso de Recursos**: Este parámetro indica el rendimiento de los sistemas con respecto al uso de recursos críticos tales como: CPU, memoria y uso de disco duro. La medición de estos indicadores permite establecer el rendimiento general de un sistema mientras se encuentra en ejecución.

### **Parámetros Cualitativos**

Los índices de este parámetro varían siempre, ya que dependen directamente del tipo y la categoría del sistema a evaluarse, son las cualidades típicas de un sistema[\[21\]](#page-186-3).

### **Pruebas de rendimiento en la medición**

Otro factor relevante en el benchmarking por medición es analizar el comportamiento de un sistema cuando se ve sometido a un esfuerzo que actúa de manera concurrente, dicho análisis se lo hace por medio de pruebas de carga de trabajo**,** pruebas de estrés y de estabilidad, que se encuentran ligadas con los parámetros cuantitativos y a los objetivos que se hayan definido.

Los tipos pruebas de rendimiento y las herramientas varían por el tipo software que se evalúe[\[22\]](#page-186-4).

### **4.3. Selección de la técnica de evaluación adecuada**

De acuerdo a lo investigado sobre las técnicas de evaluación de sistemas por medio de benchmarking, se ha encontrado varias diferencias entre cada una, las mismas que son una pauta para seleccionar el mecanismo correcto que se adapte a la resolución del problema inicial, al cumplimiento de los requerimientos de la empresa y a realizar una correcta comparación de los sistemas de gestión de video (SGV) Open Source para así seleccionar el de mejor desempeño.

Las ventajas, desventajas y propiedades que se aprecian en los siguientes cuadros, son factores influyentes que determinan cual es la técnica más conveniente:

| Técnica<br>Benchmarking | Simulación                                                                                                    | Medición                                                                                                    |
|-------------------------|----------------------------------------------------------------------------------------------------|----------------------------------------------------------------------------------------------------|
|                         | No es necesario utilizar el<br>sistema real para evaluarlo.                                                                                                    | Es posible evaluar<br>diversos tipos de sistemas<br>sin restricción alguna.                                                                    |
| Ventajas                | Es posible generar varios<br>escenarios de simulación<br>para poner a prueba el<br>sistema, pero las cargas<br>aplicadas son limitadas.                                                                                                    | Aplicación de varias<br>herramientas de<br>monitoreo y tipos de<br>carga: Sintética y/o Real.                                                  |
|                         | Es amplio ya que se usa en<br>muchas ramas de la                                                                                                    | El proceso por medición<br>no es complicado y los<br>resultados son precisos.                                                                  |
|                         | informática a mas del<br>benchmarking.                                                                                                    | Existen diversas fuentes<br>bibliográficas y proyectos<br>universitarios realizados<br>anteriormente que pueden<br>respaldar la investigación. |
| Desventajas             | La generación de la<br>simulación es compleja, se<br>necesita tener bastos<br>conocimientos en lenguajes<br>de programación que simulen<br>el comportamiento de un<br>sistema.<br>Un simple error en la<br>implementación altera<br>considerablemente los<br>resultados.<br>Proceso que requiere | El proceso de medición es<br>extenso que requiere<br>bastante tiempo.                                                                          |
|                         | bastante tiempo.                                                                                                    |                                                                                                    |

Tabla 4.2: Cuadro comparativo de ventajas y desventajas entre los Benchmarkings de simulación y medición

Elaborado por el Investigador

| Propiedades  | Simulación | Medición  |
|--------------|------------|-----------|
| Escenario    | Limitado   | Múltiples |
| Tiempo       | Alto       | Medio     |
| requerido    |            |           |
| Precisión    | Alto       | Alto      |
| Costo        | Alto       | Medio     |
| Rentabilidad | Bajo       | Alta      |
| Flexibilidad | Bajo       | Alto      |

Tabla 4.3: Cuadro comparativo de propiedades de los Benchmarkings de simulación y medición

Elaborado por el Investigador

Gracias a esta información se selecciona la técnica de medición o monitoreo, ya que a través de uno o varios monitores se puede observar la actividad real del sistema de gestión de video; se requiere hacer carga tras carga repetitivamente con el fin de obtener varios resultados e interpretarlos ágilmente con cuadros estadísticos.

Cabe señalar que se tiene a disposición herramientas de monitoreo Open Source que permiten capturar datos de la medición de las funciones de cada SGV, además en la técnica de monitoreo se acoplan los parámetros de rendimiento de transmisión y seguimiento por video, que posteriormente van a ser investigados.

Para este proyecto de investigación, no es recomendable aplicar la técnica de simulación o modelado ya que es preferible realizar las pruebas en el sistema de gestión de video en un entorno real, además dicha técnica resulta compleja pues requiere el uso de programas orientados a la simulación y la participación de profesionales especializados en la rama.

# **4.4. Descripción de las etapas del benchmarking de sistemas informáticos de Gestión de video (SGV) con la técnica de medición o monitoreo.**

El proceso de benchmarking mediante la técnica de medición o monitoreo consta de las siguientes fases cada una con sus actividades[\[23\]](#page-186-5):

## **Etapa de planificación:**

Determinar los objetivos claramente especificados por los cuales se realiza el

Benchmarking.

- Especificar el escenario del benchmarking: El hardware que se empleará y el sistema operativo donde se evaluarán a los candidatos.
- Describir los sistemas de gestión de video.

## **Etapa de medición y generación de resultados**

- Seleccionar y describir los parámetros cuantitativos, cualitativos y medidas estadísticas.
- Generar un cuadro comparativo de prestaciones cuantitativas y cualitativas de los SGV.
- Elegir herramientas de monitoreo para la medición.
- Definir las pruebas de rendimiento.
- Ejecutar el benchmarking.
- Establecer los procedimientos de calificación.

## **Etapa de análisis y entrega de resultados**

- Analizar e interpretar los datos y extraer conclusiones.
- Presentar los resultados: Realizar un informe con las conclusiones y recomendaciones generales del benchmarking.
- Realizar la implementación o reemplazo del sistema.

Para cumplir con éxito el benchmarking informático se desglosa la explicación de cada actividad:

## **4.4.1. Etapa de planificación**

La fase de planificación consiste en tener una clara comprensión de lo que se va a evaluar y bajo qué circunstancias se llevará cabo el benchmarking, establecer metas u objetivos, organizar como se realizarán las actividades y determinar las fases que necesitan mas atención[\[4\]](#page-184-0).

# **Determinar los objetivos claramente especificados por los cuales se realiza el benchmarking**

Explicar la problemática, el panorama actual de la situación y las razones por las cuales se debe llevar a cabo el benchmarking, por ejemplo, si se va a comparar alternativas de software, evaluar el rendimiento, identificar fallos entre otros.

# **Especificar del escenario del benchmarking: El hardware que se empleará y el sistema operativo donde se evaluarán a los candidatos**

Para iniciar el proceso benchmarking, es necesario recopilar información de los factores influyentes que conforman el escenario: El hardware, software, red y recursos partícipes.

Existen comandos o programas que muestran la información requerida, también es posible confirmar la información desde la fuente de los proveedores oficiales. En los siguientes cuadros se detalla la información requerida:

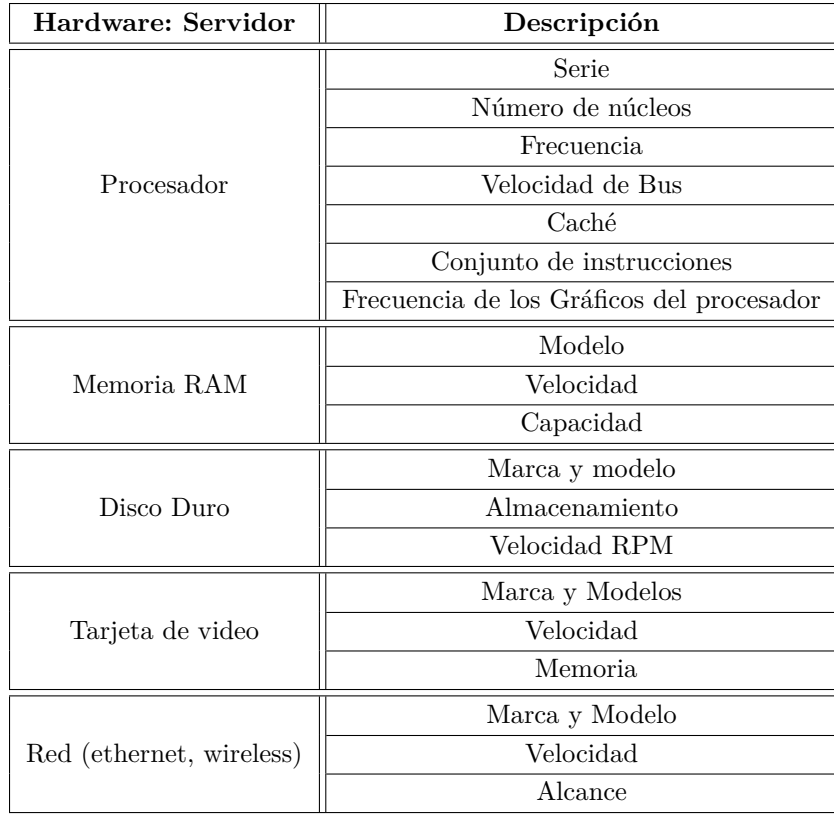

Tabla 4.4: Plantilla del detalle del Hardware del Servidor

Elaborado por el Investigador

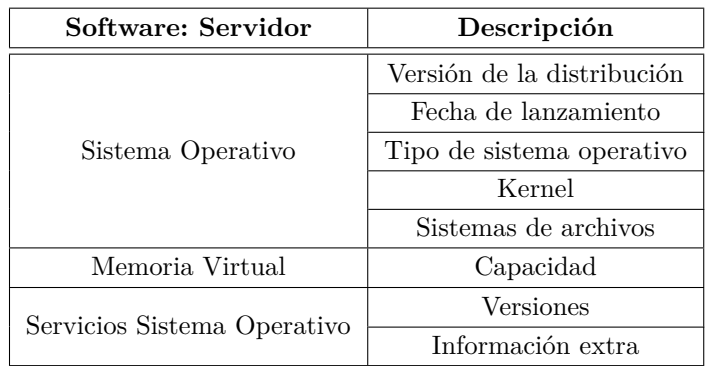

Tabla 4.5: Plantilla del detalle de Software del servidor

Elaborado por el Investigador

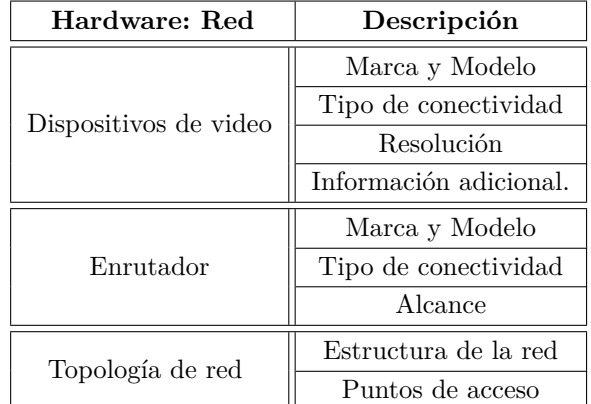

Tabla 4.6: Plantilla del detalle de hardware de red

Elaborado por el Investigador

Como recomendación, realizar el benchmarking bajo un escenario con sistema operativo estable y actualizado, el hardware y recursos de red deben encontrarse en óptimas condiciones.

Después de verificar la información de los procede a emitir un criterio analítico general acerca del estado del escenario [\[4\]](#page-184-0).

## **Describir los sistemas de gestión de video**

Investigar información básica de los sistemas: Empresa desarrolladora, fecha de lanzamiento de la versión, categoría perteneciente, tipo de licencia, costo si lo tiene, plataforma(s) en la que se puede ejecutar, lenguaje en que fue desarrollado, tipo de GUI(web, desktop, aplicación móvil), base de datos que utiliza, tipo de streaming, requerimientos y otras aspectos que se sean necesarios mencionar.

Después que se ha establecido el escenario del benchmarking y de los SGV continúa la siguiente etapa.

#### **4.4.2. Etapa de medición y generación de resultados**

En esta etapa se realiza un análisis comparativo las funciones y características, para filtrar los SGV de mejor desempeño los que continúan en el proceso de benchmarking.

# **Seleccionar y describir los parámetros cuantitativos, cualitativos y medidas estadísticas**

La selección de parámetros es importante, existen dos tipos generales de parámetros que se van a usar en esta fase y los que garantizan la calidad y la eficiencia de un sistema: Parámetros cuantitativos y cualitativos.

## **Parámetros Cuantitativos**

Son aquellos que denotan cantidades numéricas que tienen un valor significativo y pueden ser tratados estadísticamente. Para medir y evaluar a los SGV, se han establecido 3 parámetros cualitativos principales: Tiempo de respuesta, Calidad de servicio y Uso de recursos. Estas métricas van a ser mencionadas durante todo el proceso del benchmarking, por ello es importante tener claro los conceptos.

**Tiempo de Respuesta (T):** Es un parámetro básico de medición de los sistemas informáticos, es el tiempo transcurrido desde que es realizada una petición hasta que la respuesta sea totalmente desplegada, lo que indica de forma clara la satisfacción del usuario al recibir en el menor tiempo la respuesta a una o varias peticiones. El tiempo de respuesta (T) se mide con herramientas del sistema operativo como comandos o la cronometría.

**Cronometría.** Es el uso de cronómetros físicos o virtuales que manejen varios múltiplos y submúltiplos del tiempo, estos deben ser ágiles y exactos, el usuario encargado de la ejecución del benchmarking decide el tipo de cronometro que se usará [\[21\]](#page-186-3).

**Calidad del Servicio (QoS):** Es la medición del rendimiento de sistemas que realizan transmisiones multimedia (audio y video) dentro de una red, es decir verifican si el SGV da una buena calidad de servicio.

El streaming de audio y video utiliza por defecto los protocolos RTP y UDP, de los mismos se capturan valores imprescindibles en el proceso del benchmarking para verificar si hay o no abuso del ancho de banda, video distorsionado, pérdida de paquetes y retrasos notorios en las transmisiones.

### **Parámetros QoS:**

- **Latencia**. Retardo o latencia es el tiempo que tarda un paquete en viajar de un punto a otro, afecta el ritmo de transmisión del video captado por las cámaras en tiempo real, una transmisión de buena calidad debe tener un valor de latencia bajo. Una latencia de 0.70 ms a 0.30 ms es casi imperceptible, pero arriba de 0.80 ms los usuarios lo detectan.
- **La variación del retardo (Jitter).** Es una variación del tiempo en la llegada de los datos, producida por la congestión de tráfico en la red o por la falta de sincronismo por las diferentes rutas seguidas por los paquetes para llegar al destino.

La inestabilidad del jitter resulta cuando una transmisión de video es descompuesta en paquetes que viajan luego a través de las redes ip a velocidades diferentes.

Cuando los paquetes llegan de esta manera, el usuario visualiza el video por un tiempo determinado pero llega un corte o pausa donde arriba el segundo paquete y así sucesivamente.

El valor de jitter es importante en el apoyo a los enlaces de red de video vigilancia, un alto jitter puede romper una transmisión del streaming ya que puede existir la pérdida definitiva de paquetes[\[21\]](#page-186-3).

**Pérdida de paquetes.** Es la taza o porcentaje de paquetes transmitidos que se pierden en la red, debido a errores en alguno de los medios de transmisión o porque la capacidad del búfer de una interfaz se satura en momentos de congestión.

La pérdida de paquetes significa que los elementos de la comunicación y los paquetes de datos no llegan a su destino. El problema puede tener su origen en el ancho de banda o en errores de transmisión y los efectos son transmisiones de video entrecortado, chasquidos de audio, video estático e inclusive la pérdida total de la comunicación.

La pérdida de paquetes se produce por el descarto de paquetes que no llegan a tiempo al receptor. Una pérdida de paquetes de 5 % puede producir congelamiento en el video y/o pérdida del audio. Una pérdida de paquetes mayor puede hacer que el video sea inutilizable, aunque el audio puede sonar algo aceptable. La pérdida de paquetes máxima admitida para que no se degrade la transmisión deber ser inferior al 5 %[\[21\]](#page-186-3).

**Consumo de ancho de Banda**. El ancho de banda depende de la relación costo/calidad, mientras se tenga un ancho de banda alto mayores son los costos. El tamaño de los paquetes influye en el ancho de banda que se disponga. La capacidad de ancho de banda necesaria para una red debe ser mayor a la de la información que se quiere enviar porque también se añade información adicional necesaria para el empaquetado de las muestras (cabecera Ip, cabecera UDP, cabecera RTP).

La elección de paquetes de menor tamaño aumenta el tamaño del ancho de banda adicional y el retardo, pero por el contrario la pérdida de un paquete pequeño produce una menor degradación de la señal.

En una transmisión de video de buena calidad se recomienda manejar un rango entre 20 a 30 cuadros por segundos (fps)[\[21\]](#page-186-3).

#### **Calculo del consumo de ancho de Banda:**

**Uso de recursos (R)**: Parámetro que indica el rendimiento de los sistemas con respecto al uso de recursos críticos tales como CPU, memoria, y disco.

La medición de estos parámetros permite establecer el rendimiento general de un sistema mientras se encuentran ejecutando las cargas aplicadas.

El SGV no debe hacer un uso exagerado del CPU y la memoria RAM para evitar los cuellos de botella, congelamiento de otros servicios y el overhead; el rango de uso no debe sobrepasar del 70 % en ambos parámetros[\[21\]](#page-186-3).

Los procesos de los SGV hacen uso del disco duro para escribir y leer todo tipo de información particularmente vídeos e imágenes, este parámetro debe mantenerse en un rango moderado tanto en escritura como lectura, solamente para procesos críticos de rápida respuesta la velocidad de acceso puede elevarse. Se mide en transacciones de lectura por segundo (rtps) y transacciones de escritura por segundo (wtps).

### **Parámetros Cualitativos**

Son aquellas características de un sistema que no se pueden medir numéricamente, tienen otro tipo de ponderación a base de criterios: Bueno, malo, mejor o peor.

Los parámetros cualitativos más relevantes para evaluar SGV son:

**Técnicas de Compresión o Codificación de Audio y Video:** Las técnicas de compresión que use el sistema de video van a influir directamente en la calidad del mismo al codificar y decodificar la información a transmitir, de esta manera aprovechar el ancho de banda disponible en el canal de comunicaciones. Es necesario analizar si el sistema usa un códec apropiado y actualizado[\[21\]](#page-186-3).

**Calidad de la Imagen**: Son todas las características asociadas a la imagen, tanto la que transmite como la que se recepta. Los aspectos relevantes de la calidad de imagen son:

- **Capacidad de Ajuste y calibración**: Durante la transmisión debe ser posible configurar la calidad de imagen (brillo, nitidez, saturación, orientación, escala y acercamiento) y de audio (volumen, ecualizador) del sistema para que este pueda adaptarse a las necesidades de los usuarios.
- **Estabilidad de la imagen:** La imagen emitida tiene que ser lo mas estable posible, sin el movimiento en el fondo o el ruido de vídeo. La imagen no debería brillar o deformarse con el tiempo.
- **Claridad de fondo:** El fondo sobre la imagen de la fuente es ligeramente desenfocado, pero es muy rico en colores y la textura. La imagen de encubrimiento debe ser brillante y clara[\[21\]](#page-186-3).

**Credibilidad en el uso:** Un SGV debe cumplir estrictamente sus funciones, aplicar correctamente las configuraciones y parámetros que se designen, controlar todo tipo de excepciones y errores inesperados

**Accesibilidad al Servicio:** Contar con transmisiones de video que se puedan acceder de diferentes modos, ya sea a través de un navegador web o una aplicación móvil, esto constituye un factor importante que hace de la aplicación una opción más versátil.

**Detección de movimiento:** La mayoría de SGV ofrecen la detección de movimiento sospechoso en zonas que el usuario haya designado, la detección de movimiento tiene que ser precisa, ya que el usuario final confía totalmente en que el sistema no falle, cuando ocurren detecciones erróneas el usuario pierde la credibilidad en el sistema[\[21\]](#page-186-3).

**Envío de notificaciones:** La efectividad de un SGV se basa en notificaciones, cuando ocurre algún evento o situación que sea captado por la cámara de video, lo más importante es notificar al usuario sobre el hecho.

**Seguridad**: Un SGV debe estar libre de vulnerabilidades tanto del lado del servidor como del cliente; cumplir aspectos básicos de seguridad como el inicio de sesión de usuarios permitidos, crear roles y contraseñas seguras, navegación por conexión HTTPS en caso de ser un SGV web, mantener segura la base de datos y la habilitación de puertos necesarios[\[21\]](#page-186-3).

**Actualizaciones y soporte**: Un SGV debe recibir a menudo de su proveedor actualizaciones y parches que corrijan vulnerabilidades y fallos del mismo, contar con soporte en caso de dudas, fallos técnicos e incompatibilidades con dispositivos, ya sea por medio de un foro oficial de la comunidad, el contacto con algún experto o una guía de instrucciones.

**Tolerancia a fallos:** Un buen SGV está preparado para notificar de algún modo cuando se produzca un fallo ya sea interno o externo con el fin de detectarlo rápidamente y dar una solución, evitando daños o pérdida de información[\[21\]](#page-186-3).

## **Parámetros Estadísticos**

A los datos extraídos en la medición se incluyen criterios estadísticos que permiten resumir toda la información de la evaluación y concluir con acierto.

Cuando se realice las mediciones es necesario recolectar al menos 5 muestras de cada escenario (función, parámetro y condiciones) y es probable que los resultados sean unos distintos de otros por ello las medidas estadísticas sirven para establecer conclusiones y tomar decisiones a base de un grupo de valores tomados.

Los parámetros que tendrán más énfasis dentro del benchmarking son los siguientes:

### **Medidas de tendencia central:**

Se puede elegir las siguientes medidas estadísticas representar al volumen de datos, tomando en cuenta que la medida escogida sea la que represente totalmente al grupo.

Promedio o Media Aritmética

- Mediana
- Moda

# **Generar un cuadro comparativo de prestaciones cuantitativas y cualitativas de los SGV**

Verificar si los SGV elegidos para el proceso de evaluación sean compatibles con el hardware y software establecidos, proceder con la instalación y configuración de los sistemas en base a la documentación oficial o fuentes bibliográficas dentro del entorno previamente definido, es preferible que los SGV sean instalados en el mismo escenario para que los valores reflejen el verdadero rendimiento de cada uno. Posterior a la instalación, ejecutar y verificar las funciones de los sistemas confirmando lo que indique la documentación[\[21\]](#page-186-3).

Teniendo en cuenta las definiciones de los parámetros de la actividad anterior, realizar un cuadro comparativo de las funciones que estén relacionadas con los parámetros cuantitativos como se muestra en el siguiente cuadro:

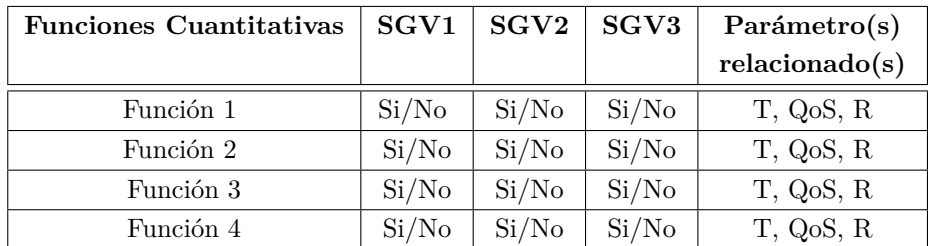

Tabla 4.7: Plantilla de selección de funciones cuantitativas de los SGV

Elaborado por el Investigador

En caso que NO exista una o varias funciones y que consten en la documentación, realizar una anotación del fallo. Es diferente que no exista una función a que no funcione correctamente.

## **Filtrado de SGV**

Después de haber realizado la extracción de las funciones, se calcula el total de funciones obtenidas, si un sistema no cumple por lo menos con un 80 % de éstas no puede continuar en el proceso benchmarking.

Seguidamente de filtrar a los sistemas que cumplieron con el porcentaje, realizar una tabla con las funciones que tengan en común, estas funciones serán las definiti-

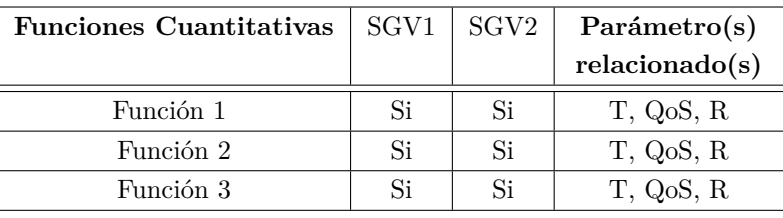

vas que ingresan a la comparación como se muestra en el siguiente cuadro:

Tabla 4.8: Plantilla de filtrado de funciones de los SGV

Elaborado por el Investigador

### **Elegir herramientas de monitoreo para la medición**

Una de las fases más importantes en el proceso de benchmarking informático es la obtención de datos que representen a todo el sistema. Para ello se utiliza herramientas de medida denominadas monitores.

**Monitorización**: La monitorización de un sistema informático es una tarea minuciosa que tiene como objetivos analizar y evaluar el comportamiento del mismo en tiempo real, extrayendo toda la información posible a partir de sus funciones cuantitativas, para ser procesada estadísticamente.

La monitorización conlleva realizar un tratamiento de grandes cantidades de información de forma periódica, este proceso requiere que los cálculos no sean complejos para no saturar al sistema objeto con la propia monitorización, provocando overhead.

Si esto ocurriese, los resultados obtenidos no mostrarían el funcionamiento real del sistema, no serían realistas ni fiables y no permitirían al observador tomar decisiones adecuadas, por tales razones es importante escoger monitores livianos, que no afecten el proceso benchmarking[\[16\]](#page-185-1).

**Software Monitor**: Un monitor es una herramienta utilizada para observar la actividad de un sistema mientras es sometido a una o varias cargas para cuantificar los resultados de dicha observación. Los monitores observan el comportamiento del sistema, recogen datos de la ejecución de los programas y presentan los resultados.

### **Características de los monitores:**

Sobrecarga o interferencia. Las herramientas de medición sustraen energía del sistema que están midiendo, la energía consumida por el instrumento de medida debe ser tan poca como sea posible.

- Ámbito o dominio de medida. Hace referencia al tipo de acontecimiento que puede detectar y, en consecuencia, a aquellas características que es capaz de observar y medir.
- Compatibilidad. El hardware y el software de monitorización deben ser fácilmente adaptables a cualquier entorno y a cualquier requerimiento de la aplicación. Durante la operación de monitorización, la herramienta debe poder adaptarse de forma interactiva a las necesidades que puedan ir presentándose.
- Costo. Hay que considerar no solo el costo de adquisición sino también los de instalación, mantenimiento, formación y operación.
- Facilidad de utilización. Las herramientas de monitorización y medida deben ofrecer al usuario una interfaz que pueda ser utilizada por cualquier programador. El usuario evaluador debe poder centrar fácilmente su interés de forma dinámica desde cuestiones de alto nivel, como paralelismo y mensajes hasta otras de más bajo nivel o más puntuales, como procesos en espera, tiempos de retardo y excepciones.
- Presentación orientada a la aplicación. La gran cantidad de datos debe presentarse de forma orientada a la aplicación, reflejando la organización y la semántica del programa, dando los resultados preferiblemente en forma de tablas y gráficos.
- Integración. La instrumentación debe ser transparente a los usuarios debiendo permitir la realización de una monitorización continua del sistema sin una especial preparación [\[16\]](#page-185-1).

### **Aspectos para elegir monitores:**

- Realizar un estudio de los monitores de mayor desempeño, tomando en cuenta que sean herramientas livianas, estables y ágiles.
- El monitor debe ser independiente del sistema operativo base.
- Elegir monitores que realicen actividades programables e intensivas, que se activen en un tiempo determinado, recojan y muestren información de manera automática si es posible.
- Optar por monitores de origen conocido con soporte e información de fuentes oficiales, investigar si el monitor cumple correctamente su función.
- No es conveniente aplicar demasiados monitores, solamente los necesarios que midan los parámetros establecidos.
- En el transcurso del benchmarking es válido añadir otros monitores, si es que el usuario medidor lo viera necesario siempre y cuando vayan en dirección a las métricas preestablecidas.

Describir los monitores que se eligen para el proceso de recopilación de datos, las características principales y los parámetros que va a capturar [\[16\]](#page-185-1).

## **Definir las pruebas de rendimiento**

Después de especificar los parámetros y los monitores, la actividad final de esta fase es poner a prueba el rendimiento legítimo del sistema para capturar la información cuantitativa necesaria.

El conjunto de pruebas de rendimiento son complementarias a los parámetros elegidos, dependerán del tipo de sistema evaluado y de los objetivos iniciales del benchmarking. A partir de la ejecución de éstas y conjuntamente con la monitorización se puede confirmar si el sistema trabaja eficientemente o no y bajo que circunstancias [\[22\]](#page-186-4).

Es necesario elaborar un plan de pruebas tomando en cuenta ciertas limitaciones como el plazo de tiempo y el presupuesto del proyecto y los requerimientos de la empresa. El plan consiste en tres procedimientos como se muestra en la figura:

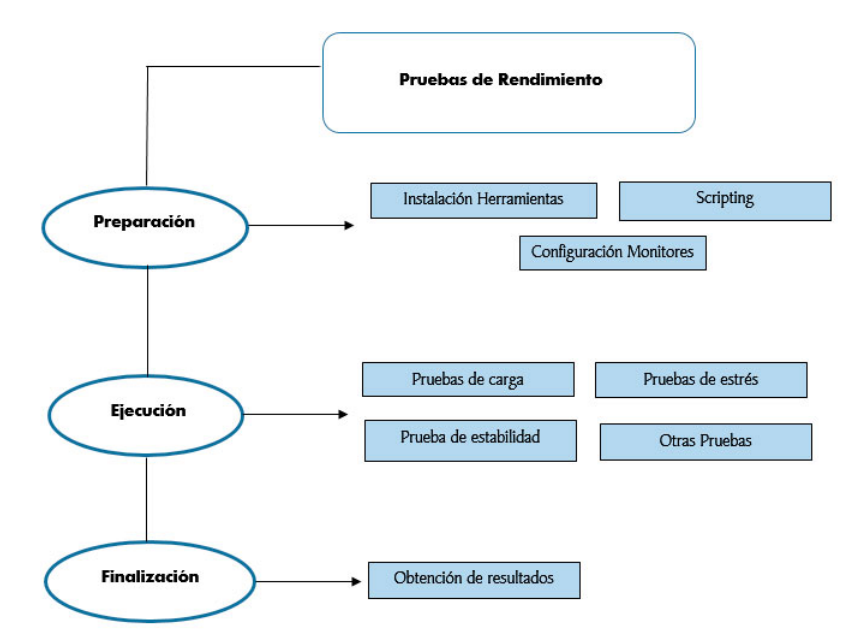

Figura 4.5: Procedimiento de pruebas de rendimiento dentro del Benchmarking Elaborado por el Investigador

**Preparación:** Se realiza la investigación de herramientas estables para pruebas de rendimiento que sean actuales, compatibles con el entorno definido, la creación y el uso scripts para la automatización de pruebas y la configuración de los monitores.

**Ejecución:** Se eligen los tipos de prueba aplicables al sistema que pueden ser reales o sintéticas, dentro de las reales están las pruebas de carga (test workload) y las prueba de estabilidad que son pruebas tradicionales y en las sintéticas están las pruebas de estrés (stress testing).

Se pueden tomar en cuenta otras pruebas especiales como las de pico, las de regresión de rendimiento y de integración.

- **Pruebas de carga de trabajo.** Es una prueba que somete al sistema a una carga de trabajo común y estable durante un tiempo relativamente corto (desde 10 minutos hasta hasta 1 hora). El nivel de carga debe ser básico y continuo para verificar que el sistema soporta esa carga sin pérdidas de servicio y con un tiempo de respuesta estable.
- **Pruebas de estrés.** Es un tipo de prueba que busca el punto de ruptura del sistema; es decir, a que nivel de carga de trabajo se pierde el servicio, el objetivo de este tipo de pruebas es conocer el límite de carga de trabajo al que se puede llevar a un sistema. Este tipo de prueba se realiza para determinar la solidez de la aplicación en los momentos de carga extrema.

**Pruebas de estabilidad.** Comprueban que no existe degradación del servicio por un uso prolongado del sistema (desde 6 a 24 horas), es una prueba de carga de trabajo con una duración superior[\[22\]](#page-186-4).

**Descripción de pruebas de rendimiento:** En cada ejecución de pruebas de rendimiento, adjuntar la siguiente información:

- Tipo y descripción de prueba: Prueba de carga/estrés/estabilidad/otras.
- Herramienta de prueba y software de monitorización de la prueba: Monitor y software relacionado con dicha prueba.
- Parámetros y recursos del sistema que participan en la prueba: T, QoS, R.
- Script vinculado: Descripción y código.
- Tiempo de aplicación: Número de segundos/minutos/horas.
- Intensidad de carga: Número de clientes, número de conexiones.
- Condiciones que se aplican en la prueba: Ancho de banda bajo o normal, múltiples conexiones.
- Número de muestreo: Número de veces que se aplicará la prueba.

**Finalización:** Durante el cierre se recopilan las cifras de interés de las pruebas finalizadas con éxito, y realizar una anotación de las pruebas que fueron anuladas o no se realizaron correctamente y explicar el motivo[\[22\]](#page-186-4).

### **Ejecución del benchmarking**

El usuario evaluador procede a la ejecución de las pruebas de rendimiento a las funciones cuantitativas, las pruebas en funciones cualitativas y recoger información.

#### **Establecer los procedimientos de calificación del benchmarking**

Una vez seleccionados los parámetros, las funciones, los monitores y ejecutadas las pruebas de rendimiento, continúa la modalidad de calificación para los SGV que tendrá un valor total recomendado de 100 puntos distribuidos a los parámetros establecidos según varíe su importancia y número de pruebas aplicadas; el procedimiento consiste en completar las siguientes tablas y asignar la calificación como se describe a continuación [\[21\]](#page-186-3):

### **Procedimiento de calificación de T**:

La calificación del T tendrá un valor de 20 puntos que se deberán distribuir uniformemente para cada función medida, este parámetro se mide en mili segundos  $(ms)$ .

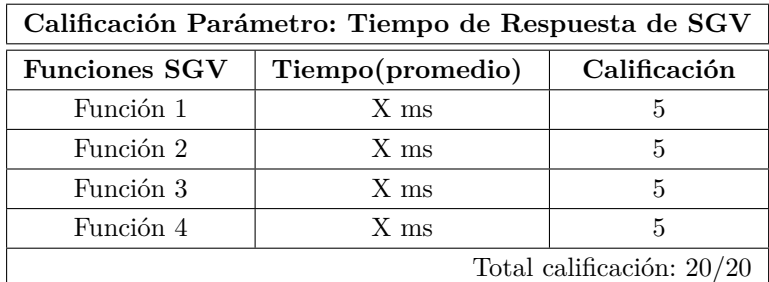

Tabla 4.9: Plantilla de calificación tiempo de respuesta (T)

Elaborado por el Investigador

### **Procedimiento de calificación de QoS**:

Realizar las pruebas de rendimiento de QoS con una misma función para aplicar parámetros estadísticos y obtener datos con tendencias centrales. El uso de ancho de banda se mide en Kbps, latencia/jitter en ms y la tasa de pérdida con porcentajes.

La calificación de QoS por ser el parámetro clave del los SGV, tendrá un valor sobre 60 puntos los mismos se deberán dividir uniformemente para cada función medida.

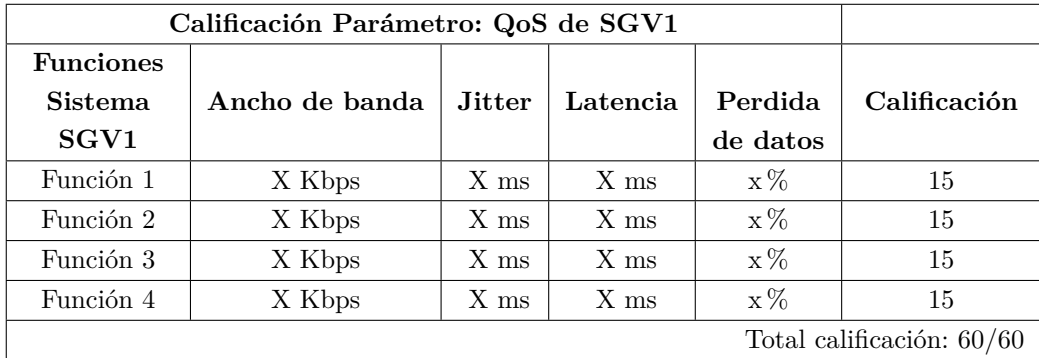

Tabla 4.10: Plantilla de calificación Calidad de Servicio QoS

Elaborado por el Investigador

### **Procedimiento de calificación de R**:

Realizar las pruebas de rendimiento del uso de recursos con una misma función

para aplicar parámetros estadísticos y obtener datos con tendencias centrales. El uso de CPU se mide con porcentajes, memoria se mide en Mb o Gb y el uso de disco duro en rtps (número de transacciones de lectura por segundo), wtps (número de transacciones de escritura por segundo).

La calificación de R tendrá un valor sobre 20 puntos que se deberán dividir uniformemente para cada función medida.

| Calificación Parámetro: R de SGV1          |            |         |              |                           |  |
|--------------------------------------------|------------|---------|--------------|---------------------------|--|
| <b>Funciones</b><br><b>Sistema</b><br>SGV1 | <b>CPU</b> | Memoria | Disco Duro   | Calificación              |  |
| Función 1                                  | $X\%$      | X Mb/Gb | X rtps, wtps | 5                         |  |
| Función 2                                  | $X\%$      | X Mb/Gb | X rtps, wtps | 5                         |  |
| Función 3                                  | $X\%$      | X Mb/Gb | X rtps, wtps | 5                         |  |
| Función 4                                  | $X\%$      | X Mb/Gb | X rtps, wtps | 5                         |  |
|                                            |            |         |              | Total calificación: 20/20 |  |

Tabla 4.11: Plantilla de calificación Uso de Recursos (R)

Elaborado por el Investigador

La calificación general de los parámetros cuantitativos se resume de la siguiente manera:

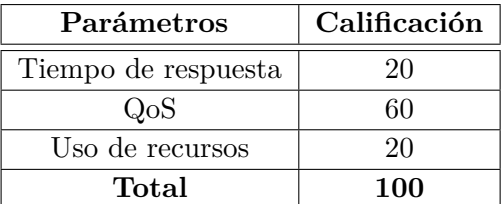

Tabla 4.12: Plantilla calificación general de parámetros cuantitativos

Elaborado por el Investigador

### **Procedimiento de calificación de parámetros cualitativos:**

Como se explica en la fase anterior, los parámetros cuantitativos no tienen calificación numérica, pero es posible dar un valor a base de criterios que dependerán estrictamente de la opinión del usuario evaluador los cuales serán: Bueno o Malo, y realizar la sumatoria de buenos de cada SGV.

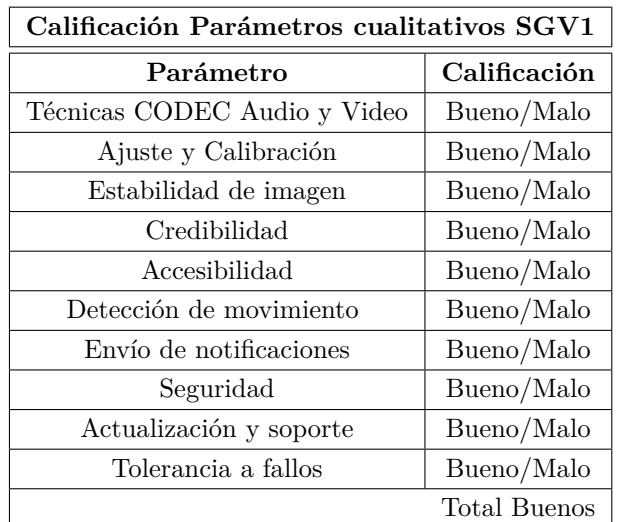

Tabla 4.13: Plantilla de calificación general de parámetros cualitativos

Elaborado por el Investigador

## **4.4.3. Etapa de análisis y entrega de resultados**

## **Analizar e interpretar los datos y extraer conclusiones**

Realizar la representación gráfica por medio de histogramas y barras con los resultados de los parámetros de cada SGV, con el fin de tener fácil interpretación y proceder a emitir las conclusiones respectivas que vayan de acuerdo a los datos obtenidos.

Los barras estadísticas pueden ser generadas por el software monitor o manualmente por el usuario que realiza la evaluación.

## **Presentar los resultados**

Elaborar un informe con las conclusiones generales del benchmarking siendo totalmente imparcial. El informe es estructurado con términos y frases no tan complejas ya que va a dirigido a personas que no están familiarizadas con palabras de informática avanzada, se realiza un resumen del proceso benchmarking incluyendo las conclusiones.

Para finalizar se menciona el sistema de mejor desempeño y las recomendaciones que se puedan dar para futuro.

### **Realizar la implementación o reemplazo del sistema**

Esta actividad es opcional, una vez entregado el informe final de los resultados, si la decisión es la de aceptar el sistema con mejor calificación, realizar la implementación o reemplazo del sistema y eliminar las herramientas que ya fueron utilizadas[\[4\]](#page-184-0).

# **4.5. Ejecución del Benchmarking informático para Sistemas de Gestión de video**

A continuación se ejecutará el proceso de benchmarking por medio de la técnica de monitoreo o medición, siguiendo la metodología investigada y explicada previamente:

### **4.5.1. Planificación del Benchmarking**

**Persona(s) que autoriza el Benchmarking:** Ing. Franklin Camacho Gerente General y el Ing. Santiago Camacho Jefe de Proyectos de INEDYC.

**Usuario(s) Evaluador(es):** Valeria Pérez estudiante egresada de la FISEI de la UTA.

**Tiempo de duración estimado:** Un mes

En el presente Benchmarking informático se van a evaluar sistemas de videovigilancia con licencia GNU-GPL compatibles con el sistema operativo Linux.

Los procesos del benchmarking se ejecutarán en la red interna y en el servidor de la empresa que tiene como sistema operativo la distribución GNU Ubuntu Server, el mismo que fue adquirido en el año 2012.

Los SGV que van a ser evaluados son Motion y Zoneminder, estos sistemas no han sido probados anteriormente.

Las variables de rendimiento objeto de estudio serán: Tiempo de respuesta(T), Uso de recursos $(R)$  y Calidad del servicio $(QoS)$ .

Se van a evaluar todas las funcionalidades de cada sistema y la manera en como interactúan con los recursos disponibles, variando las condiciones de las pruebas: Normales, medias y extremas, logrando así dar un veredicto con fundamentos.

Las actividades se cumplirán en el orden descrito en la metodología investigada, la etapa que tendrá mas atención y se dedicará mas tiempo es la de «Medición y generación de resultados», ya que dentro de ésta se realiza la implementación y configuración real de cada sistema, en esta fase se realizará una investigación de la ejecución de pruebas de rendimiento y de monitores de libre distribución que sean realmente útiles con el fin de mantener su uso y recomendarlos.

### **Objetivos del Benchmarking:**

- Comparar los SGV en vigencia Open Source, para elegir el de mejores prestaciones.
- Ejecutar correctamente las pruebas de rendimiento para aplicarlas en trabajos posteriores.
- Cumplir con las expectativas y requerimientos de INEDYC.

### **Especificación del escenario del Benchmarking**

Para obtener la información sobre el hardware se ingresa en la terminal se digita en la terminal el siguiente comando:

```
sudo lshw > /home/inedyc/hardware.txt
```
Se genera un archivo llamado hardware.txt con toda la información disponible, también se confirma la información en las pagina web de los fabricantes.

El hardware del computador que se usa como servidor se describe en el siguiente cuadro:

| Hardware: Servidor | Descripción                                        |  |  |
|--------------------|----------------------------------------------------|--|--|
|                    | Serie: Intel Core i5 4570                          |  |  |
|                    | 4 núcleos                                          |  |  |
|                    | Frecuencias: 3.2 a 3.6 GHz                         |  |  |
| Procesador         | Velocidad Bus: 3 GHZ versión 6.12.3                |  |  |
|                    | $6\;\mathrm{MB}$                                   |  |  |
|                    | 64 Bits                                            |  |  |
|                    | Gráficos: Intel HD Graphics 4600                   |  |  |
|                    | Frecuencia de gráficos: 1.15 GHz                   |  |  |
|                    | Kingston HyperX                                    |  |  |
| Memoria RAM        | Tecnolología: DDR3 1600 MHz                        |  |  |
|                    | 4 Gb                                               |  |  |
|                    | WD10EZEX Western Digital 2013 Interno              |  |  |
| Disco Duro         | Serial ATA de 1 Tb                                 |  |  |
|                    | 7200 RPM                                           |  |  |
| Red                | D-Link DFE-530TX EtherNetwork                      |  |  |
|                    | $1 \text{ RJ}-45 - 10/100 \text{Base-TX}$ 100 Mbps |  |  |

Tabla 4.14: Detalle de Hardware del Servidor INEDYC

Elaborado por el Investigador

Para obtener la información sobre del sistema operativo se usa el siguiente comando:

uname −r && lsb\_release −a && nano /proc/version

Para obtener una lista detallada de los servicios se instala sysv-rc-conf:

sudo apt−get install sysv-rc-conf

sudo sysv−rc−c o n f

Finalmente para revisar las versiones se ingresa al MAN de cada servicio, obteniendo la información que se describe en el siguiente cuadro:

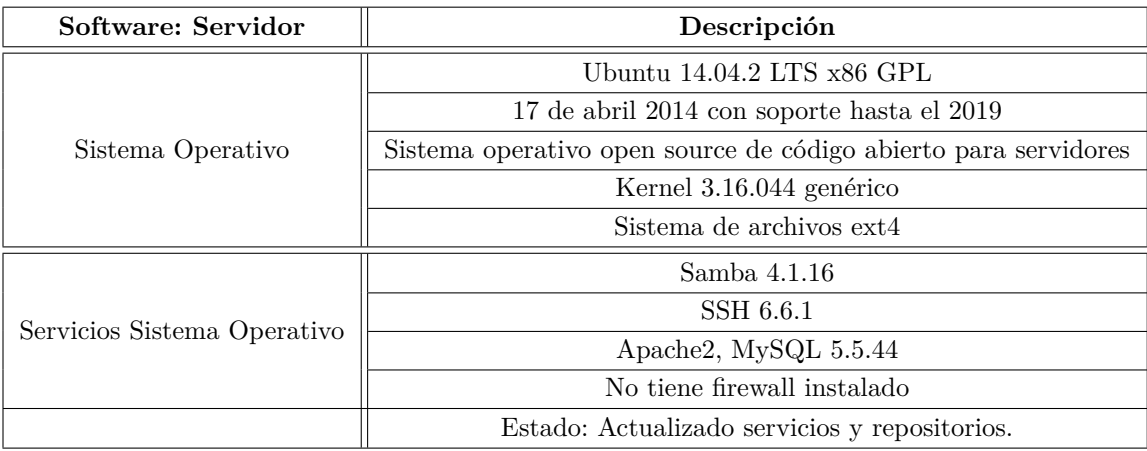

Tabla 4.15: Detalle de Software del servidor

Elaborado por el Investigador

### **Diagrama de red:**

En la siguientes figura se visualiza el diagrama de red actual de la empresa con la mayoría de dispositivos disponibles que se encuentran distribuidos a través de una topología en red estrella y el detalle de dichos elementos de la red:

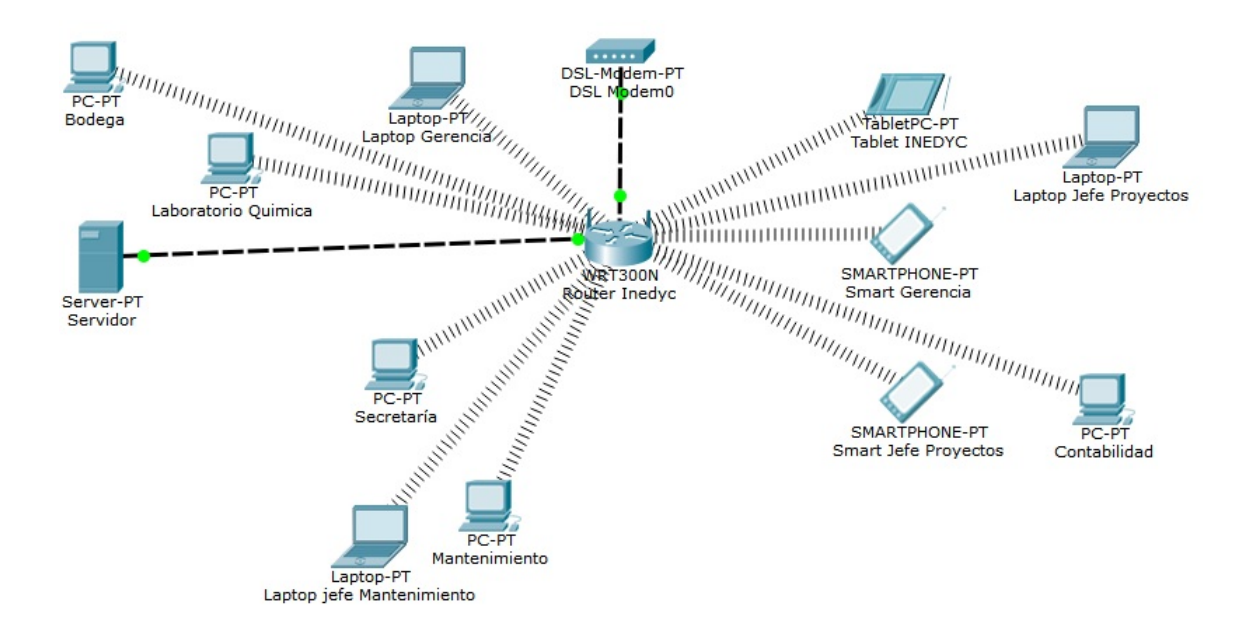

Figura 4.6: Diagrama de red Elaborado por el Investigador

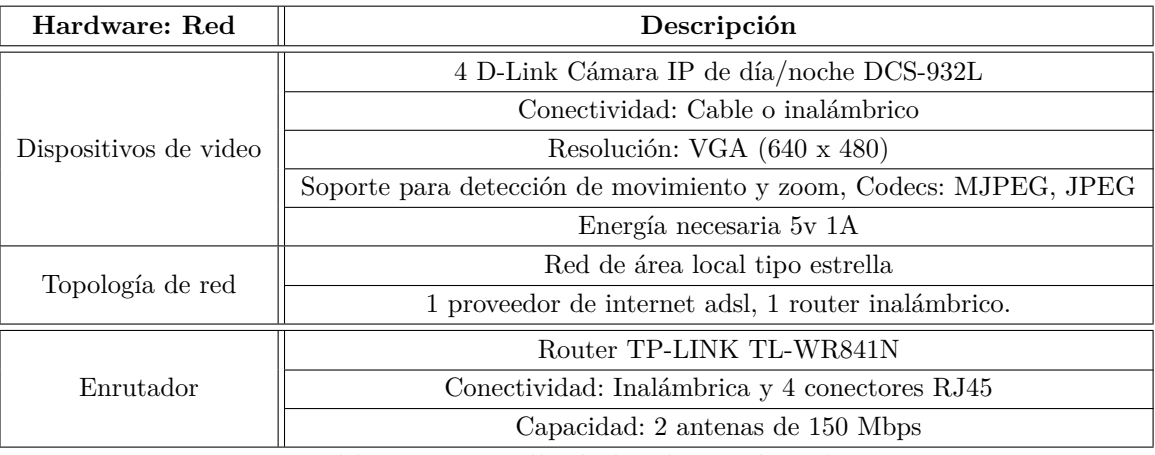

Tabla 4.16: Detalle de hardware de red

Elaborado por el Investigador

## **Diagrama del diseño de videovigilancia:**

En el siguiente diagrama se visualiza la distribución de las cámaras IP en los departamentos de INEDYC.

En las figuras 4.7 y 4.8 la cámara 1 se encuentra localizada en la esquina superior derecha de la recepción, la cual enfoca la secretaría, el laboratorio químico y la oficina de gerencia; la cámara 2 está localizada a 2 metros de la entrada y enfoca el área contabilidad y la oficina de gerencia administrativa; la cámara 3 se encuentra ubicada en el área de mantenimiento la cual enfoca dicha área; por ultimo la cámara 4 se encuentra ubicada en la parte superior de la entrada de la bodega la cual enfoca dicho sector.

El router del figura 4.9 está en lugar central de las oficinas, entre la gerencia y la oficina de contabilidad, tiene una conectividad óptima con todos los terminales.
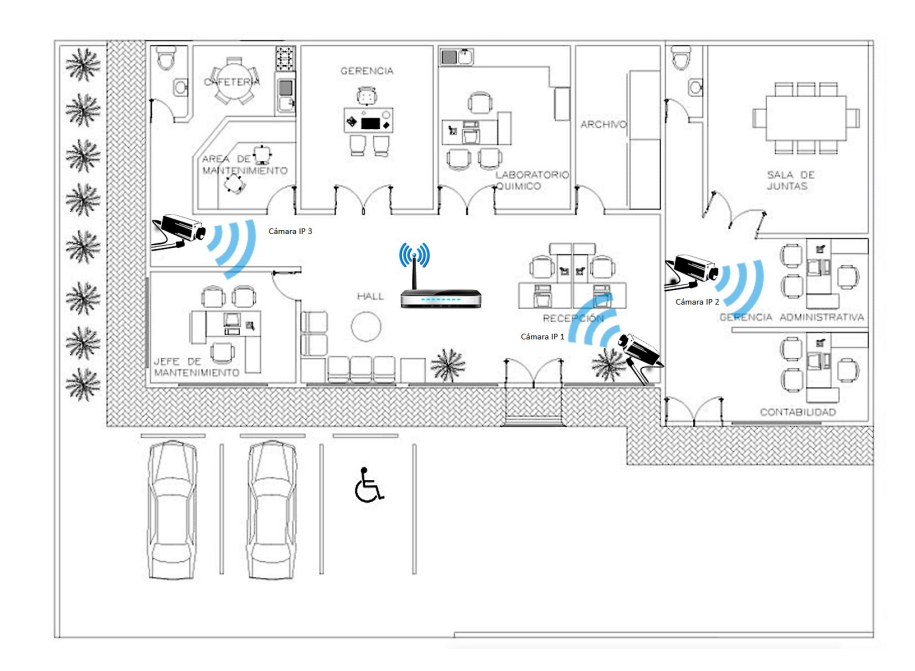

Figura 4.7: Diagrama del diseño de videovigilancia Sector A Elaborado por el Investigador

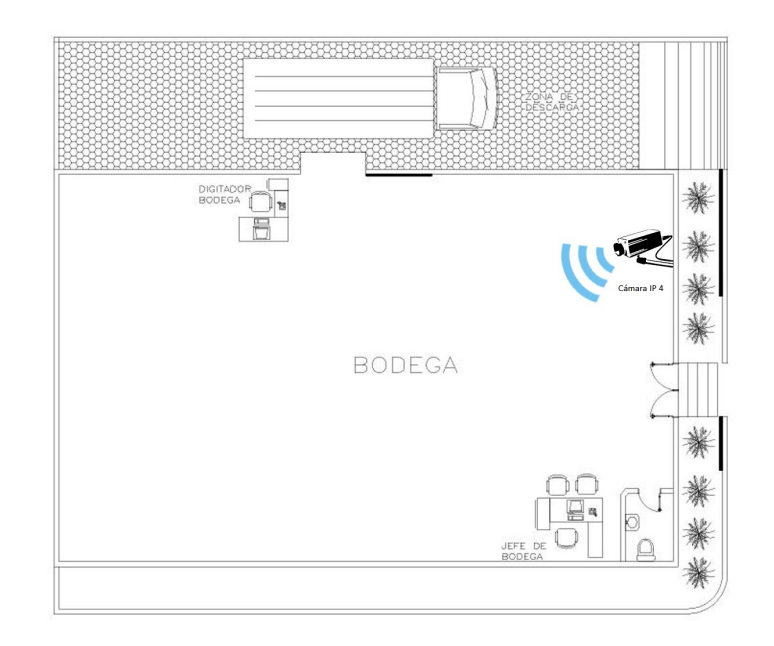

Figura 4.8: Diagrama del diseño de videovigilancia Sector B Elaborado por el Investigador

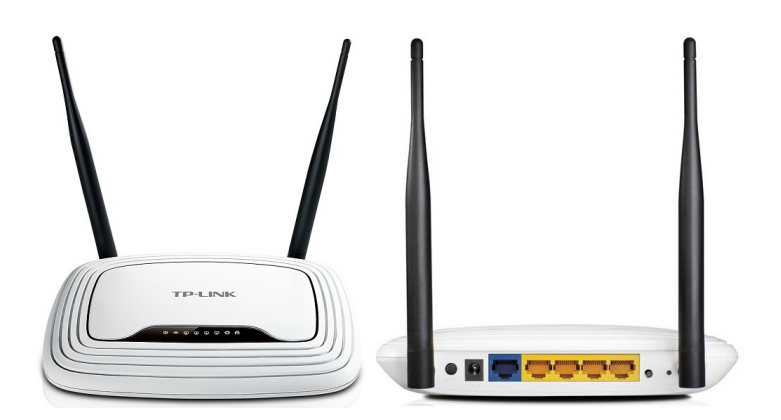

Figura 4.9: Router TP-LINK TL-WR841N Fuente: TP-LINK

# **Procesos de captura de sucesos por Cámaras**

En el cuadro 4.17 se muestra las actividades diarias con carga normal de las cámaras:

- La cámara 1 monitoriza en horario de trabajo de 8:00 a 17:00 horas, al finalizar la jornada realiza grabaciones por detección de movimiento de 17:00 a 8:00, bajo una resolución de 640 x 480 Px y a 2 Mpbs de velocidad de subida para la monitorización.
- La cámara 2 monitoriza en horario de trabajo de 8:00 a 17:00 bajo una resolución de 640 x 480 Px y a 2 Mpbs de velocidad de subida.
- La cámara 3 realiza grabaciones por detección de movimiento de 17:00 a 8:00 bajo una resolución de 640 x 480 Px.
- La cámara 4 monitoriza en horario de trabajo de 8:00 a 17:00 horas, al finalizar la jornada realiza grabaciones por detección de movimiento de 17:00 a 8:00, bajo una resolución de 640 x 480 Px y a 2 Mpbs de velocidad de subida monitorización.

| Dispositivo | Monitorizar      | Grabación por    | Uso de BW   | Resolución                  |
|-------------|------------------|------------------|-------------|-----------------------------|
|             |                  | Detección de     | Monitoriza- |                             |
|             |                  | Movimiento       | ción        |                             |
| Cámara 1    | $8:00$ a $17:00$ | $17:00$ a $8:00$ | 2 Mbps      |                             |
| Cámara 2    | $8:00$ a $17:00$ | No aplica        | 2 Mbps      | $640 \times 480 \text{ px}$ |
| Cámara 3    | No aplica        | $17:00$ a $8:00$ | No aplica   |                             |
| Cámara 4    | $8:00$ a $17:00$ | $17:00$ a $8:00$ | 2 Mbps      |                             |

Tabla 4.17: Actividad normal Sistema Videovigilancia

Elaborado por el Investigador

En el cuadro 4.18 se muestra las actividades diarias con carga alta o de estrés de las cámaras:

- La cámara 1 monitoriza en horario de trabajo de 8:00 a 17:00 horas, al finalizar la jornada realiza grabaciones por detección de movimiento de 17:00 a 8:00, bajo una resolución de 640 x 480 Px y a 512 Kpbs de velocidad de subida para la monitorización.
- La cámara 2 monitoriza en horario de trabajo de 8:00 a 17:00 bajo una resolución de 640 x 480 Px y a 512 Kbps de velocidad de subida.
- La cámara 3 realiza grabaciones por detección de movimiento de 17:00 a 8:00 bajo una resolución de 640 x 480 Px.
- La cámara 4 monitoriza en horario de trabajo de 8:00 a 17:00 horas, al finalizar la jornada realiza grabaciones por detección de movimiento de 17:00 a 8:00, bajo una resolución de 640 x 480 Px y a 512 Kpbs de velocidad para la de subida monitorización.

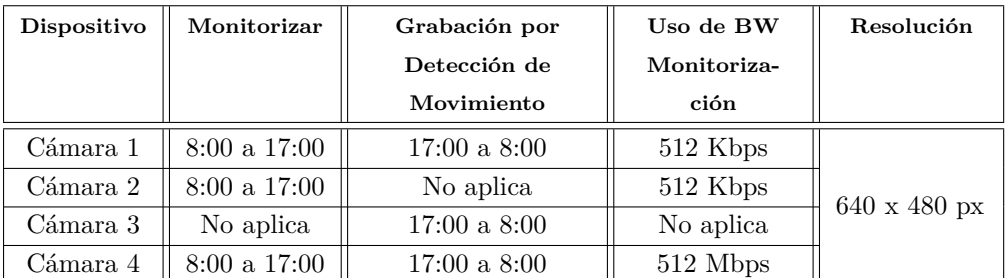

Tabla 4.18: Actividad con estrés Sistema Videovigilancia

Elaborado por el Investigador

## **Información adicional:**

- Direccionamiento IP: Red clase C que inicia con 192.168.0.1 hasta la 192.168.0.100
- La dirección IP del router, del servidor y de las cámaras IP son fijas, el resto de terminales obtienen la IP dinámicamente.
- La empresa tiene un UPS Marca Asium Con Regulador 850va 480w 6 Tomas 75-150 vac.
- Velocidad de internet contratado: De bajada máxima 5 Mbps y de subida máxima 2 Mbps.
- El servidor no cuenta con una dirección IPv4 pública.

### **Criterio sobre el escenario:**

De acuerdo al cuadro 4.14 el servidor posee una tecnología aceptable, dispone de un procesador Intel de cuarta generación, disco duro y memoria suficientes para ejecutar los procesos de videovigilancia, el servidor está conectado directamente por medio de cable UTP con una velocidad de 100 Mbps al router principal, velocidad ideal para transmitir video sin interrupciones.

De acuerdo al cuadro 4.15 se observa que el servidor cuenta con sistema operativo GNU Ubuntu Server que es compatible con los SGV y las herramientas para realizar el benchmarking, además cuenta con los requerimientos base para la implementación de los SGV; el sistema operativo mencionado es actual, liviano en su ejecución y uno de los mas populares en cuanto a soporte.

En el cuadro 4.16 se observa que las 4 cámaras IP tienen una resolución VGA (640x480) aceptable para capturar video streaming, además tienen el CODEC MPEG que es un método estándar de compresión de video, las cámaras adquiridas no poseen características especiales como zoom, movimiento de 360°, visión infrarroja y soporte x10 de domótica.

La topología en red estrella es la mas utilizada para redes privadas, por ende las cámaras se adaptan sin ningún problema; con respecto al router, es un dispositivo equipado con 2 antenas que abastece la trasmisión video streaming inalámbrica sin problema alguno.

#### **Descripción de los sistemas de gestión de video**

Una vez establecido el escenario, se procede a la descripción de los SGV:

## **Descripción del Sistema Motion**

Motion es un programa creado por Kenneth Jahn Lavrsen que supervisa la señal de vídeo desde una o más cámaras y es capaz de detectar si una parte significativa de la imagen ha cambiado; funciona como la mayoría de programas de detección de movimiento basados en cámaras, simplemente comprueba la diferencia de píxeles entre fotogramas consecutivos capturados y si esta diferencia es superior a un umbral predefinido, asume que hay movimiento. Una de las características que lo diferencian de otros programas similares es que permite monitorizar varias cámaras.

El programa está escrito en C y está hecho para el sistema operativo Linux (usando la interfaz video4linux). Motion es una herramienta basada en línea de comandos cuya salida puede ser jpeg o secuencias de vídeo MPEG, utiliza el puerto HTTP y TCP/IP para el uso de la(s) cámara(s); puede conectarse con los motores de bases de datos MySQL y Postgress. Motion posee una licencia GPL y la fecha de lanzamiento de la última versión estable es 3.2.12 el primero de Julio del 2010[\[24\]](#page-186-0).

Motion captura fotos y video cuando detecta movimiento y las almacena en un directorio que luego se puede visualizar. Además permite crear un pequeño servidor web de audio y video, con el que es posible visualizar la cámara web desde cualquier lugar del mundo y permite ejecutar acciones al suceder algún evento. Motion no tiene un entorno gráfico, pero posee un demonio que corre en segundo plano dándole mayor flexibilidad. Motion está en la mayoría de los repositorios de las distintas distribuciones, pero se recomienda compilarlo e instalarlo manualmente[\[24\]](#page-186-0).

### **Requerimientos del Sistema**

#### **Hardware**

- Procesador Intel o AMD Dual Core de 1 GHz o superior.
- Memoria de 512 MB.
- Tarjeta de red FastEthernet 100 Mbps.
- Tarjeta gráfica 128 MB.
- 1 GB de espacio en disco.

#### **Software**

- Distribución basada en Linux. Kernel 2-6 o superior.
- Librerías necesarias:
	- libc6, libc6-dev, libglib1.2, libjpeg62 and libjpeg62-dev, zlib1g and zlib1gdev, ffmpeg 0.4.8 o 0.4.9pre1, libavcodec-dev, libavcodec0d, libavformatdev, libavformat0d (\*)
- Base de datos (opcional para módulos extras):
	- libmysqlclient15-off, libmysqlclient15-dev, libpq-dev, libpq4.

# **Descripción del Archivo de Configuración Motion**

Tiene un único archivo de configuración llamado motion.conf en el cual se pueden ajustar los parámetros necesarios para el correcto funcionamiento los cuales son [\[25\]](#page-186-1):

- Opciones de Daemon
- Opciones del dispositivo de Captura
- Opciones de la Detección de Movimiento
- Opciones de guardado de imagen
- Opciones relacionadas con FFMPEG, para el archivo de video
- Opciones del Texto de la Pantalla
- Opciones de Directorio Destino de archivos y videos
- Opciones de Servidor de la Cámara Web en Directo
- Opciones de Comandos Externos, Alertas y Registro

Existen proyectos elaborados por colaboradores como módulos extras para mejorar a Motion:

- Conexión con Bluetooth
- Extensión para Chrome
- Plugins para Firefox
- Interfaz GUI en Phyton
- Snifer Streaming
- Cliente de Motion para Windows
- Widgets para Android
- Detector de Sonido

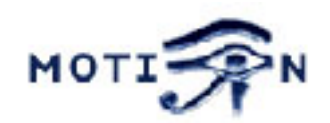

Figura 4.10: Logotipo de Motion Autor: Jahn Lavrsen. Sitio oficial de Motion

### **Descripción del Sistema Zoneminder**

ZoneMinder creado por Philip Coombes es un conjunto integrado de aplicaciones que proporcionan una solución completa de vigilancia permitiendo la captura, análisis, registro y seguimiento de streaming de video generado por un dispositivo de video conectado a una computadora que utilice un sistema operativo Linux. Está diseñado para funcionar en distribuciones que soportan la interfaz V4Linux y ha sido probado con cámaras de video asociadas a tarjetas conversoras analógico digital, cámaras USB y cámaras IP.

ZoneMinder está diseñado en torno a una serie de componentes independientes que trabajan únicamente cuando sea necesario limitando de esta manera el consumo innecesario de recursos y maximizando la eficiencia de un computador[\[26\]](#page-186-2).

Así como Zoneminder es rápido, también es amigable con el usuario ya que cuenta con una interfaz web escrita en PHP (Preprocesador Hipertexto), la cual permite el control y monitoreo de cámaras con la ayuda de un computador conectada a una red de datos. La interfaz web permite observar eventos capturados por las cámaras, archivar y revisar posteriormente las veces que sean necesarias y eliminarlas si no son de gran utilidad. La interfaz web interactúa de forma directa con los demonios del sistema, para asegurar la cooperación entre ellos. Además Zoneminder puede ser instalado como un servicio, brindando la posibilidad de ejecutarse automáticamente cada vez que se reinicie el servidor[\[26\]](#page-186-2).

El núcleo de Zoneminder es la captura y análisis de imágenes, por lo que hay una gran cantidad de parámetros configurables, que permite eliminar falsas alarmas generadas por eventos sin trascendencia. Zoneminder permite definir un conjunto de zonas con diferentes tipos de sensibilidad permitiendo la activación de una alarma en caso de movimiento.

Zoneminder es distribuido bajo licencia GPL y es Open Source, lo cual permite distribuirlo y/o modificarlo sin ningún costo. Su última versión estable es 1.27 publicada el 14 de febrero del 2015, cuenta con foro de soporte permanente[\[9\]](#page-185-0).

# **Características de Zoneminder**

Trabaja sobre cualquier distribución de Linux que soporte la interfaz "Video4Linux".

- Soporta cámaras de video, cámaras USB y cámaras IP.
- Soporta cámaras PTZ (Pan Tilt Zoom).
- Construido sobre las herramientas estándar C++, PERL y PHP.
- Usa bases de datos basados en MySQL.
- Múltiples Zonas (Regiones de Interés) pueden ser definidas por cada cámara; cada una puede trabajar con diferente sensibilidad.
- Gran número de opciones de configuración, que permiten el máximo rendimiento en cualquier hardware.
- GUI web amigable para el usuario.
- Soporta cámaras que trabajan con diferentes compresiones de video, tales como MJPEG, MPEG4, H.264.
- Filtros definidos por el usuario que permiten la selección de cualquier número de eventos, por combinación de características en cualquier orden.
- Notificación de eventos por correo electrónico, SMS o por teléfono analógico, celular o IP.
- Carga automática de eventos a un servidor de almacenamiento FTP (Protocolo de Transferencia de Archivos).
- Incluye X.10 bi-direccional permitiendo la integración de señales de control X.10 cuando el video es capturado así como para disparar dispositivos X.10 cuando exista detección de movimiento.
- Múltiples usuarios y niveles de acceso.
- Soporte multilenguaje. Soporte de activación externa de dispositivos y aplicaciones desarrollados por terceros. Acceso por teléfono celular xHTML (Lenguaje Extensible de Marcado de Hipertexto) permitiendo el acceso funciones comunes.

### **Requerimientos del Sistema**

# **Hardware**

Zoneminder es un software que trata de consumir la menor cantidad de recursos posibles gracias a la cooperación directa con los demonios del sistema, por lo que sus requerimientos en hardware son relativamente bajos comparados a sus alternativas pagadas:

- Procesador Dual Core o AMD Turion $|x^2$ .
- Memoria 1GB.
- Tarjeta de red FastEthernet 100 Mbps.
- Tarjeta gráfica 128 MB (para visualizar el video).
- 1 GB de espacio en disco duro.

## **Software**

Zoneminder necesita de varios requisitos en software detallados a continuación.

- Sistema Operativo Linux que soporte la interfaz Video4Linux.
- Sistema de gestión de base de datos MySQL.
- Librerías libjpeg (Librerías JPEG).
- FFmpeg.
- **Librerías PHP.**
- Compilador PERL. Módulos de PERL.
- Aplicación Java Cambazola
- Servidor web APACHE.

## **Componentes de Zoneminder**

Zoneminder no es una aplicación independiente, se forma a partir de varios componentes. Estos componentes incluyen ejecutables que hacen el trabajo de procesamiento de video, scripts en PERL que realizan procesos en interfaces externas y scripts en PHP que se utilizan para la ejecución de la interfaz web. Los principales demonios que Zoneminder utiliza son [\[26\]](#page-186-2):

## **ZMC**

ZMC es el demonio "Captura" de Zoneminder. El trabajo de este demonio consiste en monitorear un dispositivo de vídeo y captar cuadros tan rápido como sea posible, funcionando a una velocidad prácticamente constante.

## **ZMA**

ZMA es el demonio "Análisis" de Zoneminder. El trabajo de este componente es ir a través de los cuadros capturados y revisarlos para verificar si existe movimiento, lo que podría generar una alarma o evento. Por lo general, se mantiene a la par con el demonio Captura, pero si se encuentra con exceso de procesamiento puede omitir algunas imágenes para no desfasarse.

### **ZMF**

ZMF es el demonio "Frame de Zoneminder". Este es un demonio opcional que puede ser ejecutado en conjunto con el demonio Análisis siendo su trabajo grabar los cuadros capturados en el disco de almacenamiento.

### **ZMS**

ZMS es el demonio "Streaming server de Zoneminder". La interfaz web se enlaza con este demonio para obtener el video en tiempo real o video almacenado. Este se ejecuta cuando se tiene streaming de video producido por una cámara o cuando se monitorea usando la interfaz web; y se detiene una vez concluido el streaming de video o cuando se cierra la página web.

### **ZMU**

ZMU es el demonio "Utilidad" de Zoneminder; básicamente es una interfaz de línea de comando que permite depurar manualmente errores de Video.

### **Scripts en PERL**

### **zmpkg.pl**

Es el script de control "Paquete". Es usado por la Interfaz web y por scripts de servicios para controlar la ejecución del sistema como uno solo.

### **zmdc.pl**

Es el script de control "Demonio". Es usado por la interfaz web y por el script de control "zmpkg.pl" y mantiene la ejecución de los demonios "captura" y "análisis".

### **zmfilter.pl**

Es el script "Filtro" y controla la ejecución de filtros creados y almacenados, es iniciado y detenido por la interfaz web.

### **zmaudit.pl**

Es el script "Auditoría" y es usado para comprobar la coherencia de la base de datos generados por cada uno de los eventos. Tiene también la función de eliminar eventos huérfanos.

#### **zmwatch.pl**

Es el script "Reloj" su única función es monitorear al demonio "Captura" y reiniciarlo si este se detiene o deja de responder.

## **zmupdate.pl**

Es el script "Actualización" y es responsable de comprobar si existen nuevas versiones de ZoneMinder y de otro conjunto de actualizaciones, como por ejemplo parches o scripts para diferentes tipos de cámaras. Este es el único script autorizado a realizar este tipo de acciones.

#### **zmvideo.pl**

Este script es usado desde la interfaz web para generar los archivos de video en diferentes tipos de formatos. Este demonio puede ser ejecutado por línea de comandos para depurar errores.

### **zmcontrol.pl**

Son un conjunto de scripts que son usados para controlar las cámaras tipo Pan/Tilt/Zoom. Cada script convierte un conjunto de comandos que se usan para el control de las cámaras en un protocolo entendible para ellas. Además del control PTZ pueden controlar el brillo, nitidez, focus, etc. zm es un script, el cual se encarga de detener, iniciar o reiniciar a Zoneminder.

### **Módulos en PERL**

Los módulos en PERL son usados por los scripts PERL para realizar cada una de las funciones ya descritas anteriormente[\[26\]](#page-186-2):

#### **Zoneminder.pm**

Es un módulo que contiene a varios componentes, los cuales son:

#### **Base.pm**

Tiene como función enviar a ZoneMinder.pm la información relacionada a la versión

instalada de ZoneMinder.

# **Config.pm**

Tiene como función el importar la configuración de ZoneMinder desde una base de datos.

# **Debug.pm**

Contiene funciones de depuración y de error los cuales son usados por los scripts anteriormente mencionados, para generar información de diagnóstico en un formato estándar.

## **Database.pm**

Contiene funciones de acceso, modificación a la base de datos que necesita Zone-Minder para el registro de usuarios, configuraciones y registro de eventos.

## **SharedMem.pm**

Contiene funciones de acceso estándar a la memoria compartida. Puede ser usado para acceder a uno o a varios Monitores, así como desactivarlos o activarlos.

# **ConfigAdmin.pm.**

Está especializado en mantener la información acerca de varias opciones de configuración.

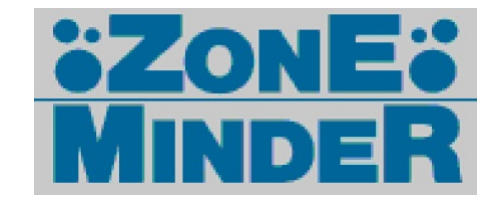

Figura 4.11: Logotipo de Zoneminder Fuente: Sitio web de Zoneminder

# **4.5.2. Medición y Generación de Resultados**

**Selección de parámetros cuantitativos, cualitativos y medidas estadísticas.**

Se mantienen los parámetros que se establecieron en el desarrollo de la metodología para Motion y Zoneminder los cuales son:

### **Parámetros cuantitativos**

- **Tiempo de respuesta (T)**
- **Calidad de Servicio (QoS)**
	- Latencia
	- Jitter
	- Pérdida de paquetes
	- Consumo de Ancho de Banda
- **Uso de Recursos (R)**
	- CPU
	- Memoria
	- Disco Duro

# **Parámetros estadísticos:**

Promedio

# **Generación de cuadros comparativos de prestaciones cuantitativas y cualitativas de Motion y Zoneminder**

Para generar los cuadros con las funciones que van a ser medidas y comparadas es necesario realizar la instalación y configuración de Motion y Zoneminder para la ejecución y verificación del cumplimiento de dichas prestaciones:

### **Instalación y configuración de Motion 3.2.12**

El escenario definido si cumple con los requerimientos mínimos que necesita Motion para su ejecución, por lo tanto se procede a la instalación y configuración con el objetivo de establecer las funciones relativas con los parámetros a medir.

# **Configuraciones Previas:**

Es necesario pre-instalar librerías que permiten que Motion se ejecute y funcione sin problemas, en el siguiente comando se instalan todas las librerías con un solo comando, usando el usuario root:

# apt−get install libavcodec-dev libavformat-dev

# apt−get install libc6 libc6-dev libjpeg62 libjpeg62-dev zlib1g zlib1g-dev

Librerías para Logs de MySQL:

# apt−get install libmysqlclient18 libmysqlclient-dev

#### **Proceso de Instalación:**

Si todas las librerías fueron instaladas con éxito, se procede a instalar Motion con el siguiente comando:

sudo apt-get install motion

## **Configuración de Motion 3.2.12**

Motion tiene un único archivo de configuración donde se encuentran todos los parámetros para calibrar las cámaras y que funcionen correctamente; se abre el archivo /etc/motion/motion.conf con privilegios de usuario root y se establece las siguientes variables:

**Daemon:** Si se requiere que inicie en modo demonio (segundo plano), en las primeras pruebas se recomienda mantenerlo en "off", para ejecutar Motion por la consola.

**Video Device:** Se utiliza para seccionar el dispositivo para la captura. Por defecto es la dirección /dev/video0, video1, video2, de esa manera sucesivamente.

**Auto\_brightness**: Para que Motion regule el brillo de la cámara, se recomienda que esté en "on".

**Threshold:** Es el grado de sensibilidad, indica el número de píxeles cambiados en una imagen para que se active la grabación del movimiento, mientras el valor sea bajo hay mas sensibilidad de movimiento. Por defecto motion establece un valor de 1500.

**Noise\_tune**: Regula el nivel de ruido, se elimina falsos movimientos.

**Minimum\_motion\_frames** Tiempo mínimo en segundos entre los marcos de captura de la cámara. La tasa de captura está dada por la tasa de fotorama de la cámara. Por defecto 0, desactivado.

**Quality**: Calidad de las imágenes JPG en porcentaje. Por defecto 75.

**Ffmpeg\_cap\_new**: Para utilizar ffmpeg para codificar el video en tiempo real. Por defecto on.

**Webcam\_port**: El puerto donde se puede observar la cámara en vivo a través de live stream. Por defecto 8080.

**v4l2\_palette**: Este valor se lo cambia a 2 ya que se va a guardar video y requerimos del formato MPEG: v4l2\_palette 2.

**width y heigth:** Se cambia dependiendo el requerimiento de la resolución: width 640 heigth 480.

**framerate**: Esteblecer a 20 fps ya que son los cuadros necesarios parar una transmisión de buena calidad: framerate 20.

**output** normal: Se cambia el valor a off ya que no se va a requerir capturar imágenes para el benchmark: output\_normal off.

**ffmpeg** bps: Se modifica este valor con el fin de regular los Bitrates por segundo que va a codificar ffmpeg: ffmpeg\_bps 700500.

**ffmpeg** variable bitrate: Se altera este valor a 2 para tener la mejor calidad de video juntamente con el valor asignado a ffmpeg\_bps: ffmpeg\_variable\_bitrate 2.

**ffmpeg\_video\_codec:** Se modifica este valor a msmpeg4 para tener una compresión de video más ligera, por defecto motion establece el codec swf: ffmpeg\_video\_codec msmpeg4.

## **Configuración del Movimiento en Zonas**

Motion permite detectar movimiento por zonas, se lo realiza a través de la configuración "area\_detect" con el parámetro requerido, se agrega esta línea a cada archivo "thread.conf" generado.

**Area\_detect:** Detecta movimiento en áreas del 1-9 vinculando con la imagen de captura de la cámara:

1 2 3 4 5 6 7 8 9 Se pueden definir una o mas áreas.

## **Configuración para crear transmisiones de varias cámaras**

Para que Motion detecte las 4 cámaras se procede a configurar los archivos thread1.conf, thread2.conf, thread3.conf y thread4.conf, ubicados en la ruta /etc/motion/, que corresponden a cámara, en el cuál se incluye los parámetros necesarios para que funcionen correctamente:

**netcam\_url:** A través de esta configuración se ingresa el URL donde se indica la ruta del archivo CGI de la cámara.

**netcam\_userpass:** Se ingresa las claves de autenticación de la cámara IP en este formato: usuario:clave

**text\_left**: Permite visualizar el nombre de la cámara en el lado inferior izquierdo.

**target\_dir:** Es la ruta donde se va almacenar el archivo generado por la detección de movimiento.

El contenido de los archivos es de la siguiente manera:

# **Archivo thread1.conf**

netcam\_url http://192.168.0.21/video/mjpg.cgi netcam\_userpass admin:inedyc2015 text\_left CAMARA 1 width 640 height 480 target\_dir /home/inedyc/motion/camara1

### **Archivo thread2.conf**

netcam\_url http://192.168.0.22/video/mjpg.cgi netcam\_userpass admin:inedyc2015 text\_left CAMARA 2 width 640 height 480 target dir /home/inedyc/motion/camara2

### **Archivo thread3.conf**

netcam\_url http://192.168.0.23/video/mjpg.cgi netcam\_userpass admin:inedyc2015 text\_left CAMARA 3 width 640 height 480 target\_dir /home/inedyc/motion/camara3

## **Archivo thread4.conf**

netcam\_url http://192.168.0.24/video/mjpg.cgi netcam\_userpass admin:inedyc2015 text\_left CAMARA 4 width 640 height 480 target\_dir /home/inedyc/motion/camara4

Por último en el archivo /etc/motion/motion.conf, al final del mismo se habilita las siguientes líneas eliminando el ";" del inicio para que Motion lea los 4 archivos de las cámaras:

thread /etc/motion/thread1.conf thread /etc/motion/thread2.conf thread /etc/motion/thread3.conf thread /etc/motion/thread4.conf

Se guardan los cambios y se ejecuta el siguiente comando para levantar Motion: sudo motion

Finalmente se puede ver en la terminal que Motion inició su servicio sin problemas en la siguiente figura:

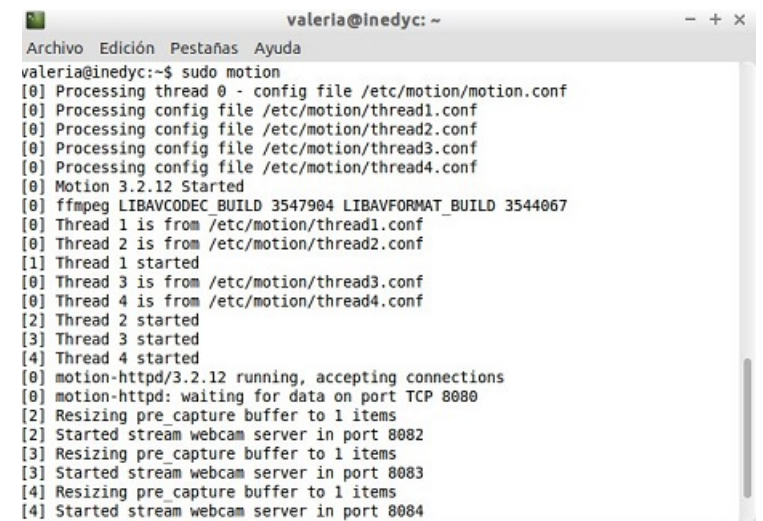

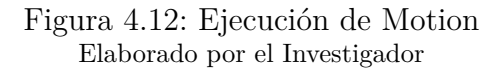

Motion al momento de detectar movimiento genera un archivo con extensión AVI por cada cámara como se visualiza en la siguiente figura:

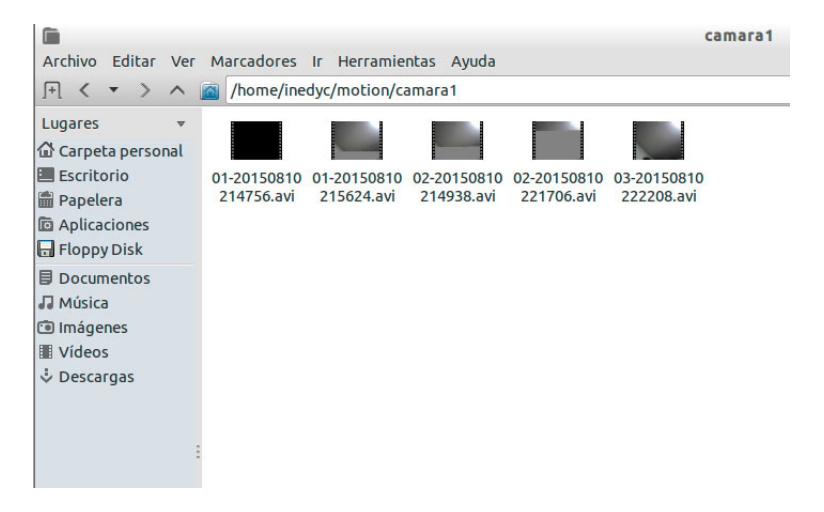

Figura 4.13: Almacenamiento de archivos generados en Motion Elaborado por el Investigador

### **Configuración Interfaz Web de Motion**

Ya que Motion no tiene interfaz de administración para la gestión de las cámaras, se procede a utilizar "Cambozola" juntamente con un script HTML que permite ver las múltiples cámaras por live stream.

Antes de ejecutar cambozola es necesario instalar el servicio ANT para poder ejecutar entornos Java dentro del servidor:

```
sudo apt-get install ant
```
Luego, se procede a instalar el plugin que permite visualizar las cámaras por medio del navegador web a través de java:

```
sudo apt-get install icedtea-plugin
```
Posterior a lo indicado, se descarga Cambozola para motion desde la página web oficial http://www.andywilcock.com/code/cambozola/cambozola-latest.tar.gz, se extrae la carpeta "dist" y se la ubica en la ruta /var/www/html/, se crea el archivo HTML con las 4 cámaras utilizando el applet de Cambozola de la siguiente manera:

```
1 <!DOCTYPE html PUBLIC "-//W3C//DTD<sub>L</sub>XHTML<sub>⊥</sub>1.0<sub>□</sub>Transitional//EN"
2 " http://www.w3.org/TR/xhtml1/DTD/xhtml1-transitional.dtd">
3 <html xmlns=" http://www.w3.org/1999/xhtml">
4 <head>
5 <meta http−equiv=" Content-Type" content=" t ext / html; 
charset=ut f -8" />
6 <t i t l e>INEDYC − Live Stream</ t i t l e>
7 </head>
8 <body>
9 <div align="center">
10 <table width="auto" border="0">
11 <tr>
12 <td\timesstrong\timesp align="center">CAMARA 1</p\times/strong\times/td>
13 <td\timesstrong\timesp align="center">CAMARA 2</p\times/strong\times/td>
14 </tr>
15 <tr>
16 <td\timesapplet code=com.charliemouse.cambozola.Viewer
17 archive=dist/cambozola.jar width="640" height="480" style="border-width
        : 1 : \ldotsborder-18 c o l o r : gray ; ␣ border−s t y l e : s o l i d ; "> <param name=u r l value=" h t tp
        ://192.168.1.10:8081"> </applet>
19 </td>
20 <td\timesapplet code=com.charliemouse.cambozola.Viewer
21 archive=dist/cambozola.jar width="640" height="480" style="border-width
        : 1; border-22 color: gray ; <sub>□</sub> border-style : solid ; "> <param name=url value=" http
       ://192.168.1.10:8082"> </applet>
23 </td>
24 </tr>
25 <tr>
26 <td\ltstrong\ltp align="center"\ltCAMARA 3\lt/p\lt/strong\times/td>27 <td\timesstrong\timesp align="center"\timesCAMARA 4</p\times/strong\times/td>28 </tr>
```

```
71
```
- 29 <**tr**>
- 30 <**td** $\times$ applet code=com.charliemouse.cambozola.Viewer
- 31 **archive**=dist/cambozola.jar **width**="640" **height**="480" **style**="border-width :1; <sub>□</sub> border-
- 32 c o l o r : gray ; ␣ border−s t y l e : s o l i d ; "> <**param name**=u r l **value**=" h t tp ://192.168.1.10:8083 $\Rightarrow$  </applet>
- 33 </**td**>
- 34 <**td** $\times$ applet code=com.charliemouse.cambozola.Viewer
- 35 **archive**=dist/cambozola.jar **width**="640" **height**="480" **style**="border-width :1; <sub>□</sub> border-
- 36 color:gray; 
border-style: solid; "> <param name=url value="http ://192.168.1.10:8084"> </**applet**>
- 37 </**td**>
- 38 </ **tr**>
- 39 </ **tab le**>
- 40 </**div**>
- 41 </**body**>
- 42 </**html**>

Con esto se logra visualizar las cámaras que Motion ejecuta escribiendo lo siguiente en el navegador web http://localhost/ o a su vez en la misma área local http://192.168.1.10 como se muestra a continuación:

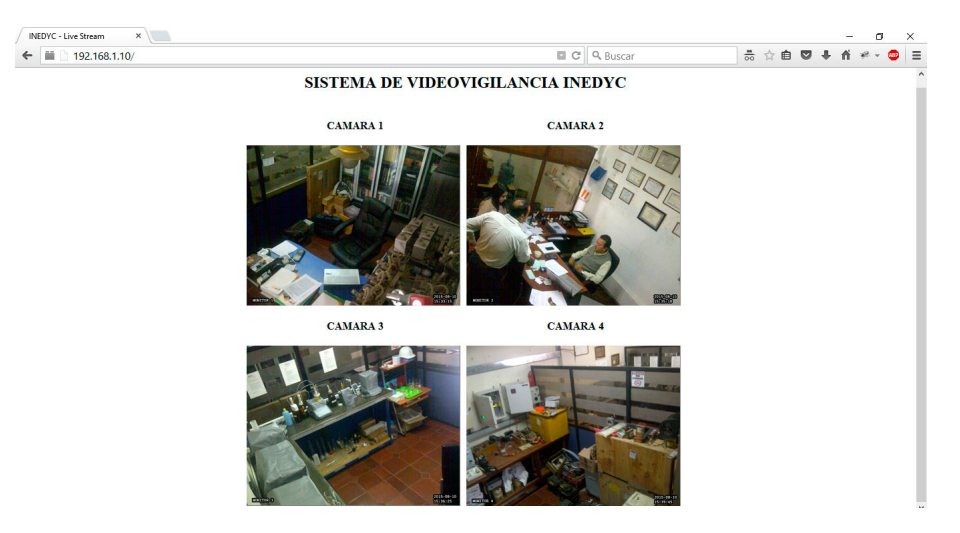

Figura 4.14: Visualización simultanea de cámaras en Motion Elaborado por el Investigador

### **Instalación y configuración de Zoneminder 1.26.5**

El escenario definido si cumple con los requerimientos mínimos que necesita Zoneminder para su ejecución, por lo tanto se procede a la instalación y configuración con el objetivo de establecer las funciones relativas con los parámetros a medir.

Para empezar el proceso de instalación de Zoneminder es necesario realizar las siguientes configuraciones, usando el usuario root.

#### **Configuraciones previas:**

Editar el archivo de la base de datos MySQL llamado my.cnf:

 $#$  gedit /etc/mysql/my.cnf

Agregar al final de la sección «mysqld» la siguiente configuración:

innodb\_file\_per\_table

Reiniciar el servicio Mysql :

 $#$  service mysql restart

Para regular el aumento de eventos de Zoneminder se añade la siguiente linea al final en el mismo archivo my.cnf el tamaño de buffer a 256M:

 $#$  gedit /etc/mysql/my.cnf

 $in nodo_b$ uffer pool size = 256M

Activar el módulo CGI ya que no viene activado por defecto en Ubuntu 14.04:

```
# a2enmod cgi
```
Reiniciar el servicio de Apache:

 $#$  service apache2 restart

### **Proceso de instalación:**

Añadir y actualizar el repositorio y de la siguiente manera:

```
# apt−get install software−properties –common python–software-properties
```
# add-apt-repository ppa: iconnor/zoneminder

# apt−get update

Instalar Zoneminder:

# apt−get install zoneminder

Una vez terminado con éxito el proceso anterior, se instala componentes VLC extras: # apt−get install libvlc−dev libvlccore-dev vlc

Añadir un retraso a Zoneminder para que se ejecute al inicio pero después de Mysql, con el fin de evitar conflictos con la base de datos en el archivo de servicio de Zoneminder:

# gedit /etc/init.d/zoneminder

Y se agrega la sentencia «sleep 15»:

```
start()\{ \text{sleep } 15echo −n " Starting sprog : s
```
Crear una carpeta en apache2 llamado conf.d:

 $#$  mkdir /etc/apache2/conf.d

Crear los enlaces simbólicos al fichero de configuración de apache en zoneminder:

# ln -s /etc/zm/apache.conf /etc/apache2/conf.d/zoneminder.conf

# ln -s /etc/zm/apache.conf /etc/apache2/conf-enabled/zoneminder.conf

Crear un nuevo usuario y se reinicia apache nuevamente:

adduser www–data video

```
/etc/init.d/apache2 force-reload
```
Es necesario instalar cambozola el generador de streaming para la transmisión de video en tiempo real:

```
# cd /usr/src && wget http://www.andywilcock.com/code/cambozola/cambozola-latest.tar.gz
# tar -xzvf cambozola-latest.tar.gz
```
Reemplazar "936" de la siguiente instrucción dependiendo de la versión de cambozola que se haya instalado:

# cp cambozola −0.936/dist/cambozola.jar /usr/share/zoneminder

#### **Configuración de la sincronización NTP**

Abrir el archivo ntpdate:

 $\#$  gedit /etc/cron.daily/ntpdate

Y se agrega las siguientes líneas:

 $!/\mathop{\rm bin}/\mathop{\rm sh}$  ntpdate

ntp . ubuntu . com

Asignar el permiso 755 al archivo editado:

 $#$  chmod 755 / etc/cron.daily/ntpdate

Finalmente se accede a la pagina de inicio en Zoneminder en un navegador con la dirección http://192.168.0.10/zm como se muestra en la siguiente figura:

| 2M Plataforma Videovigilanci X +         |                                  |                                                        |                                           |                                    |      |     |        |     |                 |          |
|------------------------------------------|----------------------------------|--------------------------------------------------------|-------------------------------------------|------------------------------------|------|-----|--------|-----|-----------------|----------|
| $\leftarrow$ 8 192.168.1.10/zm/index.php |                                  |                                                        |                                           | $\forall C \in \mathcal{Q}$ Buscar |      |     |        | ☆ 白 | <b>D + A 4</b>  |          |
| Thu 20th Aug. 10:09am                    |                                  |                                                        | ZoneMinder Console - Ejecutando - v1.26.5 |                                    |      |     |        |     |                 |          |
| 0 Monitores                              |                                  | Registrado Como admin, configurado para Baja Velocidad |                                           |                                    |      |     |        |     |                 |          |
| Nombre                                   | <b>Función</b>                   | Origen                                                 |                                           | <b>Eventos</b>                     | Hora | Dia | Semana | Mes | <b>Archived</b> | Zonas    |
| Actualizar                               | Filters<br>Agregar Nuevo Monitor |                                                        |                                           | n                                  | 0    | o   |        |     |                 | $\Omega$ |

Figura 4.15: Pantalla de inicio de Zoneminder 1.26.5 Elaborado por el Investigador

# **Configuración de Zoneminder**

Zoneminder por defecto empieza con texto en inglés pero en las configuraciones generales es posible cambiar a idioma es\_ar que corresponde a español, función que traduce al sistema en su gran mayoría.

Para iniciar la configuración, las cámaras deben pertenecer a un grupo, que se llamará INEDYC, en la parte izquierda superior de la consola de Zoneminder en el link "0 monitores" hacer click en nuevo como se muestra en la siguiente figura:

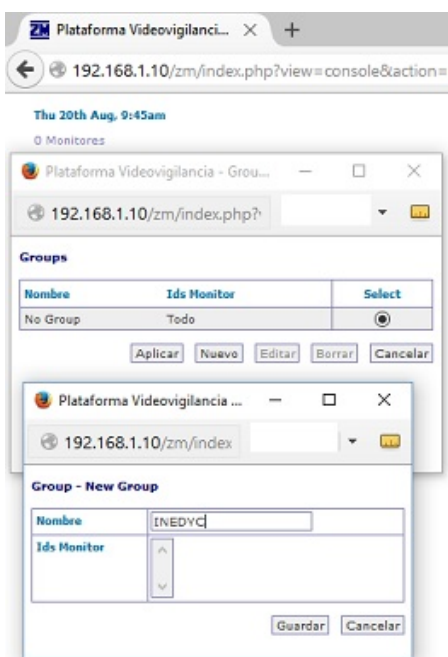

Figura 4.16: Agregar nuevo grupo en Zoneminder Elaborado por el Investigador

## **Configuración de cámaras en Zoneminder**

Para agregar a una cámara, se hace click en nuevo monitor, en cada pestaña están todas las configuraciones avanzadas que se deben configurar de acuerdo a los requerimientos:

### **Pestaña General**

Las opciones de la pestaña general son las configuraciones iniciales del monitor.

**Nombre:** Indicar el nombre del monitor, solamente debe contener caracteres alfanuméricos enlazados con el guión normal o bajo, no puede contener espacios en blanco. Se establece en este orden: Monitor1, monitor2, monitor3, y monitor4.

**Tipo origen:** Se define el tipo de cámara que va a ser añadida, local en caso de ser una cámara usb, y remote para cámaras ip. Se elige remote.

**Función:** En Zoneminder las cámaras pueden tener diferentes comportamientos, en este campo se define la función específica de la cámara:

**None**: Deshabilita temporalmente al monitor, no realiza ninguna función.

- **Monitor**: Es la función mas básica, la cámara realiza videostreaming pero no hace ningún tipo de análisis en el video.
- **Modect:** Habilita la detección de movimiento, todas las imágenes capturadas serán analizadas y se generan eventos cuando exista movimiento.
- **Record:** Permite la grabación continua, no se generan eventos por detección de movimiento.
- **Mocord:** Es un híbrido entre Modect y Record, que permite grabación continua y detección de movimiento a la vez, esta función usa mucho recursos de CPU, Memoria y Ancho de banda.
- **Nodect**: Está designado para ser usado con dispositivos externos, lo que significa que si un dispositivo externo se activa, se inicia una grabación de video, por ejemplo prender una lámpara, una computadora.

| General                |           |  |  |
|------------------------|-----------|--|--|
| Nombre                 | Monitor-1 |  |  |
| <b>Tipo Origen</b>     | Local     |  |  |
| Función                | Monitor   |  |  |
| Habilitado             | None      |  |  |
|                        | Monitor   |  |  |
|                        | Modect    |  |  |
| <b>Linked Monitors</b> | Record    |  |  |
|                        | Mocord    |  |  |
|                        | Nodect    |  |  |

Figura 4.17: Tipos de funciones de un monitor en Zoneminder Elaborado por el Investigador

**Habilitado:** Checkbox para activar o desactivar la función del monitor.

**Linked Monitors:** Este campo permite seleccionar otros monitores del sistema que actuarán como desencadenantes para activar este monitor. No es necesario usar esta opción.

**Máximo FPS:** Esta opción permite limitar la máxima tasa de cuadros por segundo. En una transmisión de video IP se requiere un valor bajo de FPS para no sobrecargar el servidor. Se da un valor de 20 FPS.

**Alarma Máximo FPS:** Este campo permite generar cuando se recibe un número superior de FPS, debido a movimientos inusuales en el lugar monitoreado, se da un valor de 30 FPS.

**Reference Image Blend %ge:** Cada imagen analizada en Zoneminder es una composición de las imágenes previas, normalmente formada aplicando la imágen actual con un cierto porcentaje de la imagen anterior de referencia. Este valor por defecto es de 6.25 % para las cámaras indoor.

**Gatillos**: Esta sección permite activar eventos generados por el estándar de domótica x10. Se debe tener conocimientos en x10.

En la siguiente figura se muestra la configuración en la pestaña general que se realiza a todas las cámaras, solamente cambia el nombre y la función:

Cámara 1: Monitor1, Modect.

Cámara 2: Monitor2, Monitor.

Cámara 3: Monitor3, Modect.

Cámara 4: Monitor4, Modect.

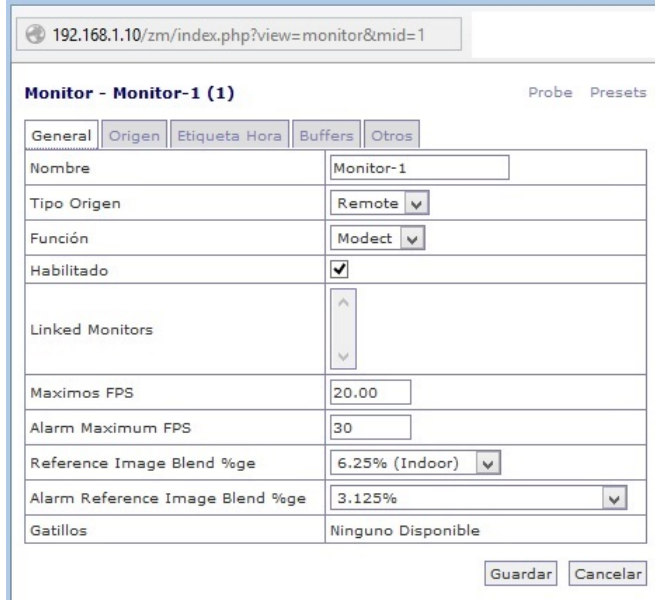

Figura 4.18: Configuración pestaña general del monitor Elaborado por el Investigador

#### **Pestaña Origen**

Las opciones de la pestaña origen varía dependiendo el tipo de cámara que se usa.

**Remote Protocol:** Este campo indica el protocolo por el cual se conecta una cámara IP, los protocolos que Zoneminder soporta son HTTP y RTSP. Se elige HTTP.

**Remote Method:** Este campo indica en que formato va a ser enviada la URL de modo simple o regexp. Se elige modo simple.

**Nombre del servidor remoto:** Este campo indica el dominio o la dirección IP de la cámara de donde se obtiene el streaming de video, es necesario incluir las claves de autenticación en este formato: usuario: contraseña@dominio\_o\_direccionIP

**Puerto Servidor Remoto:** En este campo se establece el puerto de comunicación que utiliza la cámara, el campo por defecto es el 80.

**Enlace Servidor Remoto:** En este campo se indica la ruta del archivo CGI de la cámara. La dirección del video es: video/mjpg.cgi

**Target Colorspace:** Permite indicar la cantidad de colores para video, desde el rango de 8bits (gris) hasta 32 bits la mejor calidad. Se establece en 24 bits.

**Captura Ancho y Alto**: En este campo se establece la resolución de alto y ancho provisto por la cámara, siendo de 640 x 480.

**Orientación:** Se puede rotar el sentido de orientación de la cámara pero requiere mas labor de procesamiento por Zoneminder.

La siguiente figura muestra la configuración en la pestaña de origen que se realiza a todas las cámaras, solamente cambia la dirección IP:

Monitor 1: 192.168.1.21 Monitor 2: 192.168.1.22 Monitor 3: 192.168.1.23 Monitor 4: 192.168.1.24

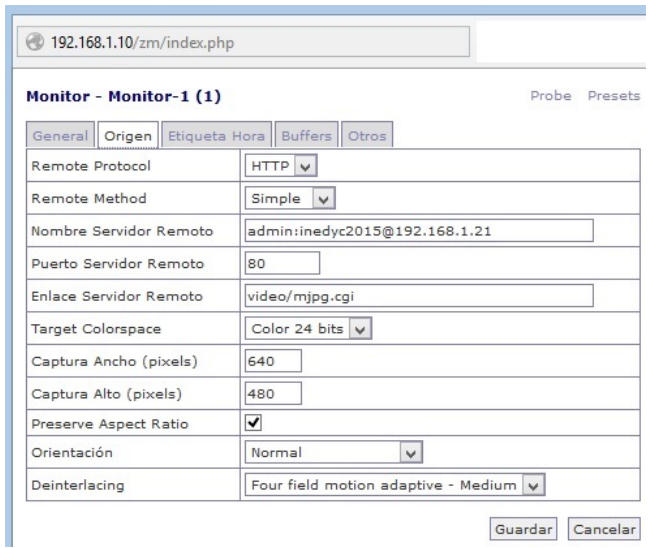

Figura 4.19: Configuración pestaña origen de monitores Elaborado por el Investigador

# **Pestaña Etiqueta Hora**

Las opciones de esta pestaña permiten etiquetar el video con el nombre del monitor, fecha y hora de la transmisión en cualquier ubicación del cuadro de imagen.

**Formato Etiqueta Hora:** Este campo permite adaptar el formato de hora y fecha a cada frame de video, el formato que indica el nombre, día, mes, año, hora, minuto y segundo por defecto es:  $\%N - \%d / \%m / \%y \%H : \%M : \%S$ .

**Eje X y Y:** Permite establecer la posición en coordenadas cartesianas dónde se ubicará la etiqueta. El punto 0,0 especifica la esquina superior izquierda de la pantalla.

La siguiente figura muestra la configuración en la pestaña etiqueta hora que se realiza a todas las cámaras:

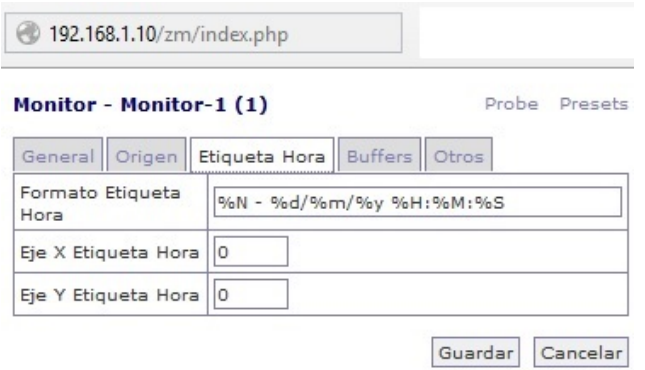

Figura 4.20: Configuración pestaña etiqueta hora de monitores Elaborado por el Investigador

# **Pestaña Buffers**

Las opciones de esta pestaña permiten configurar el tamaño del buffer y los cuadros que procesan los demonios de Zoneminder.

**Tamaño del buffer de imagen:** Permite determinar cuantos cuadros se analizan dentro del anillo del buffer, el anillo es un espacio temporal donde se almacenan las ultimas imágenes capturadas para su análisis, el valor por defecto es 50, este puede reducirse para ocupar menos memoria en el servidor.

**Avisos Movimiento:** Este campo permite especificar cuantos FPS examina el demonio de detección de movimiento, el valor por defecto es 25, valor que es recomendable pues si se aumenta el demonio funciona lento y si se disminuye se generan falsas alarmas.

**Buffer Imágenes antes/después evento:** Permite establecer cuantos frames deben conservarse antes y después de un evento para incluirlos en las capturas. Esto permite ver lo que ocurrió antes y después de un evento concreto. El valor por defecto es de 10.

La siguiente figura muestra la configuración en la pestaña buffers que se realiza a todos monitores:

| <b>Monitor - Monitor-9</b>                         | Probe Presets |
|----------------------------------------------------|---------------|
| General   Origen   Etiqueta Hora   Buffers   Otros |               |
| Tamaño del Buffer de Imagen                        | 50            |
| Avisos Movimiento                                  | 25            |
| Buffer Imagenes antes evento                       | 25            |
| Buffer Imagenes despues evento                     | 25            |
| Stream Replay Image Buffer                         | 1000          |
| Alarm Frame Count                                  | 1             |

Figura 4.21: Configuración pestaña buffers de monitores Elaborado por el Investigador

## **Pestaña Otros**

Este campo permite hacer varias configuraciones relacionadas con los eventos por detección de movimiento, nombre, escala de visualización, color del texto y tasa de refresco.

La siguiente imagen muestra la configuración en la pestaña de otros que se realiza a todas las cámaras, solamente cambia el nombre del evento:

Monitor 1: Event-Monitor-1 Monitor 3: Event-Monitor-3 Monitor 4: Event-Monitor-4

| <b>Monitor - Monitor-1</b>                 | Probe Presets                |  |  |  |
|--------------------------------------------|------------------------------|--|--|--|
| General   Origen   Etiqueta Hora   Buffers | Otros                        |  |  |  |
| <b>Fvent Prefix</b>                        | Event-Monitor1               |  |  |  |
| Longitud Sección                           | 600                          |  |  |  |
| Saltear Cuadro                             | $\overline{0}$               |  |  |  |
| Intervalo de Reporte FPS                   | 1000                         |  |  |  |
| Default View                               | Events $\blacktriangleright$ |  |  |  |
| Default Rate                               | $Real \rightharpoondown$     |  |  |  |
| Default Scale                              | Actual $\blacktriangledown$  |  |  |  |
| Signal Check Colour                        | #0000c0                      |  |  |  |
| Web Colour                                 | red                          |  |  |  |

Figura 4.22: Configuración pestaña otros del monitor Elaborado por el Investigador

Después de haber realizado todas las configuraciones a cada monitor y si todo está correcto, aparecen en el listado de la consola de Zoneminder como se muestra en la siguiente figura:

| Mon 10th Aug, 9:59pm |                                  |              |  |
|----------------------|----------------------------------|--------------|--|
| 4 Monitores          |                                  |              |  |
| Nombre               | <b>Función</b>                   | Origen       |  |
| Monitor-1            | Modect                           | 192.168.1.21 |  |
| Monitor-2            | Monitor                          | 192.168.1.22 |  |
| Monitor-3            | Modect                           | 192.168.1.23 |  |
| Monitor-4            | Modect                           | 192.168.1.24 |  |
| Actualizar           | Filters<br>Agregar Nuevo Monitor |              |  |

Figura 4.23: Monitores funcionando en la consola de Zoneminder Elaborado por el Investigador

Para tener una vista de todas las cámaras simultáneamente se activa la opción «cámara múltiple» como se muestra en la siguiente figura:

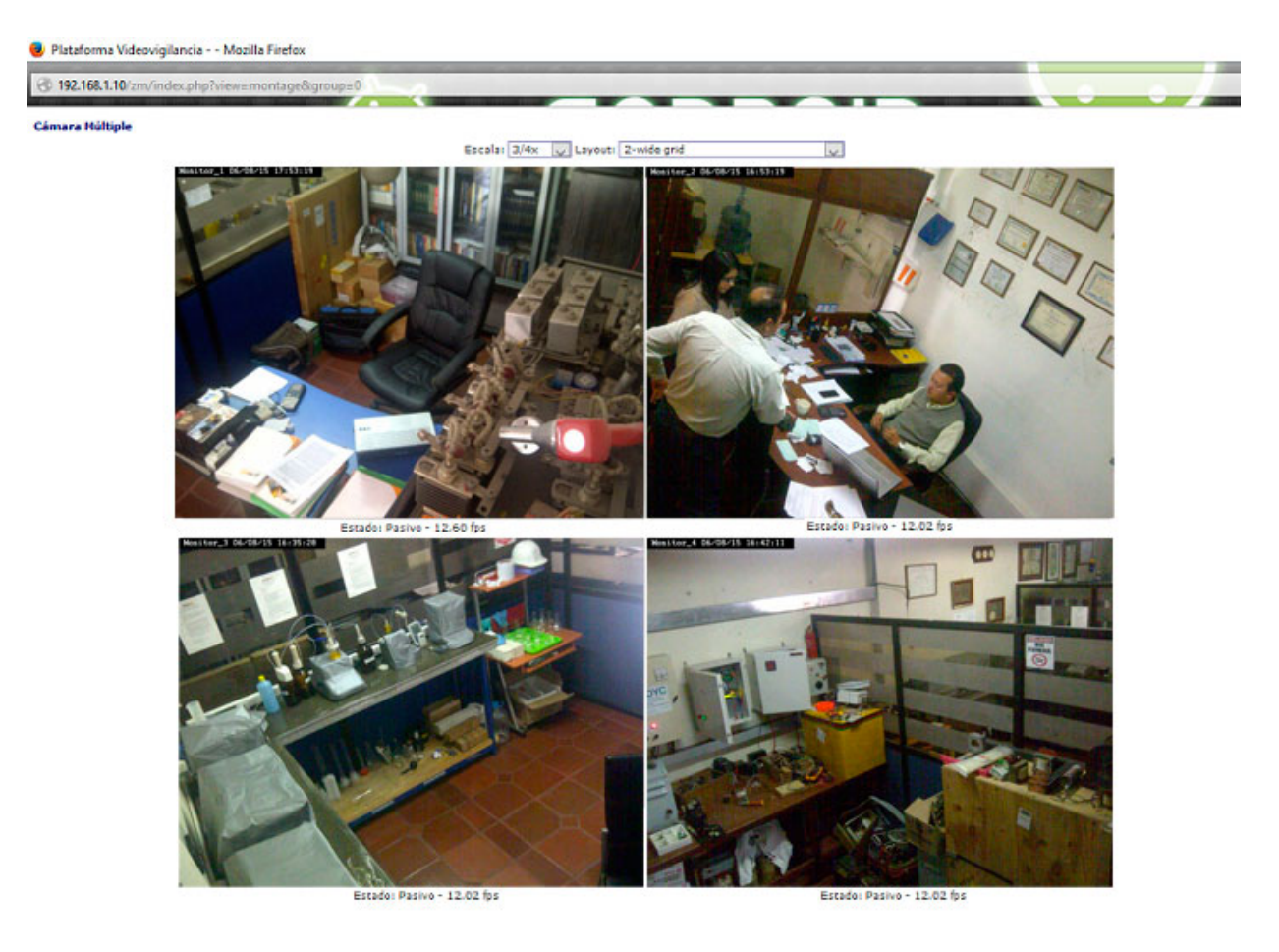

Figura 4.24: Vista de los monitores en Zoneminder Elaborado por el Investigador

### **Configuración de detección de movimiento en zonas:**

Cuando se configura a un monitor en modo de detección de movimiento y éste se encuentra asociado a una cámara, automáticamente se crea una zona activa que ocupa toda la imagen.

Para configurar una zona se hace click en "Agregar nueva zona". La pantalla de características de cada zona está dividida en dos áreas principales, a la izquierda está el área de opciones y a la derecha el área de dibujo, donde se marca con color verde el área a detectar el movimiento.

Después que se ha seleccionado el tamaño y forma correctos para la zona, se completa el resto de la configuración. Las opciones son las siguientes:

**Name:** Es la etiqueta con la que se identifica la zona. El formato que se establece para la etiqueta es Zona\_Monitor#.

**Type**: Tipo de zona activa, inclusiva o exclusiva, por defecto es activa.

**Preset**: Este campo contiene una lista de configuraciones predefinidas para el tipo de sensibilidad, al escoger una opción las siguientes opciones se autocompletan. La opción por defecto es "Best, medium sensitivity".

En las opciones generales de Zoneminder indicar que el video generado se guarde en formato AVI (Audio Video Interleave).

De esta manera se configura los 3 monitores que detectan movimiento, como se muestra en las siguientes figuras respectivamente.

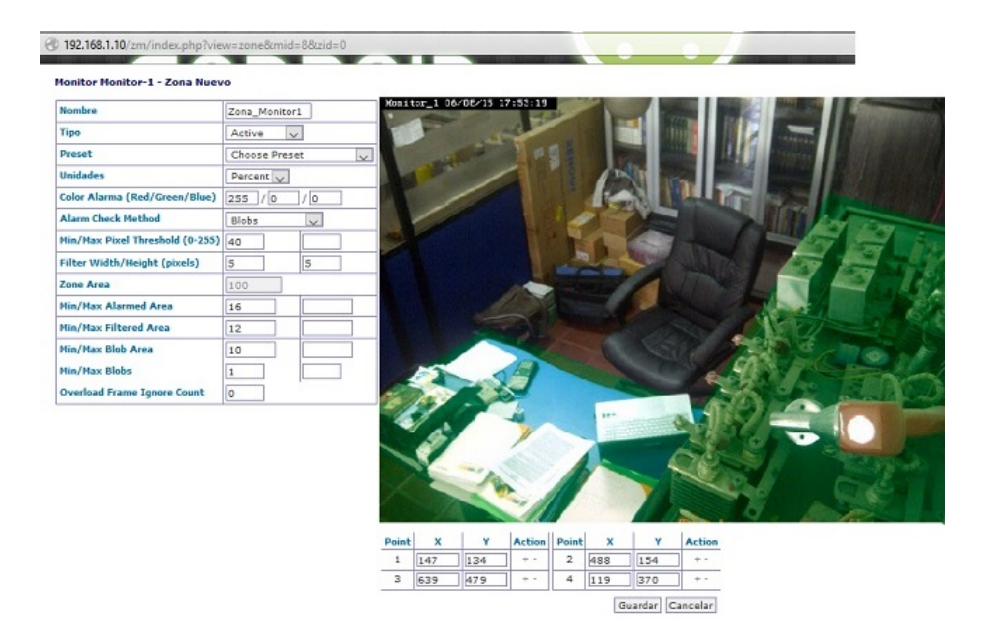

Figura 4.25: Configuración de zona del monitor 1 Elaborado por el Investigador

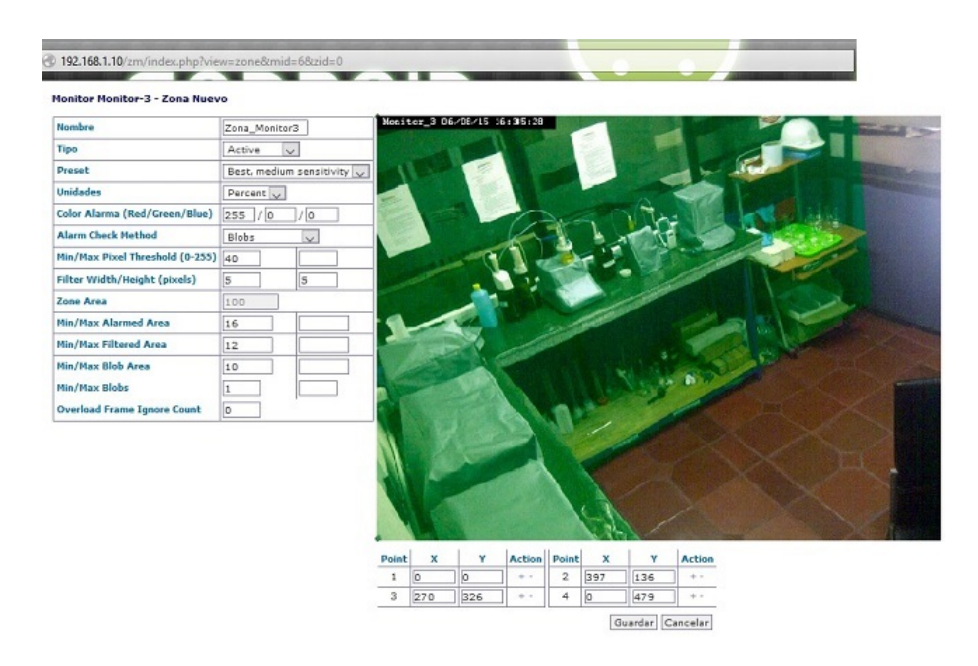

Figura 4.26: Configuración zona del monitor 3 Elaborado por el Investigador

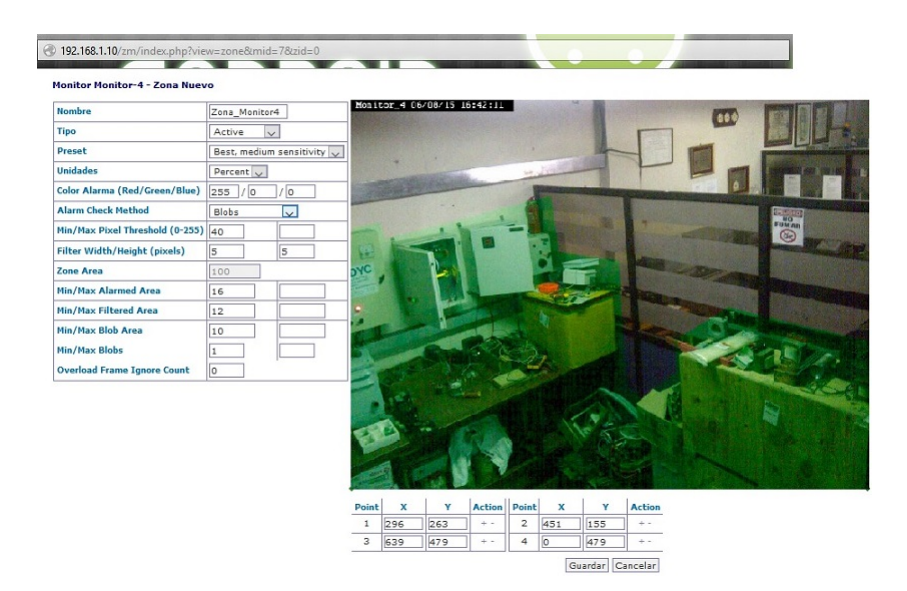

Figura 4.27: Configuración zona del monitor 4 Elaborado por el Investigador

# **Configuración de notificaciones por Email**

Para que esta configuración funcione correctamente, se utiliza el servidor de correo Postfix y como Relay el SMTP de Gmail para evitar que las notificaciones lleguen a la carpeta de SPAM.

Se instala y se configura el servidor de correo Postfix con privilegios de usuario root:

```
# apt-get install postfix
```
Se edita el archivo /etc/postfix/main.cf y se añaden las siguientes líneas al final:

```
relayhost = smtp.gmail.com:587mydomain = inedyc.com
myhostname = <math>inedycmyorigin = /etc/mailname
smtpd sash path = smtpd
smtp_sasl_password_maps=hash:/etc/postfix/sasl_passwd
smtp\_sasl\_type = cyrussmtp_sasl_auth_enable = yes
smtp sasl security options = noanonymous
smtp sasl tls security options = noanonymous
smtp_use tls = yessmtp sasl tls security options = noanonymous
```
Posteriormente, se crea el siguiente archivo:

 $#$  gedit /etc/postfix/sasl\_passwd

Y se añade la siguiente línea que es la información del correo que envía las notificaciones de Zoneminder:

smtp.gmail.com: 587 camarasinedyc@gmail.com: clavedelcorreo

Se genera una tabla de búsqueda postfix desde el archivo anterior:

```
# postmap hash:/etc/postfix/sasl_passwd
```
Se reinicia Postfix:

 $#$  service postfix restart

En Zoneminder se accede a Opciones, a la pestaña Email y se configura con los parámetros que muestra la siguiente figura:

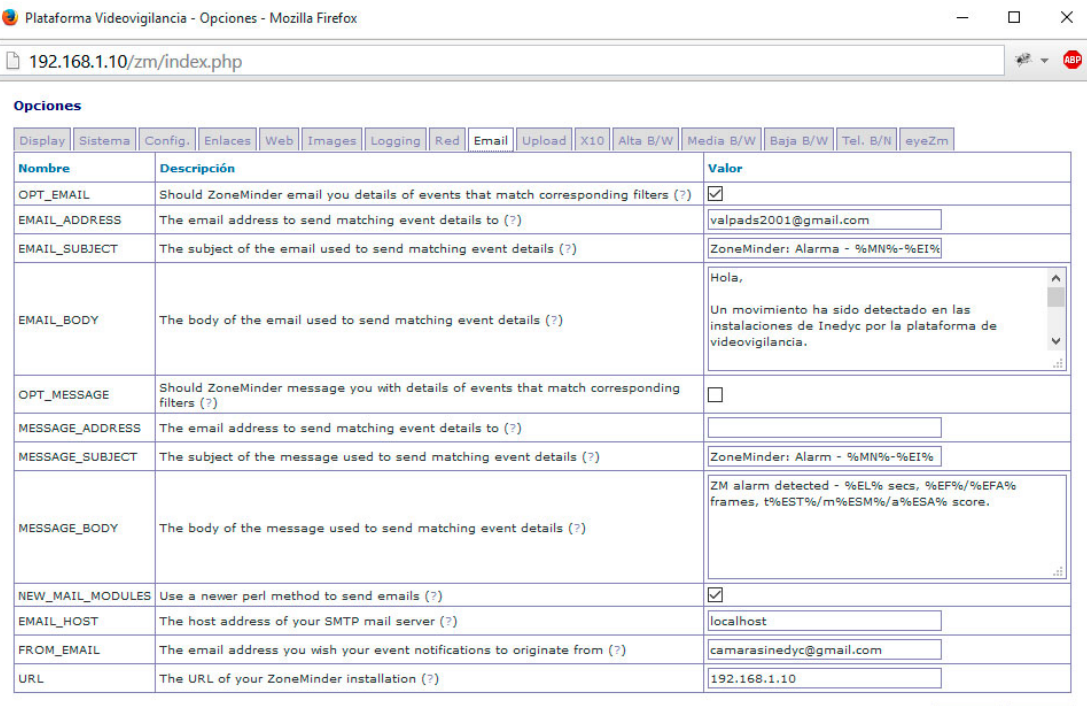

Guardar Cancelar

#### Figura 4.28: Configuración notificaciones a email en Zoneminder Elaborado por el Investigador

Se crea un filtro de notificaciones activando la función de envío de email cuando se detecten eventos como se muestra en la siguiente figura:

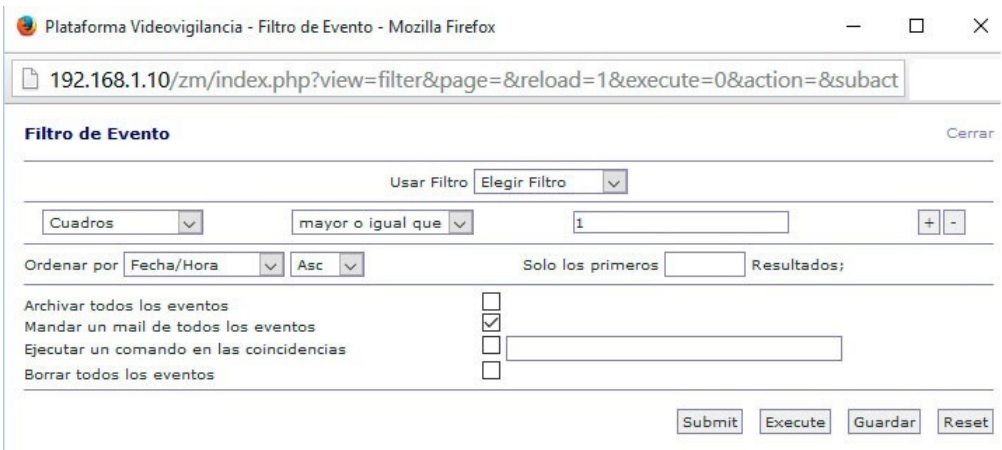

Figura 4.29: Creación filtro para notificaciones por email en Zoneminder Elaborado por el Investigador

Se Guardan estos cambios realizados se reinicia el servicio de Zoneminder:

## # service zoneminder restart

En las configuraciones de la cuenta Gmail de INEDYC, se habilita el acceso de aplicaciones menos seguras:

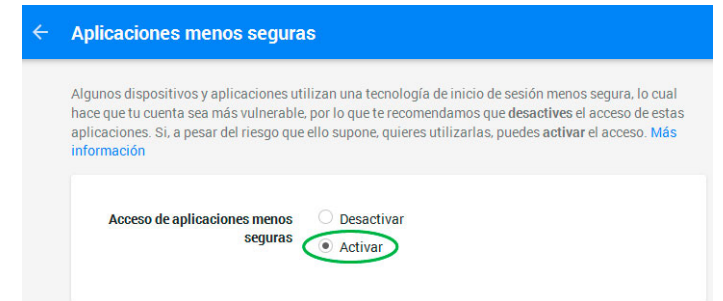

Figura 4.30: Activación de aplicaciones menos seguras en Gmail Elaborado por el Investigador

Cuando exista eventos por detección movimiento llega al destinatario como se muestra en la figura:
| Google          | $\sim$                                                                                                    | Q                                                                   |
|-----------------|----------------------------------------------------------------------------------------------------|---------------------------------------------------------------------|
| Gmail -         | î<br>□<br>$\bf{0}$<br>$\bullet$ -<br>$Mais =$<br>−<br>$\leftarrow$                                                 | 1 de 120                                                            |
| <b>REDACTAR</b> | ZoneMinder: Alarma - Monitor-1-4 (153 - 91 3737)<br>Recibidos x                                                    | ē.<br>圖                                                             |
| Recibidos (61)  | camarasinedyc@gmail.com                                                                                            | 19:58 (hace 1 minuto)<br>$\overline{y}$<br>$\overline{\phantom{a}}$ |
| Destacados      | para mi                                                                                                    |                                                                     |
| Importantes     | Hola,                                                                                                    |                                                                     |
| Enviados        | Un movimiento ha sido detectado en las instalaciones de Inedyc por la plataforma de videvigilacia                  |                                                                     |
| Borradores (1)  | Detailes :-                                                                                                    |                                                                     |
|                 | Monitor : Monitor-1<br>Id del Evento: 4<br>Longitud : 331.44<br>Cuadros : 3762 (3737)<br>Scores : t341635 m153 a91 |                                                                     |
|                 | Esta alarma puede ser vista en frames y los filtros en http://192.168.1.10/zm?view=event&mode=stream∣=1&eid=4      |                                                                     |
|                 | ZoneMinder                                                                                                    |                                                                     |

Figura 4.31: Correo de notificación por detección de movimiento Elaborado por el Investigador

# **Creación y gestión de Usuarios**

La administración de Zoneminder es realizado por varios tipos de usuarios los mismos que tienen diferentes niveles de acceso, el sistema por defecto tiene el usuario "admin" con todos los privilegios, pero es preferible configurar otros usuarios con los roles necesarios.

Para gestionar usuarios, en las opciones generales se activa la casilla OPT\_USE\_AUTH, y aparece una nueva pestaña llamada "Usuarios", donde está configurado el usuario admin como se muestra en la siguiente figura:

| Usuario - admin            |                        |
|----------------------------|------------------------|
| <b>Nombre</b>              | admin                  |
| Nueva Contraseña           |                        |
| Confirmar Contraseña       |                        |
| Lenguaje                   | es_ar<br>$\vee$        |
| Habilitado                 | $Si \vee$              |
| Stream                     | Ver<br>$\sim$          |
| Eventos                    | Editar<br>$\checkmark$ |
| Control                    | Editar<br>$\vee$       |
| <b>Monitores</b>           | Editar<br>$\checkmark$ |
| Sistema                    | Editar<br>$\vee$       |
| Max Bandwidth              | Media $ $ $\vee$ $ $   |
| <b>Restricted Monitors</b> |                        |
|                            |                        |

Figura 4.32: Privilegios usuario admin Elaborado por el Investigador

Se crea otro usuario llamado INEDYC, que solo puede visualizar el streaming de video, los eventos, información de monitores, las opciones de configuración pero por seguridad e integridad de la plataforma no puede eliminar ni editar alguno de ellos, la configuración se muestra en la siguiente figura:

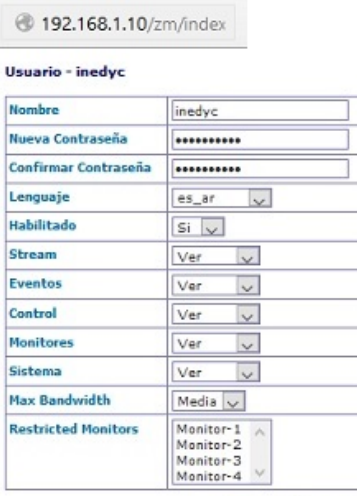

Guardar Cancelar

Figura 4.33: Creación usuario INEDYC Elaborado por el Investigador

# **Configuración de versión móvil**

Zoneminder adapta su interfaz a dispositivos móviles como tablets o smartphones mediante el manejo de XHTMLMobile.

En el dispositivo móvil acceder por un navegador a Zoneminder e ingresar en las opciones a la pestaña "Display" y cambiar el parámetro ZM\_SKIN a mobile, inmediatamente el sistema cambia su apariencia como se muestra en las siguientes figuras:

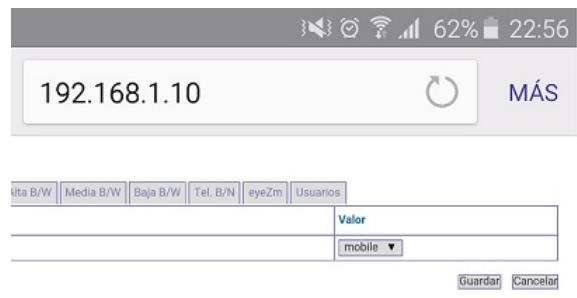

Figura 4.34: Configuración de interfaz de Zoneminder Elaborado por el Investigador

| ь            | 3 3 22:57       |             |
|--------------|-----------------|-------------|
| 192.168.1.10 |                 | MÁS         |
| 22:57        | Ejecutando      | 0.07/23%    |
| Monitor-     | Mode            | - 0<br>Ω    |
| Monitor-     | Moni            | $\cap$<br>Ω |
| Monitor-     | Mode            |             |
| Monitor-     | Mode            | n           |
|              | Cámara Múltiple |             |

Figura 4.35: Zoneminder en versión para dispositivos móviles Elaborado por el Investigador

#### **Configuración de Aplicación para Dispositivos con Android:**

Para smartphones/tablets con sistema operativo Android, en la tienda de aplicaciones Google Play se encuentran varias aplicaciones relacionadas a Zoneminder, la versión oficial se llama ZmView disponible en versión gratuita y de paga.

Se descarga la aplicación y se procede a configurar la conexión ingresando la dirección del servidor, el usuario y contraseña, inmediatamente se cargan todos los monitores y las funciones que tenga cada uno como se muestra en la siguiente figura:

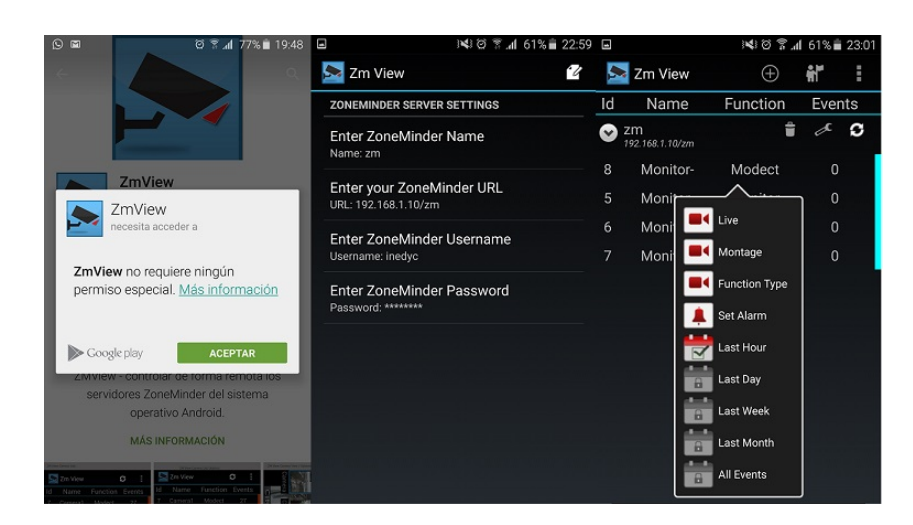

Figura 4.36: ZmView para Android Elaborado por el Investigador

# **Configuración de Aplicación para IOS**

Para smartphones/tablets con sistema operativo IOS, en la tienda de aplicaciones App Store se encuentra eyeZM es la versión gratuita y oficial de Zoneminder.

Para que funcione eyeZM, se debe activar la casilla EYEZM\_DEBUG en las opciones de Zoneminder; en el dispostivo se descarga la aplicación y se procede a configurar la conexión ingresando la dirección del servidor, el usuario y contraseña, inmediatamente se cargan todos los monitores y las funciones que tenga cada uno como se muestra en la siguiente figura:

| <b>ZM Servers</b>     | <b>Secured</b> | Montage           | <b>ZM Servers</b>     | <b>Secured</b>    | Edit List |
|-----------------------|----------------|-------------------|-----------------------|-------------------|-----------|
| <b>Monitor List</b>   |                |                   |                       |                   |           |
| <b>Door</b><br>Modect | 434 Events     | $\rightarrow$     | <b>NEW CONTRACTOR</b> | <b>CALL CALLS</b> |           |
| Office-2<br>Monitor   | 73 Events      | $\mathcal{P}$     |                       |                   |           |
| Office-1<br>Monitor   | 0 Events       | $\mathbf{\hat{}}$ |                       |                   |           |
| Loop-1<br>None        | 0 Events       | $\mathcal{P}$     |                       |                   |           |
| Loop-2<br>None        | 0 Events       | $\mathbf{\hat{}}$ |                       |                   |           |
| $L00n-3$              | 0 Events       |                   |                       |                   |           |

Figura 4.37: eyeZM para IOS Fuente: Sitio web eyeZM

# **Comparación de funciones Cuantitativas de Zoneminder y Motion**

Concluida la instalación y configuración de cada SGV, se genera un cuadro comparativo de prestaciones cuantitativas junto con el parámetro mesurable de dicha función:

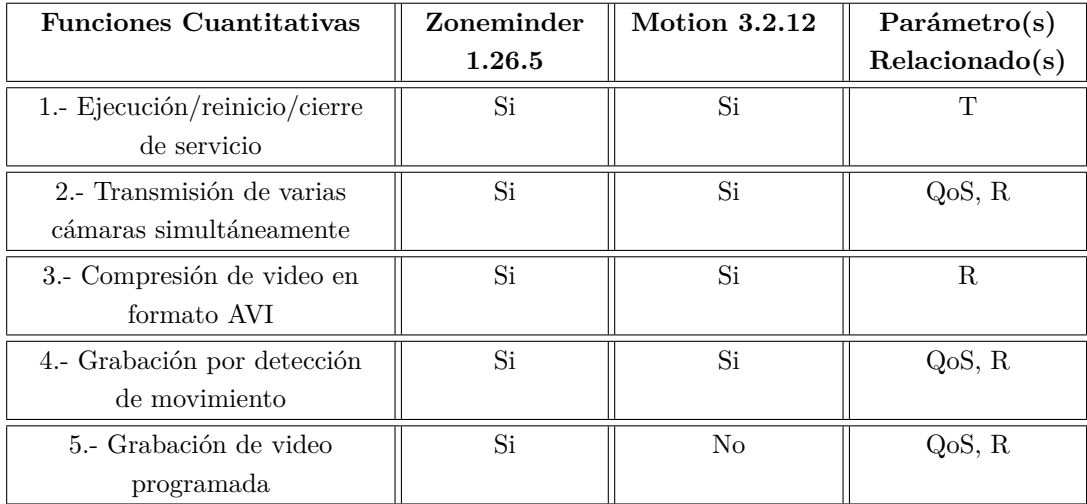

Tabla 4.19: Funciones Cualitativas de Zoneminder y Motion

Elaborado por el Investigador

### **Total funciones cuantitativas extraídas :** 5

**Porcentaje de funciones que cumple Zoneminder:** 5 funciones que corresponden al 100 %

**Porcentaje de funciones que cumple Motion:** 4 funciones que corresponden la 80 %

Como se menciona en la metodología aplicada en este benchmarking, los SGV que cumplan como mínimo con el 80 % de funcionalidades cuantitativas del total extraídas continúan en el proceso de evaluación, afortunadamente Motion y Zoneminder cumplen con el requisito.

# **Filtrado de funciones para el proceso benchmarking**

Las funciones con parámetros cuantitativas que se muestran en el siguiente cuadro son comunes entre ambos sistemas y son las funciones definitivas que van a ser sometidas a pruebas de rendimiento:

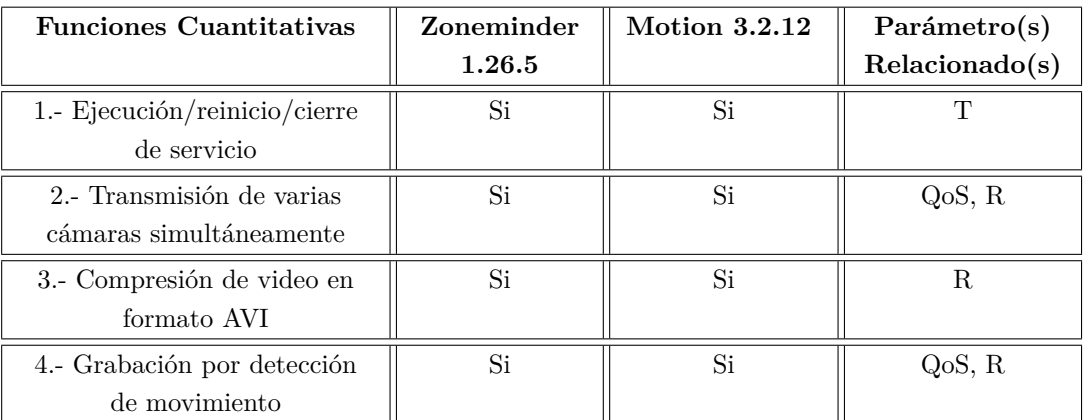

Tabla 4.20: Filtrado de funciones cuantitativas de Motion y Zoneminder

#### Elaborado por el Investigador

Las funciones con parámetros cualitativos que serán evaluados a base de criterios son las siguientes:

- Técnicas de compresión de video
- Calidad de Imagen
- Credibilidad de Uso
- Accesibilidad de uso
- Detección de movimiento
- Envío de notificaciones
- Seguridad
- Actualizaciones y soporte
- Tolerancia a fallos

# **Descripción de Herramientas de Monitoreo para la medición**

Se han elegido los siguientes monitores para la recolección de datos:

- Iperf Jperf
- Sysstat
	- Sar
	- Ksar

# **Monitor Jperf 2.0.2**

Es una herramienta cliente-servidor de monitorización bastante ligera para medir la calidad de un enlace de red y el ancho de banda disponible en un canal de datos que utilizan los protocolos TCP/UDP.

JPerf tiene la misma funcionalidad de Iperf pero dispone de interfaz gráfica escrita en Java para la gestión gráficas estadísticas y para la selección de parámetros [\[21\]](#page-186-0).

Jperf mide el desempeño del ancho de banda TCP/UDP y características tanto TCP como UDP. Los resultados que JPerf entrega son: Ancho de banda, retraso en la transmisión (latencia), jitter y pérdida de paquetes.

JPerf se puede instalar en plataformas UNIX / Linux o Microsoft Windows. Un host debe estar configurado como cliente, el otro como servidor[\[21\]](#page-186-0).

El enlace de red está delimitado por dos hosts que ejecutan Jperf y deben estar sincronizados como se muestra en la siguiente figura:

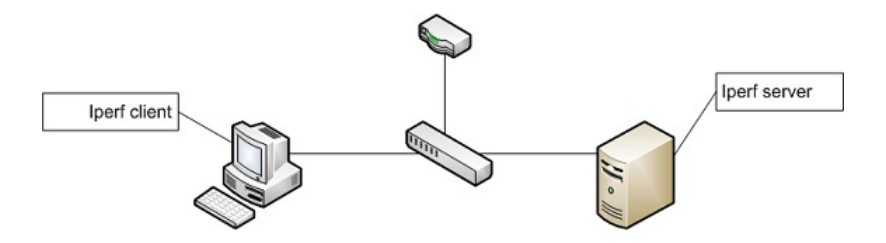

Figura 4.38: Funcionamiento Jperf 2.0.2 cliente-servidor Fuente: Linhost.info

# **Instalación y configuración de Jperf**

#### **Pre-requisitos:**

Para que funcione Jperf el servidor debe tener instalado Java, se instala el kit de java y los paquetes del mismo:

```
sudo apt-get install default-jre default-jdk
```
Si Java se instala con éxito, a continuación instalar el programa base del monitor que es Iperf:

```
sudo apt-get install iperf
```
Se descarga la última versión de jperf del el sitio http://sourceforge.net/projects/jperf/ y se descomprime la archivo jperf-2.0.2.tar.gz en un directorio accesible tanto en el

cliente como en el servidor.

En el servidor se accede por consola a la ruta donde se encuentra descomprimido jperf, se da el siguiente permiso al archivo jperf.sh y posteriormente se ejecuta:

 $#$  chmod u+x jperf.sh

 $# sh$  ./jperf.sh

El cliente es una terminal con Sistema Operativo Windows 8.1, aquí se ejecuta el archivo jperf.bat

#### **Colección de monitores Sysstat**

El paquete Sysstat es una colección de herramientas de monitorización de rendimiento para Linux, que proporciona datos instantáneos de rendimiento, así como también puede almacenarlos como históricos para futuras referencias.

El paquete Sysstat incluye varios programas útiles, el más usado es Sar su nombre proviene de las siglas de "System activity report" (Informe de la actividad del sistema), este monitor reporta y almacena información del CPU, memoria, uso de disco, interrupciones, tablas de kernel, entre otros. [\[27\]](#page-186-1)

Para instalar Sysstat se ejecuta el siguiente comando en consola:

```
sudo apt-get install sysstat
```
El monitor Ksar, es la interfaz gráfica de Sar pero no incluye en Sysstat, se configura de la siguiente manera:

Descargar el paquete de la dirección http://sourceforge.net/projects/ksar/, extraer el contenido y con privilegios de usuario root se da el siguiente permiso al archivo run.sh y posteriormente se ejecuta:

 $\#$  chmod u+x run . sh

 $# \sh$  ./run.sh

### **Ejecución de pruebas de tiempo de respuesta**

Para cronometrar a los sistemas se utiliza la herramienta de linux «TIME». En la terminal de Ubuntu server se inicia como root y se detiene a los dos sistemas en prueba. Se escribe time seguido del comando requerido. Para que Motion pueda ejecutarse como servicio es necesario habilitar la propiedad «DAEMON ON», las pruebas mostraron datos como se aprecia en las siguientes figuras:

#### **Tiempo de respuesta de Motion:**

root@inedyc:/home/valeria# time service motion start \* Starting motion detection daemon motion real  $0m0.019s$ 

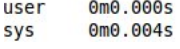

Figura 4.39: Tiempo de inicio de servicio de Motion Elaborado por el Investigador

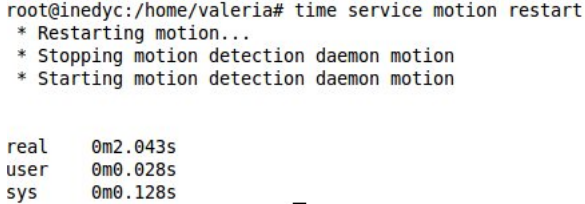

Figura 4.40: Tiempo de reinicio de servicio de Motion Elaborado por el Investigador

 $\overline{\phantom{a}}$ 

root@inedyc:/home/valeria# time service motion stop \* Stopping motion detection daemon motion

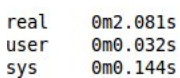

×

Figura 4.41: Tiempo de cierre de servicio de Motion Elaborado por el Investigador

#### **Tiempo de respuesta Zoneminder**

valeria@inedyc:~\$ time service zoneminder start Starting ZoneMinder: success

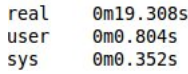

Figura 4.42: Tiempo de inicio de servicio de Zoneminder Elaborado por el Investigador

> valeria@inedyc:~\$ time service zoneminder restart Stopping ZoneMinder: success Starting ZoneMinder: success 0m29.997s real  $0m1.260s$ user sys  $0m0.324s$

Figura 4.43: Tiempo de reinicio de servicio de Zoneminder Elaborado por el Investigador

> valeria@inedyc:~\$ time service zoneminder stop Stopping ZoneMinder: success

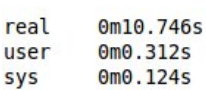

Figura 4.44: Tiempo de cierre de servicio de Zoneminder Elaborado por el Investigador

#### **Finalización de Prueba Tiempo**

El siguiente cuadro contiene los valores más altos de cada variable y el tiempo transcurrido durante la prueba:

| Motion<br>Zoneminder |                      |  |  |  |  |  |  |  |
|----------------------|----------------------|--|--|--|--|--|--|--|
| Inicio de Servicio   |                      |  |  |  |  |  |  |  |
| $0.019$ seg          | $19.308$ seg         |  |  |  |  |  |  |  |
|                      | Reinicio de Servicio |  |  |  |  |  |  |  |
| $2.043$ seg          | $29.997 \text{ seg}$ |  |  |  |  |  |  |  |
| Cierre de Servicio   |                      |  |  |  |  |  |  |  |
| $2.081$ seg          | $10.746$ seg         |  |  |  |  |  |  |  |

Tabla 4.21: Cuadro de resumen pruebas de tiempo

# **Interpretación de resultados Prueba de tiempo**

Segun el cuadro 4.21, Motion tiene tiempos de ejecución bajos que no superan los 3 segundos, mientras que Zoneminder tiene altos tiempos de ejecución en comparación a Motion, pero se toma en cuenta que Zoneminder se conecta los servicios MySql, Apache y Postfix para el inicio y reinicio.

En conclusión, Motion supera en tiempos de ejecución a Zoneminder.

#### **Ejecución de pruebas de rendimiento**

Después de elegir los monitores y verificar que éstos funcionen correctamente, se procede a realizar las pruebas de rendimiento:

Se van a realizar pruebas de carga de trabajo con las funciones cuantitativas filtradas, una prueba de estabilidad y una prueba de estrés con una función cuantitativa:

# **Pruebas de carga de trabajo (Test workload)**

#### **Prueba de carga para Motion y Zoneminder No 1:**

- **Software de monitorización**: Jperf, Sar y Ksar
- **SGV a evaluar:** Motion 3.2.12, Zoneminder 1.26.5
- **Función: Transmisión de 4 cámaras simultáneamente**
- **Parámetros medidos**: QoS (Calidad de servicio) con Jperf, R (Uso de recursos) con Sar y Ksar.
- **Tiempo de aplicación:** 30 minutos
- **Intensidad de carga**: 3 usuarios conectados.
- **Condiciones de la prueba:** Ancho de banda normal (100 Mbps local, 5-2 Mbps ADSL).
- **Número de muestreo:** 10 tomas de 180 segundos.

### **Preparación de la prueba de carga No 1**

#### **Configuración de monitores:**

En el servidor se ejecuta el monitor Jperf y se ingresa los siguientes parámetros para que capture el flujo de información requerida:

- Activar modo server
- Puerto de conexión con el cliente Jperf: 5001
- Report interval: 180 seconds
- Output format: Kbits
- Protocol to listen: UDP, se activan casillas UDP buffer size y UPD packet size

En el cliente se ejecuta Jperf y se ingresa los siguientes parámetros que son similares a las del servidor de Jperf:

- Activar modo cliente
- Puerto de conexión con el servidor Jperf: 5001
- Server address: 192.168.1.10
- Report interval: 180 seconds
- Total transmit: 1800 seconds (30 minutos)
- Output format: Kbits
- Protocol to listen: UDP, se activan casillas UDP buffer size y UPD packet size

Para capturar datos numéricos del uso de CPU, memoria y disco con Sar en un tiempo de 30 minutos con intervalos de 180 segundos se escribe el siguiente comando:

sar -u 180 10 sar -r 180 10 sar -b 180 10

Para crear las gráficas de uso de CPU, memoria y disco en un tiempo de 30 minutos con intervalos de 180 segundos en Ksar en la opcion Run local command ingresar el siguiente comando:

sar -u -r -b 180 10

# **Ejecución de la Prueba de carga No 1 en Motion:**

Se detiene el servicio Zoneminder para evitar alteraciones en los datos y se activa motion:

```
# service zoneminder stop
```
# motion

Las 3 conexiones ingresan a la dirección 192.168.1.10 y en el momento que se puede ver la transmisión de las 4 cámaras, se procede a activar los monitores, obteniendo la información como se muestra en los siguientes cuadros y figuras:

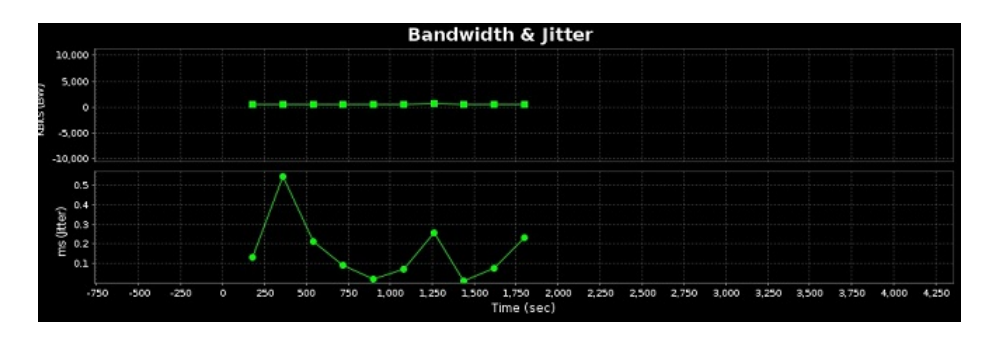

Figura 4.45: Estadística de Ancho de Banda y Jitter de Prueba de carga 1 de Motion capturada por Jperf Elaborado por el Investigador

101

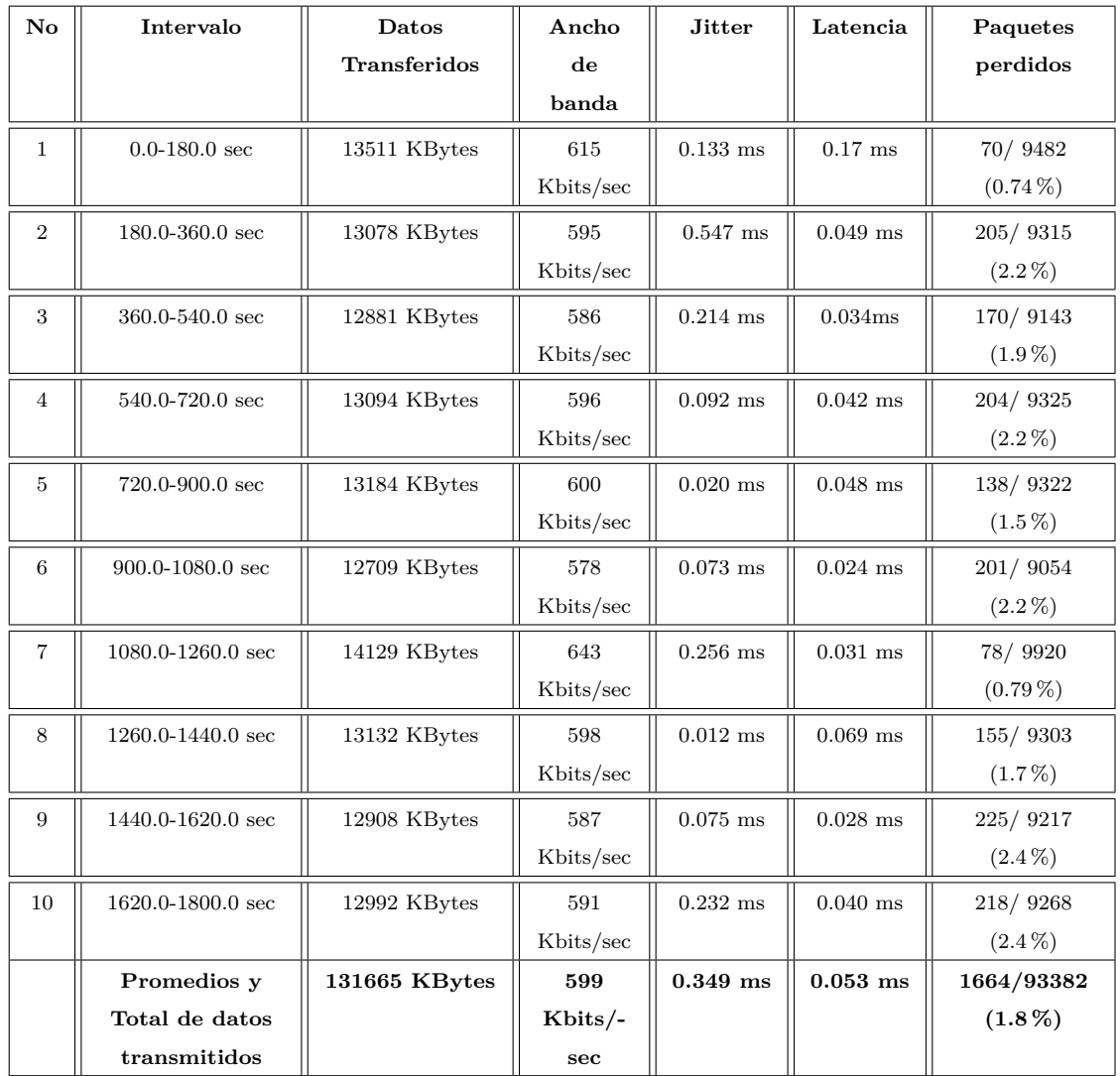

Tabla 4.22: Datos numéricos de Ancho de Banda, Jitter, Latencia y pérdida de datos de prueba de carga 1 de Motion capturados por Jperf

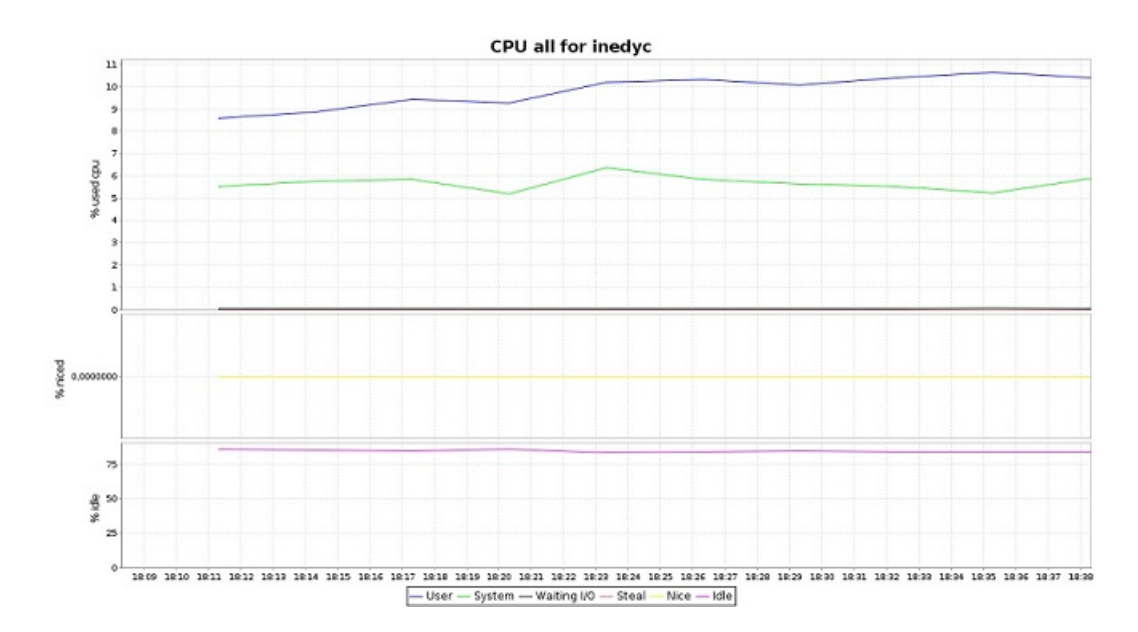

Figura 4.46: Estadística de Uso de CPU de prueba de carga 1 de Motion capturada por KSAR

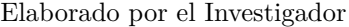

| valeria@inedyc:/\$ sar -u 180 10      |            |       |       |          |         |                      |       |
|---------------------------------------|------------|-------|-------|----------|---------|----------------------|-------|
| $Linux 3.16.0-43-qenerative (inedyc)$ |            |       |       | 15/08/15 | i686    | $(4$ CPU)            |       |
| 18:08:22                              | <b>CPU</b> | %user | %nice | %system  | %iowait | <i><b>%steal</b></i> | %idle |
| 18:11:22                              | all        | 8.60  | 0.00  | 5,51     | 0.04    | 0.00                 | 85,85 |
| 18:14:22                              | all        | 8.90  | 0,00  | 5,76     | 0,02    | 0,00                 | 85,32 |
| 18:17:22                              | all        | 9.44  | 0.00  | 5,85     | 0.03    | 0.00                 | 84,68 |
| 18:20:22                              | all        | 9.26  | 0.00  | 5.20     | 0.02    | 0.00                 | 85.52 |
| 18:23:22                              | all        | 10.21 | 0.00  | 6,37     | 0,04    | 0.00                 | 83.39 |
| 18:26:22                              | all        | 10.30 | 0.00  | 5,83     | 0.03    | 0.00                 | 83.84 |
| 18:29:22                              | all        | 10.11 | 0.00  | 5,64     | 0.04    | 0.00                 | 84,21 |
| 18:32:22                              | all        | 10.39 | 0.00  | 5.50     | 0.03    | 0.00                 | 84.08 |
| 18:35:22                              | all        | 10.63 | 0.00  | 5,21     | 0.06    | 0.00                 | 84,11 |
| 18:38:22                              | all        | 10.41 | 0.00  | 5,89     | 0.03    | 0.00                 | 83,68 |
| Media:                                | all        | 9,83  | 0.00  | 5,67     | 0.03    | 0.00                 | 84.46 |

Figura 4.47: Datos numéricos de Uso de CPU de prueba de carga 1 de Motion capturados por SAR

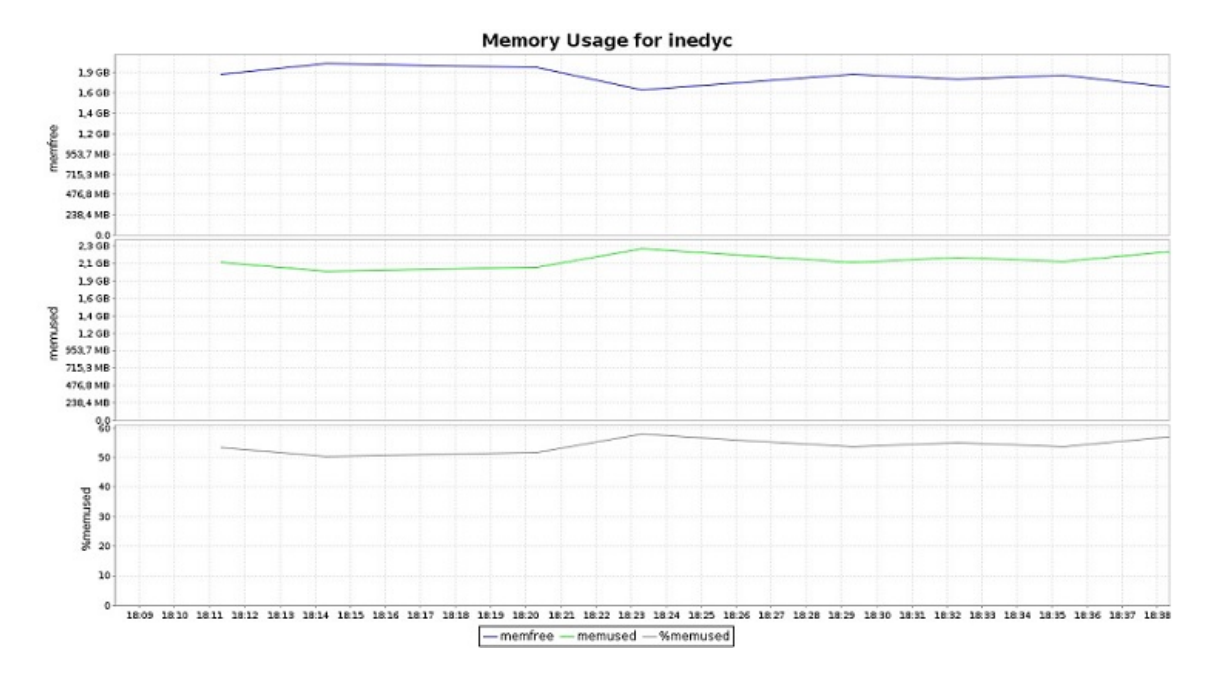

Figura 4.48: Estadística de Uso de memoria de Prueba de carga 1 de Motion capturada por KSAR

|          | valeria@inedyc:/\$ sar -r 180 10<br>Linux $3.16.0 - 43$ -generic (inedyc) |           |          | 15/08/15  | i686     | $(4$ CPU) |
|----------|---------------------------------------------------------------------------|-----------|----------|-----------|----------|-----------|
|          |                                                                           |           |          |           |          |           |
| 18:08:22 | kbmemfree                                                                 | kbmemused | %memused | kbbuffers | kbcached | kbcommit  |
| 18:11:22 | 1948412                                                                   | 2199948   | 53.03    | 126176    | 918400   | 3769536   |
| 18:14:22 | 2054748                                                                   | 2093612   | 50,47    | 126452    | 918408   | 3652488   |
| 18:17:22 | 2049308                                                                   | 2099052   | 50,60    | 126800    | 918452   | 3661452   |
| 18:20:22 | 2008336                                                                   | 2140024   | 51.59    | 127052    | 917588   | 3718424   |
| 18:23:22 | 1745692                                                                   | 2402668   | 57.92    | 127324    | 921372   | 4052832   |
| 18:26:22 | 1842316                                                                   | 2306044   | 55,59    | 127632    | 921412   | 3951164   |
| 18:29:22 | 1930072                                                                   | 2218288   | 53,47    | 127884    | 921416   | 3857884   |
| 18:32:22 | 1861056                                                                   | 2287304   | 55,14    | 128172    | 921420   | 3950532   |
| 18:35:22 | 1917904                                                                   | 2230456   | 53,77    | 128684    | 921552   | 3895916   |
| 18:38:22 | 1784260                                                                   | 2364100   | 56,99    | 128872    | 921636   | 4005408   |
| Media:   | 1914210                                                                   | 2234150   | 53,86    | 127505    | 920166   | 3851564   |

Figura 4.49: Datos numéricos de Uso de memoria de Prueba de carga 1 de Motion capturados por SAR

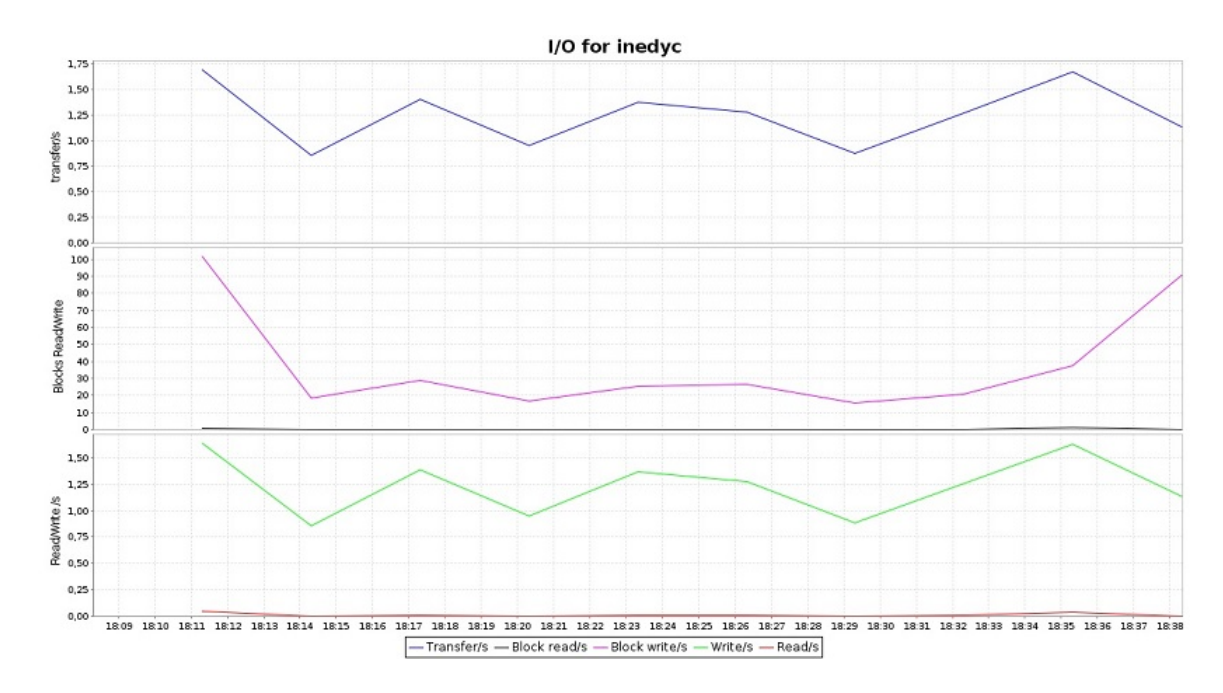

Figura 4.50: Estadística de lectura y escritura de disco de Prueba de carga 1 de Motion capturada por KSAR

| valeria@inedyc:/\$ sar -b 180 10 |                                  |      |      |          |         |           |
|----------------------------------|----------------------------------|------|------|----------|---------|-----------|
|                                  | Linux 3.16.0-43-generic (inedyc) |      |      | 15/08/15 | i686    | $(4$ CPU) |
| 18:08:23                         | tps                              | rtps | wtps | bread/s  | bwrtn/s |           |
| 18:11:23                         | 1,72                             | 0,05 | 1,67 | 0,58     | 101,20  |           |
| 18:14:23                         | 0,85                             | 0,00 | 0,85 | 0,00     | 19,16   |           |
| 18:17:23                         | 1,42                             | 0,01 | 1,41 | 0.09     | 28,80   |           |
| 18:20:23                         | 0.93                             | 0.00 | 0.93 | 0.00     | 16,40   |           |
| 18:23:23                         | 1,36                             | 0,01 | 1,35 | 0,04     | 25,29   |           |
| 18:26:23                         | 1,27                             | 0,01 | 1,27 | 0.04     | 26,31   |           |
| 18:29:23                         | 0,88                             | 0,00 | 0,88 | 0,00     | 15,38   |           |
| 18:32:23                         | 1,30                             | 0.01 | 1,29 | 0.04     | 20,98   |           |
| 18:35:23                         | 1,63                             | 0,04 | 1,59 | 0,98     | 37,07   |           |
| 18:38:23                         | 1,19                             | 0,00 | 1,19 | 0,00     | 91,42   |           |
| Media:                           | 1,25                             | 0,01 | 1,24 | 0,18     | 38,20   |           |

Figura 4.51: Datos numéricos de lectura y escritura de disco de Prueba de carga 1 de Motion capturados por SAR Elaborado por el Investigador

# **Ejecución de la Prueba de carga 1 en Zoneminder:**

Cerrar Motion y activar el servicio Zoneminder:

# service zoneminder start

Cambiar los cámaras a modo Monitor para que no realicen detección de movimiento.

Las 3 conexiones ingresan a la dirección 192.168.1.10/zm y en el momento que

se puede ver la transmisión de las 4 cámaras, se procede a activar los monitores, obteniendo la información como se muestra en los siguientes cuadros y figuras:

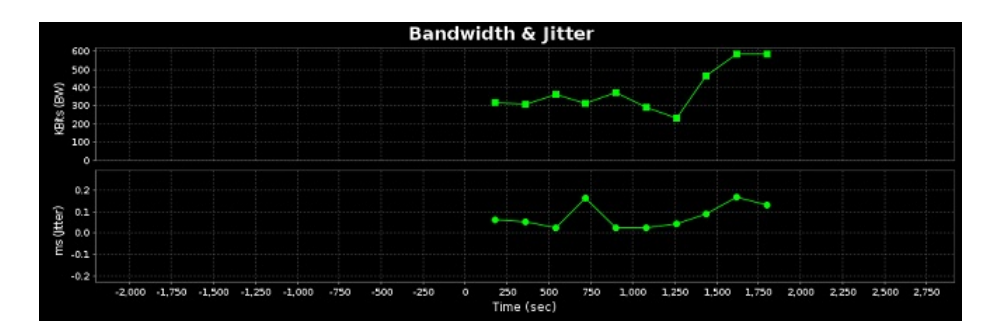

Figura 4.52: Estadística de Ancho de Banda y Jitter de Prueba de carga 1 de Zoneminder capturada por Jperf Elaborado por el Investigador

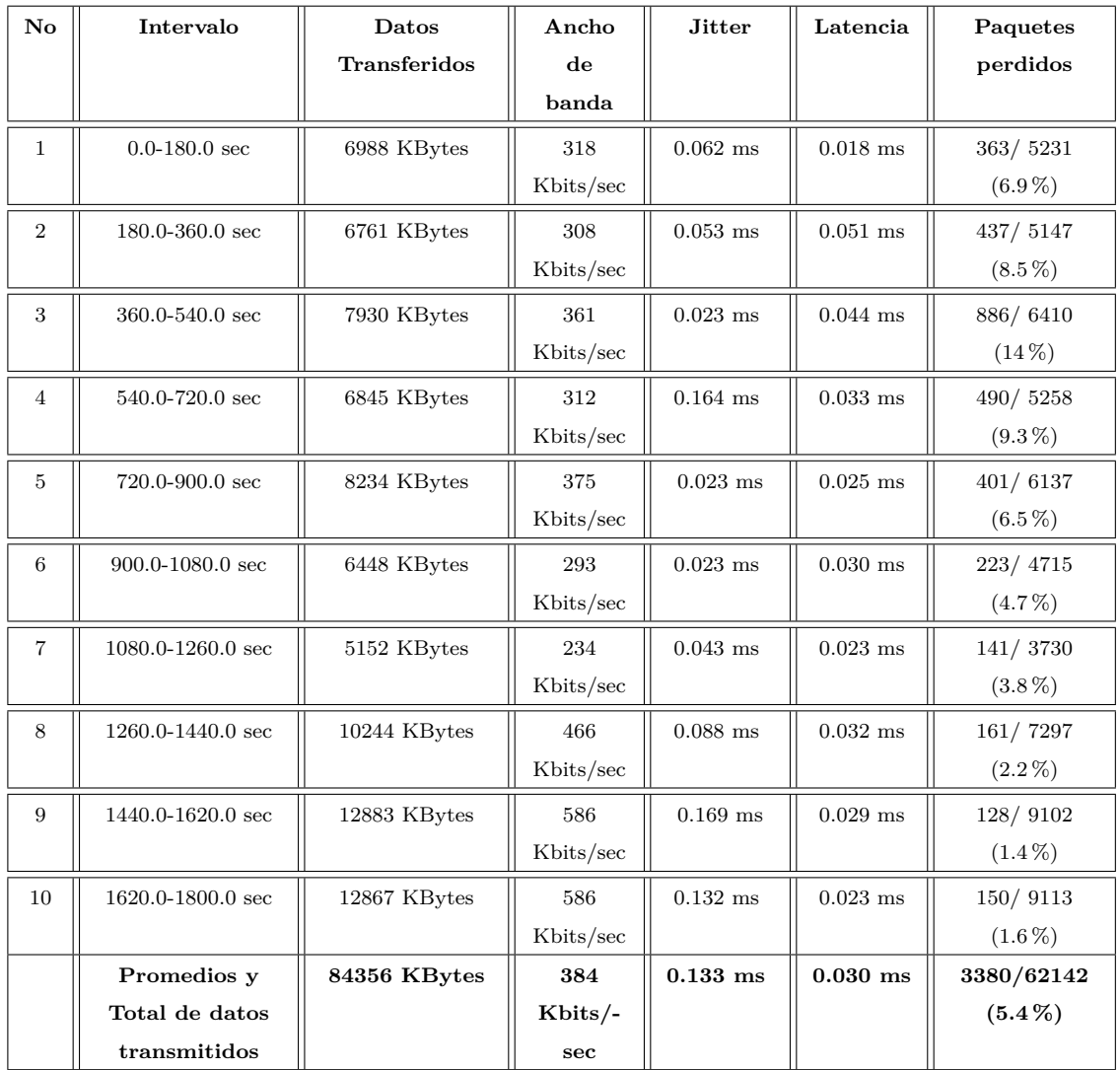

Tabla 4.23: Datos numéricos de Ancho de Banda, Jitter, Latencia y pérdida de datos de prueba de carga 1 de Zoneminder capturados por Jperf

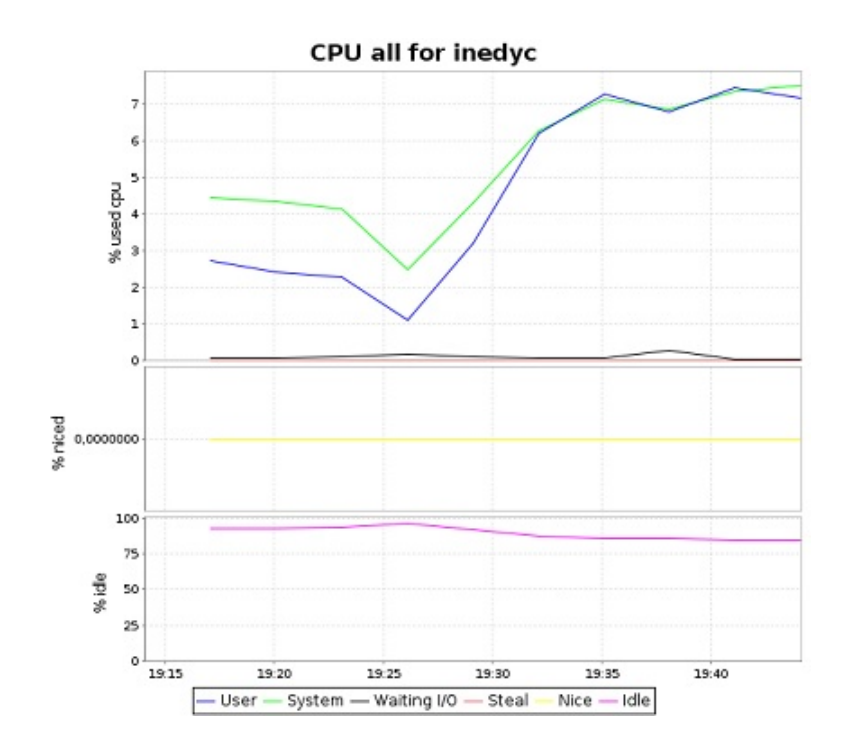

Figura 4.53: Estadística de Uso de CPU de prueba de carga 1 de Zoneminder capturada por KSAR

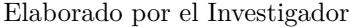

| valeria@inedyc:~\$ sar -u 180 10<br>Linux $3.16.0 - 45$ -generic (inedyc) |       |       | 15/08/15 | i686    | $(4$ CPU) |       |
|---------------------------------------------------------------------------|-------|-------|----------|---------|-----------|-------|
| 19:14:02<br><b>CPU</b>                                                    | %user | %nice | %system  | %iowait | %steal    | %idle |
| all<br>19:17:02                                                           | 2.84  | 0.00  | 4.47     | 0.07    | 0.00      | 92,62 |
| all<br>19:20:02                                                           |       |       |          |         |           |       |
|                                                                           | 2,35  | 0.00  | 4,26     | 0.06    | 0.00      | 93,33 |
| all<br>19:23:02                                                           | 2,29  | 0.00  | 4,17     | 0.10    | 0.00      | 93,44 |
| all<br>19:26:02                                                           | 1,14  | 0.00  | 2,55     | 0.14    | 0.00      | 96,17 |
| all<br>19:29:02                                                           | 3.06  | 0,00  | 4,23     | 0.09    | 0,00      | 92,62 |
| all<br>19:32:02                                                           | 6.06  | 0,00  | 6,11     | 0,05    | 0,00      | 87,78 |
| all<br>19:35:02                                                           | 7.29  | 0.00  | 7.14     | 0.05    | 0.00      | 85,51 |
| all<br>19:38:02                                                           | 6.78  | 0.00  | 6.81     | 0.25    | 0.00      | 86,16 |
| all<br>19:41:02                                                           | 7.36  | 0.00  | 7.39     | 0.04    | 0.00      | 85,21 |
| all<br>19:44:02                                                           | 7.20  | 0.00  | 7.47     | 0.04    | 0.00      | 85,29 |
| Media:<br>all                                                             | 4,62  | 0.00  | 5,45     | 0.09    | 0.00      | 89,84 |

Figura 4.54: Datos numéricos de Uso de CPU de prueba de carga 1 de Zoneminder capturados por SAR

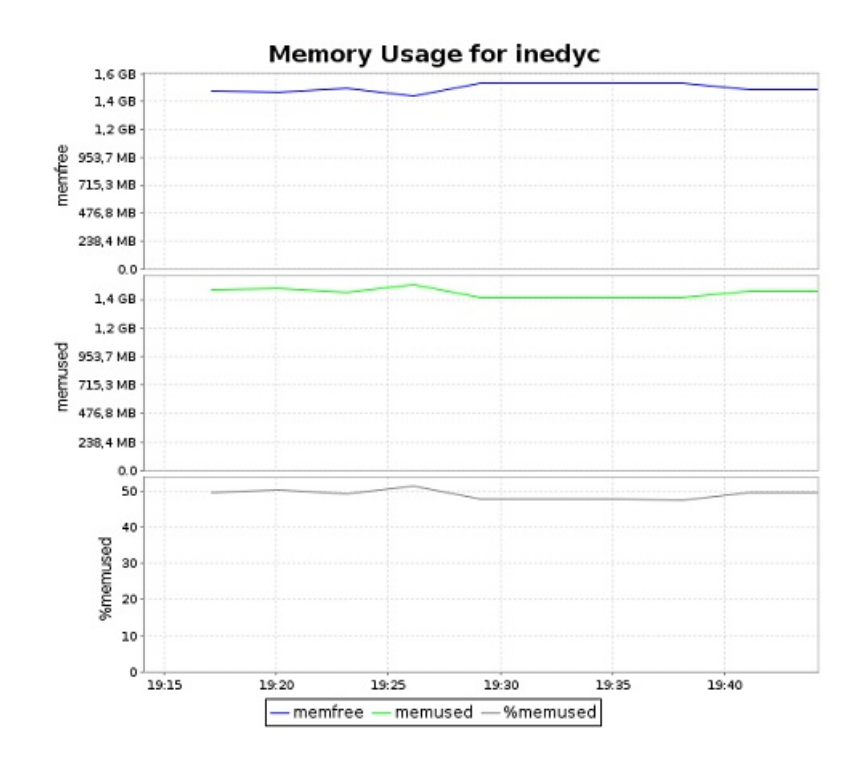

Figura 4.55: Estadística de Uso de memoria de Prueba de carga 1 de Zoneminder capturada por KSAR

| valeria@inedyc:~\$ sar -r 180 10<br>Linux $3.16.0 - 45$ -generic (inedyc) |                     |         |       | 15/08/15           | $(4$ CPU)<br><b>1686</b> |          |
|---------------------------------------------------------------------------|---------------------|---------|-------|--------------------|--------------------------|----------|
| 19:14:04                                                                  | kbmemfree kbmemused |         |       | %memused kbbuffers | kbcached                 | kbcommit |
| 19:17:04                                                                  | 1565456             | 1542508 | 49.63 | 57104              | 637532                   | 5017816  |
| 19:20:04                                                                  | 1540356             | 1567608 | 50.44 | 57688              | 637648                   | 5018608  |
| 19:23:04                                                                  | 1579724             | 1528240 | 49.17 | 58744              | 637856                   | 4667492  |
| 19:26:04                                                                  | 1515860             | 1592104 | 51,23 | 60688              | 641920                   | 4848996  |
| 19:29:04                                                                  | 1633164             | 1474800 | 47,45 | 61944              | 635772                   | 4532768  |
| 19:32:04                                                                  | 1628056             | 1479908 | 47,62 | 63280              | 635924                   | 4521072  |
| 19:35:04                                                                  | 1633500             | 1474464 | 47.44 | 64392              | 636064                   | 4522004  |
| 19:38:04                                                                  | 1632528             | 1475436 | 47.47 | 65856              | 636256                   | 4525108  |
| 19:41:04                                                                  | 1570592             | 1537372 | 49.47 | 67284              | 640264                   | 4718744  |
| 19:44:04                                                                  | 1565316             | 1542648 | 49,64 | 68492              | 640416                   | 4710696  |
| Media:                                                                    | 1586455             | 1521509 | 48,96 | 62547              | 637965                   | 4708330  |

Figura 4.56: Datos numéricos de Uso de memoria de Prueba de carga 1 de Zoneminder capturados por SAR

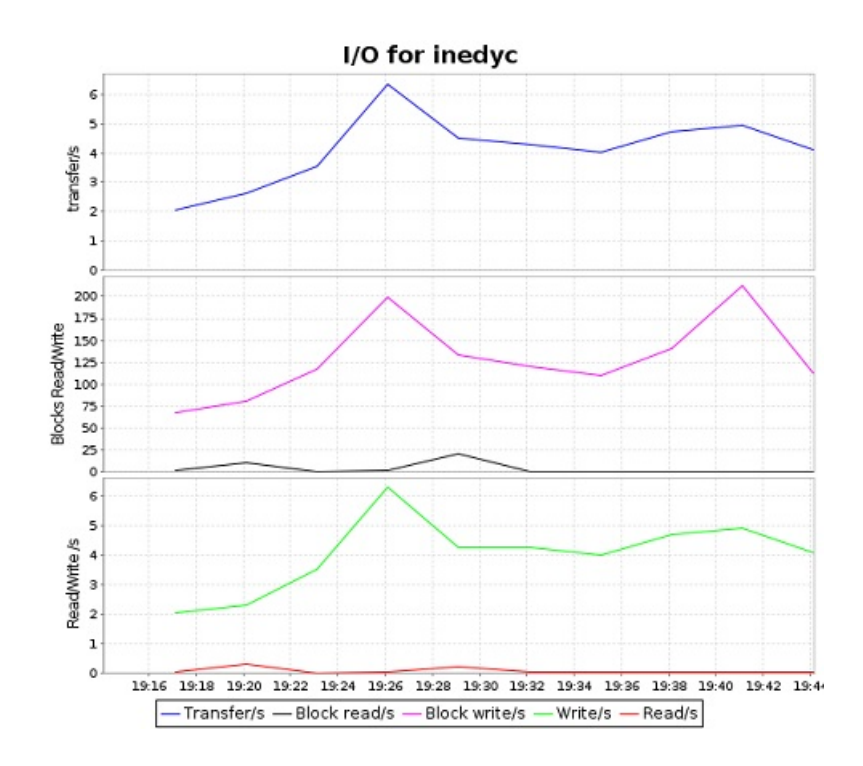

Figura 4.57: Estadística de lectura y escritura de disco de Prueba de carga 1 de Zoneminder capturada por KSAR Elaborado por el Investigador

| valeria@inedyc:~\$ sar -b 180 10      |      |       |       |          |         |
|---------------------------------------|------|-------|-------|----------|---------|
| Linux $3.16.0 - 45$ -generic (inedyc) |      |       |       | 15/08/15 | i686    |
| 19:14:05                              | tps  | rtps  | wtps  | bread/s  | bwrtn/s |
| 19:17:05                              | 2,07 | 0,02  | 2,06  | 0,58     | 67,16   |
| 19:20:05                              | 2.61 | 0, 31 | 2,30  | 10,58    | 80,13   |
| 19:23:05                              | 3,49 | 0.01  | 3,49  | 0.04     | 115,38  |
| 19:26:05                              | 6,29 | 0,06  | 6, 23 | 0,49     | 195,69  |
| 19:29:05                              | 4,53 | 0, 22 | 4,31  | 20,04    | 136,22  |
| 19:32:05                              | 4,34 | 0,03  | 4,32  | 0, 22    | 123,29  |
| 19:35:05                              | 4,01 | 0,02  | 3,99  | 0,18     | 107,33  |
| 19:38:05                              | 4.74 | 0,03  | 4,71  | 0, 27    | 141,33  |
| 19:41:05                              | 5.01 | 0.03  | 4,98  | 0, 27    | 214.76  |
| 19:44:05                              | 4,10 | 0.03  | 4,07  | 0.31     | 111,87  |
| Media:                                | 4,12 | 0.08  | 4,04  | 3,30     | 129.31  |

Figura 4.58: Datos numéricos de lectura y escritura de disco de Prueba de carga 1 de Zoneminder capturados por SAR Elaborado por el Investigador

# **Finalización de Prueba de Carga No 1**

El siguiente cuadro contiene el resumen de los valores promedios obtenidos durante la prueba:

| Prueba de  | QoS       |            |            |            | Uso de Recursos |         |                |
|------------|-----------|------------|------------|------------|-----------------|---------|----------------|
| Carga: 1   | Ancho     | Jitter     | Latencia   | Paquetes   | <b>CPU</b>      | Memoria | Disco          |
|            | $\rm{de}$ |            |            | perdidos   |                 |         |                |
|            | Banda     |            |            |            |                 |         |                |
| Motion     | 599       | $0.349$ ms | $0.053$ ms | 1664/93382 | 9.83%           | 2181.78 | rtps: $0.01$ , |
|            | $Kbits/-$ |            |            | $(1.8\%)$  |                 | Mbytes  | wtps: $1.24$   |
|            | sec       |            |            |            |                 |         |                |
| Zoneminder | 384       | $0.133$ ms | $0.030$ ms | 3380/62142 | 4.62%           | 1485.84 | $r$ tps:0.08,  |
|            | $Kbits/-$ |            |            | $(5.4\%)$  |                 | Mbytes  | wtps: $4.04$   |
|            | sec       |            |            |            |                 |         |                |

Tabla 4.24: Cuadro de resumen prueba de carga 1

Elaborado por: Valeria Pérez Nota: En el uso del disco duro, rtps significa transacciones de lectura por segundo y wtps transacciones de escritura por segundo.

#### **Interpretación de resultados Prueba de carga 1**

Durante la prueba de carga No 1 no hubo degradación de servicio tanto de Zoneminder como Motion. El sistema Zoneminder utilizó menor ancho de banda para la transmisión (384 Kbits/sec) que Motion (599 Kbits/sec), los tiempos de jitter y latencia de ambos fueron bajos por lo que siempre existió video de buena calidad, en Motion los valores son 0.349 ms 0.053 ms en y en Zoneminder 0.133 ms, 0.030 ms. Zoneminder tuvo un alto porcentaje de paquetes perdidos (5.4 % de pérdida acumulada) a comparación de Motion que tiene un porcentaje bajo (1.8 % de pérdida acumulada) pero estos valores de pérdida de datos se mantienen en el rango aceptable de transmisión.

En cuanto al uso de recursos Zoneminder utilizó la mitad de CPU (4.62 %) a comparación que Motion (9.83 %). Motion también usó un considerable valor de memoria RAM (2181.78 MB) y con respecto al uso de disco duro, Zoneminder escribió mas transacciones por segundo (0.08 rtps, 4.04 wtps).

En conclusión Zoneminder tiene ligeramente mejor calidad de servicio que Motion y no utiliza demasiados recursos al momento de realizar la transmisión de video de las 4 cámaras.

**Prueba de carga para Motion y Zoneminder No 2:**

**Software de monitorizació**n: Jperf, Sar y Ksar

- **SGV a evaluar:** Motion 3.2.12, Zoneminder 1.26.5
- **Función: Grabación de video por detección de movimiento**
- **Parámetros medidos**: QoS(Calidad de servicio) con Jperf, R (Uso de recursos) con Sar y Ksar.
- **Tiempo de aplicación:** 15 minutos
- **Intensidad de carga**: 3 sesiones
- **Condiciones de la prueba:** Ancho de banda normal (100 Mbps, 5-2 Mbps ADSL)
- **Número de muestreo:** 10 tomas de 90 segundos.

# **Preparación de la prueba de carga No 2**

# **Configuración de monitores:**

En el servidor se ejecuta el monitor Jperf y se ingresa los siguientes parámetros para que capture el flujo de información requerida:

- Activar modo server
- Puerto de conexión con el cliente Jperf: 5001
- Report interval: 90 seconds
- Output format: Kbits
- Protocol to listen: UDP, se activan casillas UDP buffer size y UPD packet size

En el cliente se ejecuta Jperf y se ingresa los siguientes parámetros que son similares a las del servidor de Jperf:

- Activar modo cliente
- Puerto de conexión con el servidor Jperf: 5001
- Server address: 192.168.1.10
- Report interval: 90 seconds
- Total transmit: 900 seconds (15 minutos)
- Output format: Kbits

Protocol to listen: UDP, se activan casillas UDP buffer size y UPD packet size

Para capturar datos numéricos del uso de CPU, memoria y disco con Sar en un tiempo de 15 minutos con intervalos de 90 segundos se escribe el siguiente comando:

```
sar -u 90 10
sar -r 90 10
\ar -b 90 10
```
Para crear las gráficas de uso de CPU, memoria y disco en un tiempo de 15 minutos con intervalos de 90 segundos en Ksar en la opcion Run local command ingresar el siguiente comando:

sar -u -r -b 90 10

# **Ejecución de la Prueba de carga No 2 en Motion:**

Se detiene el servicio Zoneminder para evitar alteraciones en los datos y se activa motion:

```
# service zoneminder stop
```
# motion

Las 3 conexiones ingresan a la dirección 192.168.1.10, en el momento que se puede ver la grabación de las 4 cámaras por detección de movimiento se procede a activar los monitores, obteniendo la información como se muestra en los siguientes cuadros y figuras:

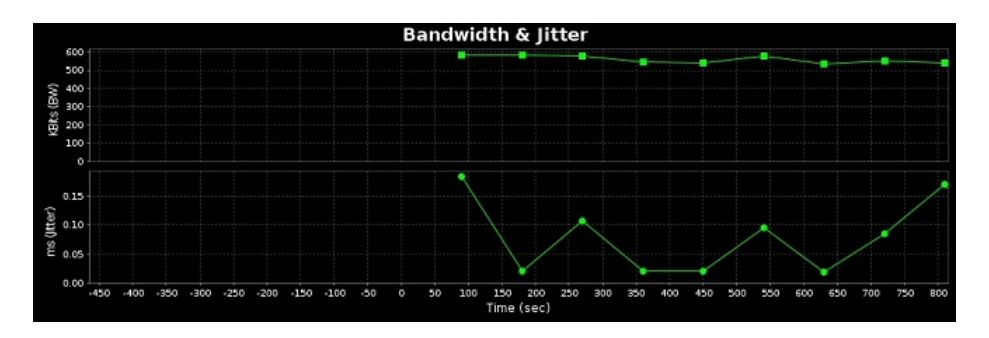

Figura 4.59: Ancho de Banda y Jitter de Prueba de carga 2 de Motion capturados por Jperf

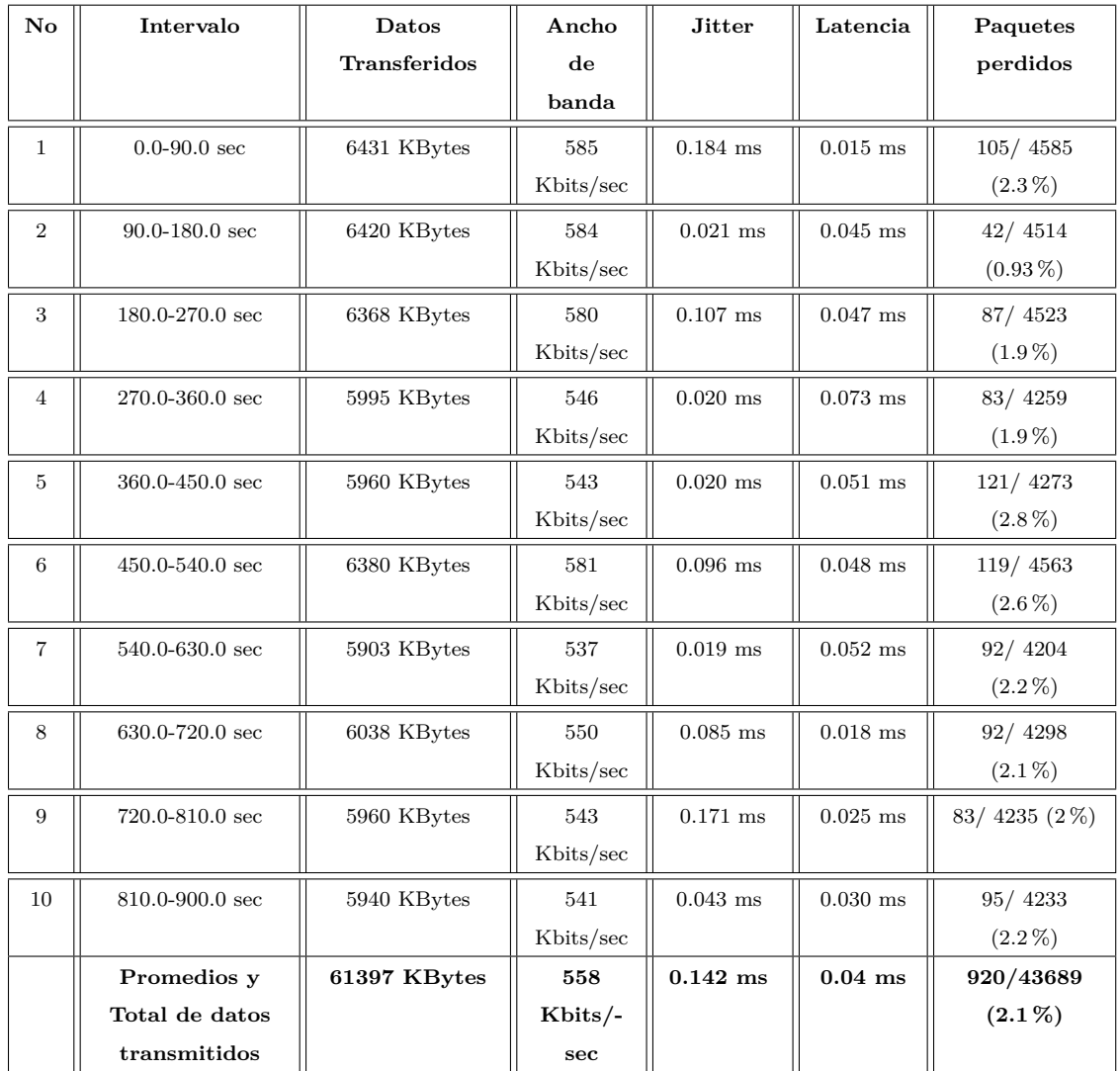

Tabla 4.25: Datos numéricos de Ancho de Banda, Jitter, Latencia y Pérdida de datos de Prueba de carga 2 con Motion capturados por Jperf

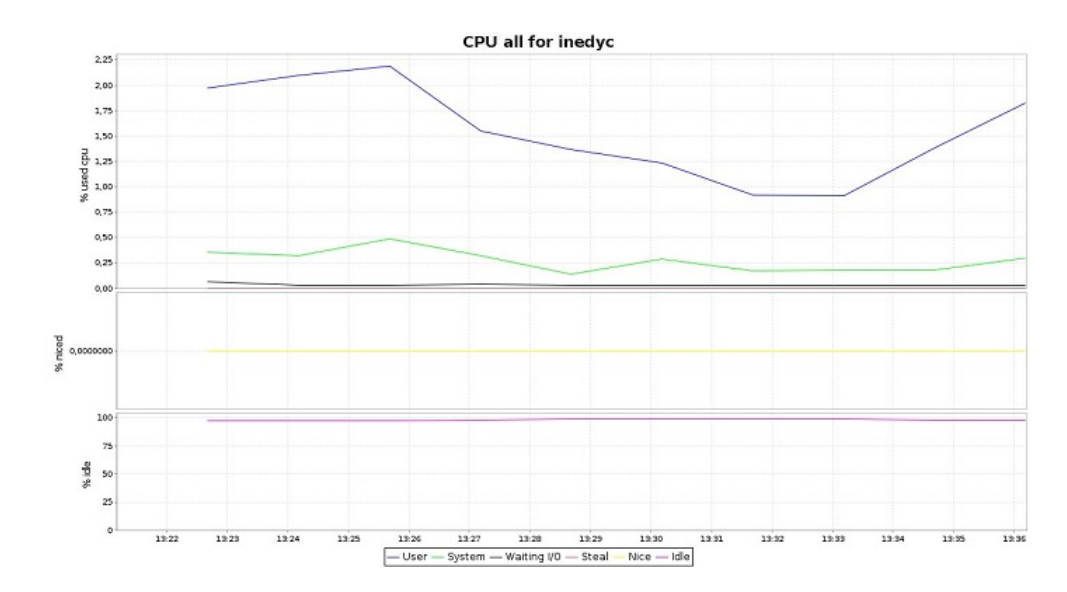

Figura 4.60: Estadística de Uso de CPU de Prueba 2 a Motion capturada por Ksar Elaborado por el Investigador

| valeria@inedyc:~\$ sar -u 90 10<br>$Linux 3.16.0-43\text{-}generic (inedyc)$ |     |                  |       | 16/08/15 | 1686    | $(4$ CPU)            |       |
|------------------------------------------------------------------------------|-----|------------------|-------|----------|---------|----------------------|-------|
|                                                                              |     |                  |       |          |         |                      |       |
| 13:21:08                                                                     | CPU | <b>&amp;user</b> | %nice | %system  | %iowait | <i><b>%steal</b></i> | %idle |
| 13:22:38                                                                     | all | 2.13             | 0.00  | 0.44     | 0.06    | 0.00                 | 97.37 |
| 13:24:08                                                                     | all | 2,08             | 0.00  | 0.32     | 0.03    | 0.00                 | 97.57 |
| 13:25:38                                                                     | all | 2.17             | 0.00  | 0,49     | 0.03    | 0.00                 | 97.31 |
| 13:27:08                                                                     | all | 1,60             | 0,00  | 0,32     | 0.04    | 0.00                 | 98,04 |
| 13:28:38                                                                     | all | 1,37             | 0.00  | 0.15     | 0.03    | 0.00                 | 98,45 |
| 13:30:08                                                                     | all | 1,23             | 0.00  | 0.30     | 0.03    | 0.00                 | 98,44 |
| 13:31:38                                                                     | all | 0.91             | 0.00  | 0.16     | 0.03    | 0.00                 | 98,90 |
| 13:33:08                                                                     | all | 0.92             | 0.00  | 0.18     | 0.03    | 0.00                 | 98,87 |
| 13:34:38                                                                     | all | 1,34             | 0.00  | 0,17     | 0.03    | 0.00                 | 98,45 |
| 13:36:08                                                                     | all | 1.79             | 0.00  | 0, 30    | 0.03    | 0.00                 | 97,89 |
| Media:                                                                       | all | 1,55             | 0.00  | 0.28     | 0.03    | 0.00                 | 98,13 |
|                                                                              |     |                  |       |          |         |                      |       |

Figura 4.61: Datos numéricos de Uso de CPU de Prueba de carga 2 a Motion capturados por sar

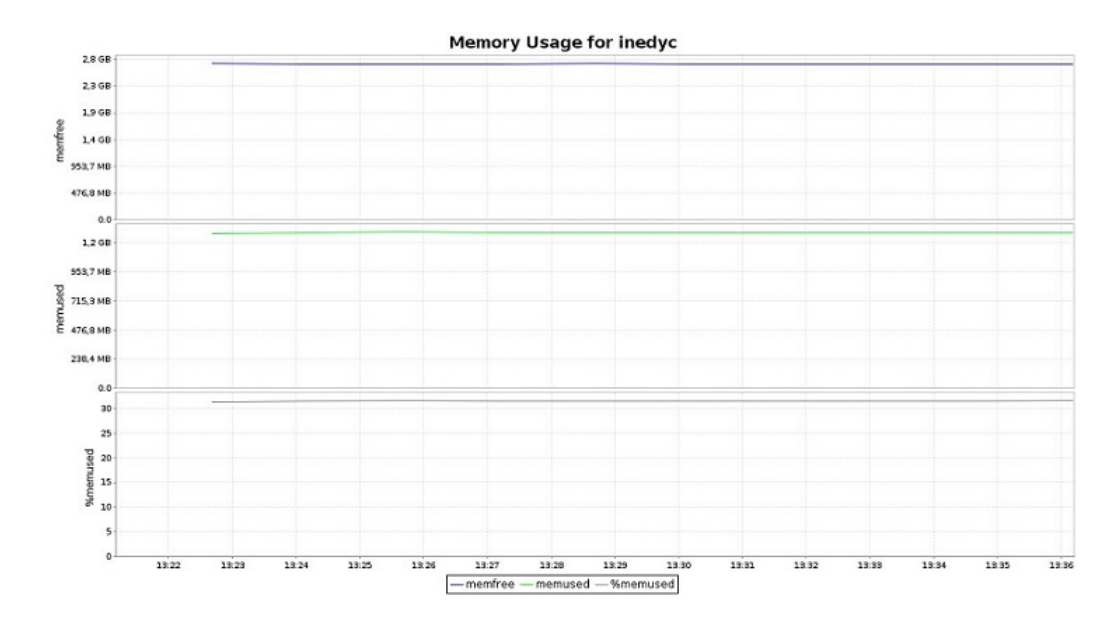

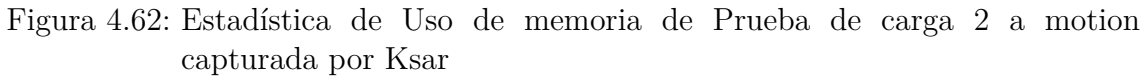

|                                  | valeria@inedyc:~\$ sar -r 90 10 |           |          |           |                     |          |  |
|----------------------------------|---------------------------------|-----------|----------|-----------|---------------------|----------|--|
| Linux 3.16.0-43-generic (inedyc) |                                 |           |          | 16/08/15  | CPU)<br>i686<br>(4) |          |  |
| 13:21:09                         | kbmemfree                       | kbmemused | %memused | kbbuffers | kbcached            | kbcommit |  |
| 13:22:39                         | 2847488                         | 1300872   | 31,36    | 114276    | 637420              | 2134264  |  |
| 13:24:09                         | 2841332                         | 1307028   | 31,51    | 114388    | 638548              | 2134264  |  |
| 13:25:39                         | 2835128                         | 1313232   | 31,66    | 114492    | 640216              | 2133872  |  |
| 13:27:09                         | 2841228                         | 1307132   | 31.51    | 114588    | 640820              | 2129584  |  |
| 13:28:39                         | 2843760                         | 1304600   | 31.45    | 114692    | 638424              | 2124812  |  |
| 13:30:09                         | 2841896                         | 1306464   | 31,49    | 114788    | 639036              | 2124940  |  |
| 13:31:39                         | 2842088                         | 1306272   | 31,49    | 114892    | 639588              | 2124940  |  |
| 13:33:09                         | 2841756                         | 1306604   | 31.50    | 114996    | 640124              | 2121600  |  |
| 13:34:39                         | 2841168                         | 1307192   | 31,51    | 115100    | 640972              | 2121600  |  |
| 13:36:09                         | 2838896                         | 1309464   | 31,57    | 115212    | 641976              | 2124732  |  |
| Media:                           | 2841474                         | 1306886   | 31.50    | 114742    | 639712              | 2127461  |  |

Figura 4.63: Datos numéricos de Uso de memoria de Prueba de carga 2 a Motion capturados por sar

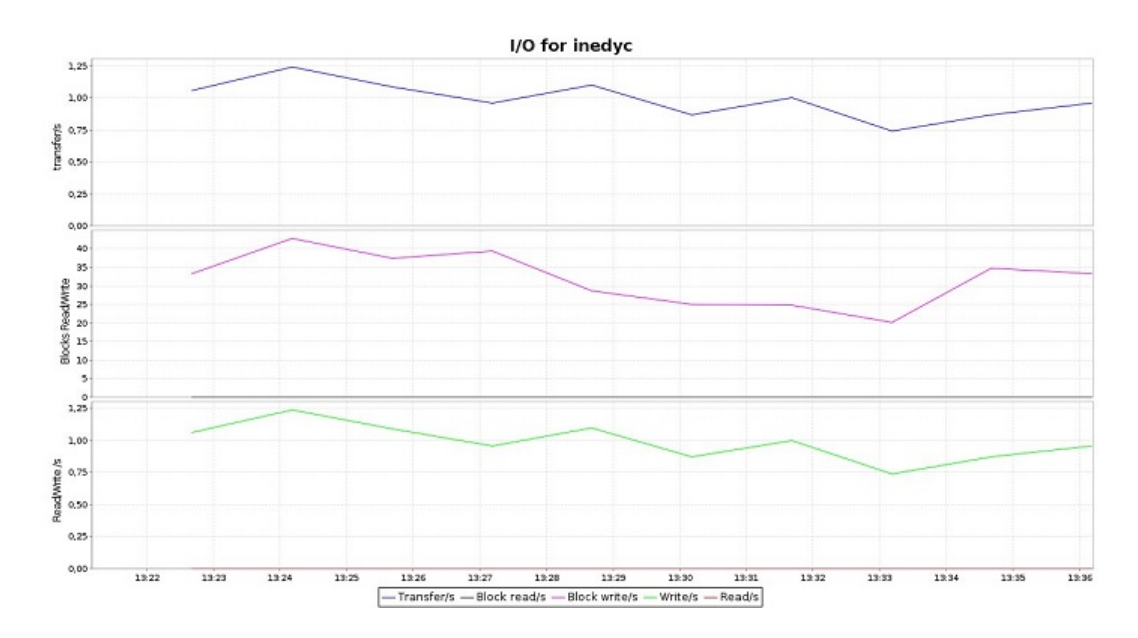

Figura 4.64: Estadística de lectura y escritura de disco de Prueba de carga 2 a motion capturada por Ksar

| valeria@inedyc:~\$ sar -b 90 10  |      |      |      |          |         |  |
|----------------------------------|------|------|------|----------|---------|--|
| Linux 3.16.0-43-generic (inedyc) |      |      |      | 16/08/15 |         |  |
| 13:21:10                         | tps  | rtps | wtps | bread/s  | bwrtn/s |  |
| 13:22:40                         | 1,06 | 0.00 | 1,06 | 0.00     | 33,42   |  |
| 13:24:10                         | 1.24 | 0.00 | 1,24 | 0,00     | 42,75   |  |
| 13:25:40                         | 1,09 | 0.00 | 1,09 | 0.00     | 37,51   |  |
| 13:27:10                         | 0,96 | 0.00 | 0,96 | 0.00     | 39,38   |  |
| 13:28:40                         | 1,10 | 0.00 | 1,10 | 0.00     | 28,71   |  |
| 13:30:10                         | 0.87 | 0.00 | 0.87 | 0.00     | 25,07   |  |
| 13:31:40                         | 1.00 | 0.00 | 1.00 | 0.00     | 24.89   |  |
| 13:33:10                         | 0.74 | 0,00 | 0,74 | 0,00     | 20,27   |  |
| 13:34:40                         | 0.87 | 0.00 | 0.87 | 0.00     | 34,67   |  |
| 13:36:10                         | 0.96 | 0.00 | 0.96 | 0.00     | 33,24   |  |
| Media:                           | 0.99 | 0.00 | 0.99 | 0,00     | 31,99   |  |

Figura 4.65: Datos numéricos de lectura y escritura de disco de Prueba de carga 2 a Motion capturados por sar Elaborado por el Investigador

## **Ejecución de la Prueba de carga No 2 en Zoneminder:**

Cerrar Motion y activar el servicio Zoneminder:

# service zoneminder start

Cambiar los cámaras a modo Modect para que realicen grabación de video detección de movimiento.

Las 3 conexiones ingresan a la dirección 192.168.1.10/zm, en el momento que se puede ver la grabación de las 4 cámaras por detección de movimiento se procede a activar los monitores, obteniendo la información como se muestra en los siguientes cuadros y figuras:

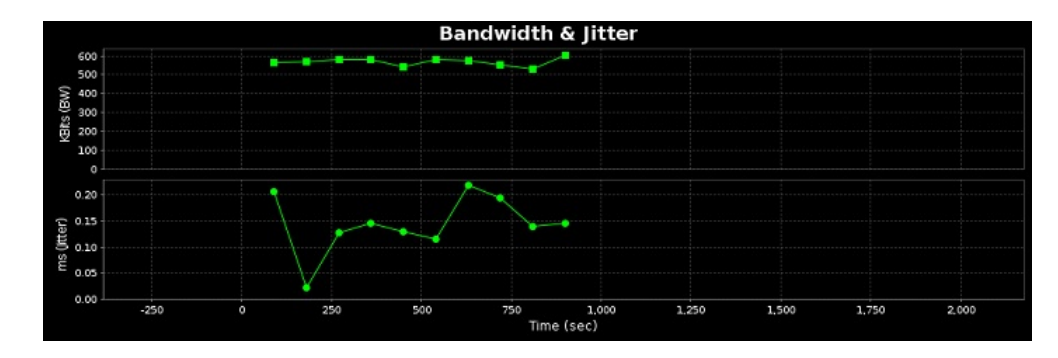

Figura 4.66: Ancho de Banda y Jitter de Prueba de carga 2 con Zoneminder capturados por Jperf

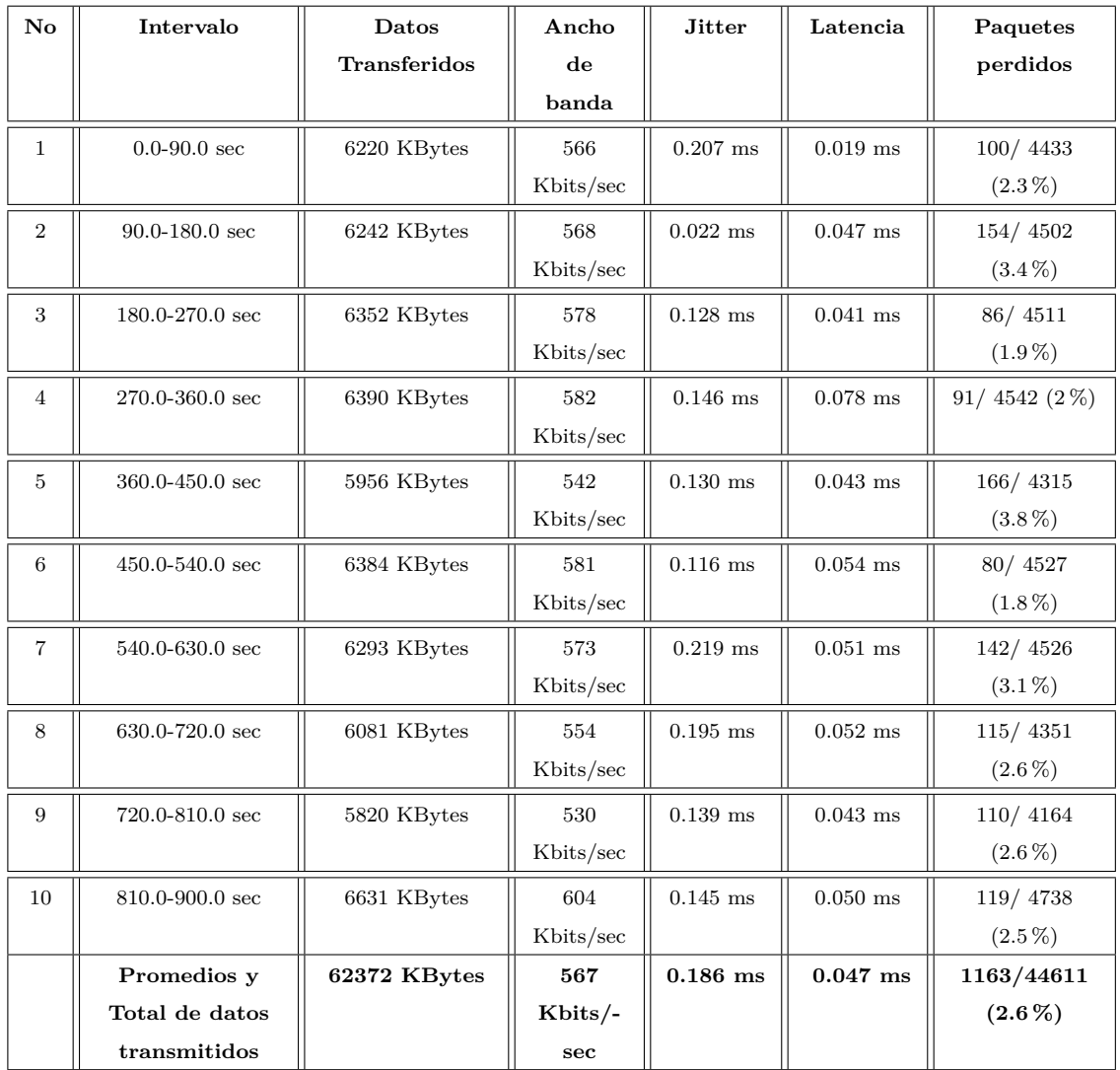

Tabla 4.26: Datos numéricos de Ancho de Banda, Jitter, Latencia y pérdida de datos de Prueba de carga 2 con Zoneminder capturados por Jperf

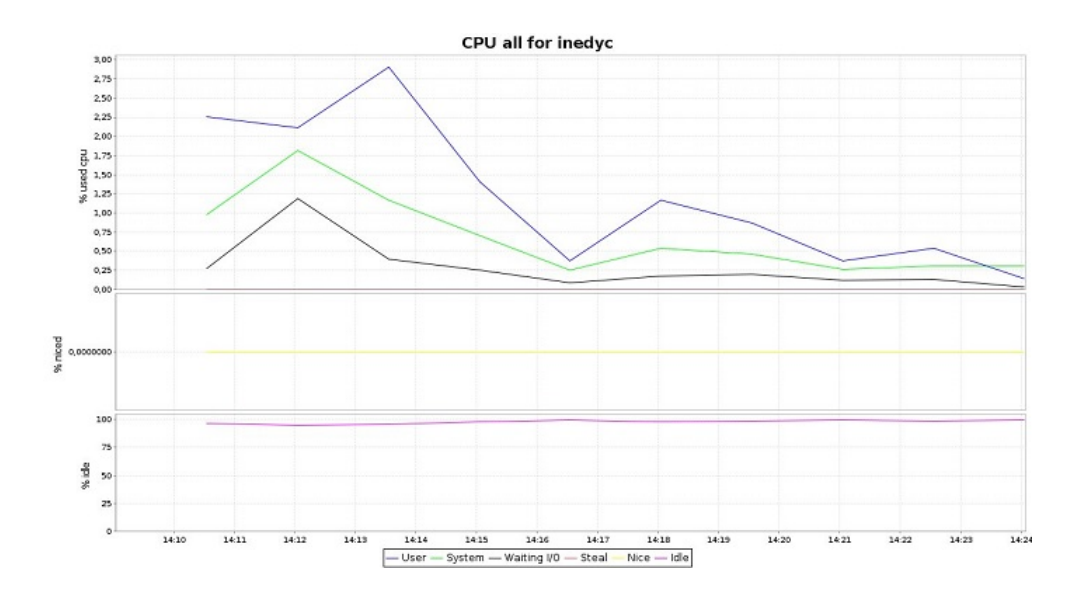

Figura 4.67: Estadística de Uso de CPU de Prueba 2 a Zoneminder capturada por Ksar

| valeria@inedyc:~\$ sar -u 90 10<br>Linux 3.16.0-43-generic (inedyc) |     |       |       | 16/08/15 | <b>1686</b> | $(4$ CPU) |       |
|---------------------------------------------------------------------|-----|-------|-------|----------|-------------|-----------|-------|
|                                                                     |     |       |       |          |             |           |       |
| 14:09:07                                                            | CPU | %user | %nice | %system  | %iowait     | %steal    | %idle |
| 14:10:37                                                            | all | 2.16  | 0.00  | 0.92     | 0.28        | 0.00      | 96.64 |
| 14:12:07                                                            | all | 2,19  | 0.00  | 1,83     | 1,19        | 0.00      | 94,79 |
| 14:13:37                                                            | all | 2.86  | 0.00  | 1.14     | 0.39        | 0.00      | 95,61 |
| 14:15:07                                                            | all | 1,37  | 0.00  | 0,70     | 0,25        | 0.00      | 97,69 |
| 14:16:37                                                            | all | 0.67  | 0.00  | 0.36     | 0.10        | 0.00      | 98,87 |
| 14:18:07                                                            | all | 0.89  | 0.00  | 0.43     | 0.15        | 0.00      | 98,53 |
| 14:19:37                                                            | all | 0,85  | 0.00  | 0,47     | 0, 19       | 0.00      | 98,48 |
| 14:21:07                                                            | all | 0.37  | 0.00  | 0.26     | 0, 12       | 0,00      | 99,26 |
| 14:22:37                                                            | all | 0.54  | 0.00  | 0.34     | 0.13        | 0.00      | 99,00 |
| 14:24:07                                                            | all | 0.14  | 0.00  | 0.35     | 0.03        | 0.00      | 99,49 |
| Media:                                                              | all | 1,20  | 0.00  | 0,68     | 0,28        | 0.00      | 97.84 |

Figura 4.68: Datos numéricos de Uso de CPU de Prueba de carga 2 a Zoneminder capturados por SAR

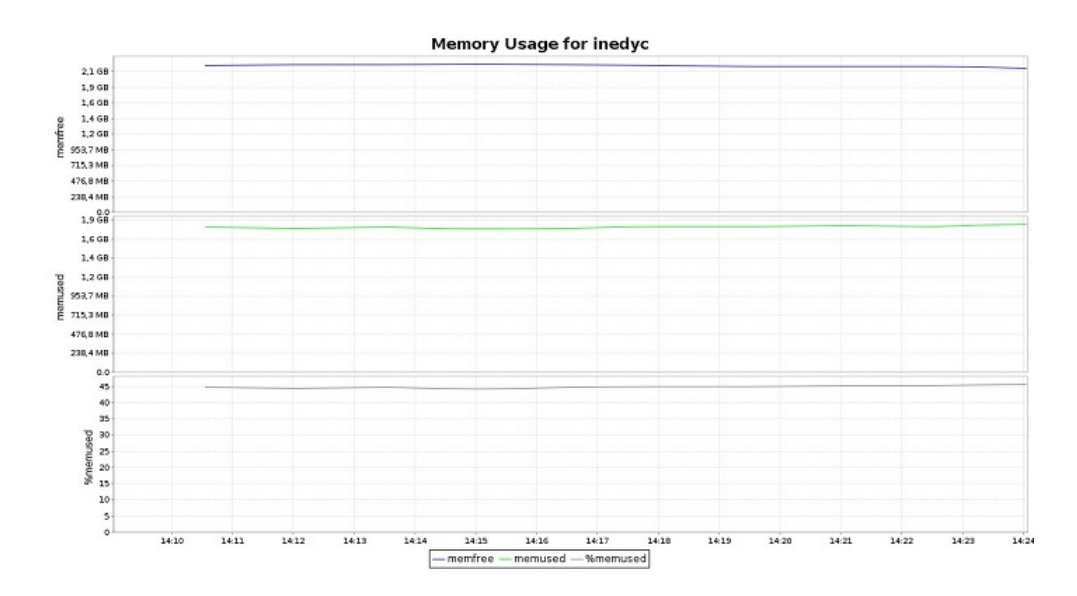

Figura 4.69: Estadística de Uso de memoria de Prueba de carga 2 a Zoneminder capturado por KSAR

|          | valeria@inedyc:~\$ sar -r 90 10  |           |                 |           |             |
|----------|----------------------------------|-----------|-----------------|-----------|-------------|
|          | Linux 3.16.0-43-generic (inedyc) |           |                 | 16/08/15  | <b>1686</b> |
| 14:09:07 | kbmemfree                        | kbmemused | <b>%memused</b> | kbbuffers | kbcached    |
| 14:10:37 | 2294424                          | 1853936   | 44.69           | 136752    | 947176      |
| 14:12:07 | 2310816                          | 1837544   | 44.30           | 145120    | 917708      |
| 14:13:37 | 2297692                          | 1850668   | 44.61           | 149316    | 931344      |
| 14:15:07 | 2313224                          | 1835136   | 44.24           | 151640    | 937428      |
| 14:16:37 | 2294952                          | 1853408   | 44.68           | 152704    | 940632      |
| 14:18:07 | 2285748                          | 1862612   | 44.90           | 153404    | 943072      |
| 14:19:37 | 2279640                          | 1868720   | 45.05           | 154372    | 948196      |
| 14:21:07 | 2270760                          | 1877600   | 45.26           | 154668    | 949252      |
| 14:22:37 | 2270768                          | 1877592   | 45,26           | 155032    | 950084      |
| 14:24:07 | 2249924                          | 1898436   | 45.76           | 155060    | 950080      |
| Media:   | 2286795                          | 1861565   | 44.87           | 150807    | 941497      |

Figura 4.70: Datos numéricos de Uso de memoria de Prueba de carga 2 a Zoneminder capturados por sar

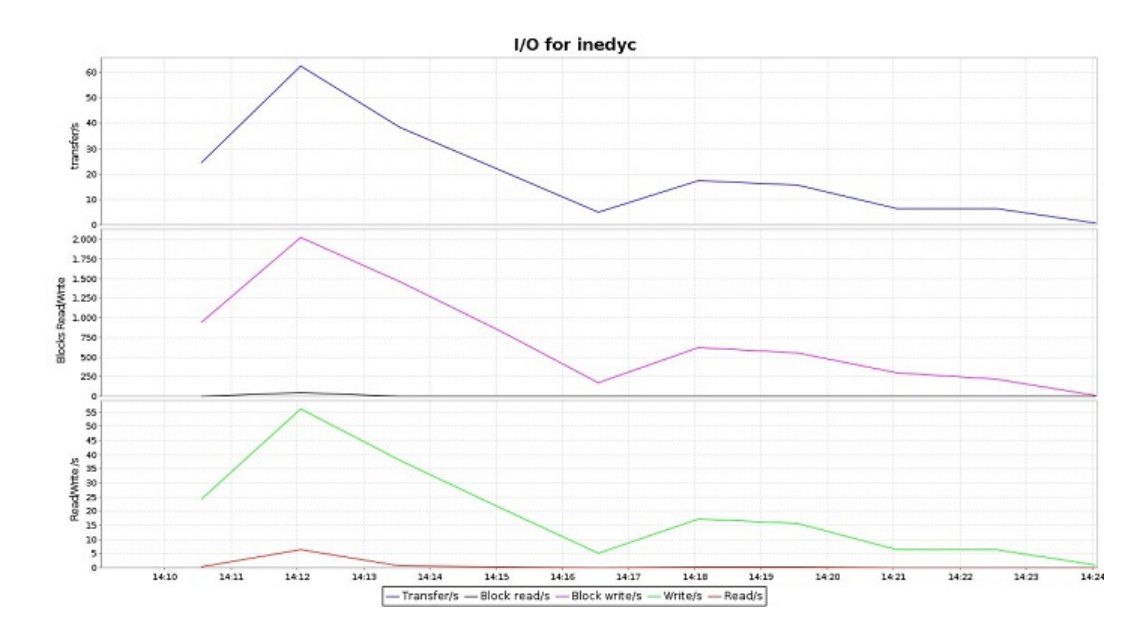

Figura 4.71: Estadística de lectura y escritura de disco de Prueba de carga 2 a Zoneminder capturada por KSAR Elaborado por el Investigador

| valeria@inedyc:~\$ sar -b 90 10       |       |       |        |          |         |             |
|---------------------------------------|-------|-------|--------|----------|---------|-------------|
| $Linux 3.16.0-43-qenerative (inedyc)$ |       |       |        | 16/08/15 | 1686    | CPU)<br>(4) |
| 14:09:08                              | tps   | rtps  | wtps   | bread/s  | bwrtn/s |             |
| 14:10:38                              | 25,09 | 0.36  | 24,73  | 2.84     | 972.27  |             |
| 14:12:08                              | 62,76 | 6,21  | 56,55  | 51,55    | 2013,02 |             |
| 14:13:38                              | 38,24 | 0,54  | 37,70  | 4,36     | 1478,22 |             |
| 14:15:08                              | 21,41 | 0.30  | 21, 11 | 2,40     | 811,38  |             |
| 14:16:38                              | 10,50 | 0, 17 | 10,33  | 1,33     | 296,98  |             |
| 14:18:08                              | 12,14 | 0.11  | 12,03  | 0,89     | 499,38  |             |
| 14:19:38                              | 15,76 | 0.19  | 15,57  | 1,51     | 553,42  |             |
| 14:21:08                              | 6,40  | 0,08  | 6,32   | 0,62     | 297,42  |             |
| 14:22:38                              | 6,51  | 0.06  | 6,45   | 0.44     | 222,46  |             |
| 14:24:08                              | 0,53  | 0.00  | 0,53   | 0.00     | 14,31   |             |
| Media:                                | 19.94 | 0.80  | 19.13  | 6.60     | 715.90  |             |

Figura 4.72: Datos numéricos de lectura y escritura de disco de Prueba de carga 2 a Zoneminder capturados por SAR Elaborado por el Investigador

### **Finalización de Prueba de Carga No 2**

El siguiente cuadro contiene el resumen de los valores promedios obtenidos durante la prueba:

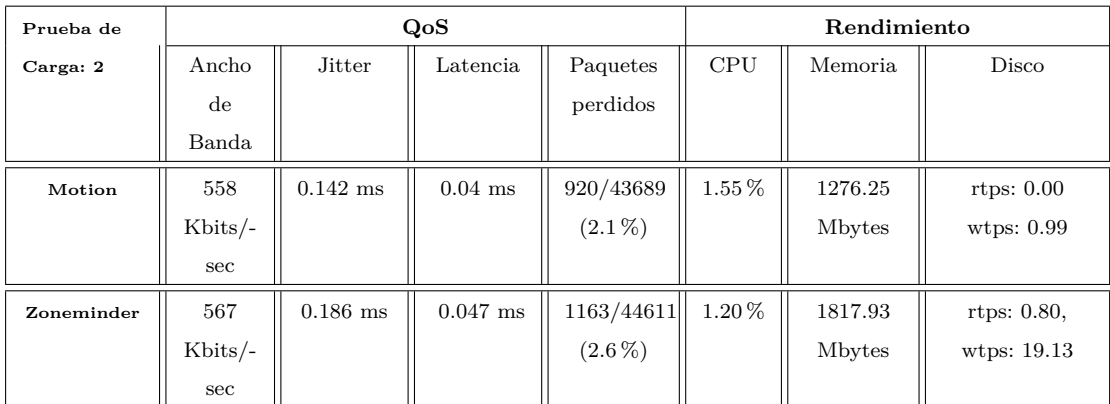

Tabla 4.27: Cuadro de resumen prueba de carga 2

Elaborado por el Investigador

# **Interpretación de resultados Prueba de carga No 2**

Durante la prueba de carga No 2, no hubo degradación de servicio tanto de Zoneminder como Motion. En esta prueba los dos sistema tuvieron valores similares en cuanto en Calidad de Servicio (QoS), Zoneminder tiene 567 Kbits/sec de uso de ancho de banda, en jitter 0.186 ms, en latencia 0.047 ms y en paquetes perdidos acumulados 2.6 % y Motion 558 Kbits/sec de uso de ancho de banda, en jitter 0.142 ms, en latencia 0.04 ms y en paquetes perdidos acumulados 2.1 %, pero hay que tomar en cuenta que los procesos de detección de movimiento en Zoneminder son más complejos.

En cuanto al uso de recursos Zoneminder utilizó menor CPU a comparación que Motion valores de 1.55 % y 1.20 % respectivamente. Zoneminder utilizó más cantidad de memoria RAM 1817.93 Mbytes, las transacciones de escritura por segundo en el disco fueron totalmente mayores en Zoneminder rtps: 0.80 y wtps: 19.13.

En conclusión Zoneminder y Motion tienen una calidad de servicio similar al momento de detección de movimiento, pero Zoneminder a pesar que hace un análisis mas profundo de video utiliza los recursos en el rango normal.

# **Prueba de carga para Motion y Zoneminder No 3:**

- **Software de monitorizació**n: Sar y Ksar
- **SGV a evaluar:** Motion 3.2.12, Zoneminder 1.26.5
- **Función: Compresión de video en formato AVI**
- **Parámetros medidos**: R (Uso de recursos) con Sar y Ksar.
- **Tiempo de aplicación:** 10 minutos
- **Intensidad de carga**: 3 sesiones conectadas
- **Condiciones de la prueba:** Ancho de banda normal (100 Mbps, 5/2 Mbps ADSL)
- **Número de muestreo:** 10 tomas de 60 segundos.

**Preparación de la prueba de carga No 3**

# **Configuración de monitores:**

Para capturar datos numéricos del uso de CPU, memoria y disco con Sar en un tiempo de 10 minutos con intervalos de 60 segundos se escribe el siguiente comando:

sar −u 60 10 sar -r 60 10  $\ar$  −b 60 10

Para crear las gráficas de uso de CPU, memoria y disco en un tiempo de 10 minutos con intervalos de 60 segundos en Ksar en la opcion Run local command ingresar el siguiente comando:

sar  $-u -r -b 60 10$ 

# **Ejecución de la Prueba de carga No 3 en Motion**

Se detiene el servicio Zoneminder para evitar alteraciones en los datos y se activa Motion:

```
# service zoneminder stop
```

```
# motion
```
Las 3 conexiones ingresan a la dirección 192.168.1.10 y en el momento que se puede ver la transmisión de las 4 cámaras, se procede a activar los monitores, obteniendo la información como se muestra en los siguientes cuadros y figuras:
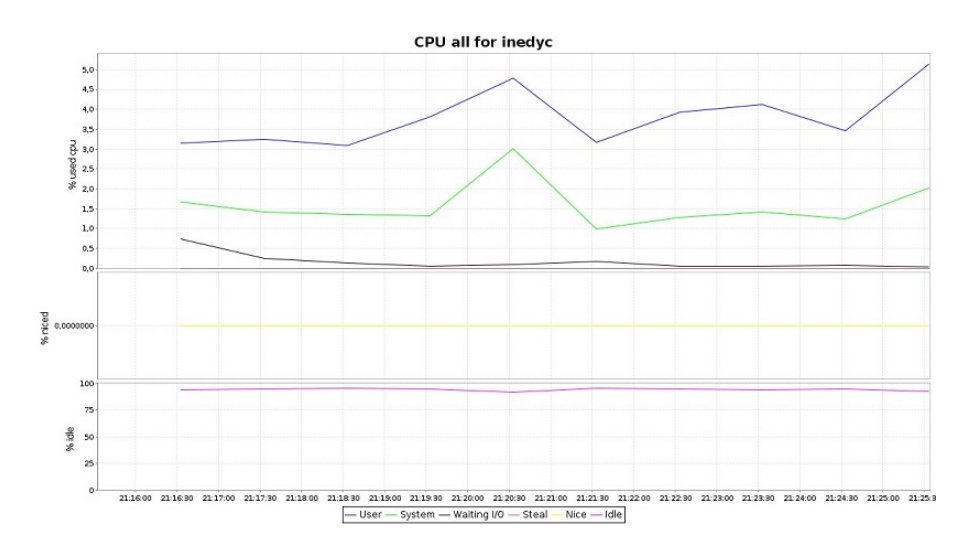

Figura 4.73: Estadística de Uso de CPU de Prueba 3 a Motion capturada por Ksar Elaborado por el Investigador

| valeria@inedyc:~\$ sar -u 60 10<br>Linux $3.16.0 - 43$ -generic (inedyc) |     |       |       | 18/08/15 | 1686    | $(4$ CPU) |
|--------------------------------------------------------------------------|-----|-------|-------|----------|---------|-----------|
|                                                                          |     |       |       |          |         |           |
| 21:34:14                                                                 | CPU | %user | %nice | %system  | %iowait | %steal    |
| 21:35:14                                                                 | all | 5.15  | 0.00  | 2.05     | 0.05    | 0.00      |
| 21:36:14                                                                 | all | 4,18  | 0,00  | 1,61     | 0,05    | 0,00      |
| 21:37:14                                                                 | all | 5.04  | 0.00  | 2,19     | 0,08    | 0,00      |
| 21:38:14                                                                 | all | 6,49  | 0.00  | 2.28     | 0.03    | 0.00      |
| 21:39:14                                                                 | all | 5.54  | 0,00  | 2,43     | 0.05    | 0,00      |
| 21:40:14                                                                 | all | 6,31  | 0.00  | 2.75     | 0.10    | 0,00      |
| 21:41:14                                                                 | all | 5.20  | 0.00  | 2.15     | 0.05    | 0,00      |
| 21:42:14                                                                 | all | 4,53  | 0.00  | 2,48     | 0.05    | 0.00      |
| 21:43:14                                                                 | all | 3.72  | 0.00  | 1.76     | 0.05    | 0.00      |
| 21:44:14                                                                 | all | 7.50  | 0.00  | 3,66     | 0.04    | 0,00      |
| Media:                                                                   | all | 5,36  | 0.00  | 2,33     | 0,06    | 0,00      |

Figura 4.74: Datos numéricos de Uso de CPU de Prueba de carga 3 a Motion capturados por SAR

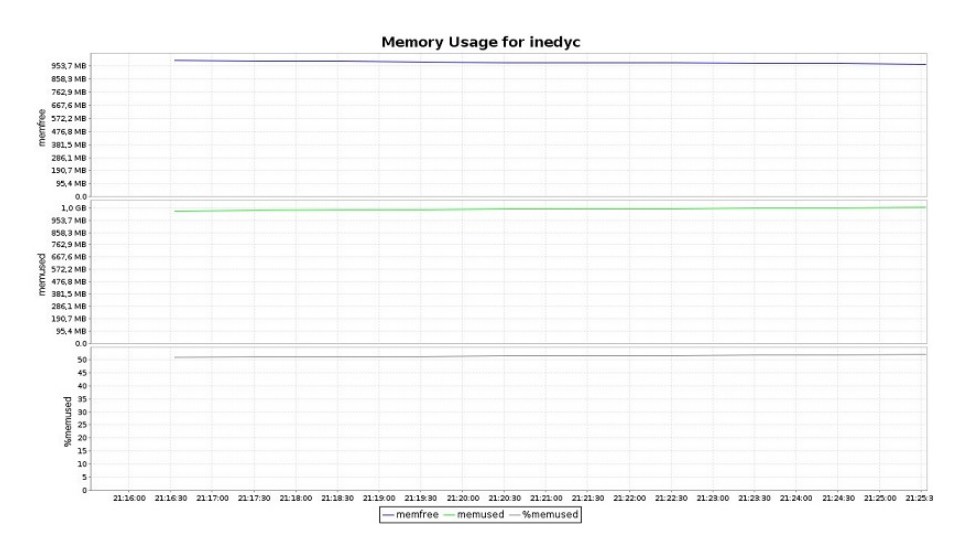

Figura 4.75: Estadística de Uso de memoria de Prueba de carga 3 a Motion capturada por Ksar

|                                       | valeria@inedyc:~\$ sar -r 60 10 |                     |       |                    |          |             |  |  |  |  |
|---------------------------------------|---------------------------------|---------------------|-------|--------------------|----------|-------------|--|--|--|--|
| Linux $3.16.0 - 43$ -generic (inedyc) |                                 |                     |       | 18/08/15           | i686     | CPU)<br>(4) |  |  |  |  |
| 21:15:36                              |                                 | kbmemfree kbmemused |       | %memused kbbuffers | kbcached | kbcommit    |  |  |  |  |
| 21:16:36                              | 1016480                         | 1051116             | 50.84 | 59500              | 529220   | 2467064     |  |  |  |  |
| 21:17:36                              | 1011636                         | 1055960             | 51,07 | 59712              | 530444   | 2468424     |  |  |  |  |
| 21:18:36                              | 1010636                         | 1056960             | 51,12 | 60040              | 531460   | 2468424     |  |  |  |  |
| 21:19:36                              | 1008996                         | 1058600             | 51,20 | 60472              | 532048   | 2466324     |  |  |  |  |
| 21:20:36                              | 1003108                         | 1064488             | 51,48 | 60628              | 532720   | 2463488     |  |  |  |  |
| 21:21:36                              | 1003540                         | 1064056             | 51.46 | 61164              | 534072   | 2461680     |  |  |  |  |
| 21:22:36                              | 1000468                         | 1067128             | 51.61 | 61372              | 534448   | 2463808     |  |  |  |  |
| 21:23:36                              | 995200                          | 1072396             | 51,87 | 61584              | 536324   | 2465824     |  |  |  |  |
| 21:24:36                              | 993672                          | 1073924             | 51.94 | 61872              | 537572   | 2463840     |  |  |  |  |
| 21:25:36                              | 990344                          | 1077252             | 52,10 | 62004              | 538152   | 2460904     |  |  |  |  |
| Media:                                | 1003408                         | 1064188             | 51.47 | 60835              | 533646   | 2464978     |  |  |  |  |

Figura 4.76: Datos numéricos de Uso de memoria de Prueba de carga 3 a Motion capturados por SAR

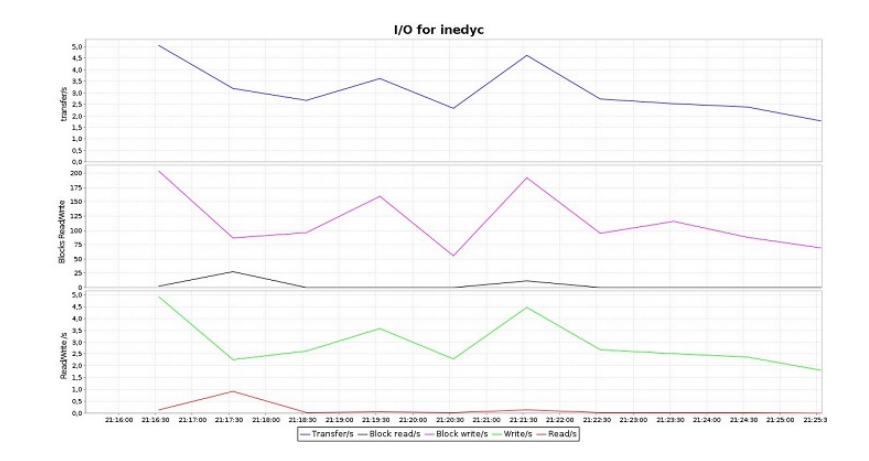

Figura 4.77: Estadística de lectura y escritura de disco de Prueba de carga 3 a motion capturada por KSAR Elaborado por el Investigador

| valeria@inedyc:~\$ sar -b 60 10<br>Linux $3.16.0 - 43$ -generic (inedyc) |      |      |      | 18/08/15 | <b>1686</b> | $(4$ CPU) |
|--------------------------------------------------------------------------|------|------|------|----------|-------------|-----------|
| 21:15:35                                                                 | tps  | rtps | wtps | bread/s  | bwrtn/s     |           |
| 21:16:35                                                                 | 5,25 | 0.95 | 4,30 | 28,13    | 137.87      |           |
| 21:17:35                                                                 | 2,27 | 0.03 | 2,23 | 0, 27    | 86,65       |           |
| 21:18:35                                                                 | 2,85 | 0.03 | 2,82 | 0.27     | 103,58      |           |
| 21:19:35                                                                 | 3,45 | 0.05 | 3,40 | 0,40     | 151.47      |           |
| 21:20:35                                                                 | 2,50 | 0.02 | 2,48 | 0, 13    | 66,67       |           |
| 21:21:35                                                                 | 4.73 | 0.13 | 4,60 | 11,73    | 185.33      |           |
| 21:22:35                                                                 | 2,42 | 0.03 | 2.38 | 0.27     | 91.47       |           |
| 21:23:35                                                                 | 2,52 | 0.02 | 2,50 | 0,13     | 116, 11     |           |
| 21:24:35                                                                 | 2.52 | 0.03 | 2.48 | 0.27     | 89.87       |           |
| 21:25:35                                                                 | 1,72 | 0,03 | 1,68 | 0,53     | 68,13       |           |
| Media:                                                                   | 3,02 | 0.13 | 2,89 | 4,21     | 109.71      |           |

Figura 4.78: Datos numéricos de lectura y escritura de disco de Prueba de carga 2 a Motion capturados por SAR

#### **Ejecución de la Prueba de carga 3 en Zoneminder:**

Cerrar Motion y activar el servicio Zoneminder:

# service zoneminder start

Cambiar los cámaras a modo Monitor para que no realicen detección de movimiento.

Las 3 conexiones ingresan a la dirección 192.168.1.10/zm y en el momento que se puede ver la transmisión de las 4 cámaras, se procede a activar los monitores, obteniendo la información como se muestra en los siguientes cuadros y figuras:

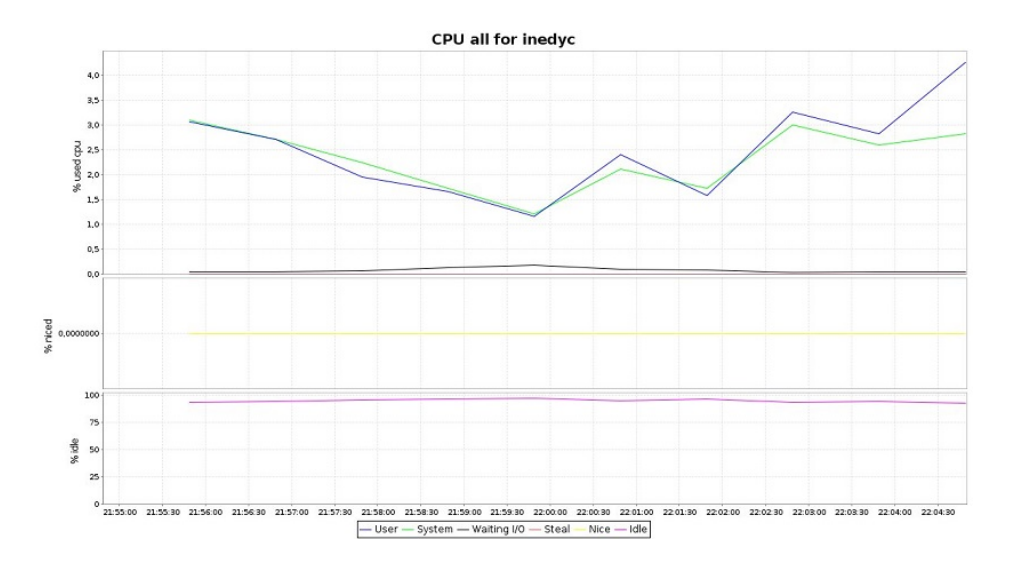

Figura 4.79: Estadística de Uso de CPU de Prueba de carga 3 a Zoneminder capturada por KSAR

| valeria@inedyc:~\$ sar -u 60 10<br>Linux 3.16.0-43-generic (inedyc) |            |              | 18/08/15            | $(4$ CPU)<br>1686 |         |                      |
|---------------------------------------------------------------------|------------|--------------|---------------------|-------------------|---------|----------------------|
| 21:54:53                                                            | <b>CPU</b> | <b>%user</b> | <i><b>%nice</b></i> | %system           | %iowait | <i><b>%steal</b></i> |
| 21:55:53                                                            | all        | 3,10         | 0.00                | 3,05              | 0.04    | 0.00                 |
| 21:56:53                                                            | all        | 2,56         | 0.00                | 2.62              | 0.03    | 0.00                 |
| 21:57:53                                                            | all        | 1.97         | 0.00                | 2,29              | 0.06    | 0,00                 |
| 21:58:53                                                            | all        | 1,73         | 0,00                | 1,74              | 0, 13   | 0.00                 |
| 21:59:53                                                            | all        | 1.09         | 0.00                | 1.21              | 0.17    | 0,00                 |
| 22:00:53                                                            | all        | 2,49         | 0.00                | 2,18              | 0.10    | 0,00                 |
| 22:01:53                                                            | all        | 1.69         | 0.00                | 1.81              | 0.06    | 0.00                 |
| 22:02:53                                                            | all        | 3,29         | 0.00                | 3,03              | 0.03    | 0.00                 |
| 22:03:53                                                            | all        | 2,83         | 0.00                | 2,63              | 0.04    | 0.00                 |
| 22:04:53                                                            | all        | 4.28         | 0.00                | 2.72              | 0.05    | 0.00                 |
| Media:                                                              | all        | 2,49         | 0,00                | 2,32              | 0,07    | 0.00                 |

Figura 4.80: Datos numéricos de Uso de CPU de Prueba 3 a Zoneminder capturados por SAR

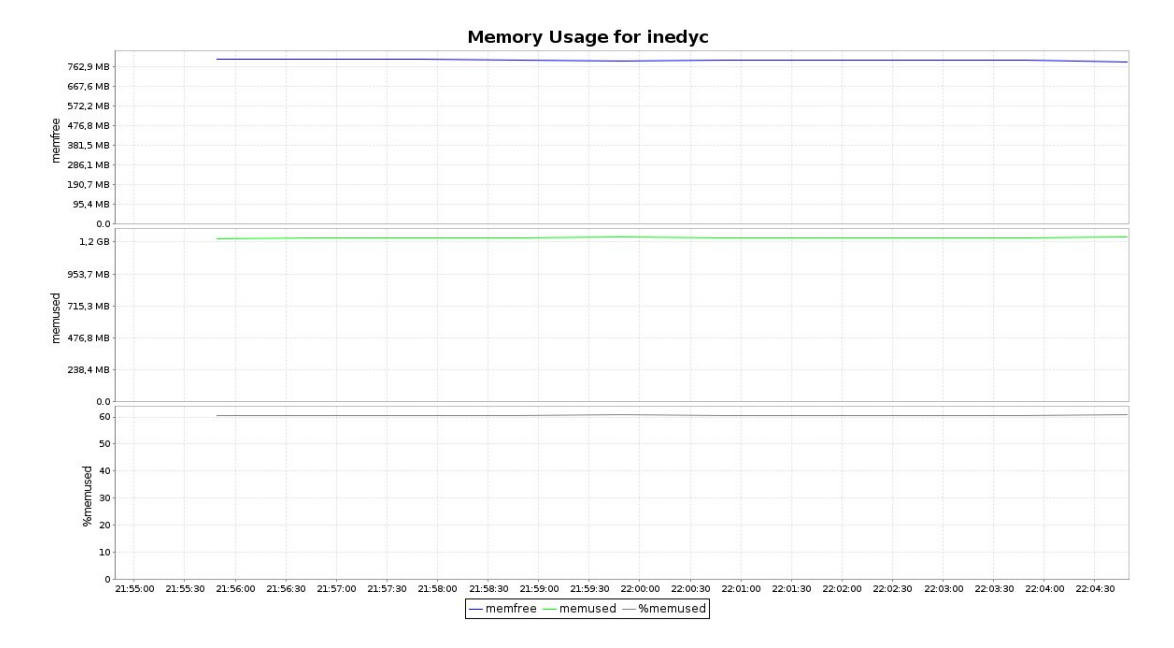

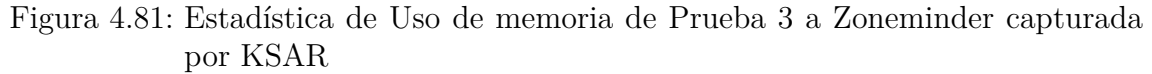

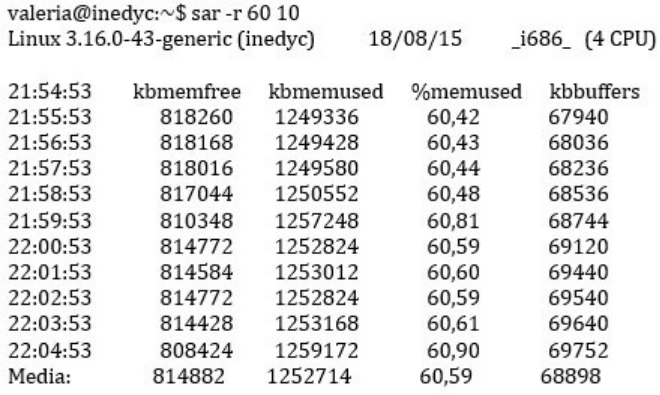

Figura 4.82: Datos numéricos de Uso de memoria de Prueba 3 a Zoneminder capturados por SAR

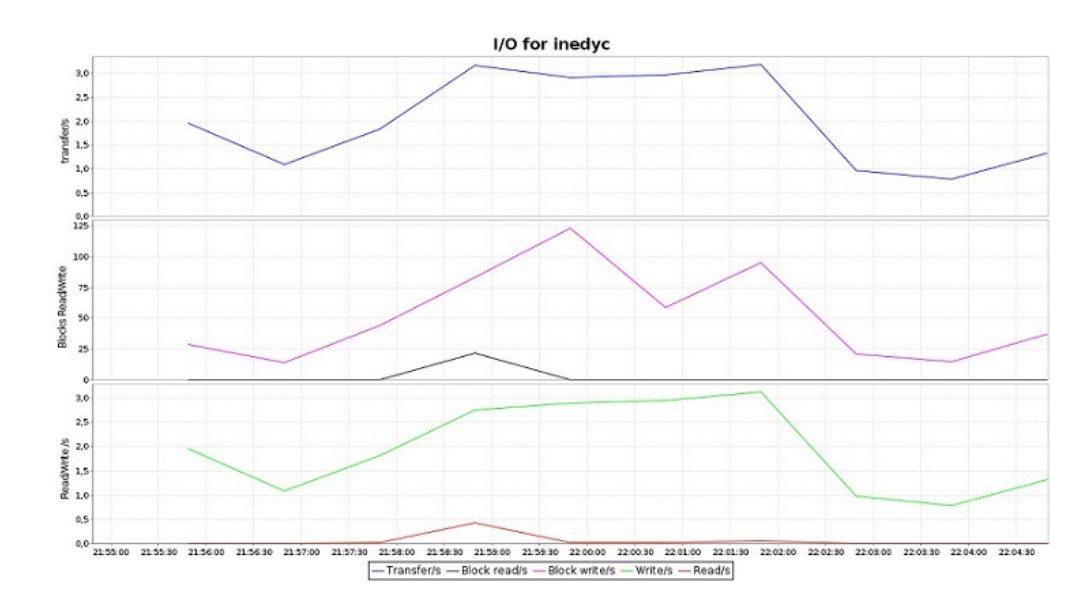

Figura 4.83: Estadística de lectura y escritura de disco de Prueba de carga No 3 capturada por KSAR

| valeria@inedyc:~\$ sar -b 60 10<br>Linux $3.16.0 - 43$ -generic (inedyc) |      |      |      | 18/08/15 | i686    | $(4$ CPU) |
|--------------------------------------------------------------------------|------|------|------|----------|---------|-----------|
|                                                                          |      |      |      |          |         |           |
| 21:54:54                                                                 | tps  | rtps | wtps | bread/s  | bwrtn/s |           |
| 21:55:54                                                                 | 1.90 | 0,00 | 1,90 | 0,00     | 26,80   |           |
| 21:56:54                                                                 | 1,08 | 0.00 | 1,08 | 0.00     | 13,33   |           |
| 21:57:54                                                                 | 2,02 | 0.02 | 2,00 | 0.13     | 46,53   |           |
| 21:58:54                                                                 | 3,48 | 0.43 | 3,05 | 22,00    | 87,59   |           |
| 21:59:54                                                                 | 2,38 | 0.00 | 2,38 | 0.00     | 116,00  |           |
| 22:00:54                                                                 | 3,70 | 0.03 | 3,67 | 0, 27    | 89,19   |           |
| 22:01:54                                                                 | 2,48 | 0.03 | 2,45 | 0.27     | 65,60   |           |
| 22:02:54                                                                 | 0,98 | 0.00 | 0,98 | 0.00     | 20,67   |           |
| 22:03:54                                                                 | 0.98 | 0,00 | 0,98 | 0.00     | 19,60   |           |
| 22:04:54                                                                 | 1,65 | 0.00 | 1,65 | 0.00     | 39,07   |           |
| Media:                                                                   | 2,07 | 0.05 | 2,01 | 2,27     | 52,44   |           |

Figura 4.84: Datos numéricos de lectura y escritura de disco de Prueba 3 a Zoneminder capturados por SAR Elaborado por el Investigador

## **Finalización de Prueba de Carga No 3**

El siguiente cuadro contiene el resumen de los valores de uso de recursos en el momento en que cada sistema realiza la compresión de video durante la prueba:

| Prueba de  |       | Rendimiento    |              |
|------------|-------|----------------|--------------|
| Carga: 3   | CPU   | Memoria        | Disco        |
| Motion     | 7.50% | 1052 Mbytes    | rtps: $0.03$ |
|            |       |                | wtps: $1.68$ |
| Zoneminder | 4.28% | 1223.35 Mbytes | rtps: $0.05$ |
|            |       |                | wtps: $2.01$ |

Tabla 4.28: Cuadro de resumen prueba de carga 3

#### **Interpretación de resultados Prueba de carga No 3**

Durante la prueba Zoneminder utilizó un porcentaje menor de CPU (4.28 %) a comparación de Motion (7.50 %), pero Motion ocupó 1052 Mbytes en cuanto a uso de memoria RAM, este valor es menor al que usó Zoneminder que fue de 1223.35 Mbytes

En conclusión Zoneminder y Motion utilizan moderadamente los recursos del sistema para la compresión de video en formato AVI, pero Motion es el que mejor se desempeña en esta prueba.

#### **Prueba de Estabilidad No 1**

- **Software de monitorización**: Jperf, Sar y Ksar
- **SGV a evaluar:** Motion 3.2.12, Zoneminder 1.26.5
- **Función: Transmisión de 4 cámaras simultáneamente**
- **Parámetros medidos**: QoS (Calidad de servicio) con Jperf, R (Uso de recursos) con Sar y Ksar.
- **Tiempo de aplicación:** 6 horas
- **Intensidad de carga**: 3 usuarios conectados
- **Condiciones de la prueba:** Ancho de banda normal (100 Mbps, 5/2 Mbps ADSL)
- **Número de muestreo:** 20 tomas de 1080 segundos cada una.

**Preparación de la prueba de estabilidad No 1**

**Configuración de monitores:**

En el servidor se ejecuta el monitor Jperf y se ingresa los siguientes parámetros para que capture el flujo de información requerida:

- Activar modo server
- Puerto de conexión con el cliente Jperf: 5001
- Report interval: 1080 seconds
- Output format: Kbits
- Protocol to listen: UDP, se activan casillas UDP buffer size y UPD packet size

En el cliente se ejecuta Jperf y se ingresa los siguientes parámetros que son similares a las del servidor de Jperf:

- Activar modo cliente
- Puerto de conexión con el servidor Jperf: 5001
- Server address: 192.168.1.10
- Report interval: 1080 seconds
- Total transmit: 21600 seconds (6 horas)
- Output format: Kbits
- Protocol to listen: UDP, se activan casillas UDP buffer size y UPD packet size

Para capturar datos numéricos del uso de CPU, memoria y disco con Sar en un tiempo de 15 minutos con intervalos de 90 segundos se escribe el siguiente comando:

```
sar -u 1080 20
sar -r 1080 20
sar -b 1080 20
```
#### **Ejecución de la Prueba de estabilidad No 1 en Motion:**

Se detiene el servicio Zoneminder para evitar alteraciones en los datos y se activa motion:

```
# service zoneminder stop
```
# motion

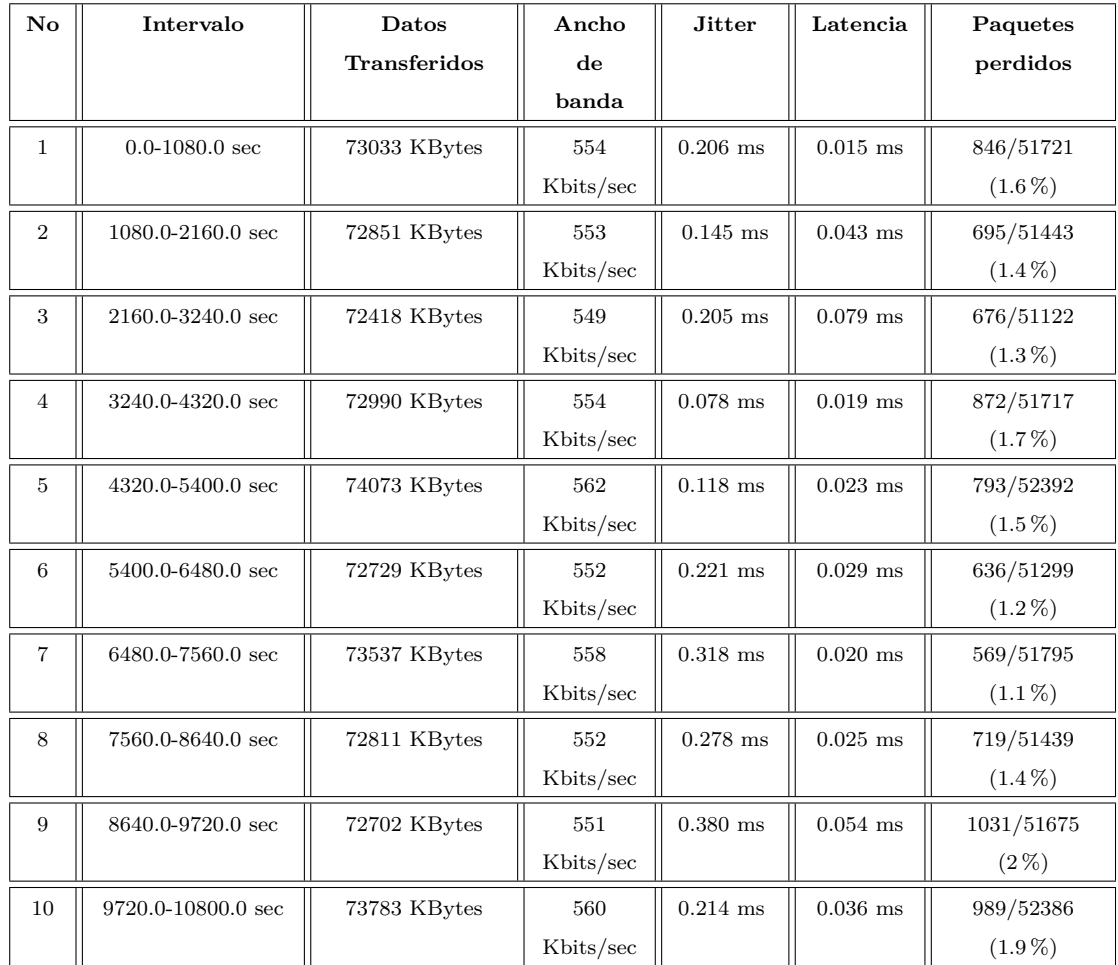

Los 3 usuarios ingresan a la dirección 192.168.1.10, en el momento que se puede ver la transmisión de las 4 cámaras, se procede a activar los monitores obteniendo la información como se muestra en los siguientes cuadros:

Tabla 4.29: Datos numéricos de Ancho de Banda, Jitter, Latencia y pérdida de datos de Prueba de estabilidad 1 con Motion capturados por Jperf

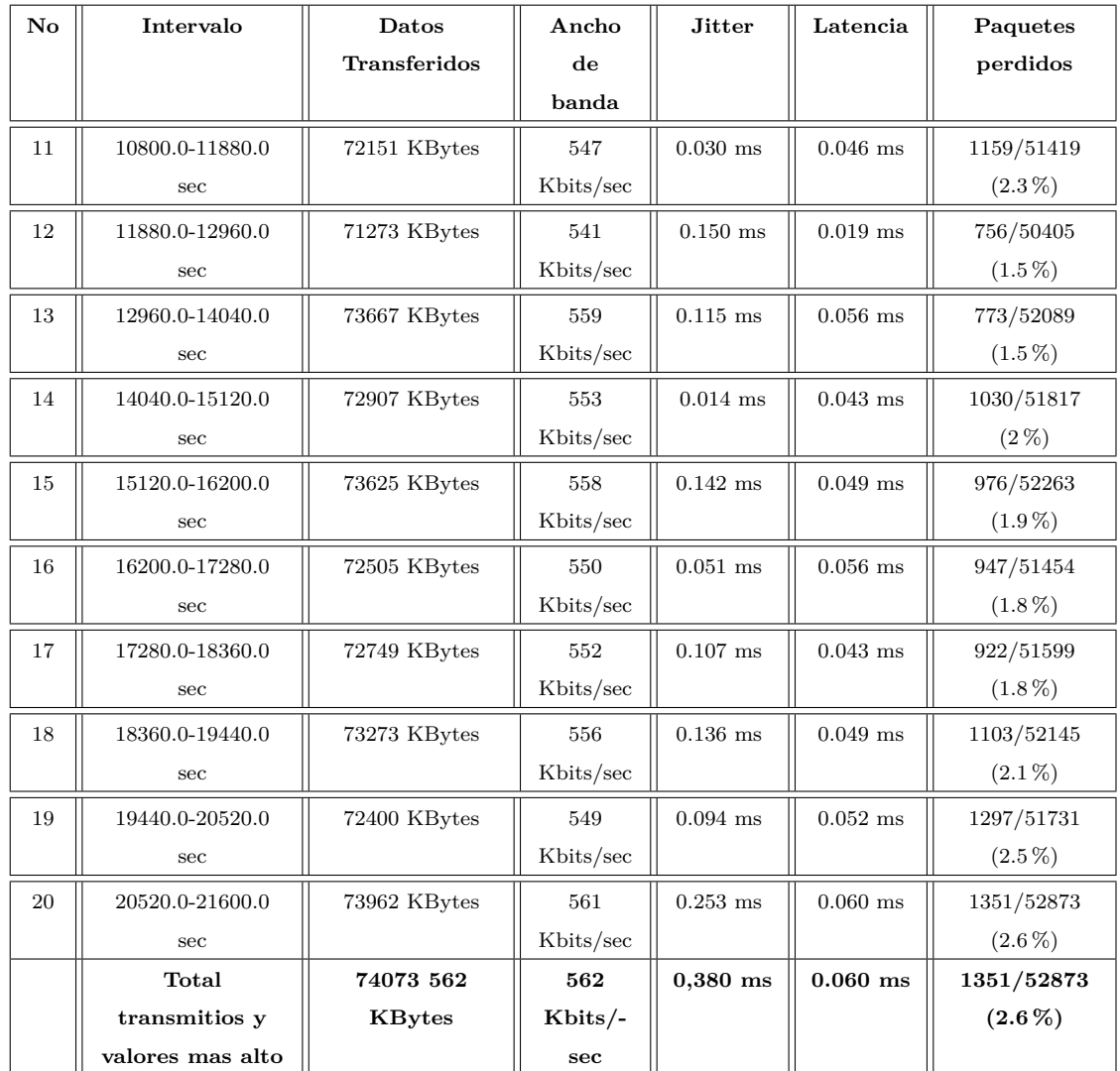

Tabla 4.30: Datos numéricos de Ancho de Banda, Jitter, Latencia y pérdida de datos de Prueba de estabilidad 1 con Motion capturados por Jperf

|          | valeria@inedyc:~\$ sar -u 1080 20<br>Linux 3.16.0-43-generic (inedyc) |          |                     | 17/08/15 |         | <b>1686</b><br>$(4$ CPU) |       |
|----------|-----------------------------------------------------------------------|----------|---------------------|----------|---------|--------------------------|-------|
| 15:28:25 | CPU                                                                   | $s$ user | <i><b>%nice</b></i> | %system  | %iowait | %steal                   | %idle |
| 15:46:25 | all                                                                   | 3.61     | 0.00                | 1.83     | 0.11    | 0.00                     | 94,46 |
| 16:04:25 | all                                                                   | 4.04     | 0.00                | 1,93     | 0.04    | 0.00                     | 93,98 |
| 16:22:25 | all                                                                   | 3.97     | 0.00                | 1,98     | 0,03    | 0.00                     | 94,01 |
| 16:40:25 | all                                                                   | 3.86     | 0.00                | 1,86     | 0.03    | 0.00                     | 94,25 |
| 16:58:25 | all                                                                   | 4,08     | 0,00                | 1,86     | 0.04    | 0,00                     | 94,02 |
| 17:16:25 | all                                                                   | 3,91     | 0.00                | 1,90     | 0.03    | 0.00                     | 94,17 |
| 17:34:25 | all                                                                   | 3,86     | 0.00                | 1,81     | 0.03    | 0.00                     | 94,30 |
| 17:52:25 | all                                                                   | 3,75     | 0,00                | 1,72     | 0.03    | 0.00                     | 94,50 |
| 18:10:25 | all                                                                   | 3,57     | 0,00                | 1,70     | 0,04    | 0,00                     | 94,70 |
| 18:28:26 | all                                                                   | 3,62     | 0,00                | 1,71     | 0,04    | 0,00                     | 94,63 |
| 18:46:26 | all                                                                   | 3,64     | 0,00                | 1,69     | 0,03    | 0,00                     | 94,64 |
| 19:04:26 | all                                                                   | 3,74     | 0,00                | 1,68     | 0,03    | 0,00                     | 94,55 |
| 19:22:26 | all                                                                   | 3,99     | 0.00                | 1,72     | 0.03    | 0.00                     | 94,26 |
| 19:40:26 | all                                                                   | 3.82     | 0.00                | 1,66     | 0.04    | 0.00                     | 94,49 |
| 19:58:26 | all                                                                   | 3.83     | 0,00                | 1,66     | 0,03    | 0,00                     | 94,47 |
| 20:16:26 | all                                                                   | 3,77     | 0,00                | 1,63     | 0,03    | 0,00                     | 94,58 |
| 20:34:26 | all                                                                   | 3,84     | 0.00                | 1,63     | 0.03    | 0.00                     | 94,51 |
| 20:52:26 | all                                                                   | 3.80     | 0,00                | 1,68     | 0.03    | 0.00                     | 94.49 |
| 21:10:26 | all                                                                   | 3.79     | 0.00                | 1,67     | 0.04    | 0.00                     | 94,49 |
| 21:28:26 | all                                                                   | 4,07     | 0.00                | 1,79     | 0.03    | 0.00                     | 94,11 |
| Media:   | all                                                                   | 3.83     | 0.00                | 1,75     | 0.04    | 0,00                     | 94.38 |

Figura 4.85: Datos numéricos de Uso de CPU de prueba de estabilidad 1 a Motion capturados por SAR

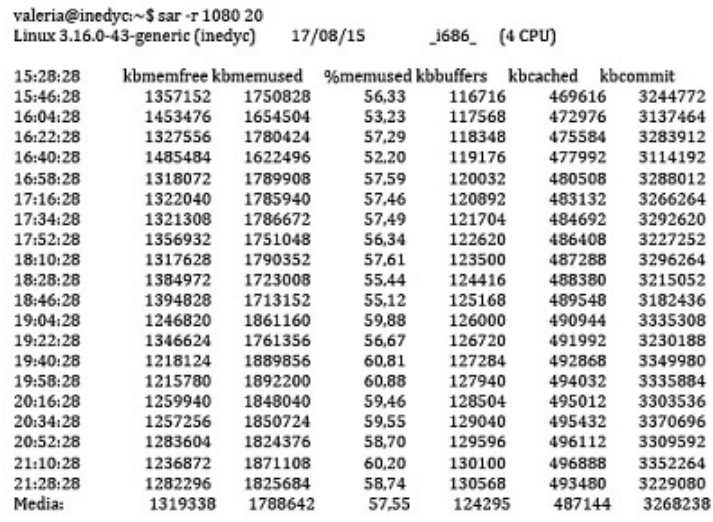

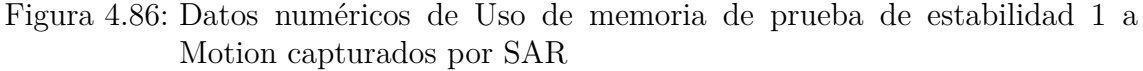

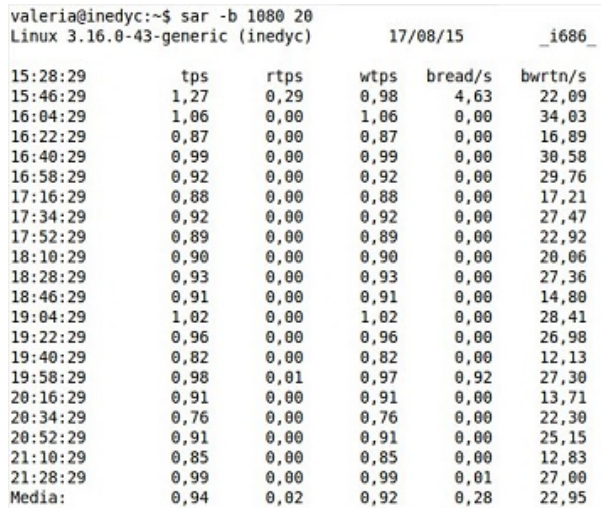

Figura 4.87: Datos numéricos de lectura y escritura de disco de prueba de estabilidad 1a Motion capturados por SAR Elaborado por el Investigador

#### **Ejecución de la Prueba de estabilidad No 1 en Zoneminder:**

Cerrar Motion y activar el servicio Zoneminder:

# service zoneminder start

Cambiar los cámaras a modo Monitor para que no realicen detección de movimiento.

Los 3 usuarios ingresan a la dirección 192.168.1.10/zm y en el momento que se puede ver la transmisión de las 4 cámaras, se procede a activar los monitores obteniendo la información como se muestra en los siguientes cuadros y figuras:

| $\mathbf{N}\mathbf{o}$ | Intervalo             | Datos         | Ancho          | <b>Jitter</b> | Latencia   | Paquetes        |  |
|------------------------|-----------------------|---------------|----------------|---------------|------------|-----------------|--|
|                        |                       | Transferidos  | $\bf{d}\bf{e}$ |               |            | perdidos        |  |
|                        |                       |               | banda          |               |            |                 |  |
| $\mathbf{1}$           | $0.0 - 1080.0$ sec    | 131835 KBytes | 483            | $0.277$ ms    | $0.022$ ms | 1/91837         |  |
|                        |                       |               | Kbits/sec      |               |            | $(0.0011\%)$    |  |
| $\overline{2}$         | $1080.0 - 2160.0$ sec | 131833 KBytes | 495            | $0.114$ ms    | $0.018$ ms | 1/91836         |  |
|                        |                       |               | Kbits/sec      |               |            | $(0.0011\%)$    |  |
| 3                      | 2160.0-3240.0 sec     | 131835 KBytes | 503            | $0.071$ ms    | $0.019$ ms | $0/91836(0\%)$  |  |
|                        |                       |               | Kbits/sec      |               |            |                 |  |
| $\overline{4}$         | 3240.0-4320.0 sec     | 131836 KBytes | 498            | $0.063$ ms    | $0.025$ ms | $0/91837(0\%)$  |  |
|                        |                       |               | Kbits/sec      |               |            |                 |  |
| $\overline{5}$         | 4320.0-5400.0 sec     | 131835 KBytes | 515            | $0.350$ ms    | $0.018$ ms | $0/91836(0\%)$  |  |
|                        |                       |               | Kbits/sec      |               |            |                 |  |
| 6                      | 5400.0-6480.0 sec     | 131836 KBytes | 513            | $0.050$ ms    | $0.015$ ms | $0/91837(0\%)$  |  |
|                        |                       |               | Kbits/sec      |               |            |                 |  |
| $\overline{7}$         | 6480.0-7560.0 sec     | 131836 KBytes | 511            | $0.096$ ms    | $0.016$ ms | $0/91837(0\%)$  |  |
|                        |                       |               | Kbits/sec      |               |            |                 |  |
| 8                      | 7560.0-8640.0 sec     | 131828 KBytes | 500            | $0.229$ ms    | $0.019$ ms | 6/91837         |  |
|                        |                       |               | Kbits/sec      |               |            | $(0.0065\,\% )$ |  |
| 9                      | 8640.0-9720.0 sec     | 131836 KBytes | 506            | $0.166$ ms    | $0.018$ ms | $0/91837(0\%)$  |  |
|                        |                       |               | Kbits/sec      |               |            |                 |  |
| 10                     | 9720.0-10800.0 sec    | 131835 KBytes | 510            | $0.058$ ms    | $0.042$ ms | $0/91836(0\%)$  |  |
|                        |                       |               | Kbits/sec      |               |            |                 |  |

Tabla 4.31: Datos numéricos de Ancho de Banda, Jitter, Latencia y pérdida de datos de Prueba de estabilidad 1 con Zoneminder capturados por Jperf

| $\mathbf{N}\mathbf{o}$ | Intervalo       | Datos                  | Ancho     | <b>Jitter</b> | Latencia   | Paquetes        |
|------------------------|-----------------|------------------------|-----------|---------------|------------|-----------------|
|                        |                 | Transferidos           | de        |               |            | perdidos        |
|                        |                 |                        | banda     |               |            |                 |
| 11                     | 10800.0-11880.0 | 131829 KBytes          | 520       | $0.204$ ms    | $0.023$ ms | 5/91837         |
|                        | sec             |                        | Kbits/sec |               |            | $(0.0054\,\% )$ |
| 12                     | 11880.0-12960.0 | 131833 KBytes          | 530       | $0.831$ ms    | $0.015$ ms | 2/91837         |
|                        | sec             |                        | Kbits/sec |               |            | $(0.0022\%)$    |
| 13                     | 12960.0-14040.0 | 131832 KBytes          | 528       | $0.884$ ms    | $0.016$ ms | 2/91836         |
|                        | sec             |                        | Kbits/sec |               |            | $(0.0022\%)$    |
| 14                     | 14040.0-15120.0 | 131825 KBytes          | 528       | $0.453$ ms    | $0.018$ ms | 8/91837         |
|                        | sec             |                        | Kbits/sec |               |            | $(0.0087\%)$    |
| 15                     | 15120.0-16200.0 | 131836 KBytes          | 526       | $0.736$ ms    | $0.014$ ms | $0/91837(0\%)$  |
|                        | sec             |                        | Kbits/sec |               |            |                 |
| 16                     | 16200.0-17280.0 | 131832 KBytes          | 511       | $0.571$ ms    | $0.018$ ms | 2/91836         |
|                        | sec             |                        | Kbits/sec |               |            | $(0.0022\%)$    |
| 17                     | 17280.0-18360.0 | 131832 KBytes          | 506       | $0.380$ ms    | $0.018$ ms | 3/91837         |
|                        | sec             |                        | Kbits/sec |               |            | $(0.0033\%)$    |
| 18                     | 18360.0-19440.0 | 131835 KBytes          | 503       | $0.279$ ms    | $0.019$ ms | $0/91836(0\%)$  |
|                        | sec             |                        | Kbits/sec |               |            |                 |
| 19                     | 19440.0-20520.0 | $131836$ $\rm{KBytes}$ | 501       | $0.079$ ms    | $0.023$ ms | $0/91837(0\%)$  |
|                        | sec             |                        | Kbits/sec |               |            |                 |
| 20                     | 20520.0-21600.0 | 131835 KBytes          | 513       | $0.523$ ms    | $0.018$ ms | 1/91837         |
|                        | sec             |                        | Kbits/sec |               |            | $(0.0011\,\% )$ |
|                        | Valor mas alto  | 131836 KBytes          | 530       | $0.884$ ms    | $0.042$ ms | $0.0087\,\%$    |
|                        |                 |                        | Kbits/-   |               |            |                 |
|                        |                 |                        | sec       |               |            |                 |

Tabla 4.32: Datos numéricos de Ancho de Banda, Jitter, Latencia y pérdida de datos de Prueba de estabilidad 1 con Zoneminder capturados por Jperf

| valeria@inedyc:~\$ sar -u 1080 20  |     |                     |       |          |         |                      |       |
|------------------------------------|-----|---------------------|-------|----------|---------|----------------------|-------|
| $Linux 3.16.0-43-generic (inedyc)$ |     |                     |       | 17/08/15 | 1686    | $(4$ CPU)            |       |
| 09:11:27                           | CPU | <i><b>suser</b></i> | %nice | %system  | %iowait | <i><b>%steal</b></i> | %idle |
| 09:29:27                           | all | 4,55                | 0,00  | 6,50     | 0,03    | 0,00                 | 88,92 |
| 09:47:27                           | all | 2,72                | 0,00  | 3,93     | 0,05    | 0,00                 | 93,31 |
| 10:05:27                           | all | 1,26                | 0.00  | 1,97     | 0,05    | 0.00                 | 96,73 |
| 10:23:27                           | all | 0,65                | 0,00  | 1,00     | 0,03    | 0,00                 | 98,32 |
| 10:41:27                           | all | 1,59                | 0,00  | 2,58     | 0,03    | 0,00                 | 95,80 |
| 10:59:27                           | all | 1,55                | 0,00  | 2.52     | 0,03    | 0.00                 | 95,90 |
| 11:17:27                           | all | 1,38                | 0,00  | 2,17     | 0.03    | 0,00                 | 96,41 |
| 11:35:27                           | all | 2,52                | 0,00  | 4,32     | 0,03    | 0,00                 | 93,14 |
| 11:53:27                           | all | 3,47                | 0.00  | 6.57     | 0.03    | 0.00                 | 89,94 |
| 12:11:27                           | all | 4,29                | 0,00  | 7,97     | 0,03    | 0,00                 | 87,71 |
| 12:29:27                           | all | 7,96                | 0,00  | 10.04    | 0,04    | 0.00                 | 81,96 |
| 12:47:27                           | all | 7,48                | 0,00  | 8,95     | 0,04    | 0,00                 | 83,53 |
| 13:05:27                           | all | 8,27                | 0,00  | 10,09    | 0,04    | 0,00                 | 81,61 |
| 13:23:27                           | all | 9.65                | 0.00  | 11.32    | 0.04    | 0.00                 | 78,99 |
| 13:41:27                           | all | 9,02                | 0,00  | 10,39    | 0,04    | 0,00                 | 80,55 |
| 13:59:27                           | all | 8,62                | 0.00  | 10,25    | 0.03    | 0.00                 | 81,09 |
| 14:17:27                           | all | 7.75                | 0.00  | 9.49     | 0,03    | 0.00                 | 82,74 |
| 14:35:27                           | all | 10,10               | 0,00  | 11,04    | 0,03    | 0,00                 | 78,82 |
| 14:53:27                           | all | 6,76                | 0,00  | 8,27     | 0.03    | 0,00                 | 84,94 |
| 15:11:27                           | all | 4,02                | 0.00  | 6.01     | 0.04    | 0,00                 | 89,93 |
| Media:                             | all | 5,16                | 0,00  | 6,74     | 0,03    | 0,00                 | 88,06 |

Figura 4.88: Datos numéricos de Uso de CPU de prueba de estabilidad 1 con Zoneminder capturados por SAR

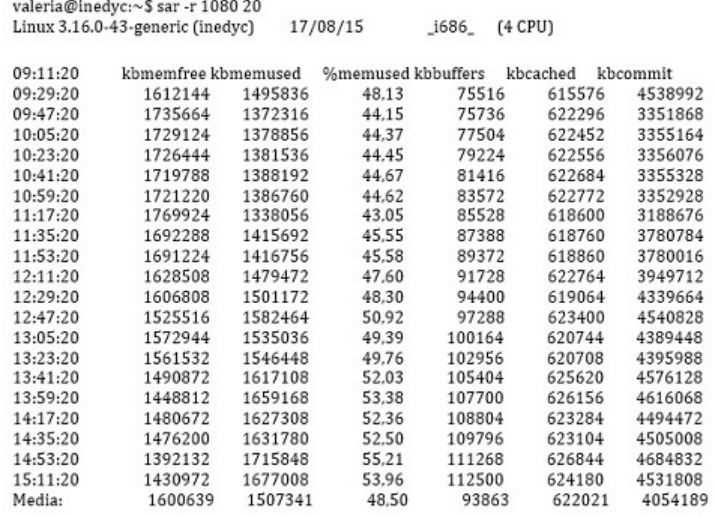

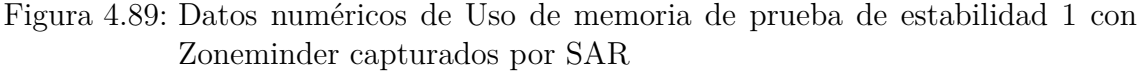

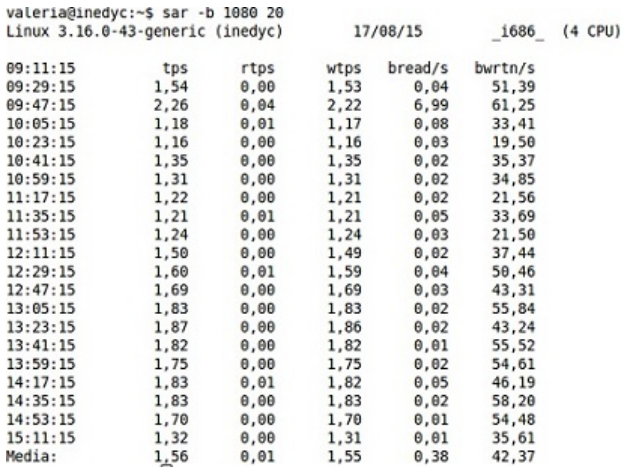

Figura 4.90: Datos numéricos de lectura y escritura de disco de prueba de estabilidad 1 con Zoneminder capturados por SAR

Elaborado por el Investigador

## **Finalización de Prueba de estabilidad No 1**

El siguiente cuadro contiene los valores más altos de cada variable y el tiempo transcurrido durante la prueba:

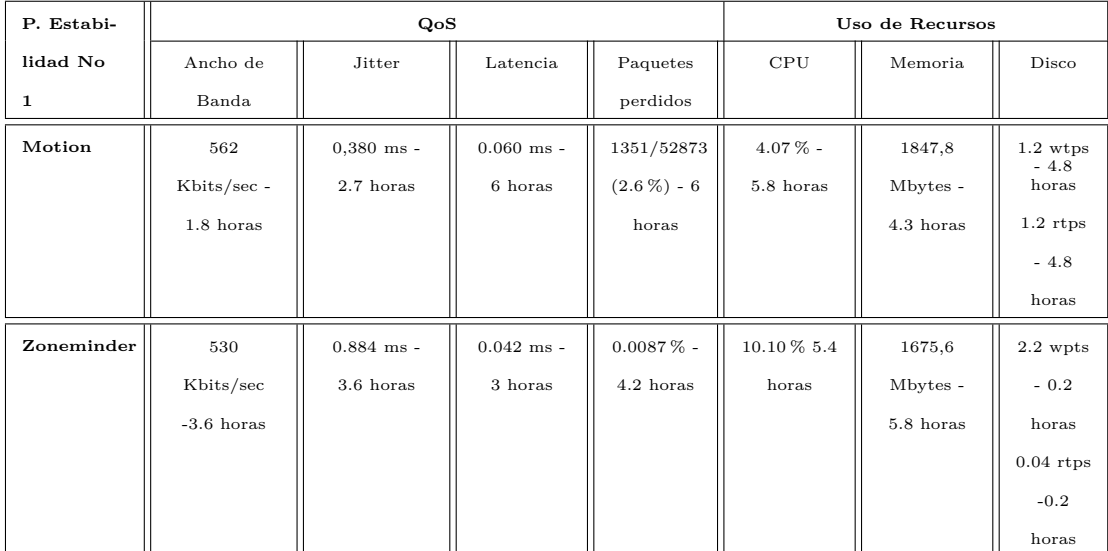

Tabla 4.33: Cuadro de resumen prueba de estabilidad 1

Elaborado por el Investigador

#### **Interpretación de resultados Prueba de estabilidad No 1**

Durante la prueba de estabilidad No 1 no hubo degradación de servicio tanto de Zoneminder como Motion. Motion usó un valor máximo de 562 Kbps de ancho de banda a las 1.8 horas, mientras que Zoneminder usó como máximo 530 Kbps a las 3.6 horas los dos valores se encuentran en un rango moderado. Con respecto al jitter Zoneminder tuvo un máximo valor de 0.884 ms en las 3.6 horas y Motion 0.380 ms a las 2.7 horas.

La latencia es un valor pequeño en ambos sistemas, pero cabe recalcar que Motion tuvo el valor mas alto de latencia a la hora 6 de la prueba (0.060 ms). El porcentaje de paquetes perdidos es notablemente bajo en Zoneminder (0.0087 %) que fue el valor mas alto a las 4.2 horas de la prueba.

Zoneminder usó el doble de CPU que Motion los valores máximos fueron 10.10 % y 4.07 % respectivamente, en uso de memoria Zoneminder ocupó como máximo 1675,6 Mb a las 5.8 horas, este valor es mas bajo que Motion que ocupó 1847,8 Mbytes a las 4.3 horas, se debe tomar en cuenta que Zoneminder tiene varios demonios y scripts que se encuentran en ejecución permanente.

En conclusión Zoneminder y Motion tienen una buena estabilidad de servicio, pero Zoneminder en el transcurso de 6 horas de prueba tuvo pocas pérdidas de datos que no llegan al 0.1 % lo cual demuestra que este sistema puede brindar servicio prolongado con una transmisión de video óptima.

### **Prueba de Estrés No 1**

- **Software de monitorizació**n: Jper, Sar y Ksar
- **SGV a evaluar:** Motion 3.2.12, Zoneminder 1.26.5
- **Software Adicional:** Netlimiter 4 para Windows. Permite limitar el ancho de banda en redes LAN e Internet.
- **Función**: Transmisión de 4 cámaras simultáneamente
- **Parámetros medidos**: QoS, R.
- **Tiempo de aplicación:** 10 minutos
- **Intensidad de carga**: 3 usuarios conectados
- **Condiciones de la prueba:** Ancho de banda muy bajo 100 Kbps en red LAN y 512/256 Kbps en internet.
- **Número de muestreo:** 10 tomas de 60 segundos cada una.

### **Preparación de la prueba de estrés No 1**

#### **Configuración de monitores:**

Para reducir el ancho de banda se utiliza el software Netlimiter 4 que se instala en una terminal con sistema operativo Windows conectada en la red LAN. Se configuran los parámetros a 100 Kbit/s en red LAN y 256 Kbit/s en internet pero Netlimiter los transforma a otras unidades como se muestra en la siguiente figura:

| Activity Filters Applications Networks Rules Blocker |                       |                       |                        |                                                         |
|------------------------------------------------------|-----------------------|-----------------------|------------------------|---------------------------------------------------------|
| <b>田田 AI</b><br>Online Offline Hidden                |                       |                       |                        |                                                         |
| $\sim$<br>Name                                       | DL Rate<br>Auto Units | UL Rate<br>Auto Units | DL Limit<br>Auto Units | UL Limit<br>Auto Units                                  |
| LAPTOP-LENOVO                                        | 0 B/s                 | 0.8/6                 | $\Box$ 5 KB/s          | $\Box$ 5 KB/s                                           |
| Internet                                             | 0.8/5                 | 0.8/s                 |                        | $\sqrt{61.04 \text{ KB/s}}$ $\sqrt{61.04 \text{ KB/s}}$ |
| LocalNetwork                                         | 0.05                  | D-B/s                 |                        | $\sqrt{12.21 \text{ KB/s}}$ $\sqrt{12.21 \text{ KB/s}}$ |

Figura 4.91: Configuración de Netlimiter 4 para la ejecución de Prueba de estrés 1 Elaborado por el Investigador

En el servidor se ejecuta el monitor Jperf y se ingresa los siguientes parámetros para que capture el flujo de información requerida:

- Activar modo server
- Puerto de conexión con el cliente Jperf: 5001
- Report interval: 60 seconds
- Output format: Kbits
- Protocol to listen: UDP, se activan casillas UDP buffer size y UPD packet size

En el cliente se ejecuta Jperf y se ingresa los siguientes parámetros que son similares a las del servidor de Jperf:

- Activar modo cliente
- Puerto de conexión con el servidor Jperf: 5001
- Server address:  $192.168.1.10$
- Report interval: 60 seconds
- Total transmit: 600 seconds (10 minutos)
- Output format: Kbits

Protocol to listen: UDP, se activan casillas UDP buffer size y UPD packet size

Para capturar datos numéricos del uso de CPU, memoria y disco con SAR en un tiempo de 15 minutos con intervalos de 90 segundos se escribe el siguiente comando:

```
sar -u 60 10
\text{sar} -r 60 10
sar -b 60 10
```
Para crear las gráficas de uso de CPU, memoria y disco en un tiempo de 10 minutos con intervalos de 60 segundos en KSAR, en la opcion Run local command ingresar el siguiente comando:

sar -u -r -b 60 10

#### **Ejecución de la Prueba de estrés No 1 en Motion:**

Se detiene el servicio Zoneminder para evitar alteraciones en los datos y se activa motion:

```
# service zoneminder stop
```
# motion

Los 3 usuarios ingresan a la dirección 192.168.1.10, en el momento que se puede ver la transmisión de las 4 cámaras, se procede a activar los monitores obteniendo la información como se muestra en los siguientes cuadros:

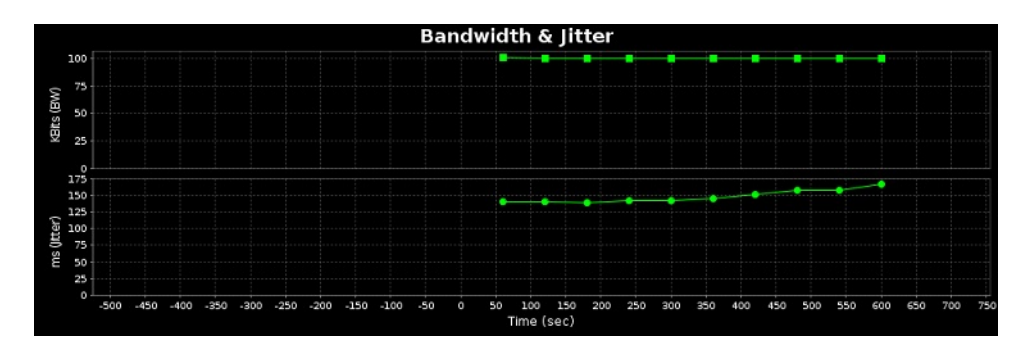

Figura 4.92: Ancho de Banda y Jitter de Prueba de estrés 1 con Motion capturados por Jperf

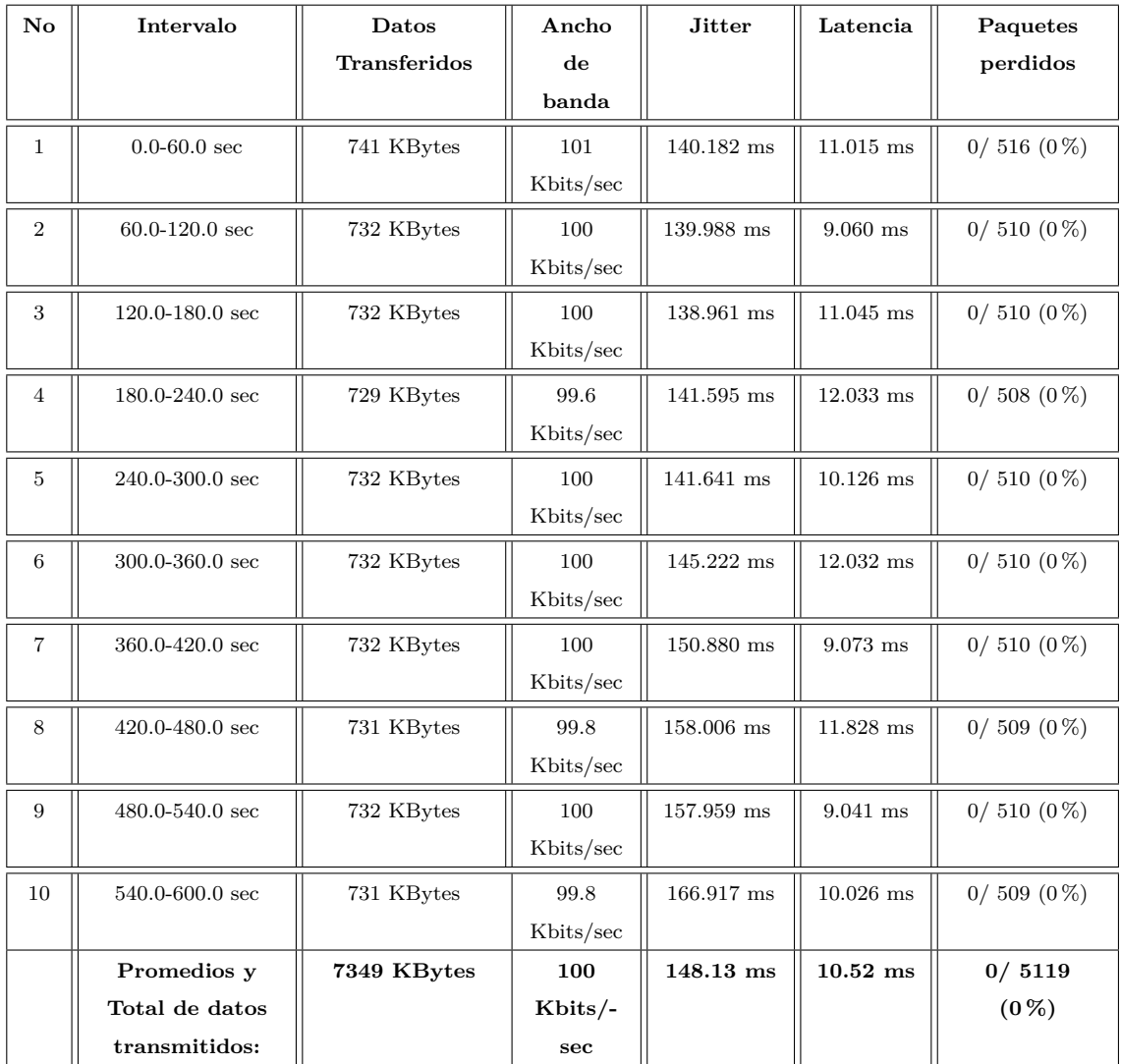

Tabla 4.34: Datos numéricos de Ancho de Banda, Jitter, Latencia y pérdida de datos de Prueba de estrés 1 con Motion capturados por Jperf

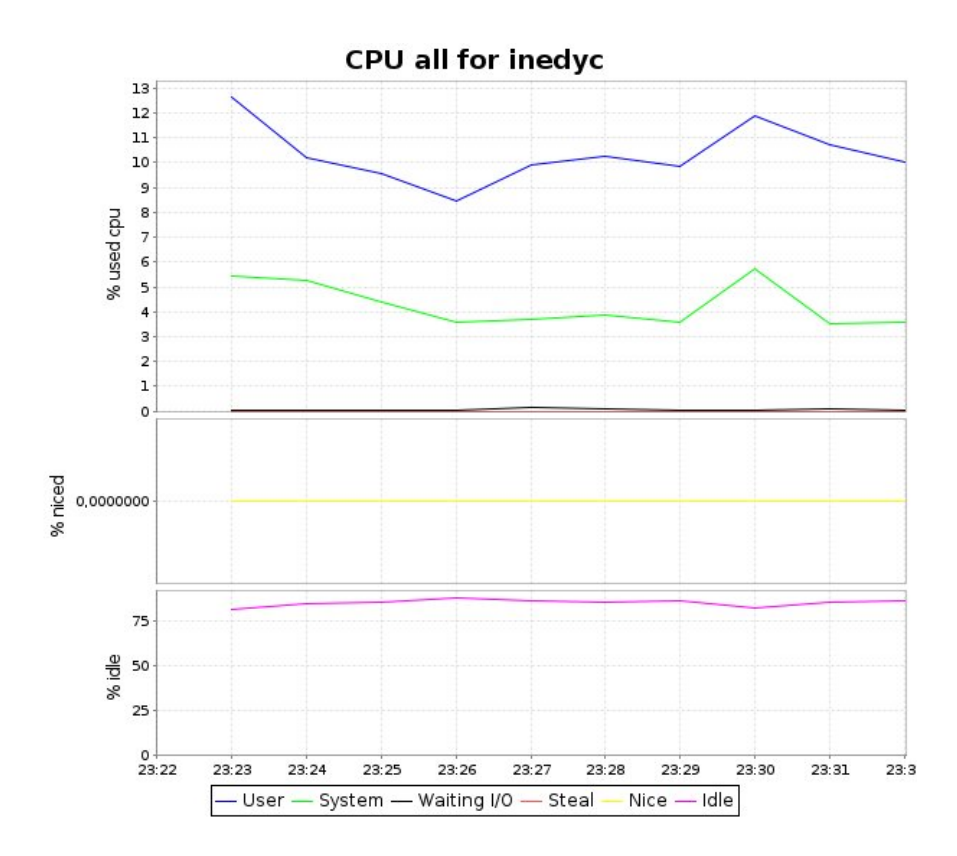

Figura 4.93: Estadística de Uso de CPU de Prueba de estrés 1 a Motion capturada por KSAR

|  |          | valeria@inedyc:~\$ sar -u 60 10<br>Linux 3.16.0-43-generic (inedyc) |       |       | 17/08/15 | $(4$ CPU)<br>i686 |                      |       |
|--|----------|---------------------------------------------------------------------|-------|-------|----------|-------------------|----------------------|-------|
|  |          |                                                                     |       |       |          |                   |                      |       |
|  | 23:45:52 | CPU                                                                 | %user | %nice | %system  | %iowait           | <i><b>%steal</b></i> | %idle |
|  | 23:46:52 | all                                                                 | 8.29  | 0.00  | 4.44     | 0,02              | 0.00                 | 87,24 |
|  | 23:47:52 | all                                                                 | 8.79  | 0.00  | 4.79     | 0.03              | 0.00                 | 86,39 |
|  | 23:48:52 | all                                                                 | 9.25  | 0.00  | 4,69     | 0.04              | 0.00                 | 86.02 |
|  | 23:49:52 | all                                                                 | 8,11  | 0,00  | 3,98     | 0,04              | 0,00                 | 87,87 |
|  | 23:50:52 | all                                                                 | 8.96  | 0.00  | 3,93     | 0,04              | 0.00                 | 87,07 |
|  | 23:51:52 | all                                                                 | 8,98  | 0.00  | 4.20     | 0.03              | 0.00                 | 86,79 |
|  | 23:52:52 | all                                                                 | 8,43  | 0.00  | 3,91     | 0.04              | 0.00                 | 87,62 |
|  | 23:53:52 | all                                                                 | 7.79  | 0.00  | 3.31     | 0.03              | 0.00                 | 88,88 |
|  | 23:54:52 | all                                                                 | 8,48  | 0.00  | 3.84     | 0.07              | 0.00                 | 87,61 |
|  | 23:55:52 | all                                                                 | 9,42  | 0.00  | 4,15     | 0.03              | 0.00                 | 86,40 |
|  | Media:   | all                                                                 | 8.65  | 0.00  | 4.12     | 0.04              | 0.00                 | 87.19 |
|  |          |                                                                     |       |       |          |                   |                      |       |

Figura 4.94: Datos numéricos de Uso de CPU de Prueba de estrés 1 a Motion capturados por SAR

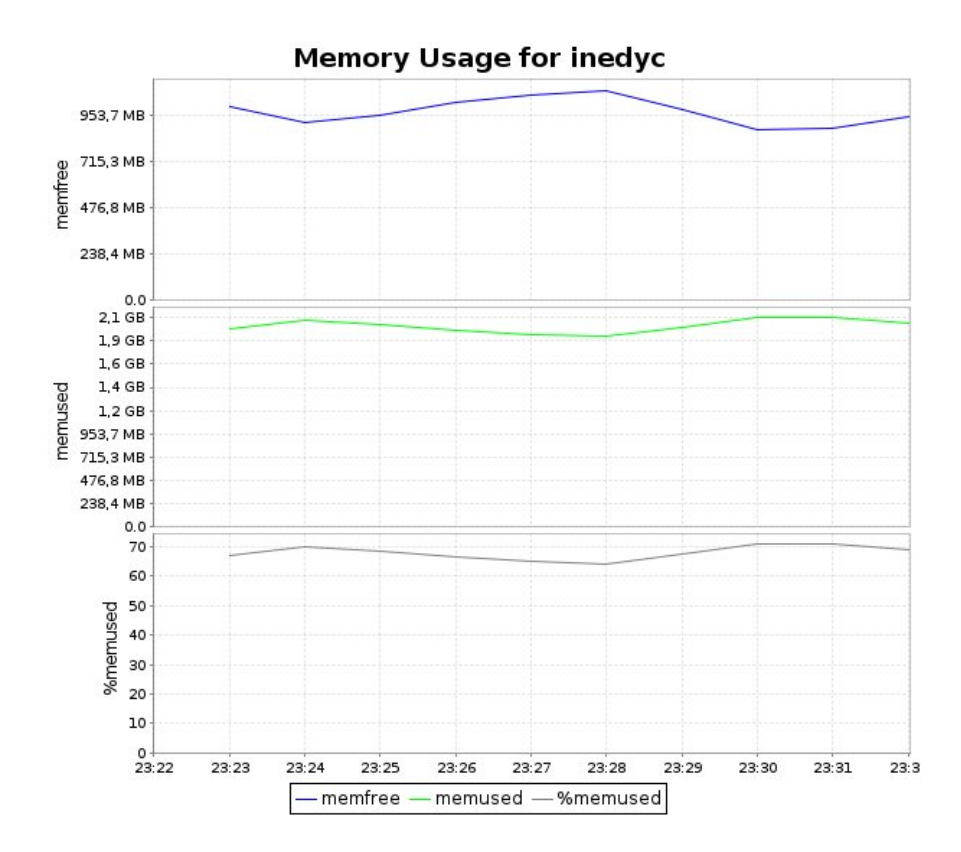

Figura 4.95: Estadística de Uso de memoria de Prueba de estrés 1 a Motion capturada por KSAR

| valeria@inedyc:~\$ sar -r 60 10<br>$Linux 3.16.0-43\,-qenerate (inedyc)$ |          |           |           | 18/08/15 | i686      | CPU)<br>(4) |          |
|--------------------------------------------------------------------------|----------|-----------|-----------|----------|-----------|-------------|----------|
|                                                                          | 00:19:45 | kbmemfree | kbmemused | %memused | kbbuffers | kbcached    | kbcommit |
|                                                                          | 00:20:45 | 1151232   | 1956748   | 62.96    | 98000     | 964300      | 3390528  |
|                                                                          | 00:21:45 | 1067580   | 2040400   | 65.65    | 98048     | 964292      | 3456952  |
|                                                                          | 00:22:45 | 1061972   | 2046008   | 65,83    | 98180     | 964292      | 3459072  |
|                                                                          | 00:23:45 | 1108492   | 1999488   | 64,33    | 98324     | 964308      | 3403096  |
|                                                                          | 00:24:45 | 1171384   | 1936596   | 62.31    | 98492     | 964348      | 3336560  |
|                                                                          | 00:25:45 | 1147084   | 1960896   | 63,09    | 98636     | 964348      | 3391716  |
|                                                                          | 00:26:45 | 1063484   | 2044496   | 65,78    | 98764     | 964348      | 3446860  |
|                                                                          | 00:27:45 | 1125624   | 1982356   | 63.78    | 98948     | 964356      | 3378964  |
|                                                                          | 00:28:45 | 1185400   | 1922580   | 61,86    | 99040     | 964356      | 3323296  |
|                                                                          | 00:29:45 | 1095208   | 2012772   | 64,76    | 99164     | 964336      | 3449536  |
|                                                                          | Media:   | 1117746   | 1990234   | 64.04    | 98560     | 964328      | 3403658  |
|                                                                          |          |           |           |          |           |             |          |

Figura 4.96: Datos numéricos de Uso de memoria de Prueba de estrés 1 a Motion capturados por SAR

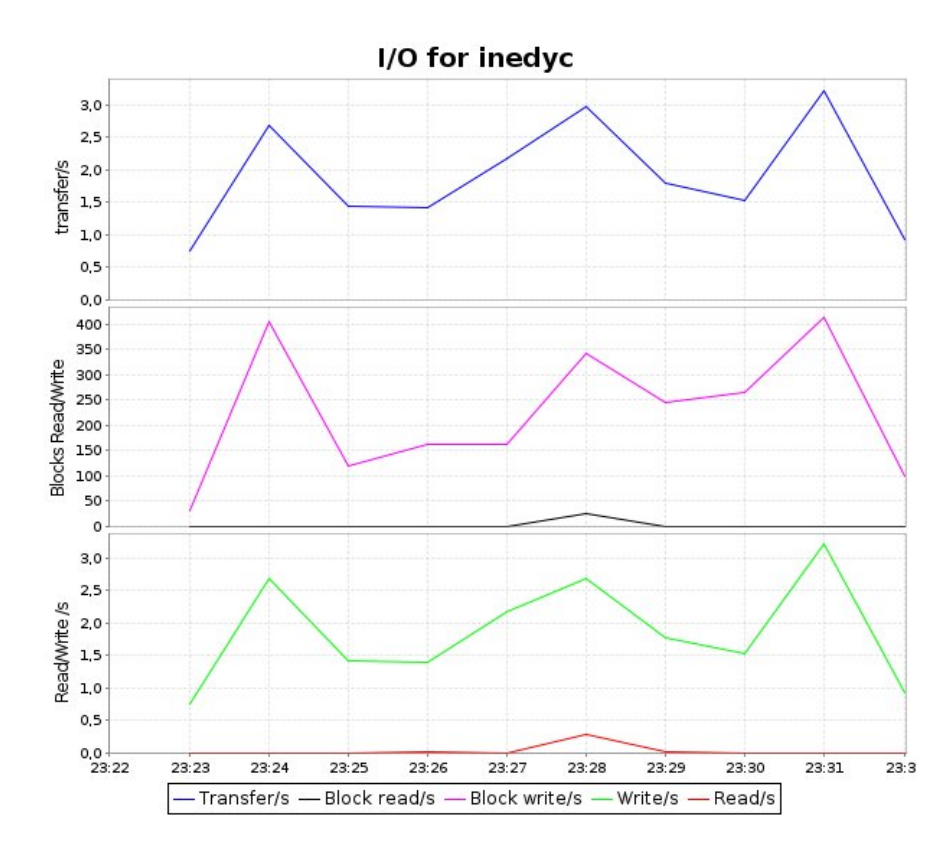

Figura 4.97: Estadística de lectura y escritura de disco de Prueba de estrés 1 a Motion capturada por KSAR Elaborado por el Investigador

| valeria@inedyc:~\$ sar -b 60 10<br>Linux 3.16.0-43-generic (inedyc) |      |      |      | 17/08/15 | <b>1686</b> | $(4$ CPU) |
|---------------------------------------------------------------------|------|------|------|----------|-------------|-----------|
| 23:45:53                                                            | tps  | rtps | wtps | bread/s  | bwrtn/s     |           |
| 23:46:53                                                            | 0,52 | 0.00 | 0,52 | 0.00     | 9,87        |           |
| 23:47:53                                                            | 0,83 | 0.00 | 0,83 | 0,00     | 16,13       |           |
| 23:48:53                                                            | 2,42 | 0,02 | 2,40 | 0,13     | 74,40       |           |
| 23:49:53                                                            | 1,10 | 0,02 | 1,08 | 0,13     | 23,60       |           |
| 23:50:53                                                            | 1,58 | 0.00 | 1,58 | 0.00     | 34,13       |           |
| 23:51:53                                                            | 1,15 | 0,00 | 1,15 | 0,00     | 20,27       |           |
| 23:52:53                                                            | 1,03 | 0,00 | 1,03 | 0,00     | 24,80       |           |
| 23:53:53                                                            | 0,93 | 0,00 | 0,93 | 0.00     | 12,53       |           |
| 23:54:53                                                            | 1.47 | 0,02 | 1,45 | 0,13     | 33,73       |           |
| 23:55:53                                                            | 0,88 | 0.00 | 0,88 | 0.00     | 16,26       |           |
| Media:                                                              | 1,19 | 0,00 | 1,19 | 0.04     | 26,57       |           |
|                                                                     |      |      |      |          |             |           |

Figura 4.98: Datos numéricos de lectura y escritura de disco de Prueba de estrés 1 a Motion capturados por SAR

#### **Ejecución de la Prueba de estrés No 1 en Zoneminder:**

Cerrar Motion y activar el servicio Zoneminder:

 $#$  service zoneminder start

Cambiar los cámaras a modo Monitor para que no realicen detección de movimiento.

Los 3 usuarios ingresan a la dirección 192.168.1.10/zm y en el momento que se puede ver la transmisión de las 4 cámaras, se procede a activar los monitores obteniendo la información como se muestra en los siguientes cuadros y figuras:

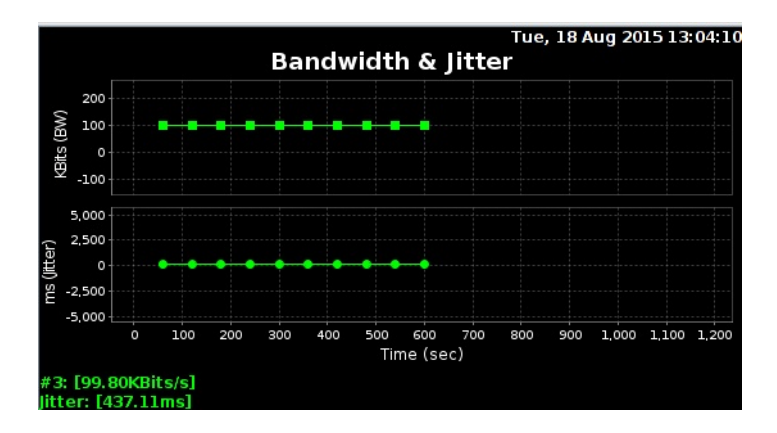

Figura 4.99: Ancho de Banda y Jitter de Prueba de estrés 1 con Zoneminder capturados por Jperf Elaborado por el Investigador

| $\mathbf{N}\mathbf{o}$ | Intervalo           | Datos        | Ancho     | <b>Jitter</b> | Latencia          | Paquetes       |
|------------------------|---------------------|--------------|-----------|---------------|-------------------|----------------|
|                        |                     | Transferidos | de        |               |                   | perdidos       |
|                        |                     |              | banda     |               |                   |                |
| $\mathbf{1}$           | $0.0 - 60.0$ sec    | 742 KBytes   | 101       | 140.326 ms    | 8.72 ms           | $0/517(0\%)$   |
|                        |                     |              | Kbits/sec |               |                   |                |
| $\overline{2}$         | $60.0 - 120.0$ sec  | 731 KBytes   | 99.8      | 141.438 ms    | $2.06$ ms         | $0/509(0\%)$   |
|                        |                     |              | Kbits/sec |               |                   |                |
| 3                      | $120.0 - 180.0$ sec | 719 KBytes   | 98.2      | 158.327 ms    | $7.00$ ms         | $0/501(0\%)$   |
|                        |                     |              | Kbits/sec |               |                   |                |
| $\overline{4}$         | $180.0 - 240.0$ sec | 728 KBytes   | 99.4      | 160.740 ms    | $5.12$ ms         | $0/507(0\%)$   |
|                        |                     |              | Kbits/sec |               |                   |                |
| 5                      | $240.0 - 300.0$ sec | 729 KBytes   | 99.6      | 163.487 ms    | $17.0 \text{ ms}$ | $1/509(0.2\%)$ |
|                        |                     |              | Kbits/sec |               |                   |                |
| 6                      | $300.0 - 360.0$ sec | 731 KBytes   | 99.8      | 166.882 ms    | $2.03$ ms         | $0/509(0\%)$   |
|                        |                     |              | Kbits/sec |               |                   |                |
| 7                      | $360.0 - 420.0$ sec | 732 KBytes   | 100       | $163.595$ ms  | $7.33$ ms         | $0/510(0\%)$   |
|                        |                     |              | Kbits/sec |               |                   |                |
| 8                      | 420.0-480.0 sec 7   | 732 KBytes   | 100       | $163.403$ ms  | $4.62$ ms         | $0/510(0\%)$   |
|                        |                     |              | Kbits/sec |               |                   |                |
| 9                      | $480.0 - 540.0$ sec | 732 KBytes   | 100       | 163.891 ms    | $2.11$ ms         | $0/510(0\%)$   |
|                        |                     |              | Kbits/sec |               |                   |                |
| 10                     | $540.0 - 600.0$ sec | 732 KBytes   | 100       | 163.789 ms    | $2.19$ ms         | $0/510(0\%)$   |
|                        |                     |              | Kbits/sec |               |                   |                |
|                        | Promedios y         | 7331 KBytes  | 99.8      | $158.58$ ms   | 5.81 ms           | 1/5108         |
|                        | Total de datos      |              | Kbits/sec |               |                   | $(0.02\%)$     |
|                        | transmitidos:       |              |           |               |                   |                |

Tabla 4.35: Datos numéricos de Ancho de Banda, Jitter, Latencia y pérdida de datos de Prueba de estrés 1 con Zoneminder capturados por Jperf

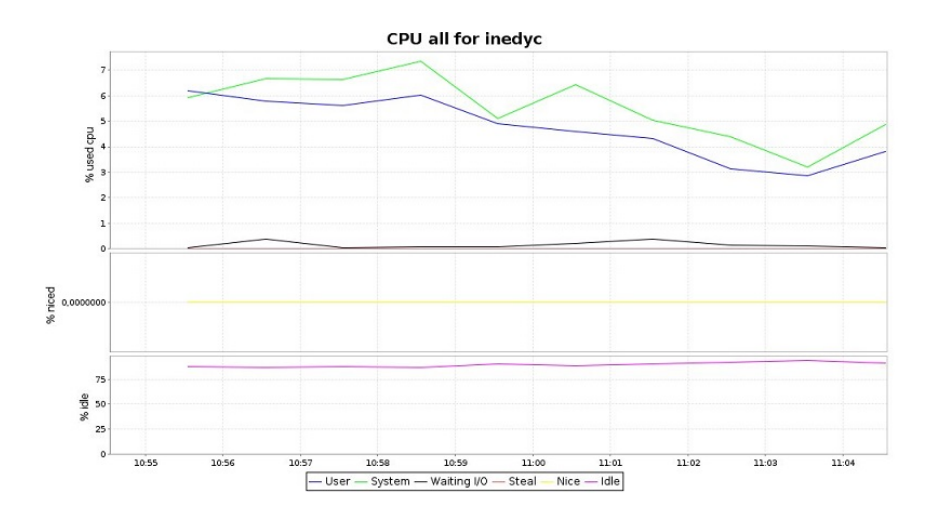

Figura 4.100: Estadística de Uso de CPU de Prueba de estrés 1 a Zoneminder capturado por KSAR

| valeria@inedyc:~\$ sar -u 60 10  |     |       |       |          |         |           |
|----------------------------------|-----|-------|-------|----------|---------|-----------|
| Linux 3.16.0-43-generic (inedyc) |     |       |       | 18/08/15 | i686    | $(4$ CPU) |
| 12:52:12                         | CPU | %user | %nice | %system  | %iowait | %steal    |
| 12:53:12                         | all | 6,50  | 0,00  | 8,06     | 0,03    | 0,00      |
| 12:54:12                         | all | 6, 35 | 0,00  | 8,31     | 0.09    | 0.00      |
| 12:55:12                         | all | 9,38  | 0.00  | 8.41     | 0.05    | 0,00      |
| 12:56:12                         | all | 8,70  | 0.00  | 7,58     | 0.04    | 0.00      |
| 12:57:12                         | all | 6.92  | 0.00  | 9.36     | 0.39    | 0.00      |
| 12:58:12                         | all | 8.78  | 1.96  | 13,34    | 10,68   | 0.00      |
| 12:59:12                         | all | 7,16  | 0.00  | 7.22     | 0.77    | 0.00      |
| 13:00:12                         | all | 6.53  | 0.63  | 8.72     | 0.04    | 0.00      |
| 13:01:12                         | all | 6, 23 | 0,00  | 9,53     | 0,03    | 0,00      |
| 13:02:12                         | all | 6,32  | 0.00  | 10,36    | 0.03    | 0.00      |
| Media:                           | all | 7.29  | 0.25  | 9,08     | 1,19    | 0.00      |

Figura 4.101: Datos numéricos de Uso de CPU de Prueba de estrés 1 a Zoneminder capturados por SAR

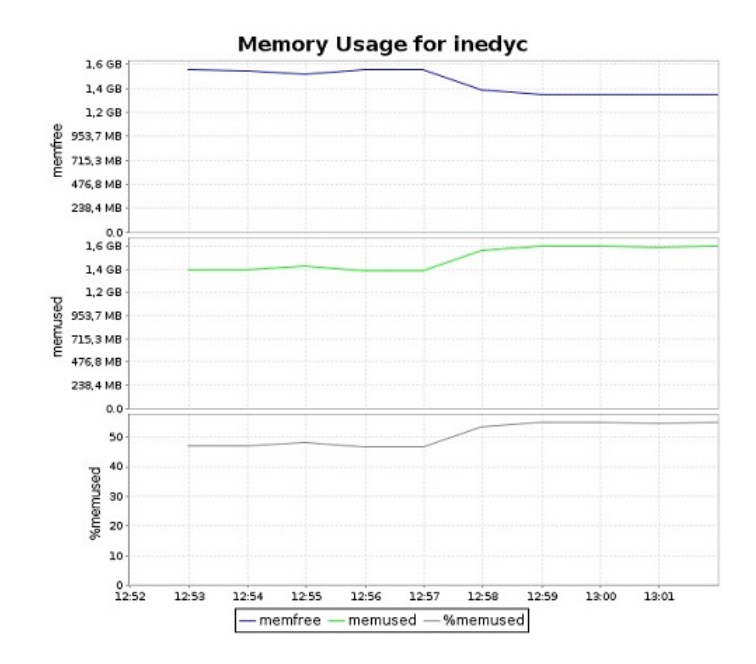

Figura 4.102: Estadística de Uso de memoria de Prueba de estrés 1 a Zoneminder capturado por KSAR

| valeria@inedyc:~\$ sar -r 60 10<br>Linux 3.16.0-43-generic (inedyc) |         |                     |       | 18/08/15           | i686     | $(4$ CPU) |
|---------------------------------------------------------------------|---------|---------------------|-------|--------------------|----------|-----------|
| 12:52:05                                                            |         | kbmemfree kbmemused |       | %memused kbbuffers | kbcached | kbcommit  |
| 12:53:05                                                            | 1652956 | 1455024             | 46.82 | 63488              | 631632   | 3943396   |
| 12:54:05                                                            | 1655264 | 1452716             | 46.74 | 63656              | 632216   | 3945372   |
| 12:55:05                                                            | 1602156 | 1505824             | 48.45 | 63940              | 633120   | 4304568   |
| 12:56:05                                                            | 1646524 | 1461456             | 47.02 | 64268              | 632572   | 3966048   |
| 12:57:05                                                            | 1651656 | 1456324             | 46.86 | 64412              | 632572   | 3943016   |
| 12:58:05                                                            | 1436692 | 1671288             | 53.77 | 75820              | 821164   | 3978520   |
| 12:59:05                                                            | 1407512 | 1700468             | 54,71 | 93864              | 827956   | 3981072   |
| 13:00:05                                                            | 1394020 | 1713960             | 55.15 | 94040              | 827960   | 3982312   |
| 13:01:05                                                            | 1405548 | 1702432             | 54,78 | 94176              | 827972   | 3985256   |
| 13:02:05                                                            | 1401472 | 1706508             | 54.91 | 94304              | 828056   | 3984812   |
| Media:                                                              | 1525380 | 1582600             | 50,92 | 77197              | 729522   | 4001437   |
|                                                                     |         |                     |       |                    |          |           |

Figura 4.103: Datos numéricos de Uso de memoria de Prueba de estrés 1 a Zoneminder capturados por SAR Elaborado por el Investigador

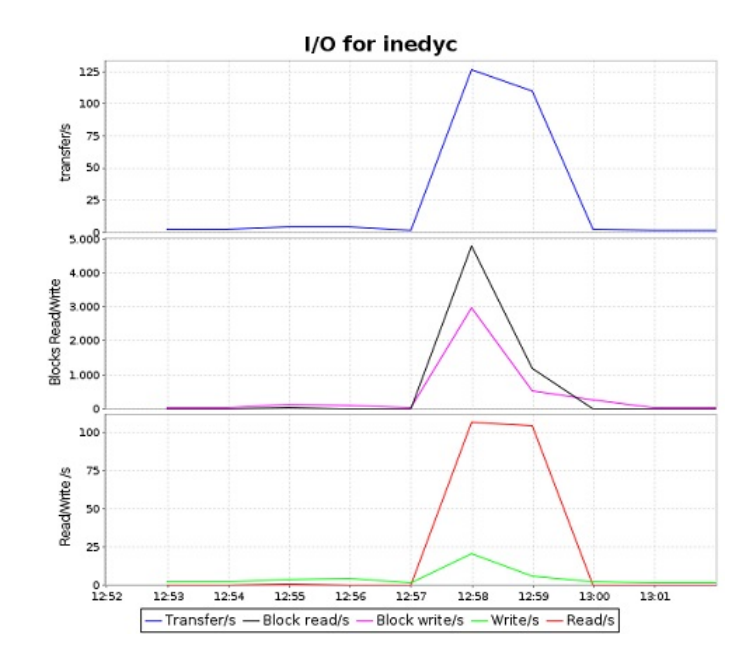

Figura 4.104: EstadísticA de lectura y escritura de disco de Prueba de estrés 1 a Zoneminder capturada por KSAR Elaborado por el Investigador

| valeria@inedyc:~\$ sar -b 60 10<br>Linux 3.16.0-43-generic (inedyc) |        |        |       | 18/08/15 | 1686    | $(4$ CPU) |
|---------------------------------------------------------------------|--------|--------|-------|----------|---------|-----------|
| 12:52:07                                                            | tps    | rtps   | wtps  | bread/s  | bwrtn/s |           |
| 12:53:07                                                            | 1,73   | 0.00   | 1,73  | 0.00     | 36.13   |           |
| 12:54:07                                                            | 1,98   | 0.00   | 1,98  | 0.00     | 30,67   |           |
| 12:55:07                                                            | 4,53   | 0.37   | 4,17  | 19,73    | 131,47  |           |
| 12:56:07                                                            | 3.72   | 0.02   | 3.70  | 0.13     | 82.80   |           |
| 12:57:07                                                            | 1,95   | 0,25   | 1,70  | 30,80    | 29,73   |           |
| 12:58:07                                                            | 169,55 | 147,02 | 22,53 | 5167.87  | 3041,07 |           |
| 12:59:07                                                            | 67.29  | 63,42  | 3,87  | 772,67   | 457.79  |           |
| 13:00:07                                                            | 2,17   | 0,02   | 2,15  | 0,13     | 257,73  |           |
| 13:01:07                                                            | 1,52   | 0.02   | 1,50  | 0.13     | 26,53   |           |
| 13:02:07                                                            | 0,98   | 0,00   | 0,98  | 0.00     | 19,20   |           |
| Media:                                                              | 25.54  | 21.11  | 4.43  | 599.14   | 411.31  |           |

Figura 4.105: Datos numéricos de lectura y escritura de disco de Prueba de estrés 1 a Zoneminder capturados por SAR Elaborado por el Investigador

## **Finalización de Prueba de estrés No 1**

El siguiente cuadro contiene los valores más altos de cada variable y el tiempo transcurrido durante la prueba:

| Prueba de   |           |             | QoS Calidad de Servicio |            |       | Uso de Recursos $(R)$ |              |
|-------------|-----------|-------------|-------------------------|------------|-------|-----------------------|--------------|
| Estrés No 1 | Ancho de  | Jitter      | Latencia                | Paquetes   | CPU   | Memoria               | Disco        |
|             | Banda     |             |                         | perdidos   |       |                       |              |
| Motion      | 100       | $148.13$ ms | $10.52$ ms              | 0/5119     | 8.65% | 1943.58               | $0.00$ rtps  |
|             | Kbits/sec |             |                         | $(0\%)$    |       | Mbytes                | $1.19$ wtps  |
| Zoneminder  | 99.8      | $158.58$ ms | $5.81$ ms               | 1/5108     | 7.29% | 1545.50               | $21.11$ rtps |
|             | Kbits/sec |             |                         | $(0.02\%)$ |       | Mbytes                | $4.43.$ wtps |

Tabla 4.36: Cuadro de resumen prueba de estrés 1

#### **Interpretación de resultados Prueba de estrés No 1**

La prueba de estrés tuvo una alta supervisión y se verificó que Motion no toleró los parámetros extremos de la prueba y hubo una degradación total de la transmisión de las cámaras, pasado los 5 minutos empezó a realizar una transmisión lenta de imágenes que no concordaban, mientras que en Zoneminder las imágenes de la transmisión eran de baja calidad pero no se perdió el servicio por completo.

Como se aprecia en el cuadro de resumen tanto Zoneminder como Motion tuvieron un alto valor en jitter y latencia: 148.13 ms, 10.52 ms de Motion y 158.58 ms, 5.81 ms de Zoneminder, dichos valores reflejan una calidad baja de servicio, sin embargo Zoneminder fue el sistema que se mantuvo estable. En ambos sistemas hubo una mínima cantidad de pérdida de paquetes ya que el ancho de banda se encuentra reducido.

Con respecto al uso de recursos Motion usó el 8.65 % de CPU y Zoneminder el 7.29 % siendo Zoneminder un poco mas ligero, pero en el uso de memoria si existe una diferencia notable Motion usó 1943.58 Mbytes de RAM y Zoneminder 1545.50 Mbytes, en este caso Zoneminder optimizó los recursos. El uso del disco es normal para ambos sistemas, Zoneminder ocupó 22.11 rtps, 4.43 wtps y Motion 0.00 rtps y 1.19 wtps valores que están dentro del rango normal pues depende también de la complejidad sus procesos internos**,** además Zoneminder tiene mas demonios y scripts para su ejecución.

En conclusión Zoneminder aprobó la prueba de estrés ya que en condiciones extremas se mantuvo estable y no generó congelamiento del servidor, Motion no superó la prueba de estrés ya que pasó 5 minutos para ver la transmisión del video.

### **Calificación de Parámetros Cuantitativos**

Se califica a los sistemas sobre 100 puntos, los mismos que son distribuidos de la siguiente manera:

- $\blacksquare$  Tiempo de respuesta T: 10 puntos
- Calidad de Servicio QoS: 60 puntos
- Uso de Recursos R: 30 puntos

Para calificar se toma el parámetro con mejor valor y se da la mas alta puntuación, y para los valores menores se realiza una regla de 3 para obtener una calificación relativa.

#### **Calificación de Tiempo de Respuesta**

La calificación para el tiempo de respuesta hace referencia a las conclusiones obtenidas y al resumen de la información del cuadro 4.21.

En el siguiente cuadro se muestra las calificaciones que obtuvieron cada SGV con respecto a las funciones de tiempo de respuesta:

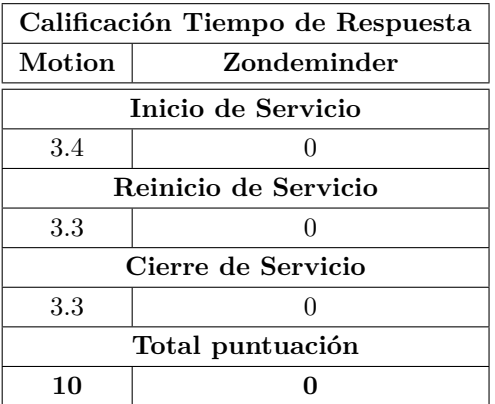

Tabla 4.37: Calificaciones prueba de tiempo de respuesta

Elaborado por el Investigador

### **Calificación QoS**

La calificación para la calidad del servicio, hace referencia a las conclusiones obtenidas y al resumen de la información de los cuadros 4.24, 4.27, 4.33 y 4.36 respectivamente.

Como se muestran en los siguientes cuadros, se distribuye los 60 puntos a cada prue-

ba aplicada como son: Pruebas de carga (que se promedian las 2 pruebas ejecutadas), prueba de estabilidad y prueba de estrés:

| Calificacion QoS: P. de Carga |  |  |  |
|-------------------------------|--|--|--|
| Motion<br>Zondeminder         |  |  |  |
| Prueba de Carga 1             |  |  |  |
| 12.8<br>20                    |  |  |  |
| Prueba de Carga 2             |  |  |  |
| 19.66<br>20                   |  |  |  |
| Promedio puntuación           |  |  |  |
| 16.23                         |  |  |  |

Tabla 4.38: Promedio calificaciones pruebas de carga 1 y 2 de QoS

Elaborado por el Investigador

| Calificacion QoS: P. de estabilidad |             |  |  |  |
|-------------------------------------|-------------|--|--|--|
| Motion                              | Zondeminder |  |  |  |
| Prueba de Estabilidad 1             |             |  |  |  |
| 20                                  |             |  |  |  |
| Total puntuación                    |             |  |  |  |
|                                     | 20          |  |  |  |

Tabla 4.39: Calificaciones prueba estabilidad 1 de QoS

Elaborado por el Investigador

| Calificacion QoS: P. de estrés |  |  |  |
|--------------------------------|--|--|--|
| Zondeminder<br>Motion          |  |  |  |
| Prueba de Estrés 1             |  |  |  |
| 11<br>20                       |  |  |  |
| Total puntuación               |  |  |  |
| 11                             |  |  |  |

Tabla 4.40: Calificaciones pruebas de estrés 1 de QoS

Elaborado por el Investigador

## **Calificación Uso de Recursos**

La calificación para el uso de recursos, hace referencia a las conclusiones obtenidas y al resumen de la información de los cuadros 4.24, 4.27, 4.28, 4.33 y 4.36 respectivamente.

Como se muestran en los siguientes cuadros, se distribuye los 30 puntos restantes a cada prueba aplicada como son: Pruebas de carga (que se promedian las 3 pruebas ejecutadas), prueba de estabilidad y prueba de estrés:

| Calificación R: P. de Carga |                   |  |
|-----------------------------|-------------------|--|
| Zoneminder<br>Motion        |                   |  |
| Prueba de Carga 1           |                   |  |
| 6.8                         | 10                |  |
| Prueba de Carga 2           |                   |  |
| 7.02<br>10                  |                   |  |
|                             | Prueba de Carga 3 |  |
| 5.7<br>10                   |                   |  |
| Promedio puntuación         |                   |  |
| 7.5                         |                   |  |

Tabla 4.41: Promedio calificaciones pruebas de carga 1, 2 y 3 de R

| Calificación R: P. de Estabilidad |             |  |  |  |
|-----------------------------------|-------------|--|--|--|
| Motion                            | Zondeminder |  |  |  |
| Prueba de Estabilidad 1           |             |  |  |  |
| 10                                | 4.02        |  |  |  |
| Total puntuación                  |             |  |  |  |
| 10                                | 4 02        |  |  |  |

Tabla 4.42: Promedio calificaciones prueba estabilidad 1 de R

Elaborado por el Investigador

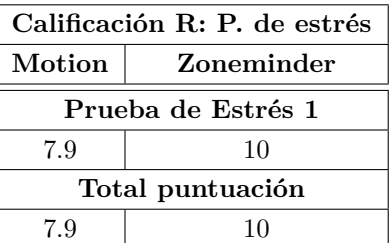

Tabla 4.43: Promedio calificaciones pruebas de estrés 1 de R

Elaborado por el Investigador

Finalizado el proceso de calificación se realiza el siguiente cuadro con los resultados finales del Benchmarking:

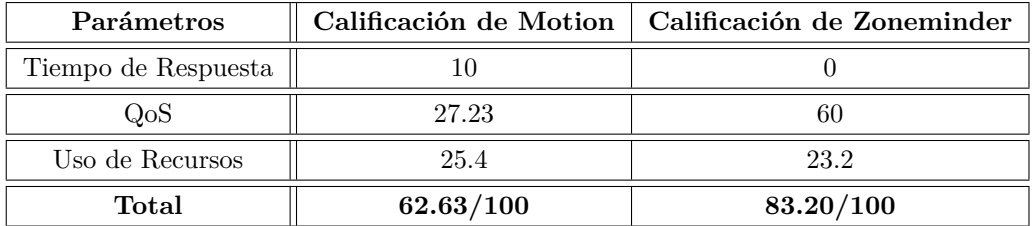

Tabla 4.44: Calificaciones Generales del Benchmarking

## **Ejecución de Pruebas Cualitativas**

Como última actividad se procede a evaluar las funciones cualitativas, de acuerdo al desempeño de cada prestación se califica como bueno (B) o malo (M):

### **Técnicas de compresión de video**

- Motion tiene la funcionalidad de codificar los siguientes formatos de video: Mpeg, AVI, SWF y FLV.
- Zoneminder también tiene la funcionalidad de configurar los formatos de video, pero son más variados y actuales: Mpeg, AVI, SWF, FLV, H264 y MKV para cámaras con alta resolución de video.

## **Calidad de Imagen**

- Motion tiene múltiples opciones para calibrar el aspecto de la imagen: Cambio de resolución, saturación, contraste, brillo, orientación, y autoenfoque. Estas opciones funcionaron correctamente y la imagen que transmitió es clara con colores vivos.
- Zoneminder también tiene múltiples opciones para calibrar el aspecto de la imagen: Cambio de resolución, saturación, orientación, autoenfoque y paleta de colores. Estas opciones funcionaron correctamente y la imagen transmitida es clara y nítida.

### **Credibilidad de uso**

- Motion permitió configurar todos los parámetros necesarios y esenciales para el correcto funcionamiento y esto confirma que Motion centra su objetivo en la transmisión de video y detección de movimiento.
- Zoneminder también tiene una alta credibilidad, ya que los parámetros que se configuraron se ejecutan correctamente y las funciones cumplieron con su activación en el momento necesario. Además Zoneminder tuvo mas interacción mostrando consejos y tips de como mejorar al sistema.

## **Accesibilidad**

Motion no dispone de ninguna interfaz para el usuario final, pero es posible adaptarlo realizando un script con lenguaje HTML y el plugin Cambozola. En el sitio web de Motion se encuentran algunos proyectos de interfaz realizados

por otros colaboradores, pero están suspendidos para su uso.

Zoneminder tiene varios a accesos de uso: Por medio del sitio web para escritorio y móviles, aplicaciones para Iphone (eyeZM) y para smartphones con Android (ZMview), estas opciones de acceso funcionan correctamente y son gratuitas.

## **Detección de movimiento**

- Motion si realiza detección de movimiento, el análisis básico de imagen funcionó correctamente pero la detección de movimiento en diferentes zonas se configuró como indica la fuente oficial bibliográfica, pero no funcionó, no realizó ningún video o imagen al momento de probarlo.
- Zoneminder tiene la detección de movimiento en zonas marcadas. Por cada monitor se puede añadir hasta 10 detecciones por movimiento, esta función se realizó con éxito y es relevante ya que pocos SGV hacen este tipo de tranajo y la mayoría son sistemas de pago.

## **Envío de notificaciones**

Motion no dispone de esta función, mientras que Zoneminder a través del relay de gmail y postfix puede realizar notificaciones por correo electrónico cuando exista detección de movimiento y la información de LOG del sistema.

## **Seguridad**

- Motion no dispone de opciones de gestión y acceso de usuarios, en cuanto a puertos de conexión Motion solamente hizo uso de los puertos que se habilitaron previamente.
- Zoneminder tiene un módulo de gestión de usuarios, roles y contraseñas, esta configuración funcionó correctamente.

### **Actualizaciones y soporte**

- Motion no ha tenido actualizaciones desde el año 2010, el soporte es limitado y no tiene mucha actividad en el foro oficial.
- Zoneminder posee un soporte más interactivo, se puede notificar por medio de un formulario de contacto para el diagnostico de algún problema surgido sin cargos adicionales.

### **Tolerancia a fallos**

- Motion realizó correctamente la notificación de errores de la configuración del sistema, que permitieron solucionarlos a su momento. Además Motion tiene un LOG de errores en su ejecución.
- Zoneminder también tiene LOG de errores, esta bitácora se mostró de manera entendible y dinámica, al final del error Zoneminder da una posible solución al fallo.

## **Calificación de pruebas cualitativas**

Como se verifica en el siguiente cuadro Zoneminder obtuvo la mayor calificación en pruebas cuantitativas, lo que indica que es un SGV completo y capaz de brindar un videovigilancia inteligente a un bajo costo de inversión.

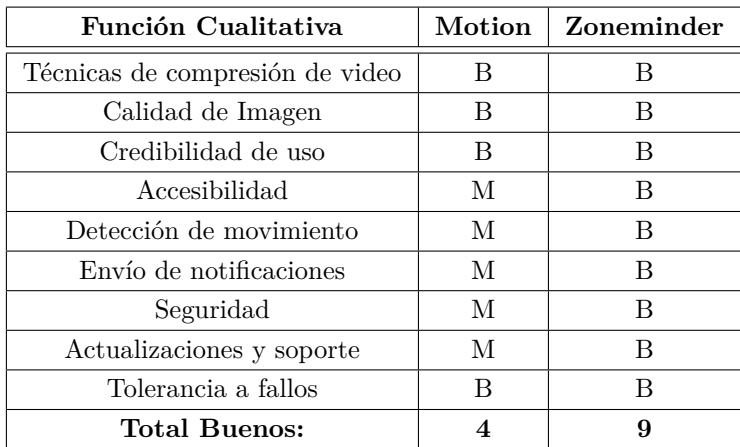

Tabla 4.45: Calificación Pruebas Cualitativas

Elaborado por el Investigador

## **4.5.3. Entrega de Resultados**

**Informe Final**

Ambato, 20 de agosto 2015

Ing. Santiago Camacho Jefe de proyectos INEDYC

Presente.-

El benchmarking informático ejecutado en su distinguida empresa para implementar una plataforma Open Source de seguimiento por video streaming, ha finalizado con éxito.

Se han realizado varias evaluaciones a todas las funciones de Motion y Zoneminder en base a sus requerimientos iniciales. La calificación es sobre cien puntos por lo tanto los sistemas obtuvieron estos valores:

Motion: 62.63/100 Zoneminder: 83.20/100

Zoneminder es un sistema de videovigilancia IP superior, que resuelve todos los inconvenientes en cuanto a la seguridad de la empresa. Usted puede acceder a un sistema estable y automático, recibirá notificaciones por correo electrónico de los sucesos mas importantes de la empresa, podrá gestionar las cámaras fácilmente, recibirá una transmisión de video en tiempo real de alta calidad y la plataforma es segura e intuitiva. Por lo que recomiendo la implementación del mismo en el servidor disponible.

Atentamente,

Valeria Pérez

# **4.6. Elección e implantación del sistema de mejor desempeño obtenido por el benchmarking**

El benchmarking informático finalizó con éxito. Considerando la eficacia de la técnica de medición, se pudo obtener puntuaciones de acorde al desempeño de cada sistema, es por ello que Zoneminder se destacó cuantitativa y cualitativamente y se acopla totalmente a los requerimientos de INEDYC.

Cabe recalcar que Motion es un sistema ligero y sencillo, apto para computadores de bajas características de hardware, si INEDYC hubiese tenido hardware mas básico se hubiera recomendado Motion.

Por lo tanto se mantiene instalado y configurado el Sistema gestor de video Zonemin-
der 1.26.5. Es necesario desinstalar a Motion con sus dependencias y los monitores Jperf y Sysstat:

# apt-get remove motion remove ant # apt-get autoremove # apt-get remove iperf remove sysstat # apt−get autoremove

Finalizados los procedimientos anteriores Zoneminder funciona totalmente como se muestra en las siguientes imágenes:

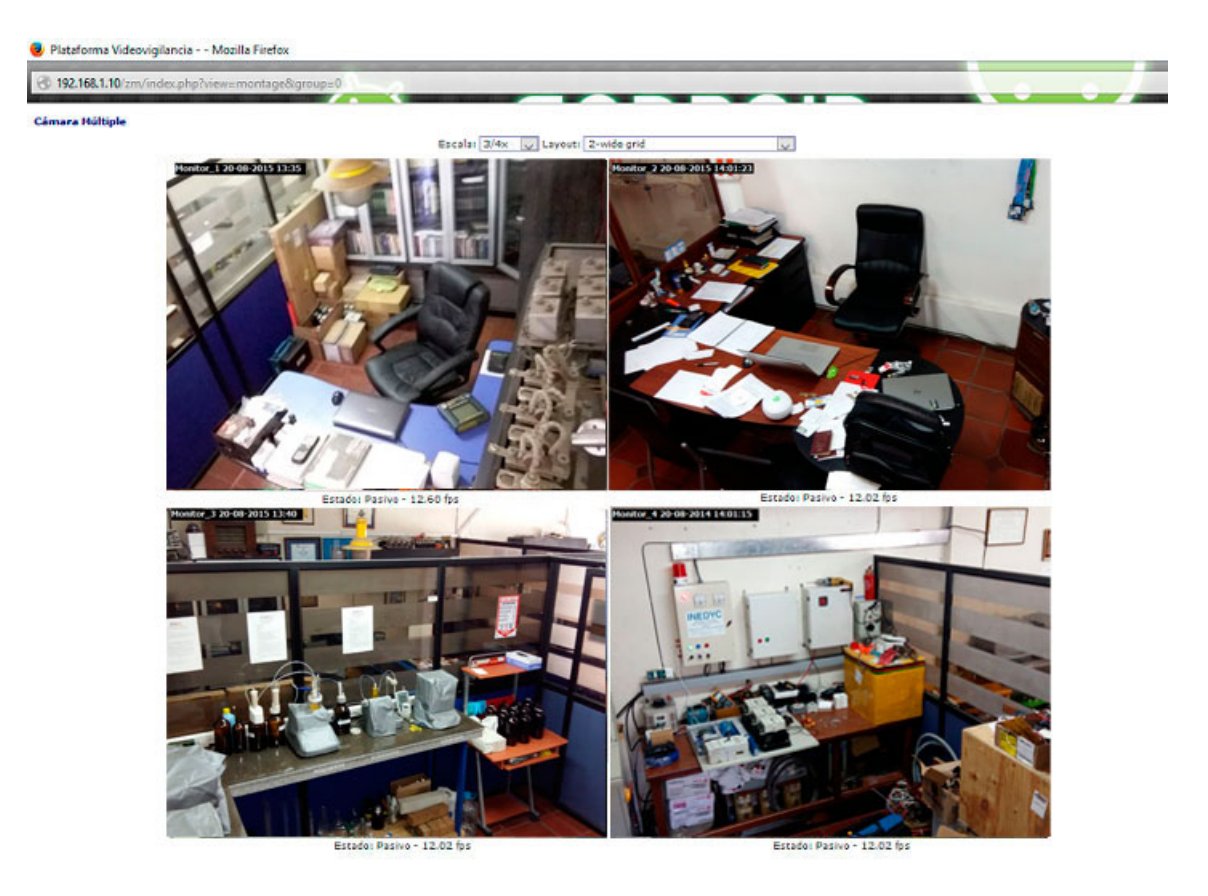

Figura 4.106: Funcionamiento de Zoneminder 1.26.5 en INEDYC Elaborado por el Investigador

| 對                     |                            | ZM - Console - Mozilla Firefox |                                        |          |         |          |                 |                 |        |  |
|-----------------------|----------------------------|--------------------------------|----------------------------------------|----------|---------|----------|-----------------|-----------------|--------|--|
| ZM ZM - Console       | $\times$<br>$+$            |                                |                                        |          |         |          |                 |                 |        |  |
| @localhost/zm/        |                            |                                | Q Search<br>$\mathbf{v} \in$           |          |         |          |                 |                 | 自<br>☆ |  |
| Thu 22nd Oct. 10:06am |                            |                                | ZoneMinder Console - Running - v1.26.5 |          |         |          |                 |                 |        |  |
| 4 Monitors            |                            |                                | <b>Configured for Medium Bandwidth</b> |          |         |          | Cycle / Montage |                 |        |  |
| <b>Name</b>           | <b>Function</b>            | Source                         | <b>Events</b>                          | Hour     | Day     | Week     | Month           | <b>Archived</b> | Zones  |  |
| Camara <sub>1</sub>   | Monitor                    | 192.168.1.21                   | 10                                     | $\circ$  | $^{0}$  | $\circ$  | $\circ$         | $\theta$        |        |  |
| Camara <sub>2</sub>   | Monitor                    | 192,168,1,22                   | 6                                      | $\circ$  | $\circ$ | $\circ$  | $\theta$        | $\Omega$        |        |  |
| Monitor <sub>3</sub>  | Monitor                    | 192,168,1,21                   | ×                                      | $\theta$ | $\circ$ | $\theta$ | $\circ$         | $\theta$        |        |  |
| Monitor-4             | Monitor                    | 192, 168, 1.22                 |                                        | $\circ$  | $\circ$ | $\theta$ | $\circ$         | $\circ$         |        |  |
| Refresh               | Filters<br>Add New Monitor |                                | 27                                     | $\circ$  | 0       | $\circ$  | $\circ$         | $\circ$         | 4      |  |

Figura 4.107: Funcionamiento de Zoneminder 1.26.5 en INEDYC Elaborado por el Investigador

#### **CAPÍTULO 5**

#### **Conclusiones y Recomendaciones**

#### **5.1. Conclusiones**

- La metodología del benchmarking por la técnica de medición, se adaptó eficazmente a la resolución del problema, comparando paso a paso cada sistema de gestión de video, obteniendo los resultados finales que permitieron tomar la decisión del sistema implantado.
- Al observar los resultados, se concluye que Zoneminder posee mayores ventajas tanto en ámbito cuantitativo como cualitativo en relación a Motion, de esta manera se comprobó que su eficiencia es superior, por consiguiente es la mejor alternativa para la implementación en la empresa INEDYC.
- A través del análisis al sistema Motion en el benchmarking, se concluye que también tiene funcionalidades desatacadas y su desempeño es aceptable; este sistema puede ser implementado en cualquier empresa, oficina u hogar que requiera una videovigilancia básica.
- Por medio de la ejecución del Benchmarking se concluye que el uso de software con licencias GNU-GPL, sigue siendo la mejor alternativa empresarial de bajo costo, es por ello que la empresa INEDYC ahorró en la inversión de costosas licencias de software privativo, pagos mensuales para la gestión de video y no tiene restricciones de funciones.
- Gracias a este Benchmarking informático se pudo conocer las fortalezas y debilidades de Motion y Zoneminder, logrando así realizar una evaluación competitiva de cada uno, siendo imparcial en la ejecución de cada prueba con escenarios similares.

#### **5.2. Recomendaciones**

- Se recomienda a INEDYC la adquisición de una dirección IP pública, ya que a través de ella podrán acceder remotamente a la plataforma de video Zoneminder y tener el control total de misma de manera más flexible.
- La adquisición de mejores cámaras IP es indispensable, ya que para el objetivo de esta investigación y por el presupuesto asignado se adquirieron cámaras con características básicas. Unos dispositivos de mayor calidad pueden tener mas nitidez y mejor control como las cámaras con movimiento de 360° PTZ (pan tilt zoom).
- Para evitar que el sistema de gestión de video implantado provoque errores y falla de servicios, se recomienda actualizar a la última versión estable de Zoneminder, esta notificación será automáticamente alertada a través de la consola de administración.
- Para una solución de videovigilancia básica de PYMES, hogares y estudios académicos se recomienda Motion ya que es un sistema ligero que no requiere hardware especializado y su configuración es sencilla. Inclusive, existen estudios que demuestran el funcionamiento del mismo en una tarjeta Raspberry Pi.

#### **Bibliografia**

- [1] A. H. Sangmin Oh, "A large-scale benchmark dataset for event recognition in surveillance video." [En línea]. Available:http://web.mit.edu/vondrick/vatic/virat.pdf [Último acceso: 20-11-2014]., 05 - 2011.
- [2] D. M. Fei Yin, "Performance evaluation of object tracking algorithms." [En línea]. Available: http://www.researchgate.net/publication [Último acceso: 23- 11-2014], 2007.
- [3] W. M. M. Hedayati, "A qualitative and quantitative comparison of real-time background subtraction algorithms for video surveillance applications." [En línea]. Available: http://www.jofcis.com/publishedpapers [Último acceso: 25- 11-2014], 03 - 2012.
- [4] I. F. Almeida Rodrigo, "Benchmark para el uso de tecnologías relacionadas a servidor de aplicaciones glassfish y jboss." [En línea]. Available: http://bibdigital.epn.edu.ec/bitstream/15000/1513/1/CD-2217.pdf [Último acceso: 10-04-2015], 05 - 2009.
- [5] J. J. M. Guervós, "Selección y configuración de sistemas informáticos: Benchmarking." [En línea]. Available: http://geneura.ugr.es/jmerelo/DyEC/Tema4/DyEC-Tema4.pdf [Último acceso: 20-10-2014], 03 - 2008.
- [6] O. de la Seguridad de la Información, "Guía sobre videovigilancia y protección de datos personales." [En línea]. Available: https://www.incibe.es/file [Último acceso: 23-10-2014], 2011.
- [7] F. J. G. Mata, *Videovigilancia: CCTV usando videos IP*. Málaga, España, 2011. pp.13-15.
- [8] RDNS, "Video en red." [En línea]. Available: http://www.rnds.com.ar/articulos/ [Último acceso: 25-10-2014], 03 - 2011.
- [9] J. A. V. Jorge Noguera, "Diseño e implementación de un circuito cerrado de televisión con cámaras ip inalámbricas y monitoreo remoto, notificación de eventualidades mediante el uso de un servidor para la grabación de video bajo linux usando zoneminder para el laboratorio de informática del edificio de eléctrica-química." [En línea]. Available: http://bibdigital.epn.edu.ec/bitstream/15000/3947/1/CD-3718.pdf [Último acceso: 29-09-2014], 07 - 2011.
- [10] I. A. F. Pacheco, "Diseño y desarrollo de un sistema de vídeovigilancia basado en tecnología android." [En línea]. Available: http://earchivo.uc3m.es/bitstream/ [Último acceso: 03-12-2014], 06 2010.
- [11] J. P. Pietro Manzoni, "Transmisión en internet: streaming de audio y vídeo." [En línea]. Available: http://www.grc.upv.es/docencia/tdm/practicas/P3.pdf [Último acceso: 20-10-2014], 10 - 2007.
- [12] C. C. Juan Quintero, "Evaluación de servidores de streaming de video orientado a dispositivos móviles." [En línea]. Available: http://microe.udea.edu.co/proyectos/ [Último acceso: 23-10-2014], 2006.
- [13] D. R. Sciara, "Fundamentos de video streaming." [En línea]. Available: http://iie.fing.edu.uy/ense/asign/codif/material/monografias/2004-01.pdf [Último acceso: 13-08-2014], 01 - 2004.
- [14] D. M. C. Samuel Montoro, "Streaming de audio/video. protocolo rtsp." [En línea]. Available: http://ibdigital.uib.es/greenstone/collect/enginy [Último acceso: 13-08-2014], 2008.
- [15] B. V. David La Red, "Analisis comparativo del rendimiento." [En línea]. Available: http://exa.unne.edu.ar/informatica/ [Último acceso: 27-04-2015], 2011.
- [16] V. Oscar, "Evaluación del rendimiento de un sistema informático." [En línea]. Available: http://exa.unne.edu.ar/informatica/ [Último acceso: 01-06-2015], 2011.
- [17] V. M. Angel, "Evaluación y explotacion de sistemas informáticos." [En línea]. Available: http://www.infor.uva.es/ miguelv/eesi/mat/00.1-Presenta.pdf [Último acceso: 01-06-2015], 2010 - 2011.
- [18] S. J. Puigianer R, "Apuntes de diseño y evaluacion de configuraciones." [En línea]. Available: http://wainu.ii.uned.es/ingenierias-tecnicas [Último acceso: 01-05-2015], mayo 2009.
- [19] B. Andre, "Linux benchmarking." [En línea]. Available: http://www.tldp.org/HOWTO/Benchmarking-HOWTO.html [Último acceso: 10-05-2015], 08 2009.
- [20] B. Rafael, "Simulación informatica." [En línea]. Available: http://ocw.uji.es/material/5282/raw [Último acceso: 12-05-2015], 2010.
- [21] A. R. G. Robalino, "Estudio comparativo de aplicaciones software para video streaming y pasarelas en servicios de videoconferencia para la espoch." [En línea]. Available: http://dspace.espoch.edu.ec/handle/123456789/1314?mode=full [Ultimo acceso: 13-05-2015], 2011.
- [22] I. software testing qualifications board, "Plan de estudios testing software nivel básico." [En línea]. Available: http://www.sstqb.es/recursos/descargas.html [Último acceso: 20-06-2015], 2010.
- [23] M. Julián, "Sistemas informáticos y su evaluacion." [En línea]. Available: http://geneura.ugr.es/ jmerelo/DyEC/Tema1/DyEC-Tema1.pdf [Último acceso: 22-05-2015], marzo 2013.
- [24] R. G. Jose Silva, "Implementación de un sistema de video vigilancia utilizando asterisk, motion y chan mobile." [En línea]. Available: http://www.dspace.espol.edu.ec/bitstream/ [Último acceso: 31-07-2015], 2010.
- [25] K. J. Lavrsen, "Motion guide." [En línea]. Available: http://www.lavrsen.dk/foswiki/bin/view/Motion/MotionGuide [Último acceso: 29-07-2015], 2010.
- [26] Zoneminder, "Documentation." [En línea]. Available: http://www.zoneminder.com/documentation [Último acceso: 31-07-2015], 2014.
- [27] S. Godard, "Sysstat tutorial." [En línea]. Available: http://sebastien.godard.pagesperso-orange.fr/tutorial.html [Último acceso: 16-08-2015], Junio 2015. Sitio web oficial sysstat.

**Anexos y Apéndices**

#### **Anexo A**

#### **Entrevista al Gerente General Ing. Franklin Camacho**

#### **Objetivos de la Entrevista:**

- Identificar los problemas que existen en la empresa INEDYC al no tener implementado un sistema de videovigilancia IP.
- Determinar los lugares más vulnerables que requieren de mayor atención.
- Obtener información sobre el hardware y software que disponen en la empresa INEDYC para el proyecto.
- Establecer los requerimientos y las funcionalidades que debe tener el sistema de gestión de video a implementarse.

## **1.- ¿Cual es el principal problema que afecta en la empresa por la falta de seguridad y monitoreo?**

Un grave problema para nosotros como empresa es el daño y la pérdida de equipos de trabajo así como también podemos ser víctimas agresiones físicas.

## **2.- ¿Cuáles son sus necesidades a cubrir en relación a la seguridad de la empresa?**

Queremos tener vigilado inteligentemente toda la empresa por medio de cámaras, para ver con exactitud lo que ocurre mientras el personal de campo se encuentre ausente, estar pendiente de los objetos de valor que se quedan en la empresa y supervisar el trabajo de las secretarias.

## **3.- ¿Cuáles son las medidas de la seguridad y resguardo que actualmente tiene la empresa?**

Solamente contamos con una clave de acceso en las puertas principales y un guardia

que vigila a nuestra empresa y a otras más, no tenemos alarmas sonoras ni otros sensores.

#### **4.- ¿Disponen de algún software en la empresa para vigilar actividades mediante cámaras?**

No ninguno.

# **5.- ¿Le gustaría manejar la información de video por modo DVR analógico o en el servidor de la empresa?**

Nos gustaría mantener la información respaldada en un servidor destinado.

# **6.- ¿Cuáles son sus expectativas con respecto a la plataforma de videovigilancia que se implementará?**

Esperamos una plataforma completa que nos envié notificaciones concisas, que grabe video nítido sin alteraciones y en horarios clave; que sea un respaldo para poder trabajar tranquilamente lejos de las oficinas y tomar medidas correctas en el caso que surja alguna novedad.

#### **7.- ¿Qué personal realiza trabajo de campo?**

Jefe de mantenimiento, ingenieros eléctricos, choferes y mi persona.

#### **8.- ¿Cuánto tiempo se ausentan de las instalaciones de la empresa?** Estimado el 80 % del mes.

#### **9.- ¿Qué personal realiza trabajo administrativo?**

Secretaria y contadora.

### **10.- ¿Qué personal de la empresa tendrá acceso al sistema de seguridad?**

Solamente los 3 gerentes.

## **11.- ¿Qué oficinas y/o departamentos serán vigilados por la plataforma de vigilancia?**

La Bodega, el parqueadero, oficinas gerenciales, departamento de mantenimiento y herramientas y el laboratorio químico.

# **12.- ¿En qué departamento o lugar de la empresa se encuentran las herramientas especiales y costosas a las que se debe realizar un monitoreo específico?**

En la Bodega, la gerencia general y el departamento de mantenimiento.

#### **13.- ¿Manejan caja chica y cheques en la empresa?**

Si, las secretarias y los gerentes tienen un monto aproximado de \$100 para viáticos, gasolina, alimentación y emergencias para distribuirlo al personal que sale a las empresas a realizar los mantenimientos.

#### **14.- ¿Necesita vigilancia nocturna para las instalaciones?**

Si, en la noche es cuando nadie vigila a la empresa además estamos en un sitio oscuro y lejano de la ciudad.

#### **15.- ¿Qué velocidad de conexión a internet disponen?**

Una conexión con el proveedor CNT de 5 Mbps.

## **16.- ¿Conoce las ventajas de trabajar software Open Source en la empresa?**

No he tenido la oportunidad de trabajar con esas herramientas, pero me han dado buenas referencias.

### **17.- ¿Qué tipo de software de video vigilancia prefiere: Open Source también llamado software libre o privativo?**

Software libre ya que en estos momentos no hay la posibilidad de pagar una licencia costosa o mantenimientos mensuales.

## **18.- ¿Considera necesario realizar una evaluación de los tipos de software libres existentes para elegir el mejor e implementarlo en la empresa?**

Creo que si es necesario, ya que deben existir algunos sistemas para video Open Source y quisiera que se implemente el mejor.

# **19.- ¿Tiene alguna función específica el servidor actual de la empresa? Y además qué tipo de red tienen?**

Tenemos una red local inalámbrica y el servidor que tenemos es de impresión y para el intercambio de archivos.

#### **20.- ¿Qué sistema operativo usan en el servidor?**

Tengo conocimiento que se instaló Ubuntu server, y queremos que se mantenga porque es bueno y estable.

## **21.- ¿Desea recibir soporte, actualizaciones y atención técnica para la plataforma de videovigilancia?**

En el caso que sea necesario, sí.

# **22.- ¿Desea acceder remotamente a la administración sistema y usar una aplicación móvil para monitorizar las cámaras?**

Si lo considero necesario.

# **23.- ¿Cuánto años estima de durabilidad del sistema?**

3 años estimo.

#### **24.- ¿Desea extender el número de cámaras posteriormente?**

Si justamente estamos planeando adquirir otra bodega y mas activos por lo tanto queremos vigilar todo.

## **25.- ¿Tiene usuarios con conocimientos en informática aptos para administrar la plataforma de seguridad?**

No, pero quisiéramos una capacitación la personal involucrado para poder manejar correctamente la plataforma.

## **26.- ¿Usted estaría de acuerdo pagar mensualmente por el sistema y sus funciones?**

No, solo tenemos un presupuesto inicial para el proyecto.

### **27.- ¿Qué tipo de cámaras van a adquirir para el sistema a implementarse?**

Hemos adquirido cámara IP inalámbricas marca D-link para visión de noche y día con definición VGA.

#### **28.- ¿Qué servicios regularmente utilizan cuando navegan en internet?**

El internet utilizamos para realizar investigaciones, descargar programas de ingeniería (a veces) y el correo electrónico, tenemos prohibido el uso del mismo para las redes sociales, videos de youtube, descargar música y otros ocios.